NSK

# **MEGATORQUE MOTOR TM SYSTEM (Driver Model EGA)**

User's Manual

# **M-E099GA0C2-191**

# **NSK Ltd.**

Document Number: C20191-02

Copyright 2014 by NSK Ltd., Tokyo, Japan

All rights reserved.

No part of this publication may be reproduced in any form or by any means without permission in writing from NSK Ltd.

NSK Ltd. reserves the right to make changes to any products herein to improve reliability, function or design without prior notice and without any obligation.

NSK Ltd. does not assume any liability arising out of the application or use of any product described herein; neither does it convey any license under its present patent nor the rights of others.

#### Revision History

## 2nd Edition

#### All chapters

Added motors M-PB3030JN001 and M-PB3060JN001. Added driver M-EGA-30A2301. Added motor cable M-CAxxxA101. Added converter cable M-CCxxxA101. Added outline drawings. Method of usage modified to set JRAT1 value. Added supplementary items for usage.

#### Chapter 2

Corrected values of circuit power for output signal of general output. Incorrect: 24-15  $[VDC] \rightarrow$  Correct: 24  $[VDC]$ 

#### Chapter 3

Added content and location of serial number of drivers. Deleted items about dummy inertia. Added items about cables (for motors and converters).

#### Chapter 4

Signal names and their function of CN1 modified to be factory default settings. Added examples of wiring between CN1 and host unit. Equivalent products added to model number of recommended ferrules.

#### Chapter 5

Magnetic Pole Position Estimation status added to driver status display. While Magnetic Pole Position Estimation Ready (CSETRDY) and Magnetic Pole Position Estimation Completion (CSETCMP) added to signals of Group A.

#### Chapter 6

Flowchart of auto-tuning characteristic selection modified to set JRAT1 value.

#### Chapter 7

Magnetic Pole Position Estimation status added to driver status display.

#### Chapter 8

Added items about magnetic pole position estimation error (AL. 44).

#### Chapter 9

Added motor outline drawings. Added converter outline drawings. Added outline drawing and pin allocation of motor cable. Added outline drawing and pin allocation of converter cable. Added pin allocation of PC communication cable. Added supplementary items for usage.

The following signs are used to indicate safety precaution in this instruction manual.

Please fully observe the precautions as important contents included in the descriptions.

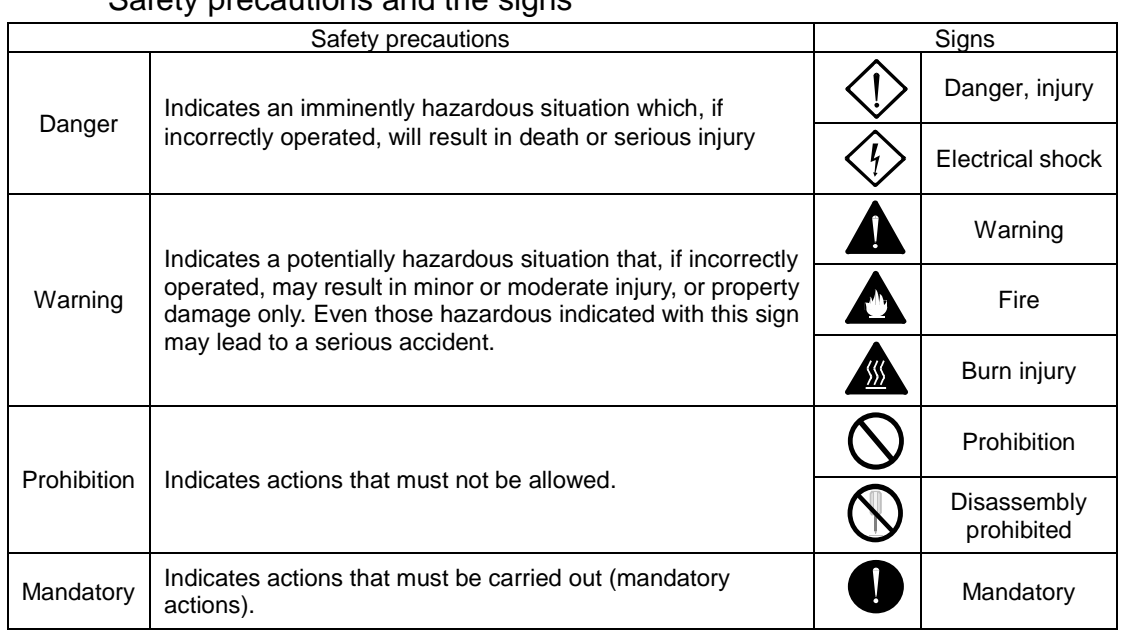

## Safety precautions and the signs

Danger

Do not use the system in explosive atmospheres.

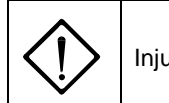

Injuries and fire may occur.

Do not perform wiring, maintenance, and inspection with power distributed. Make sure to start performing any tasks surely 15 minutes or more after power shutdown.

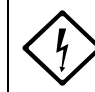

Electrical shock may occur.

Make sure to ground the driver protective grounding terminal " $\bigoplus$ " to the machine or control cabinet.

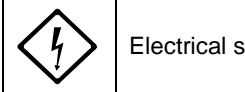

Electrical shock may occur.

#### Never touch inside of driver.

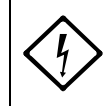

Electrical shock may occur.

Only qualified personnel who have electrical knowledge should conduct maintenance and inspection.

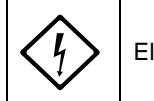

Electrical shock, injuries, and fire may occur.

Do not damage, apply excessive stresses, put heavy things on, and tuck down cables.

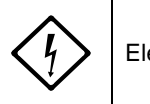

Electrical shock may occur.

Perform wiring in accordance with wiring diagram and the instruction manual.

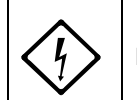

Electrical shock and fire may occur.

Never approach or touch terminals and connectors while power is being distributed.

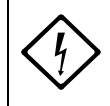

Electrical shock may occur.

Never touch rotating part of motor during operation.

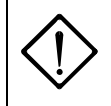

Injuries may occur.

Never remove terminals and connectors while power is being distributed.

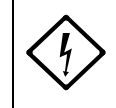

Electrical shock may occur.

Warning

Unpack after checking upside and downside.

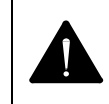

Injuries may occur.

Verify no discrepancies between the product you received and the product you ordered. Installing incorrect product can result in injuries and damages.

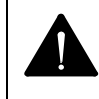

Injuries and failures may occur.

Make sure to read the instruction manual and observe the instructions before inspection, operation, maintenance, and inspection.

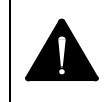

Electrical shock, injuries and fire may occur.

Do not use faulty, damaged, and burnt-out driver, motor and converter.

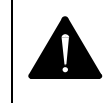

Injuries and fire may occur.

Please be aware that temperatures on driver, motor and peripheral equipment become high.

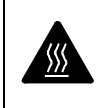

Fire may occur.

Do not use driver, motor and converter outside the scope of the specification.

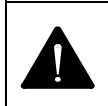

Electrical shock, injuries and failures may occur.

Use the specified combination of motor and converter.

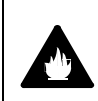

This can result in fire and failures.

For driver and motor, do not perform measurement of insulation resistance and dielectric strength voltage.

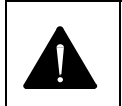

Failures may occur.

Correctly and properly perform wiring.

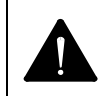

Injuries may occur.

Do not put heavy things on, or climb on the system.

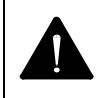

Injuries may occur.

Make sure to observe the specified installation direction.

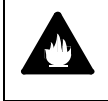

This can result in fire and failures.

Do not apply high impacts.

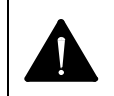

This can result in failures.

Never install the system in the area where it may be exposed to water, near corrosive/ flammable gaseous, or by combustible material.

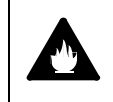

This can result in fire and failures.

Do not apply static electrical charge and high voltage to motor resolver cable and converter connectors.

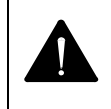

This can result in failures.

Perform wiring in accordance with electrical installation technical standards and internal wiring standards.

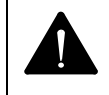

Burnout or fire may occur.

Do not block and let any foreign materials into inlet/outlet.

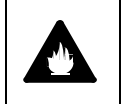

Fire may occur.

Maintain the specified distances for layout inside of driver control cabinet.

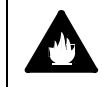

This can result in fire and failures.

It is very dangerous to carry the system, so carefully carry the system as not to fall and roll over.

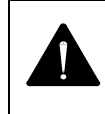

Injuries may occur.

Install the system in incombustible material, such as metal.

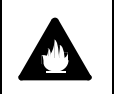

Fire may occur.

No protective equipments are supplied with motor. Protect the system with overcurrent protective device, earth leakage circuit breaker, overtemperature thermostat, and emergency stop equipment.

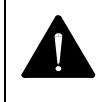

Injuries and fire may occur.

Do not touch heat releasing fin and regenerative resistor of driver and motor while power being distributed or after a while power is turned off, as the temperatures on them become high.

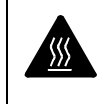

Burn injuries may occur.

Stop operation immediately when any abnormality occurred.

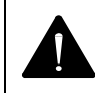

Electrical shock, injuries, and fire may occur.

Never make excessive adjustment change as operation becomes unstable.

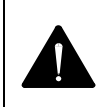

Injuries may occur.

Perform test operation by fixing motor with motor separated from mechanical systems, and then install the motor after performing the operation check.

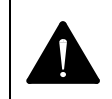

Injuries may occur.

When alarm activated, eliminate the cause, secure the safety, reset the alarm, and then re-start operation.

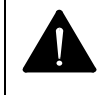

Injuries may occur.

Confirm that input power voltage is within the specification.

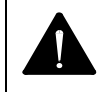

Do not approach equipments after restoration from instantaneous interruption of service, as sudden re-start can occur. (Design the machine so as to ensure safety even sudden re-start occurs.)

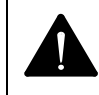

Injuries may occur.

Do not externally and continuously rotate motor during servo-off with standard speciation driver with dynamic brake, as the dynamic brake will generate heat and this will cause dangers.

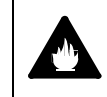

Fire and burn injuries may occur.

Carefully perform maintenance and inspection as temperature on driver frame becomes high.

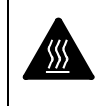

Burn injuries may occur.

Please contact us to repair. Disassembly can cause inoperative.

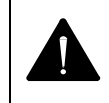

This can result in failures.

It is very dangerous to carry the system, so carefully carry the system as not to fall and roll over.

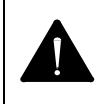

Injuries may occur.

Do not hold cables and motor rotating part to carry the system.

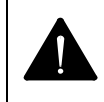

Failures and injuries may occur.

Dispose any driver, motor and converter properly as general industrial wastes.

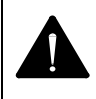

For repairing, if any, contact us. Any insulation failure in the motor and/or short-circuited or broken wires in any cables may occur depending on the motor operating environments or conditions. If you keep on using the system without repairing the faulty conditions, the motor becomes unable to demonstrate the original performance, the driver becomes damaged or other trouble may occur.

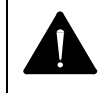

This can result in failures.

Use the specified combination of motor and converter.

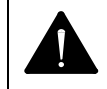

This can result in failures.

Remember to make a note of parameters.

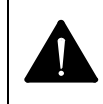

This can result in failures.

Never attempt to modify any cables.

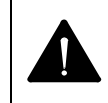

This can result in failures.

Tightly lock the connectors and make sure that the screws are securely tightened without any loosening.

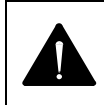

This can result in failures.

Make proper service parts available (drivers, motors, converters, cables, etc. for replacement).

This can result in failures.

For cleaning, do not use any thinner but use alcohol.

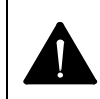

This can result in failures.

The motor produces regenerative electric power when reducing a large load moment of inertia. The regenerative electric power is normally charged in the capacitor in the driver. However, in case where higher regenerative electric power is continuously generated, it fails to be fully stored in the capacitor and the motor becomes shut down.

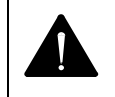

Change the operating conditions (speed, acceleration/deceleration, operating duty) otherwise make proper regenerative resistor available externally.

In the applications involving repeated operations through an angle of within 45 [°], be sure to perform the angular movement at an angle exceeding 90 [°] at least once a day.

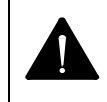

This can result in failures.

Where rotation supporting parts (bearings, ball screws, etc.) are to be additionally installed outside the motor, be sure to complete the center alignment properly (within a runout of 0.01 [mm]). Remember that any excessive offset loads or excessive loads can cause abnormality in the bearings in the motor.

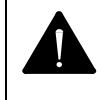

This can result in failures.

Ensure that the bending radius of motor cable lead wire  $(\phi 7)$  and resolver cable lead wire  $(\phi 7)$  becomes larger than R30 mm

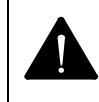

This can result in failures.

Never attempt to use any motor cable lead wire and resolver cable lead wire in any moving parts.

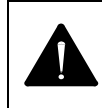

This can result in failures.

Ensure that the connections between lead wires and connectors are free from exposure to any stress (tension, vibration, etc.) to avoid possible broken wire and/or poor contact.

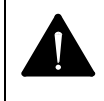

This can result in failures.

Ensure that the bending radius of motor cable  $(\phi 8)$  is larger than R43 [mm] and be sure to tightly secure the motor cable.

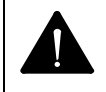

This can result in failures.

Install the power system (AC supply source, motor cable) and the signal system properly by separating them from each other. Never attempt to bundle the systems nor pass them through any same duct.

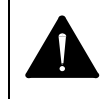

This can result in failures.

In any possible case where cables may be exposed to severe vibration, secure the cables next to the connectors to protect the connectors from exposure to stresses.

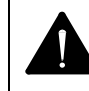

# **Prohibition**

Never expose the motor, driver and converter to any water and oil. Do not store nor operate the system in the area where it may be exposed to rain and water drops, or toxic gasses or liquids exist.

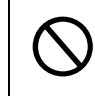

This can result in failures.

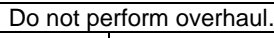

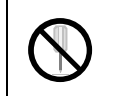

This can result in fire and electrical shock.

Do not remove nameplate.

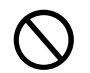

Never cut any cables into segments for extension, shortening or splicing.

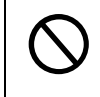

This can result in failures.

Never attempt to overhaul the motor body.

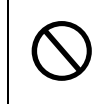

This can result in failures.

Do not remove the casings from driver and converter.

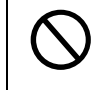

This can result in failures.

Do not impact the motor directly with a hammer or other tools. Direct impact on the sides of motor or the parts installed on the motor can cause degraded accuracy of internal detector.

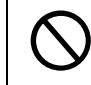

This can result in failures.

The specifications of dynamic brake include limitations on allowable load and rotational speed. In the operation of position alignment, limit the operating actions to 360[°] within the allowable load of inertial moment.

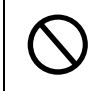

Mandatory

Store the system within the specified temperature and humidity "-20°C to 65°C, 90 RH or less(no condensation)" away from direct sunlight.

Driver and converter Temperature -20[°C] to 65[°C] Humidity 90[%RH] or less (No condensation)

Motor Temperature 0[°C] to 40[°C] Humidity 20 to 80[%RH] (No condensation)

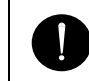

This can result in failures.

Place emergency stop circuit outside the product so that operation can be stopped and power supply can be shut down instantaneously. Place a safeguard circuit outside driver so as to shut off main circuit power supply when alarm activated.

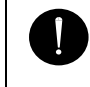

Going out of control, injuries, burnout, fire, and secondary damages can occur.

Following the power-on sequence, remember to complete the estimation of magnetic pole position. In the estimation of magnetic pole position, the rotational part of motor moves through the maximum angle of ±18 [°].

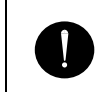

Going out of control, injuries, burnout, fire, and secondary damages can occur.

Please operate within the specified range of temperature and humidity.

Driver and converter Temperature:  $0[^{\circ}C]$  to 55 $[^{\circ}C]$ Humidity: 90%RH or less (No condensation)

Motor Temperature:  $0[^{\circ}C]$  to  $40[^{\circ}C]$ Humidity: 20 to 80[%RH] (No condensation)

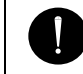

This can result in burnout and failures.

Do not overload the products which may cause collapses.

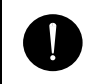

Injuries may occur.

Allowable momentum load, allowable axial load, and allowable radial load vary depending on the size of individual motors. Make sure your operating conditions are suitable the allowable loads.

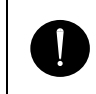

Any excessive offset loads or excessive loads can cause permanently deformed rotors and/or faulty bearings in the motor. Remember to prevent the motors from possible falling and exposure to any impact during the installation of motors, and also to protect the motors against possible impact due to external interference during the transportation.

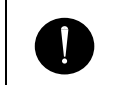

This can result in failures.

Install every motor on the surface of flatness of 0.02 [mm] or less.

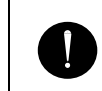

This can result in failures.

Use driver software with version A or later for motor M-PB3030JN001 and converter M-ECC-PB3030GA201.

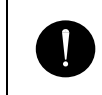

Alarm will be output and cannot operate the motor.

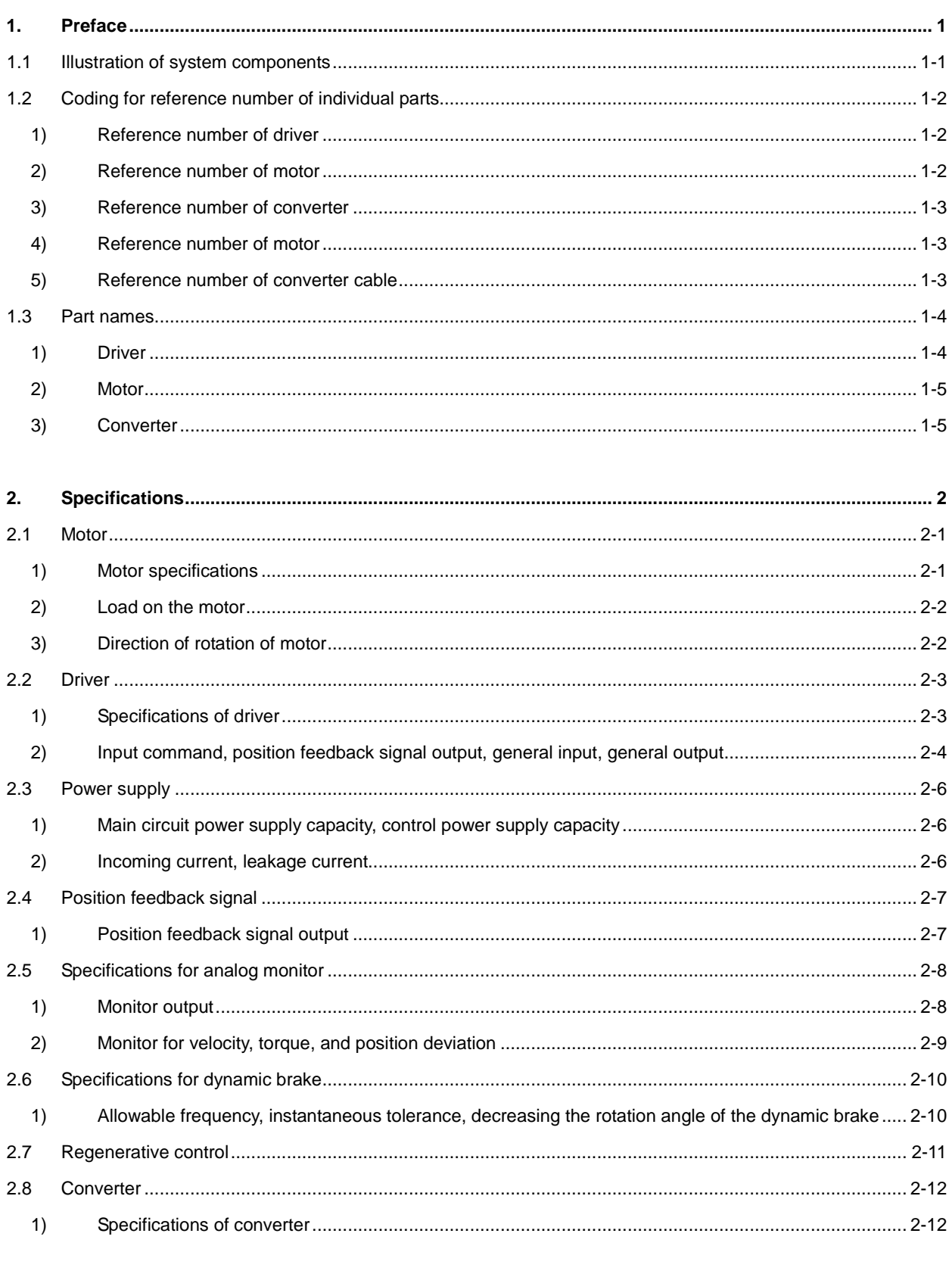

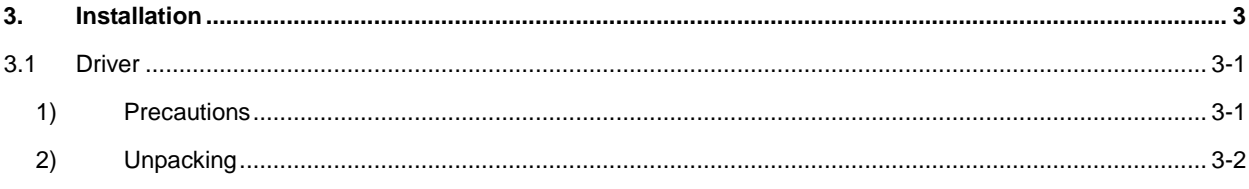

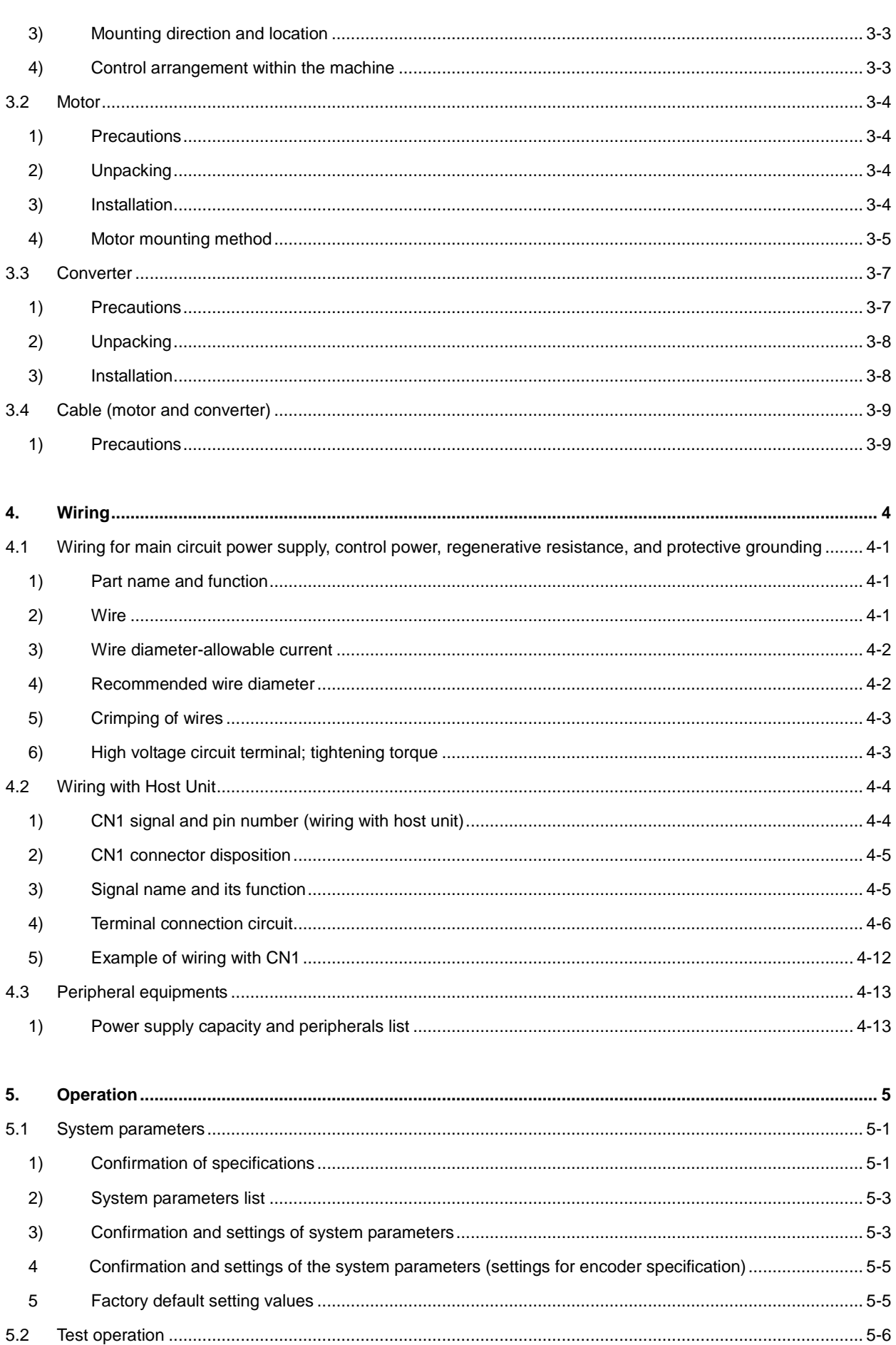

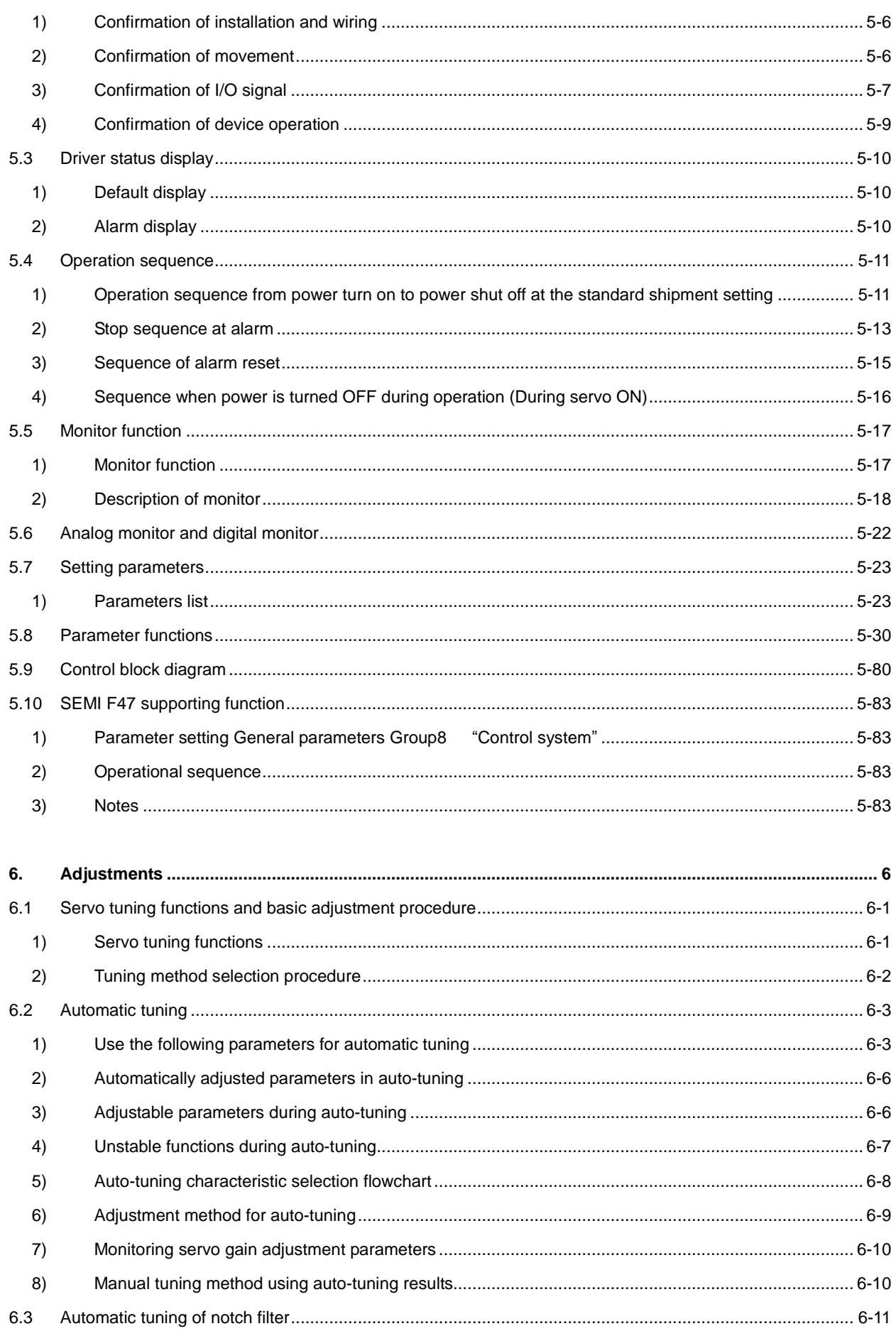

 $8)$  $9)$ 

 $1)$ 

 $2)$ 7.6

 $7.5$ 

 $7.7$ 

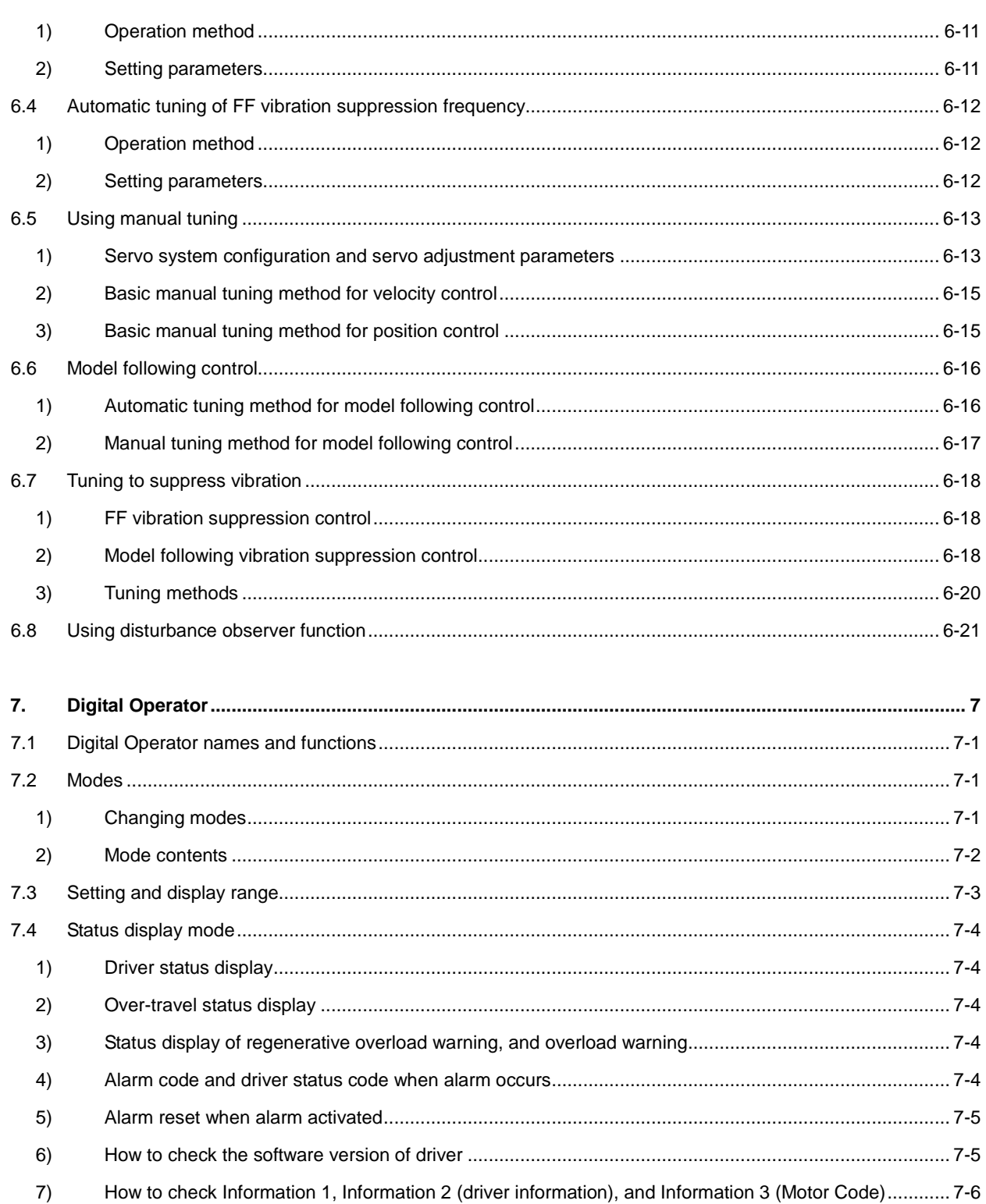

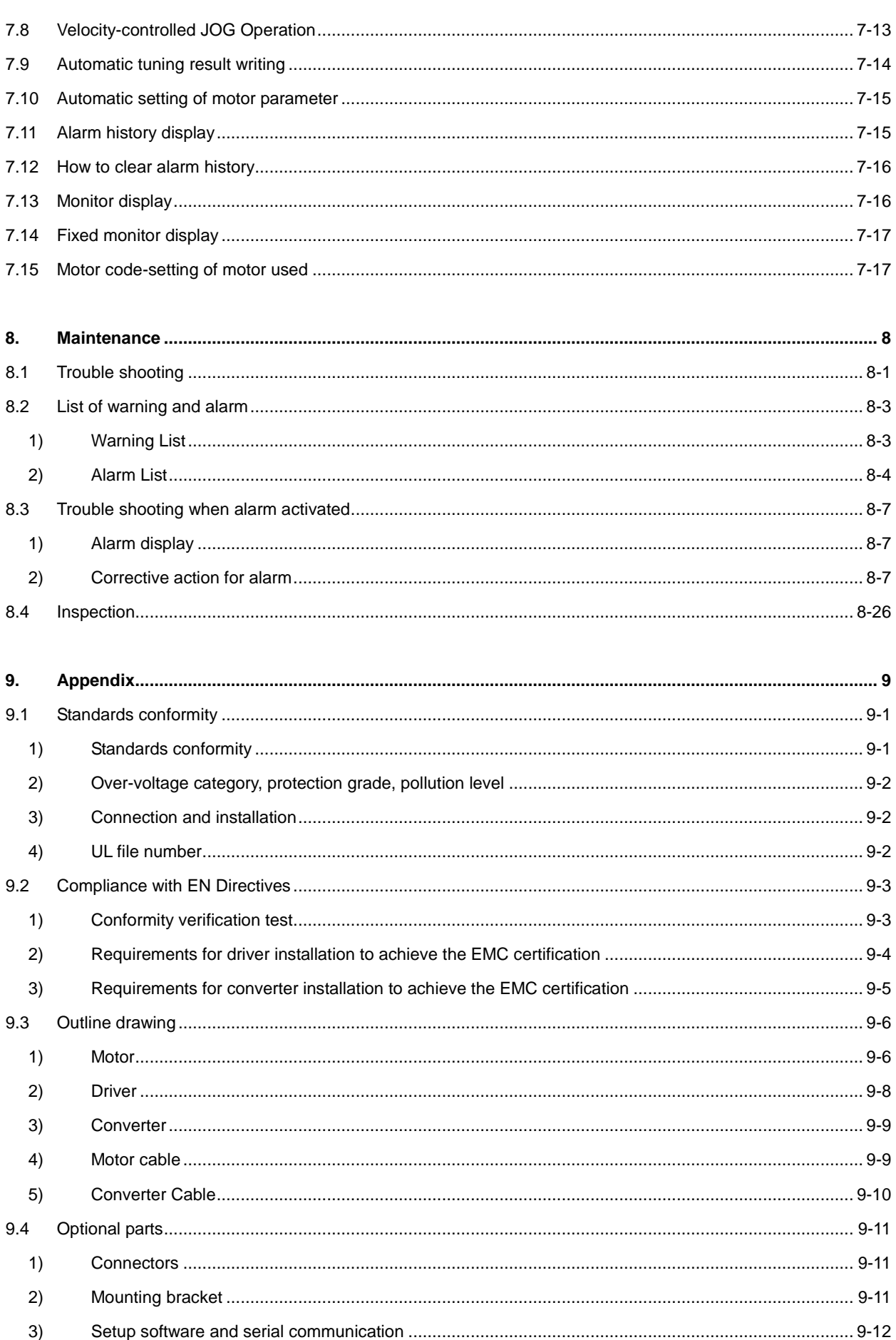

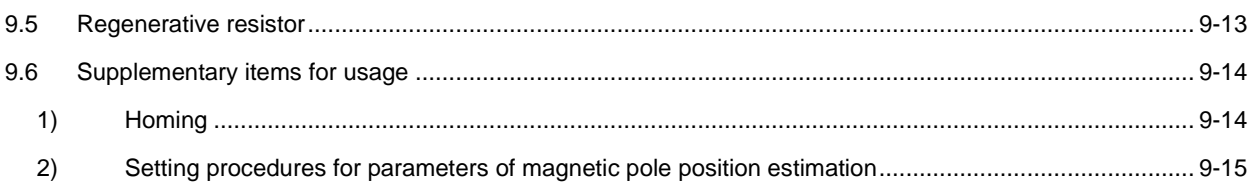

# 1. Preface

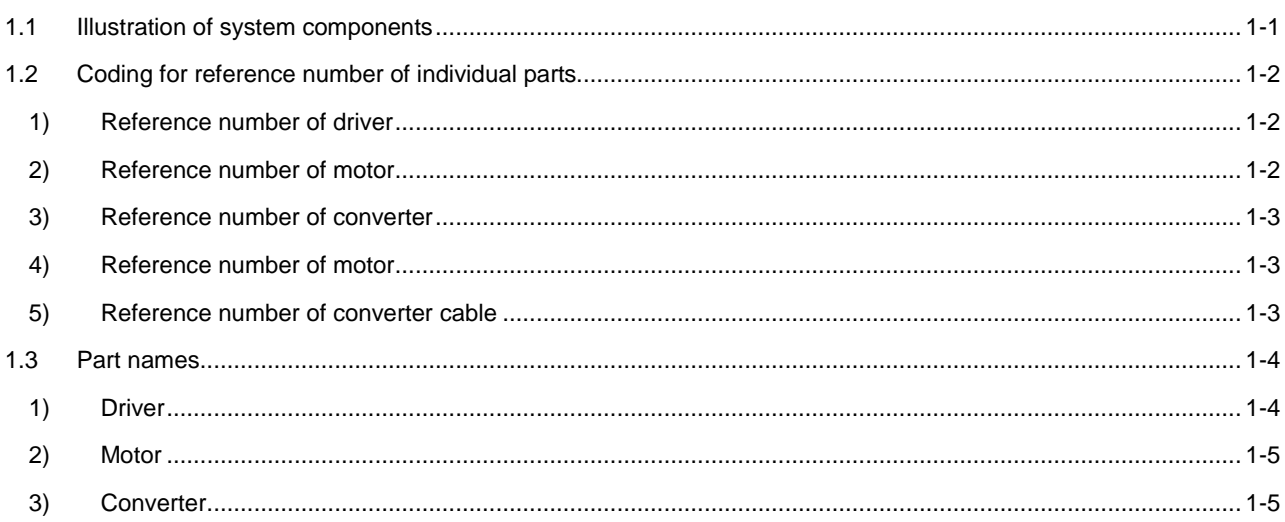

# 1.1 **Illustration of system components**

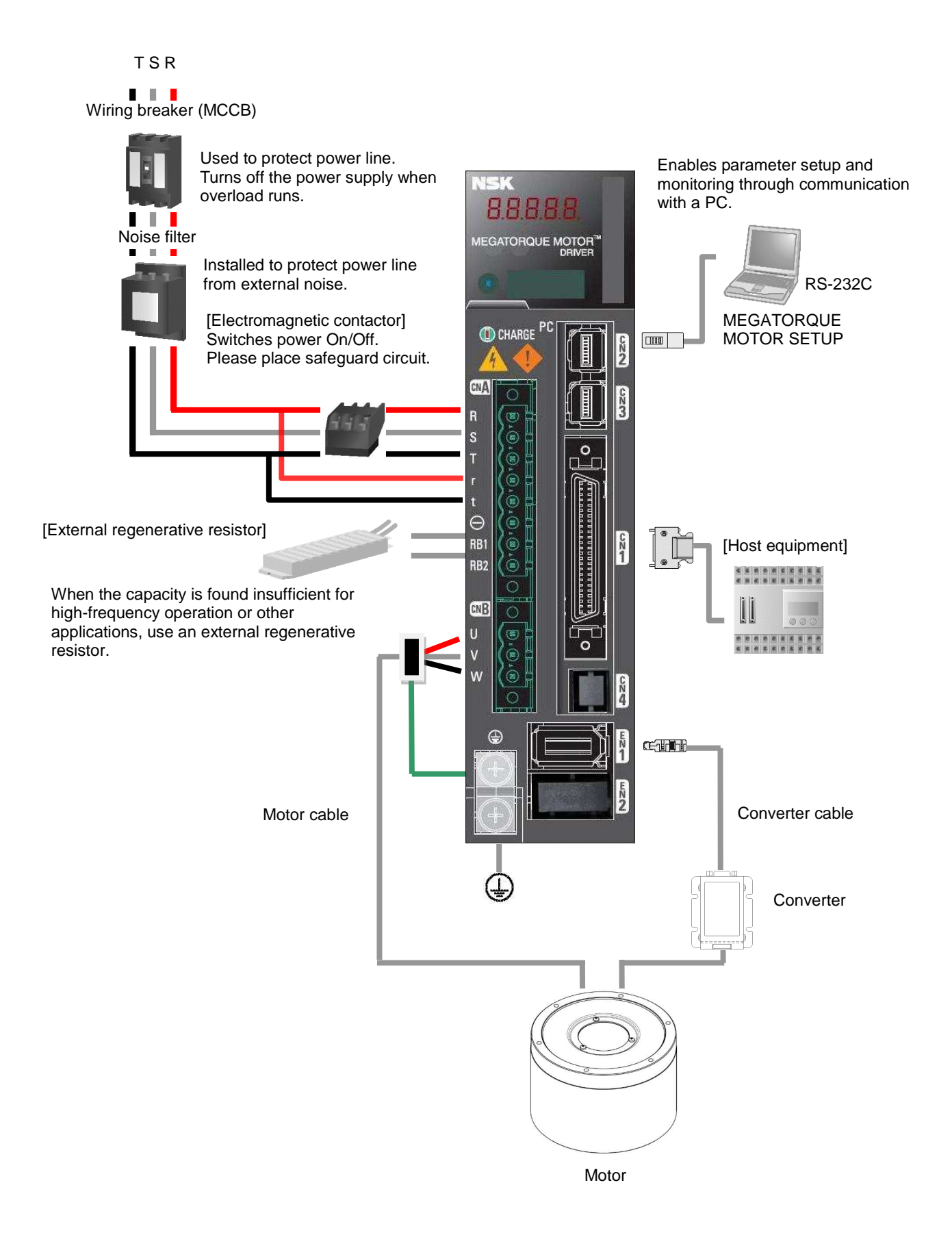

# 1.2 Coding for reference number of individual parts

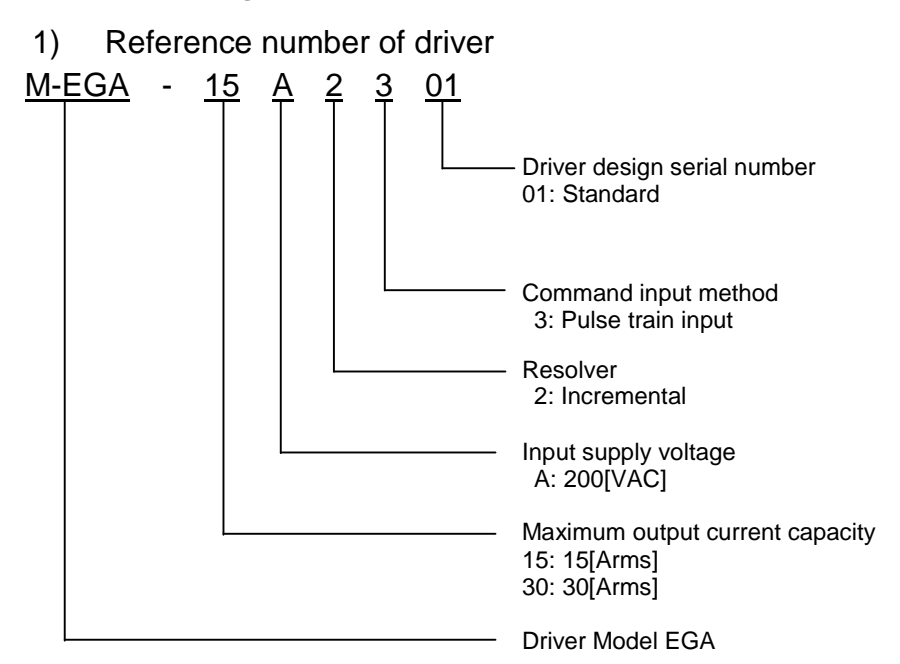

 $\blacktriangleright$  At the time of shipment from the factory, the driver has been set in the "standard setting values." Depending on the specifications of your system, the "system parameters" and "general parameters" must be changed.

Remember to select proper settings for your system, referring to the following sections. "System parameters"

- "Factory default standard settings"
- "Setting of parameters"

## 2) Reference number of motor

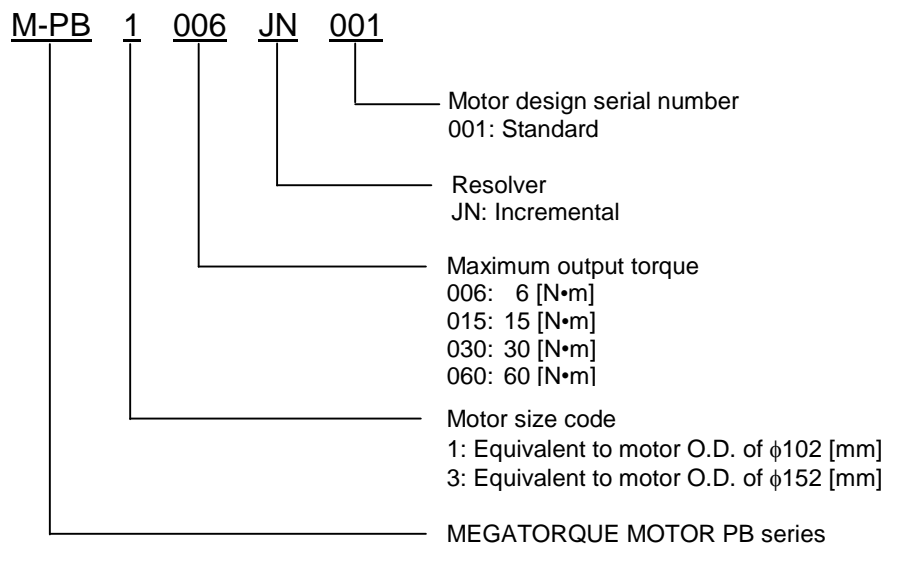

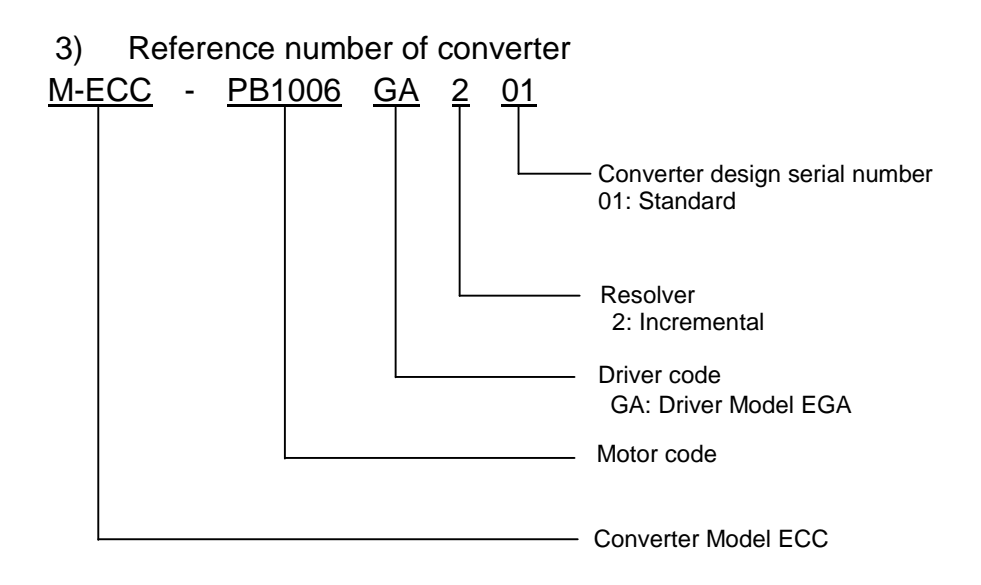

4) Reference number of motor

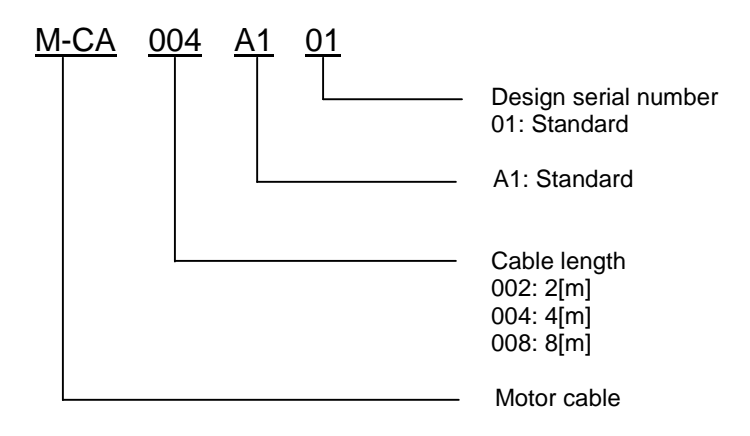

5) Reference number of converter cable

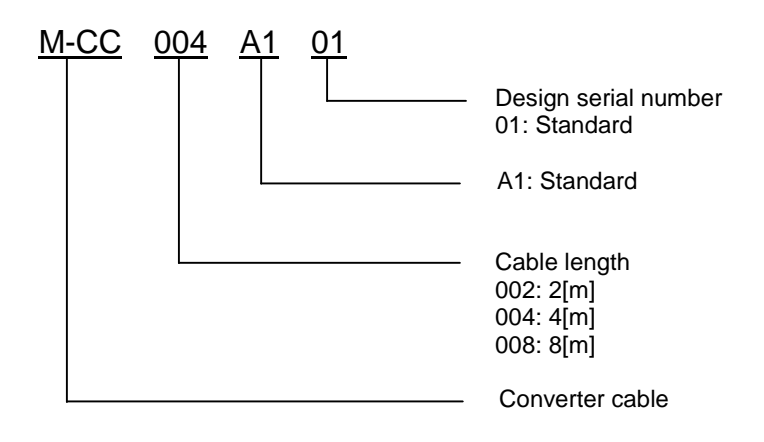

# 1.3 Part names

## 1) Driver

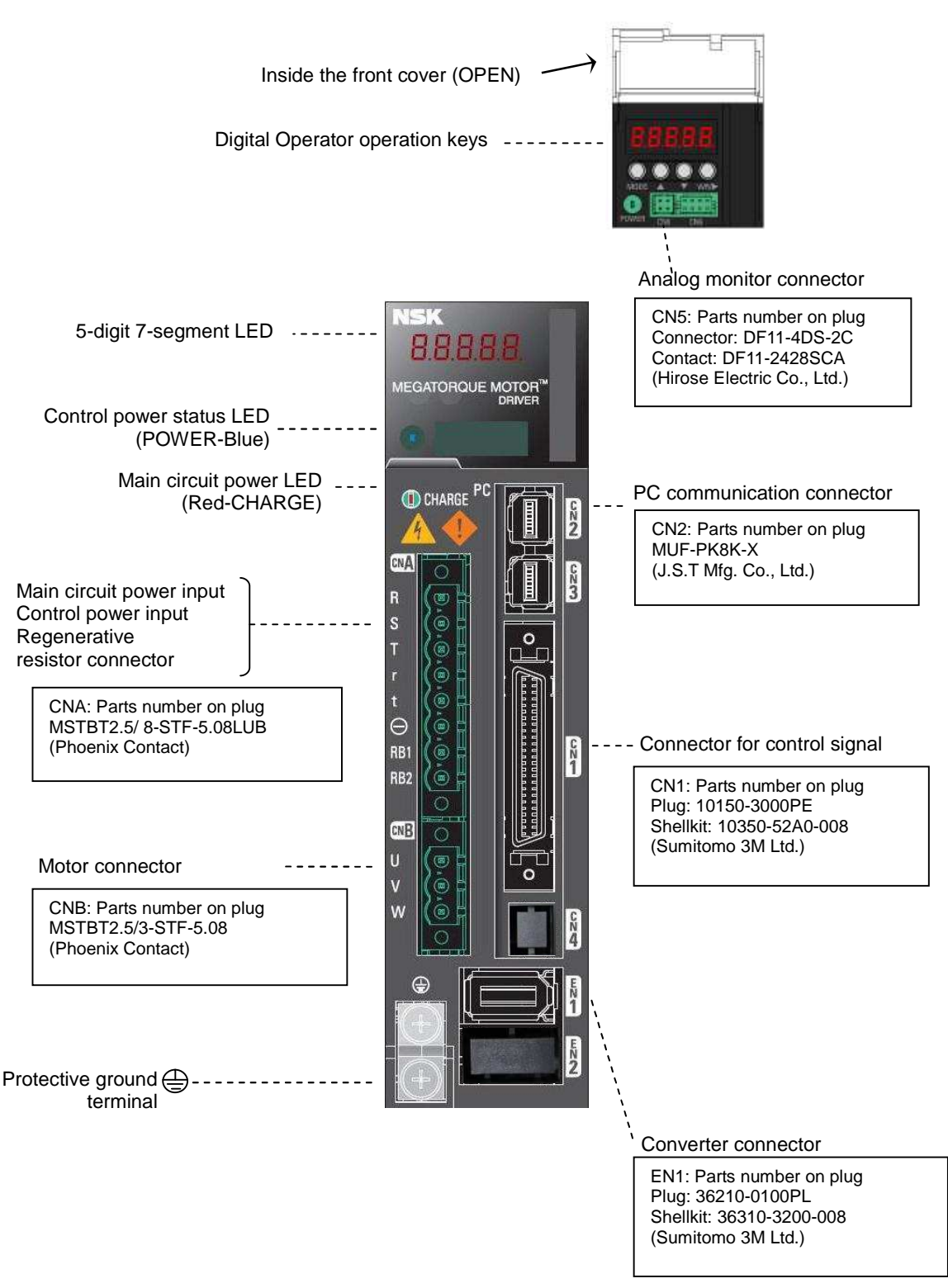

# 2) Motor

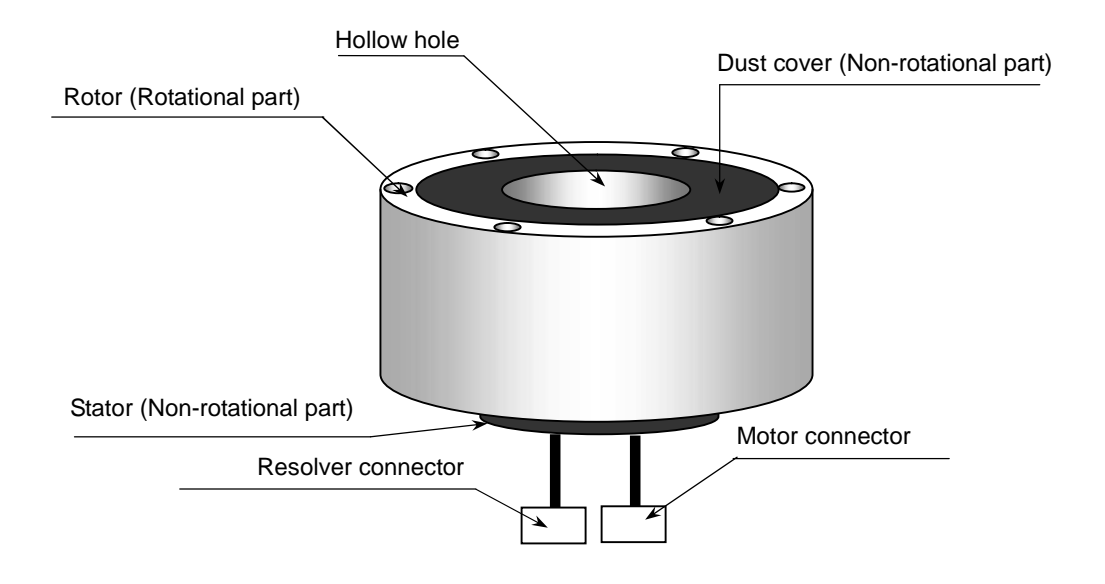

## 3) Converter

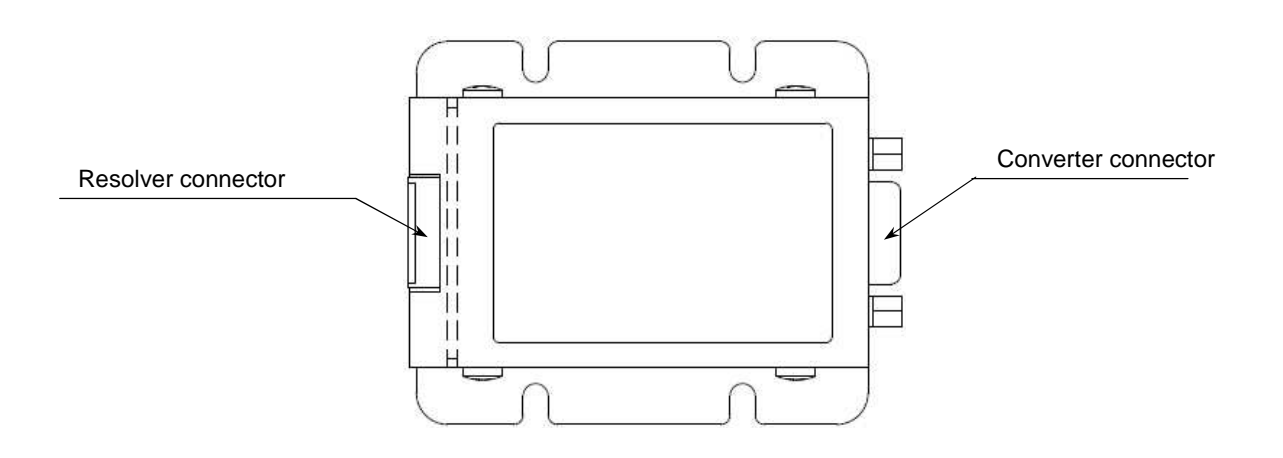

# Specifications

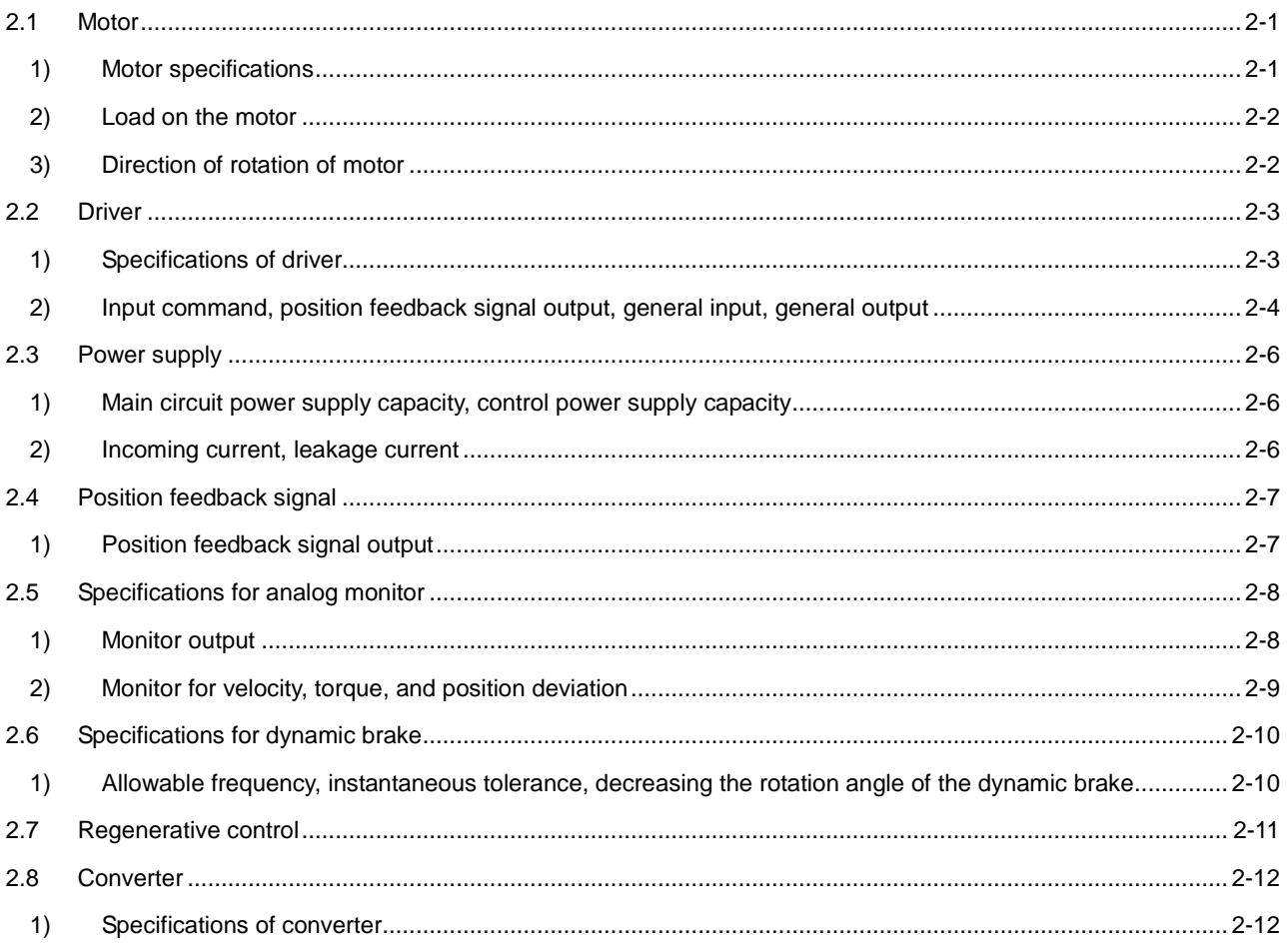

# 2.1 Motor

1) Motor specifications

| Designation                             |                              | M-PB1006JN001                                                                                                    | M-PB3015JN001      | M-PB3030JN001 | M-PB3060JN001 |  |  |
|-----------------------------------------|------------------------------|----------------------------------------------------------------------------------------------------|--------------------|---------------|---------------|--|--|
| Item [Unit]                             |                              |                                                                                                    |                    |               |               |  |  |
| Motor outside<br>diameter               | [mm]                         | $\phi$ 102                                                                                                    | $\phi$ 152         |               |               |  |  |
| Max. output<br>torque                   | $[N\cdot m]$                 | 6                                                                                                    | 15                 | 30            | 60            |  |  |
| Rated output<br>torque                  | $[N\cdot m]$                 | $\overline{c}$                                                                                                    | 5                  | 10            | 20            |  |  |
| Motor height                            | [mm]                         | 75                                                                                                    |                    | 92            | 126           |  |  |
| Motor hollow<br>hole                    | [mm]                         | $\phi$ 35                                                                                                    | $\phi$ 56          |               |               |  |  |
| Max. speed                              | $[s^{-1}]$                   |                                                                                                    | 10                 |               |               |  |  |
| Rated speed                             | $[s^{-1}]$                   | 5<br>1                                                                                                    |                    |               |               |  |  |
| Resolution of<br>position sensor        | [counts/rev]                 | 524 288                                                                                                    |                    |               |               |  |  |
| Absolute<br>positioning<br>accuracy     | [arc-sec]                    | $112^{11}$                                                                                                    |                    |               |               |  |  |
| Positioning<br>repeatability            | [arc-sec]                    | ±5                                                                                                    |                    |               |               |  |  |
| Allowable axial<br>$load^{\star 4}$     | $[{\sf N}]$                  | $1000^{2}/120^{3}$                                                                                                    | $2000^{2}/200^{3}$ |               |               |  |  |
| Allowable<br>radial load <sup>*5</sup>  | [N]                          | 270                                                                                                    | 540                |               |               |  |  |
| Allowable<br>moment load                | $[N\cdot m]$                 | 9                                                                                                    | 20                 |               |               |  |  |
| Rotor moment<br>of inertia              | [kg•m <sup>2</sup> ]         | 0.0026                                                                                                    | 0.014              | 0.016         | 0.021         |  |  |
| Allowalble load<br>moment of<br>inertia | [kg $\cdot$ m <sup>2</sup> ] | 0 to 0.26                                                                                                    | 0 to 1.1           | 0 to 1.4      | 0 to 3.1      |  |  |
| Mass                                    | [kg]                         | 2.6                                                                                                    | 5.8                | 7.2           | 10.2          |  |  |
| Environmental conditions                |                              | Ambient temperature: 0-40 [°C], Humidity: 20-80%RH, Indoor use only.<br>$\Gamma_{\text{max}}$ from the function dependence on the consistence and HDOO controlled to |                    |               |               |  |  |

Free from dust, condensation and corrosive gas. IP30 equivalent.

\*1: Accuracy at an ambient temperature of 25±5 [°C]

\*2: Load in the direction toward the lead wire from the loading side on the motor shaft

\*3: Load in the direction toward the loading side from the lead wire on the motor shaft

\*4: When the radial load is 0 [N].

\*5: When the axial load is 0 [N].

### 2) Load on the motor

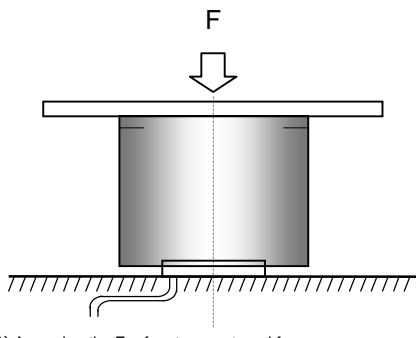

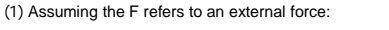

 $\bullet$  Axial load: Fa = F + weights of fixture, workpiece, etc.

```
\bullet Moment load: M = 0
```
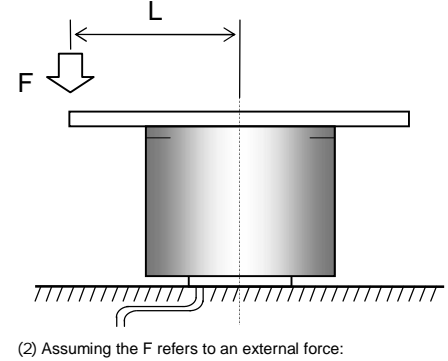

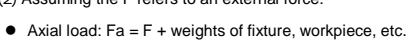

- 
- $\bullet$  Moment load:  $M = F \times L$

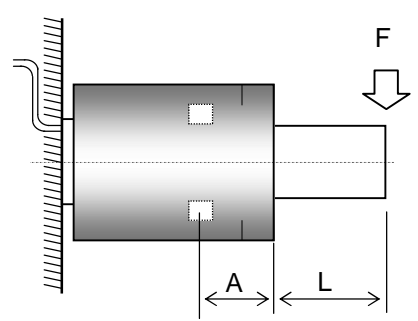

(3) Assuming the F refers to an external force:

- $\bullet$  Radial load: Fr = F + weights of fixture, workpiece, etc.
- $\bullet$  Moment load:  $M = F \times (L+A)$

#### Distance between the bearing and the rotor end face

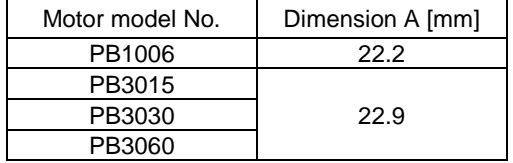

- ✔ **Limit the axial load Fa to the allowable axial load.**
- ✔ **Limit the radial load Fr to the allowable radial load.**
- ✔ **Limit the moment load M to the allowable moment load.**
- 3) Direction of rotation of motor
	- CW … Position signal output (PS data): Increase

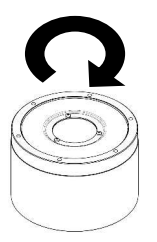

CCW … Position signal output (PS data): Decrease

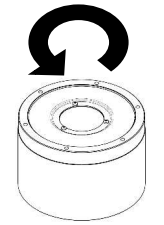

- ✔ **Direction of rotation of motor is defined as counterclockwise (CCW) or clockwise (CW) when viewed from the loading side.**
- ✔ **PS data can be confirmed by "Monitor ID16, 17 ABSPS."**

# 2.2 Driver

## 1) Specifications of driver

#### ■General specifications

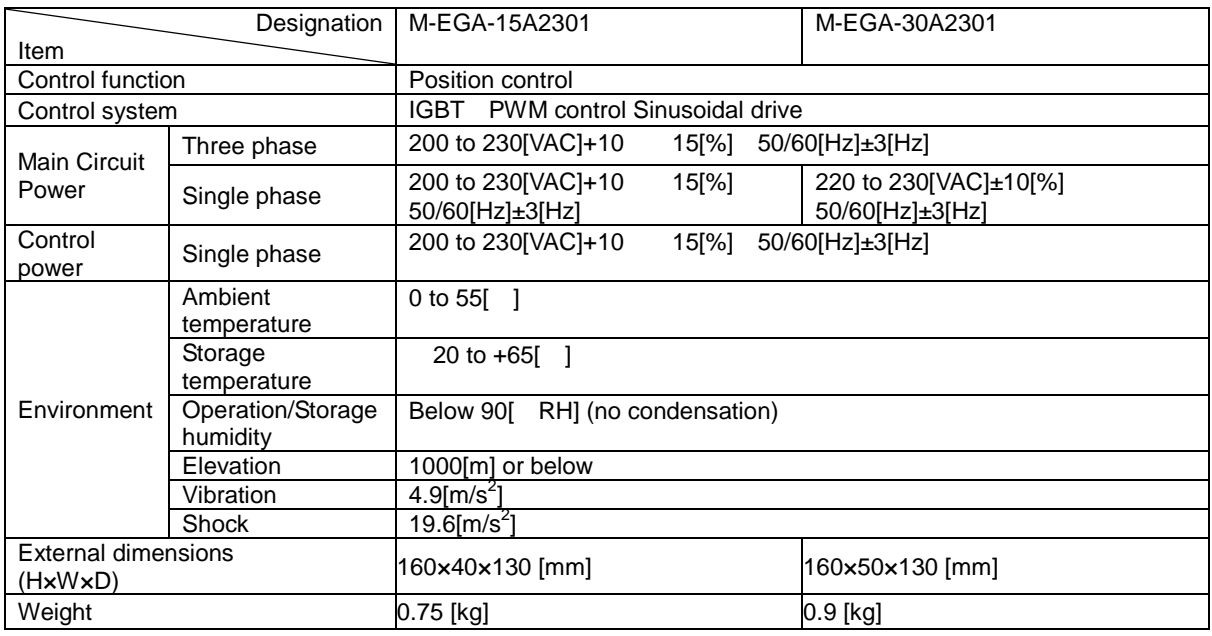

### ✔ **Power source voltage should be within the specified range**

#### ■Built-in functions

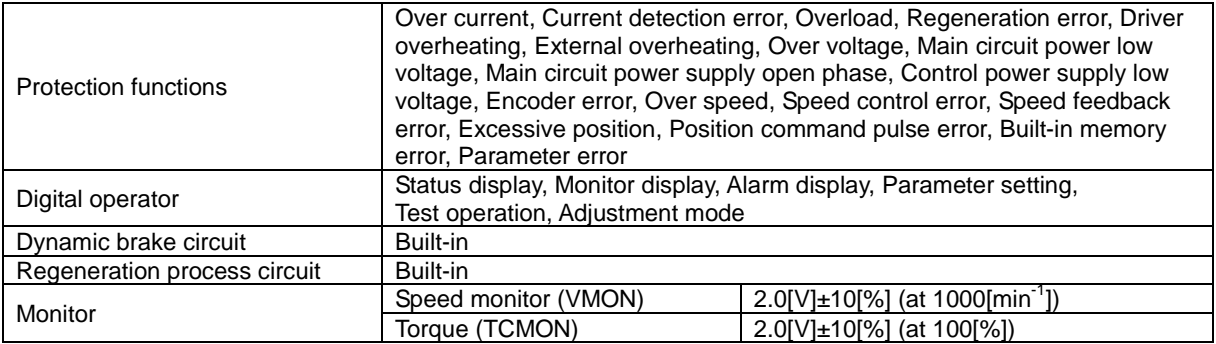

### 2) Input command, position feedback signal output, general input, general output

Input command

Position command

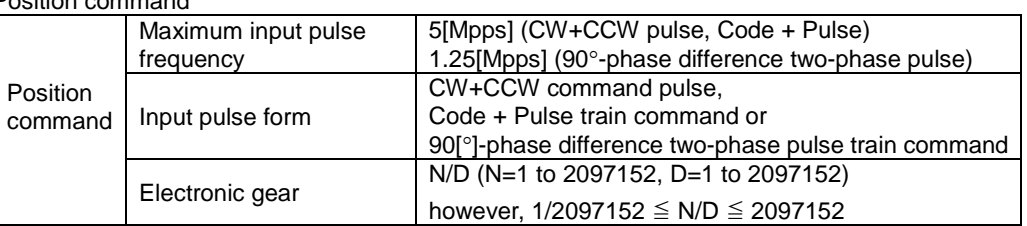

#### Position command timing

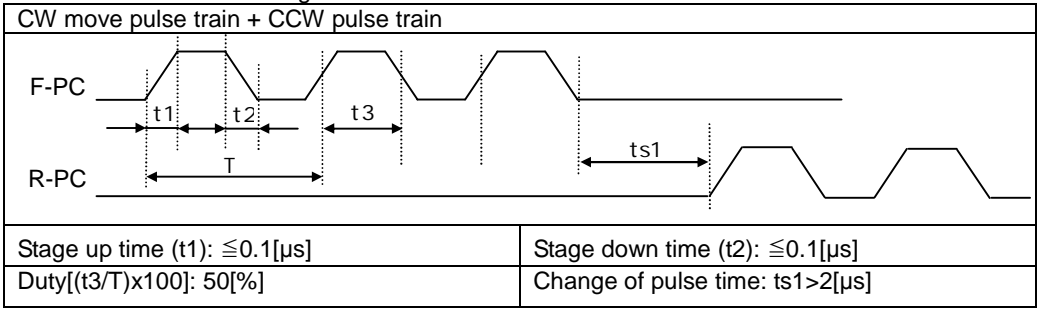

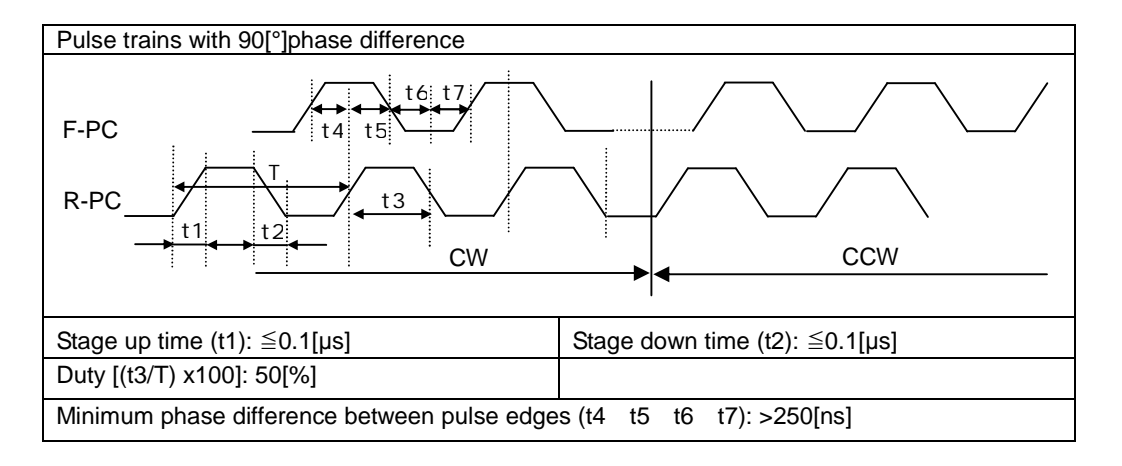

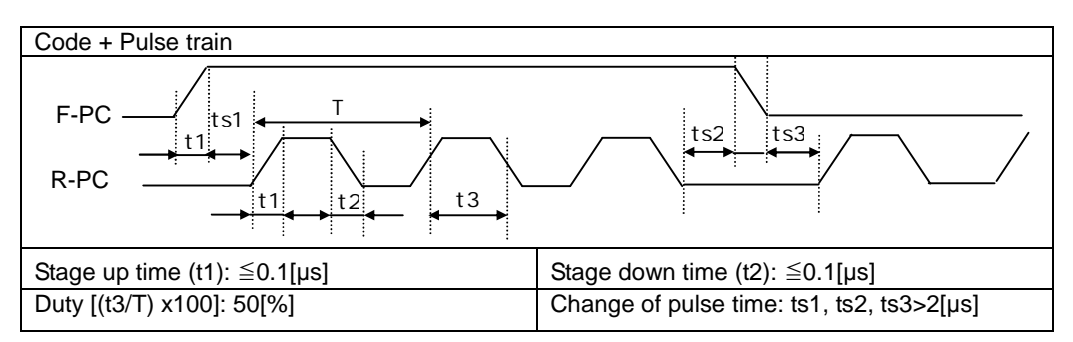

Position feedback signal output

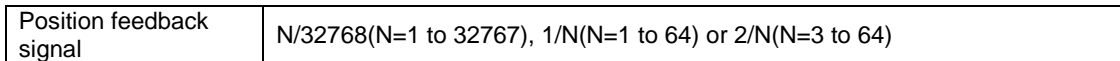

General input

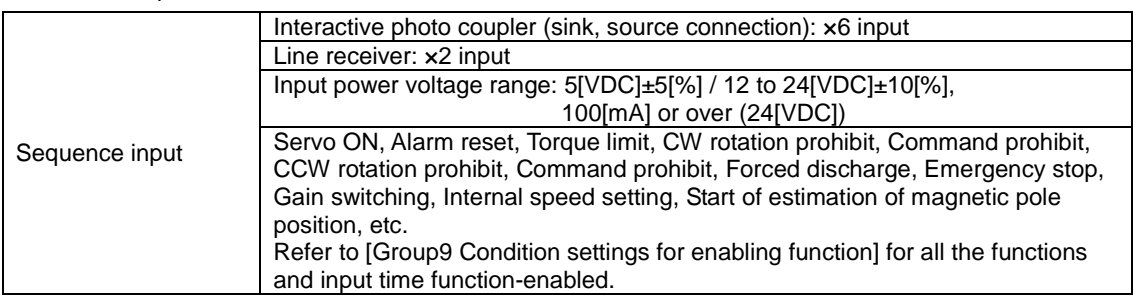

### General output [NPN output]

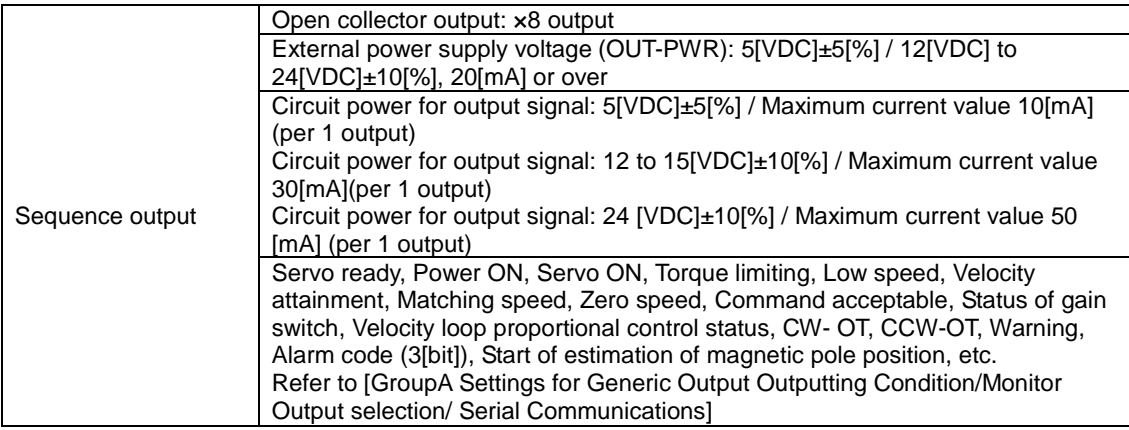

# 2.3 Power supply

1) Main circuit power supply capacity, control power supply capacity

| Driver Input<br>voltage | Motor model | Rated<br>output<br>IW1 | Rated main circuit<br>power supply [kVA] | Control<br>power supply<br><b>IVAI</b> |  |
|-------------------------|-------------|------------------------|------------------------------------------|----------------------------------------|--|
|                         | PB1006      | 63                     | 0.3                                      |                                        |  |
|                         | PB3015      | 157                    | 0.5                                      |                                        |  |
| 200[VAC]                | PB3030      | 314                    |                                          | 40                                     |  |
|                         | PB3060      | 125                    |                                          |                                        |  |

✔ **Values are of rated speed, torque ratings.**

2) Incoming current, leakage current

Incoming current

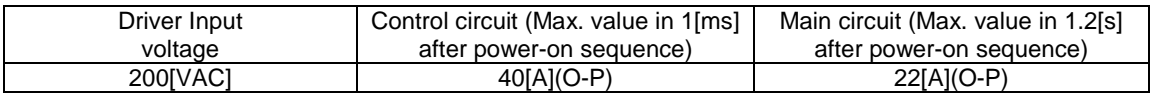

- ✔ **Using thermistor for incoming prevention circuit of control power supply. This is the maximum current value under normal temperature conditions when 230[VAC] is supplied.** ✔ **Incoming current value is the value when 230[VAC] is supplied.**
- ✔ **When the power is turned ON again immediately after disconnection, power supply disconnection is repeated for a short period of time, ambient temperature is high, or, the thermistor temperature rises, the incoming current exceeding the above table may pass.**

Leakage current

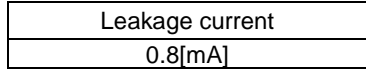

- ✔ **These values are applicable when a tough rubber sheath cable of 2[m] is used as a power line. In the case of a shorter or longer cable length, values of the above table should be selected as closely as possible.**
- ✔ **The machine should be grounded so that dangerous voltage does not occur at the main part of the machine, such as the operation panel, etc., during a period of emergency leakage current.**
- ✔ **The value of leaked current is the measured value using ordinary leak checkers (Filter 700[Hz]).**

**When electric leakage current of high frequency flows through the floating capacity of the motor winding, power cable or driver, malfunctions may occur in the short circuit breaker and protective relay in the power supply electric circuit. Use the inverter as an electricity leakage breaker to provide countermeasures for incorrect operations.**

# 2.4 Position feedback signal

1) Position feedback signal output

Driver outputs "90[°]-phase difference two-phase pulse (phase A, phase B) and resolver pulse (phase Z)." Pulse output can change the division ratio by parameter. Set the general parameter "Group C ID04 Encoder Output Pulse Division."

- □ Output signal "A phase pulse output (A0/A0)" outputs from "CN1-3 pin, 4 pin."
- □ Output signal "B phase pulse output (B0/BO)" outputs from "CN1-5 pin, 6 pin."
- □ Output signal "Z phase output (Z0/ZO)" outputs from "CN1-7 pin, 8 pin."

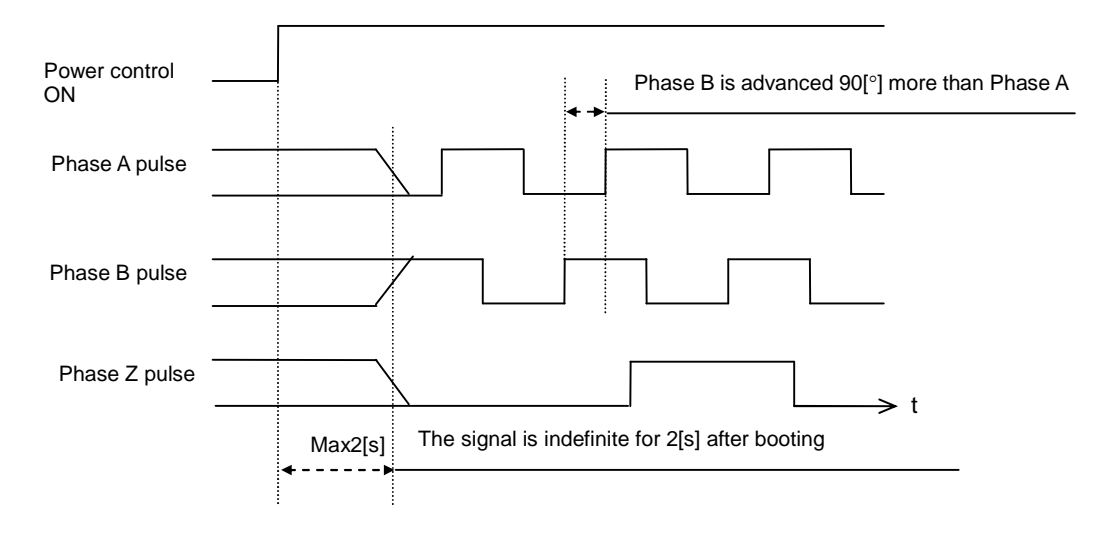

Output signal under CW rotation

- ✔ **"Positions feedback signal output" delays about 224[μs].**
- Phase Z output is 80 times in motor 1-rotation based on rise up or rise down edge of Phase **A or Phase B with the width of one pulse of Phase A. (does not determine the position relation of Phase Z or Phases A&B.**
- $V$  When other than 1/1 is set as division ratio, Phase A and Phase B are divided but Phase Z is **output with original pulse width.**

# 2.5 Specifications for analog monitor

## 1) Monitor output

Pin numbers and signal names for monitor output

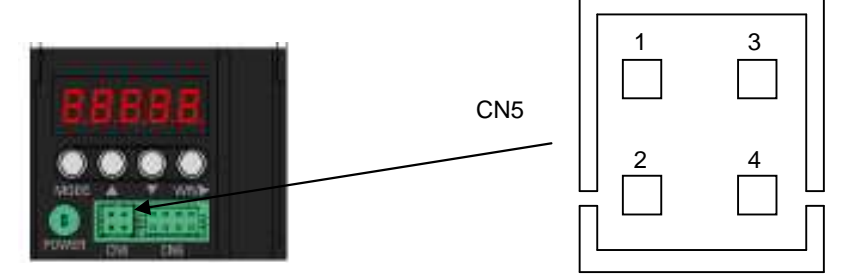

Connector model number on board: DF11-4DP-2DSA (01) Housing model number on receiving equipment: DF11-4DS-2C Connector model number on receiving equipment: DF11-2428SCA

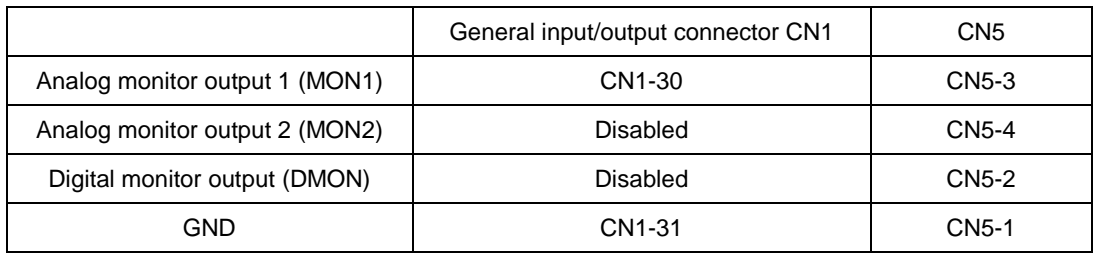

- 2) Monitor for velocity, torque, and position deviation
	- ■Electrical specifications
		- Output voltage range: ±8[VDC]
		- Output resistance: 1[kΩ]
		- DLoad: less than 2[mA]

Monitor output is indefinite at the time of power ON/OFF and may output 12[VDC] + around 10[%].

■Velocity command, velocity monitor

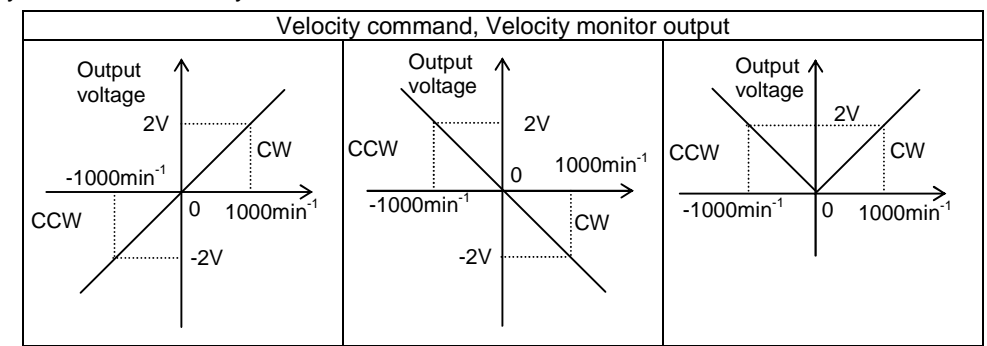

#### ■Torque command, torque monitor

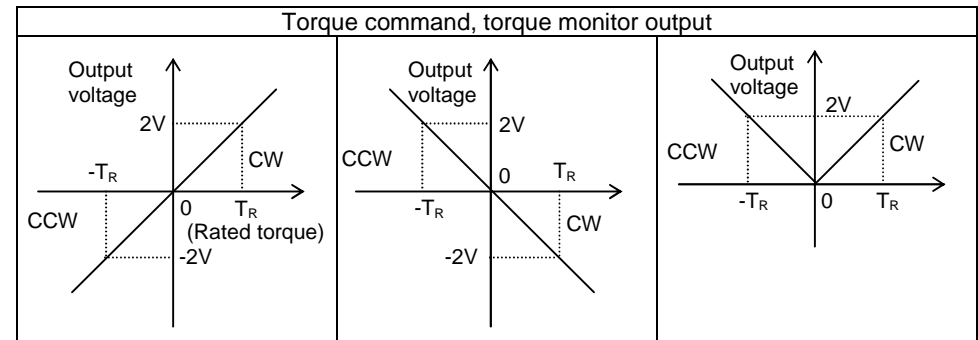

■Position deviation monitor

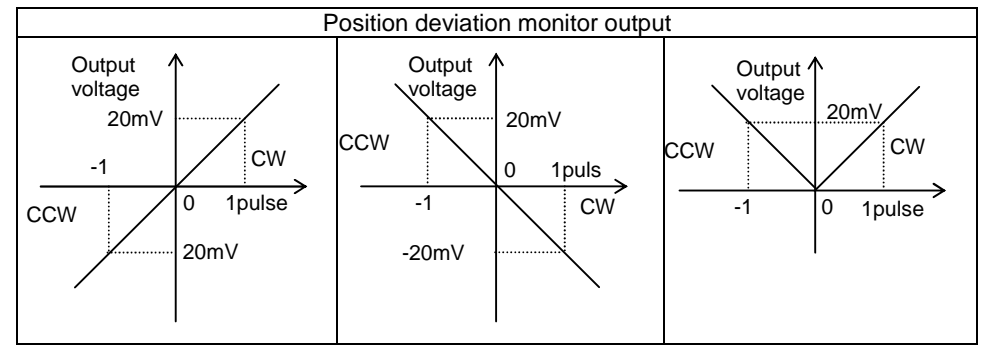
# 2.6 Specifications for dynamic brake

- 1) Allowable frequency, instantaneous tolerance, decreasing the rotation angle of the dynamic brake
	- ■Allowable frequency of the dynamic brake (main circuit power ON/OFF)

Limit the positioning operation to a range within 360 [°] within the allowable load moment of inertia.

■Operation intervals

In basic terms, operation of the dynamic brake in six (6) minute intervals is acceptable. If the brake is to be operated more frequently, the motor speed must be reduced sufficiently.

Refer to the following expression to find a standard of operation:

6[min]

(Rated rotation speed/maximum rotation speed in use) $^{2}$ 

 $\blacksquare$ If/When load inertia moment (J<sub>L</sub>) substantially exceeds allowable load inertia moment or if/when rotation through an angle exceeding 360 [°] is made, abnormal heat can generate due to dynamic brake resistance. Take precautions against (Overheat alarm of the dynamic break) or (failure of dynamic brake resistance). Please consult us if such a situation is evident.

■Instantaneous tolerance of dynamic brake

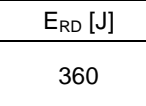

 $\Box$ The consumption of energy  $E_{RD}$  by dynamic brake resistance in one dynamic brake operation is as follows:

$$
E_{RD} = \frac{1}{2} \times (J_M + J_L) \times (2\pi N)^2
$$

 $J_M$  Moment of inertia of motor rotor [kg m<sup>2</sup>]

- $J_L$  Load inertia moment [kg m<sup>2</sup>]
- N Rotational speed  $[s^{-1}]$

# 2.7 Regenerative control

■ Calculation of the rotational energy which MEGATORQUE MOTOR has in the process of deceleration

Calculate the rotational energy based on the following expression.

Rotational energy =  $1/2 \times J \times \omega^2$  [J]

= 1/2×J×(2πN)<sup>2</sup> [J]

 $J = J_r + J_m$ 

J<sub>r</sub>: Moment of inertial of rotor [kg•m<sup>2</sup>]

J<sub>m</sub>: Moment of inertia of load [kg•m<sup>2</sup>]

N: Rotational speed [s<sup>-1</sup>]

Available energy from storage in the internal capacitor

The regenerative energy internal capacitor can handle by charging is different depending upon the designation of driver.

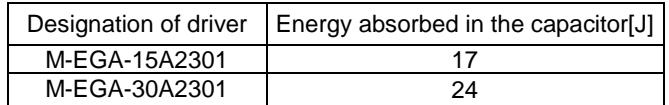

Calculation of the energy which can be consumed in the external regenerative resistor Energy consumed in the external regenerative resistor[J] = Rotational energy[J] – Energy absorbed in the capacitor[J] When the result of the above calculation is found 0 or less, there is no need for additional installation of external regenerative resistor.

When the calculation result is found exceeding 0, determine the required capacity for the regenerative resistor based on the calculations described below.

Calculation of the required capacity for the external regenerative resistor

Capacity required for external regenerative resistor [W]

= Energy consumed in the external regenerative resistor [J]/(Operating cycle [s]×0.25)

0.25: Duty factor of regenerative resistor

When calculation result is found 80 or less: Use the external regenerative resistor (Optional model: M-FAE0004). When calculation result is found 220 or less: Use the external regenerative resistor (Optional model: M-FAE0005).

When calculation result is found exceeding 220, consult us.

# 2.8 Converter

### 1) Specifications of converter

### General specifications

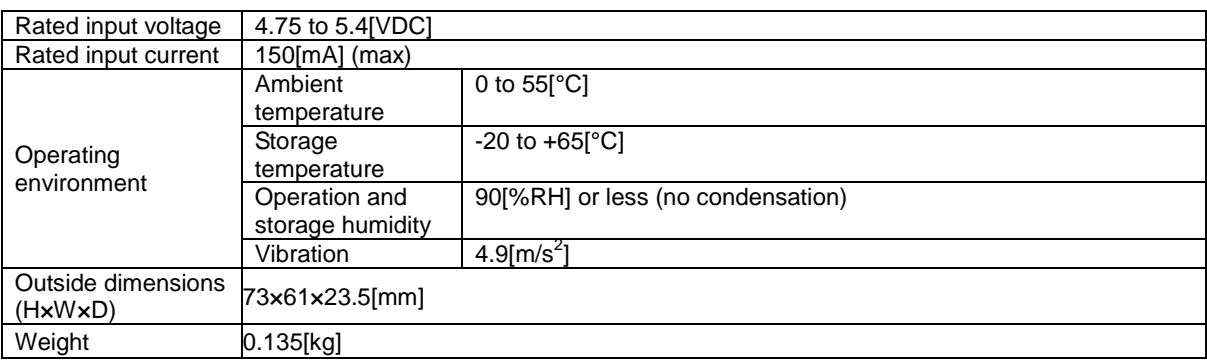

### ✔ **Remember to limit the supply voltage to the specifications.**

#### Performance

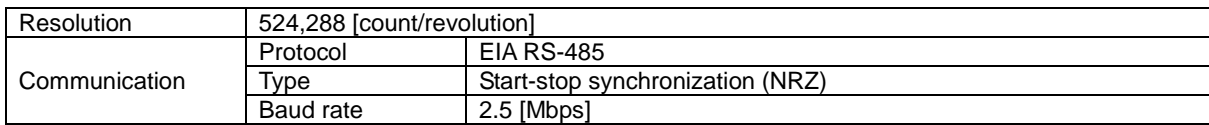

# $\overline{3}$

# $3.$ Installation

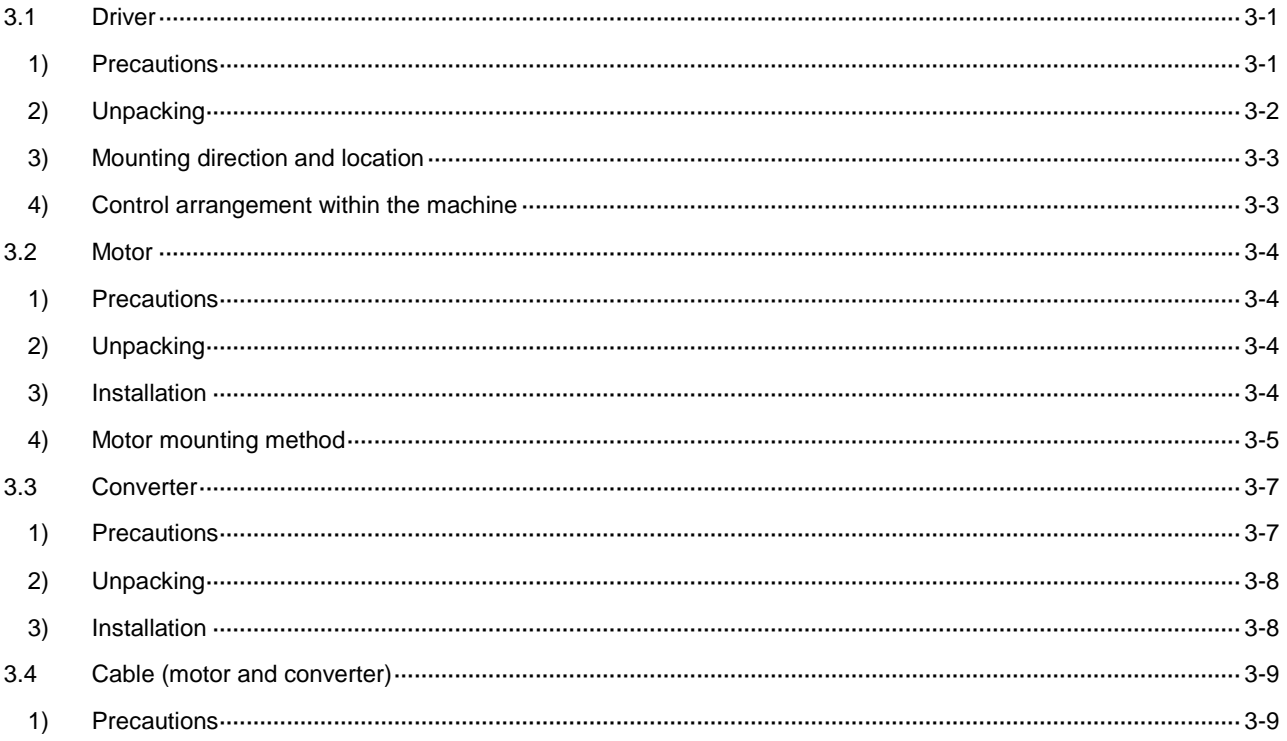

# 3.1 Driver

### 1) Precautions

When installing, please be sure to protect the following precautions.

### Various precautions

The device should be installed on non-flammable surfaces only. Installation on or near flammable materials can cause fire.

Do not stand, and put heavy items on the driver.

Operate the device within the specified environmental conditions.

Do not drop the device or subject it to excessive shock.

Make sure no screws or other conductive or flammable materials get inside the driver.

Do not obstruct the air intake and exhaust vents.

The attachment direction should be observed strictly.

Please contact our office if the driver is to be stored for a period of 3 years or longer. The capacity of the electrolytic capacitors decreases during long-term storage.

Any damaged parts and parts with the mounting parts have been damaged shall be fixed by returning to our company immediately.

### If enclosed in a cabinet

The temperature inside the cabinet can exceed the external temperature depending on the power consumption of the device and the size of the cabinet. Consider the cabinet size, cooling, and placement, and make sure the temperature around the driver does not exceed 55<sup>[°</sup>C]. For longevity and reliability purposes it is recommended to keep the temperature below 40[°C].

### If there is a vibration source nearby

Protect the driver from vibration by installing it on a base with a shock absorber.

### If there is a heat generator nearby

If the ambient temperature may increase due to convection or radiation, make sure the temperature near the driver does not exceed 55[°C].

#### If corrosive gas is present

Long-term use may cause contact failure on the connectors and connecting parts. Never use the device where it may be exposed to corrosive gas.

### If explosive or combustible gas is present

Never use the device where explosive or combustible gas is present. The device's relays and contacts, regenerative resistors and other parts can arc (spark) and can cause fire or explosion.

### If dust or oil mist is present

The device cannot be used where dust or oil mist is present. If dust or oil mist accumulates on the device, it can cause insulation deterioration or leakage between the conductive parts, and damage the driver.

### If a large noise source is present

If inductive noise enters the input signals or the power circuit, it can cause a malfunction. If there is a possibility of noise, inspect the line wiring and take appropriate noise prevention measures. A noise filter should be installed to protect the driver.

### 2) Unpacking

Verify the followings when the product arrives. If you find any discrepancy, contact your distributor or sales office.

Verify that the driver reference number is the same as ordered.

The reference number is located on the main label, following the word "MODEL".

Verify that there is no problem in the appearance of driver.

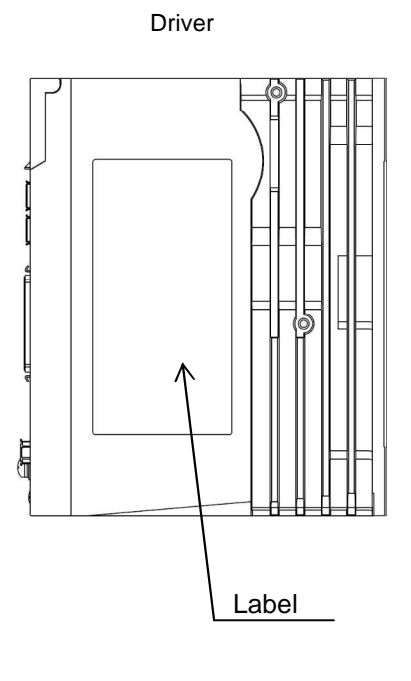

**MODEL** M-EGA-15A2301 INPUT 3 ¢ 200-230V AC  $50/60$ Hz 2.5A<br>1 $\phi$  200-230V AC  $\frac{50}{60}$ <br> $\frac{60}{200}$ <br> $\frac{200}{200}$ <br> $\frac{200}{200}$ <br> $\frac{200}{200}$ <br> $\frac{200}{200}$ <br> $\frac{200}{200}$ **OUTPUT** SER, No. 0123456789 A  $\epsilon$ K 生产日期  $2014 - 02 - 17$ **NSK Ltd.** MADE IN JAPAN 00886200 察電主意<br>Electric shock cautions A cencers annex cannons<br>通電中または、電源退断後15分照は、<br>ユニットに触れないでください。<br>for not meeth dive unit of terminal cover during power<br>on or within ISMIN after power off. A on or winnin issues for the power on:<br><br>なさい。<br>ださい。<br>nainfanning and the charge lamp is off at the time of<br>anainfanning and theck. A -<br>誤接続をすると機器を破損する場合があります。<br>Equipment may be damaged if mistaken connection ∧ Equipment may be damaged if mistaken connection is<br>made.<br>やけどの扱れあり、ヒートシンクに独れないでくだ<br>さいのfa burn! – Do not touch a hast sink. quip A  $\mathcal{N}_a$ <br>ir of a burn! Do not touch a heat sink. 感電防止のため必ずアース線を接続してください。<br>Connect sarth terminal against electric shock, <sup>(1)</sup>

Example of driver label

### Serial Number

Month (two digits) + Year (two digits) + Day (two digits) + Serial number (four digits) + version

- ✔ When driver M-EGA-15A2301, motor M-PB3030JN001, and converter M-ECC-PB3030GA201 are used together, use driver with version A or later. When the combination is not appropriate, alarm will be output.
- $\checkmark$  Driver version is also displayed inside the cover of upper front.

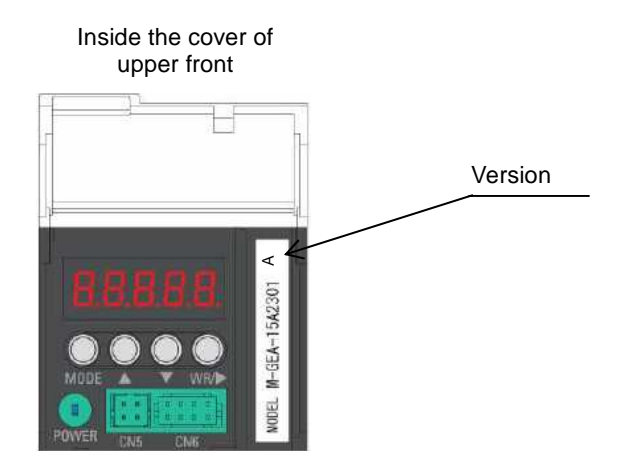

# 3) Mounting direction and location

In the case of rear-mounting Front mounting

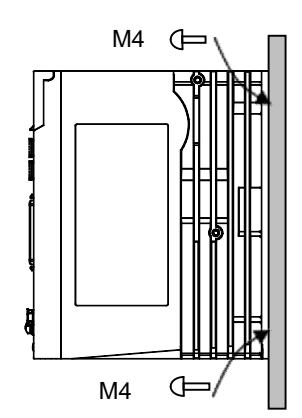

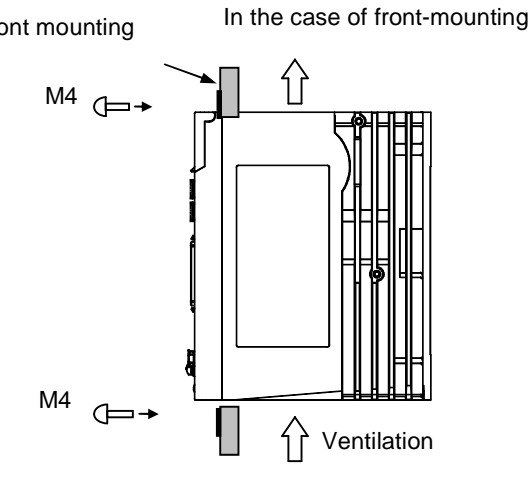

 $\checkmark$  Refer to optional parts, Appendix, for metal fittings for front mounting.

# 4) Control arrangement within the machine

Leave at least 50 [mm] space above and below the driver to ensure unobstructed airflow from the inside of the driver and the radiator. If heat gets trapped around the driver, use a cooling fan to create airflow. Make sure the temperature around the driver does not exceed 55[°C]. For longevity and reliability

purposes it is recommended to keep the temperature below 40[°C].

Leave at least 10 [mm] space on both sides of the driver to ensure unobstructed airflow from the heat sinks on the side and from the inside of the driver.

If the driver is installed on its side, make sure that the ambient temperature does not exceed 50[°C], and mount the back panel to a metal plate.

 $\vee$  Recommended metal plate thickness is 2[mm] or more

Since M-EGA-30A2301 is equipped with ventilation fan on its side, installation of driver as shown below is recommended.

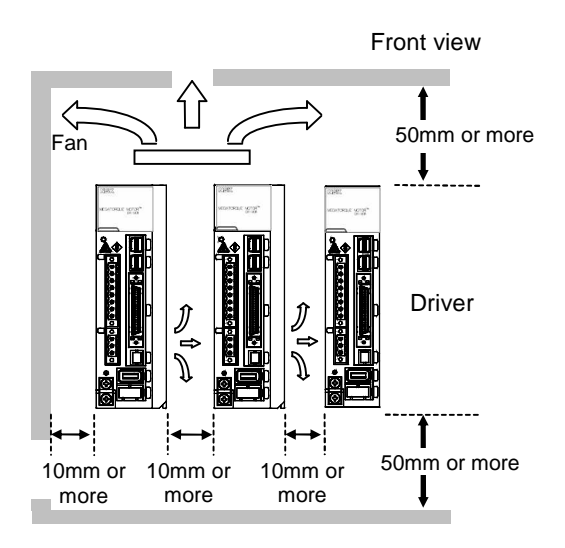

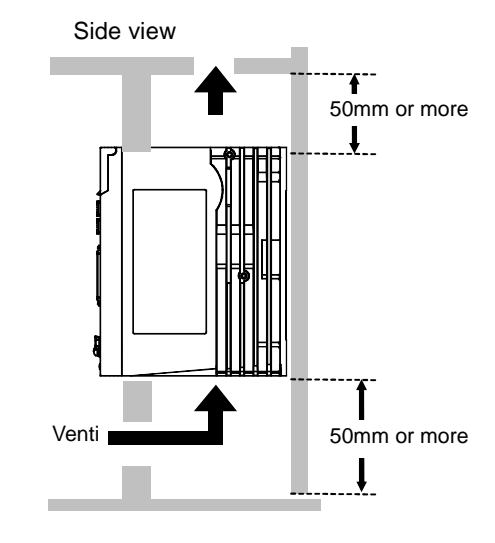

# 3.2 Motor

## 1) Precautions

Various precautions

The device should be installed on non-flammable surfaces only. Installation on or near flammable materials can cause fire. Do not stand, and put any very heavy loads. Operate the device within the specified environmental conditions. Do not drop the device or subject it to excessive shock. The attachment direction should be observed strictly. Any damaged parts and parts with the mounting parts have been damaged shall be fixed by returning to our company immediately. Please contact us for long-term period storage (for 3 years or more).

## 2) Unpacking

Verify the followings when the product arrives. If you find any discrepancy, contact your distributor or sales office.

Verify that the reference number of the motor is the same as ordered.

The reference number is located on the nameplate, following the word "MODEL".

Verify that there is no problem in the appearance of motor.

Motor  $\leq$ Nameplate

## 3) Installation

Please note the following regarding the installation location and mounting method for the motor.

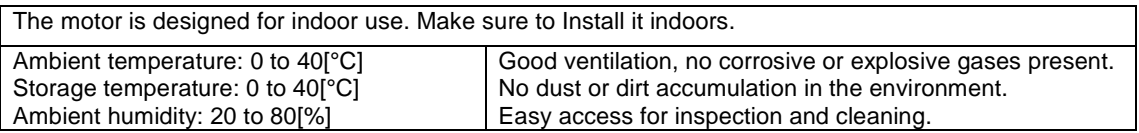

### 4) Motor mounting method

Location and environment for installation of motor

- $\checkmark$  Use the motor indoors free from any dust and corrosive gas.
- Operate the motor in the environment at an ambient temperature of 0 to 40  $\degree$ C.
- ✔ The motor is not dust-proof and waterproof design (IP30 equivalent). Use the motor in the environment free from any water or oil.
- ✔ If the mounting base is not rigid enough for installation of motor, mechanical resonance may occur. Remember to install and fix the motor securely onto the mounting base having high stiffness.
- Make sure that the motor mounting surface has a flatness of 0.02 [mm] or less.
- The motor may be installed in either orientation horizontal or vertical.
- $\checkmark$  For tightening torque and penetration depth of screws, follow the table below.

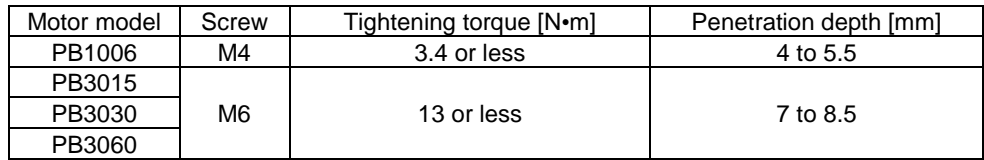

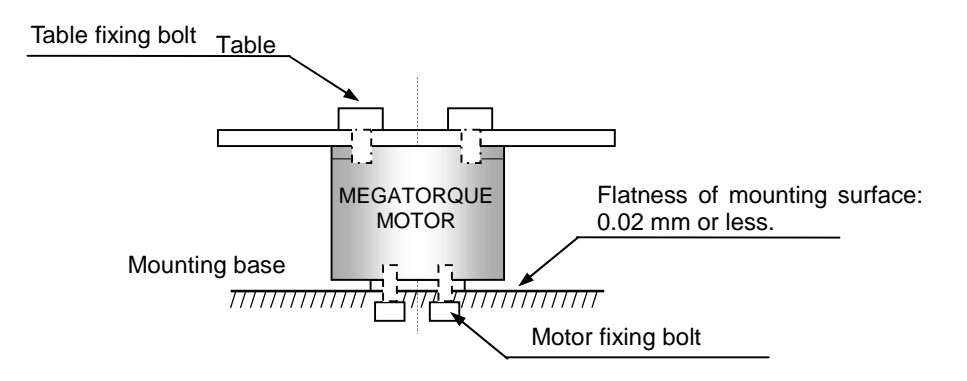

Since the installation condition shown below can cause mechanical resonant vibration or failure of estimation of magnetic pole due to low rigidity of the mounting base and the load, installation of motor to mounting base and load to motor have to be secure and rigid.

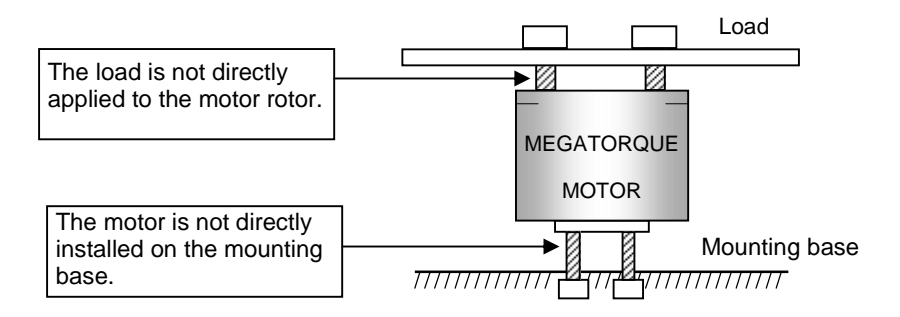

Allow the load to be directly applied to the motor rotor.

 $\checkmark$  Install the motor directly onto the mounting base.

Coupling the load to the motor

- $\checkmark$  For installation of load, use the bolt hole in the rotor. Install the load securely with great care not to allow any looseness.
- $\checkmark$  For tightening torque and penetration depth of screws, follow the table below.

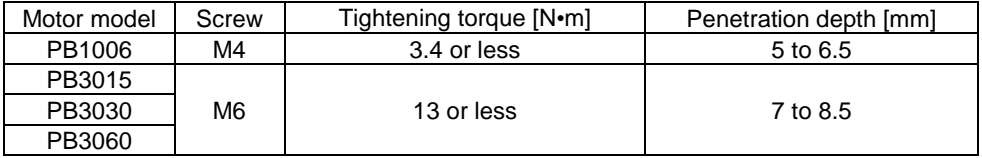

Checking the operating conditions

The MEGATORQUE MOTOR system involves significantly larger moment of inertia for load compared to the moment of inertial for rotor. Allowable load moment-of-inertia by motor size is shown in the table below.

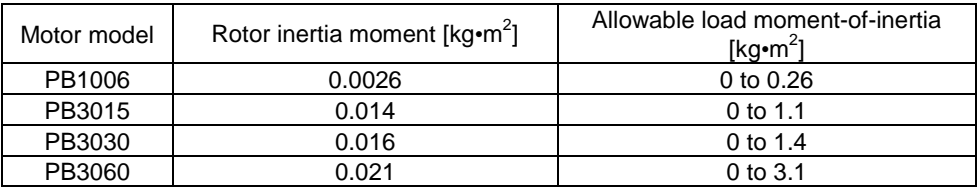

✔ Remember to check for appropriate allowable moment load, allowable axial load and allowable radial load for your specific applications of the motor.

# 3.3 Converter

## 1) Precautions

Follow the precautions listed below when installing the converter.

General precautions

Remember that installation to or near any combustibles can cause a fire.

Never attempt to place any heavy materials on the converter or do not stand on the converter.

Use the converter within the range of specified environmental conditions.

Do not fall the converter nor expose it to any strong impact.

Protect the converter against possible entry of screws, metal fragments or other conductive substances and combustibles.

If the converter or any internal part is found damaged, immediately return it to us for proper repair.

Precautions for installation

In order to ensure extended service life and high reliance, use the converter at a temperature below 40[°C].

Where any heating element is located nearby

Even if temperature increase is expected due to thermal convection and/or radiation, keep the surroundings of converter below 55[°C].

Where corrosive gas is present

Extended use can cause contact failure in the connectors and contact elements. Never use the converter in any location exposed to corrosive gas.

Where explosive or combustible gas is present

Never use the converter in any location exposed to explosive or combustible gas.

Where any source of generating large noise is present

Malfunction may occur due to contaminated input signal/power supply circuit with induction noise. Where there is a possibility of noise contamination, make proper provisions such as consideration of power line wiring and prevention of noise generation.

# 2) Unpacking

On receipt of the product, make checks listed below. Should any abnormality be discovered, immediately contact us.

Check the reference number of the converter for proper match with your ordered product. Locate the reference number next to "MODEL" on the label on the product.

Check the external appearance of the converter for any defect.

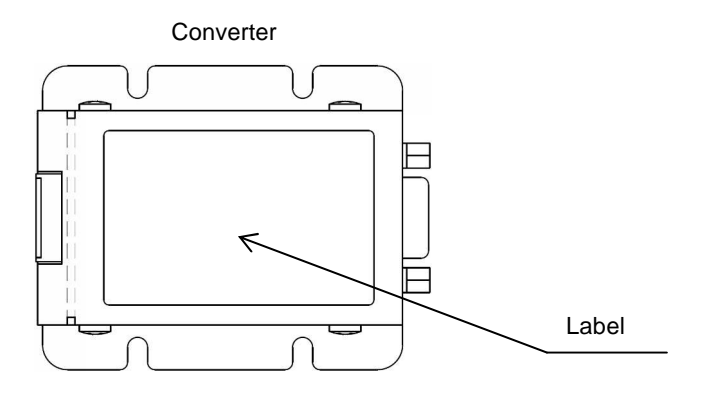

## 3) Installation

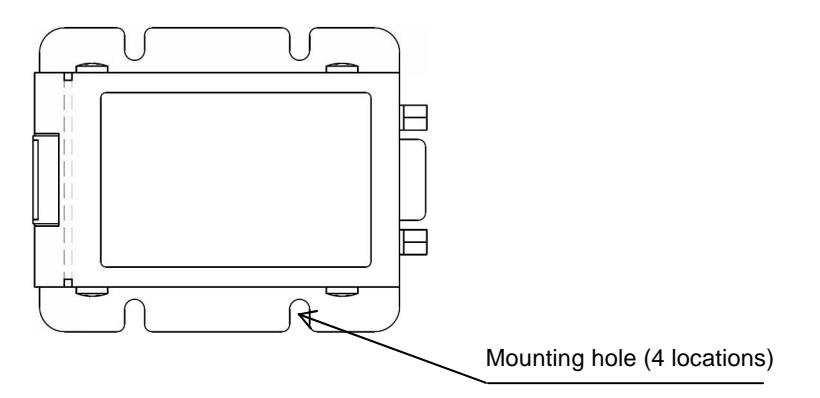

Typical installation

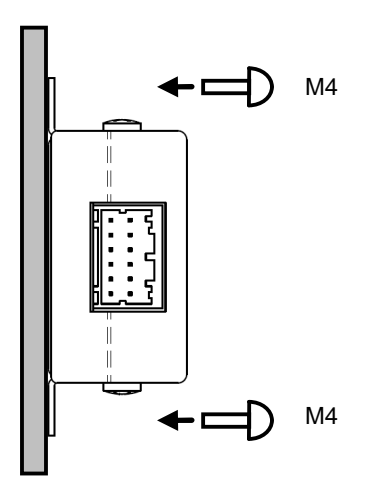

# 3.4 Cable (motor and converter)

## 1) Precautions

Follow the precautions listed below when installing the cable.

General precautions

Remember that installation near any combustibles can cause a fire.

Never attempt to place any heavy materials on the converter or do not stand on the cable.

Use the cable within the range of specified environmental conditions.

Do not fall the cable nor expose it to any strong impact.

If the cable is found damaged, immediately return it to us for proper repair.

Do not cut cables for extension, reduction, or connection.

Do not give stress such as tension or vibration to connecting part of cable and connector.

Precautions for installation

In order to ensure extended service life and high reliance, use the cable at a temperature below 40[°C]. If cable is to be exposed to severe vibration, fix the cable near connector so that connector does not suffer from stress.

Where any heating element is located nearby

Even if temperature increase is expected due to thermal convection and/or radiation, keep the surroundings of cable below 40[°C].

Where corrosive gas is present

Extended use can cause contact failure in the connectors and contact elements. Never use the cable in any location exposed to corrosive gas.

Where explosive or combustible gas is present

Never use the cable in any location exposed to explosive or combustible gas.

Where any source of generating large noise is present

Where there is a possibility of noise contamination, make proper provisions such as consideration of power line wiring and prevention of noise generation.

# 4. Wiring

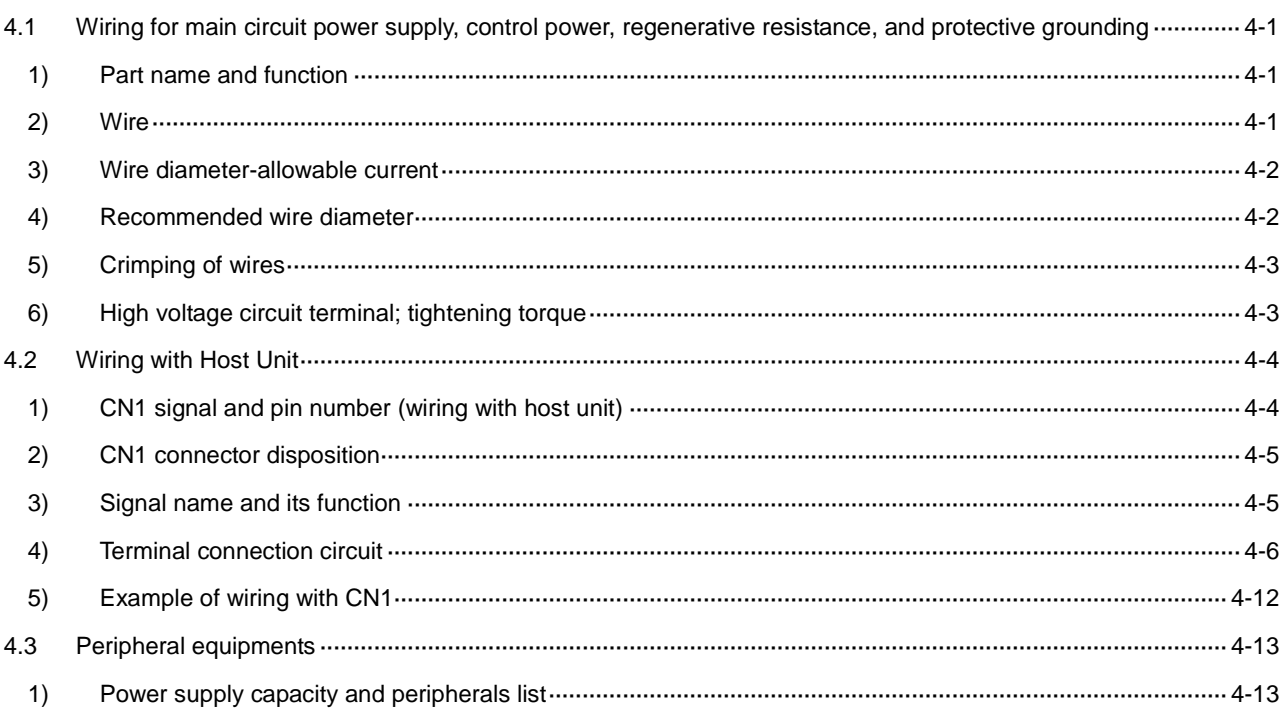

# 4.1 Wiring for main circuit power supply, control power, regenerative resistance, and protective grounding

# 1) Part name and function

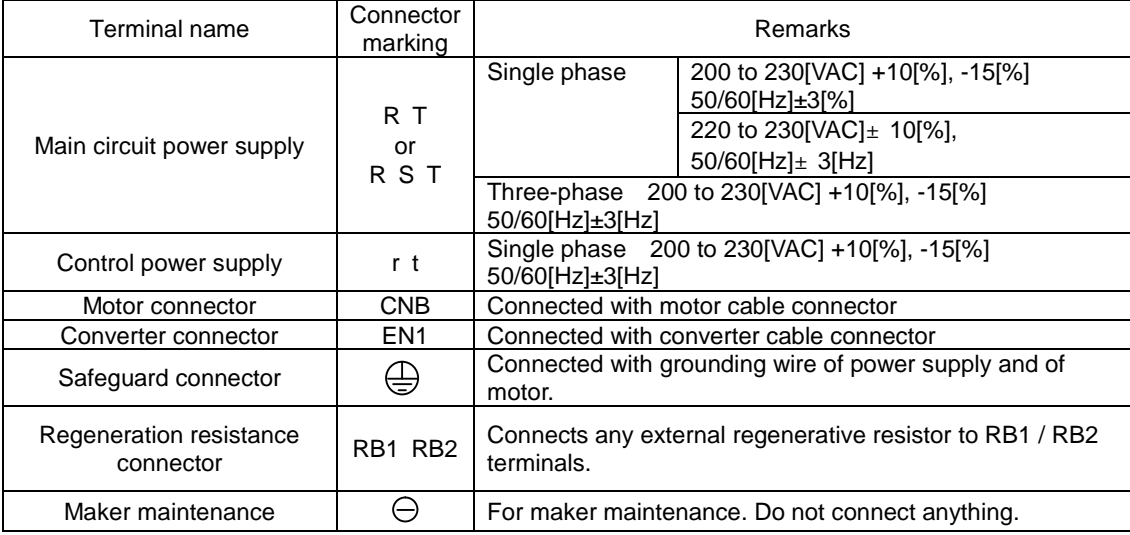

- ✔ For connection to CNB and EN1, be sure to use the dedicated cables. The cables cannot be cut off nor spliced due to the specifically designed lines.
- $\vee$  If main circuit power supply is used as single phase power source, specification of supply voltage is different depending upon motor and driver used.

# 2) Wire

Electric wires for use in driver main circuit power are shown below.

### Wire type

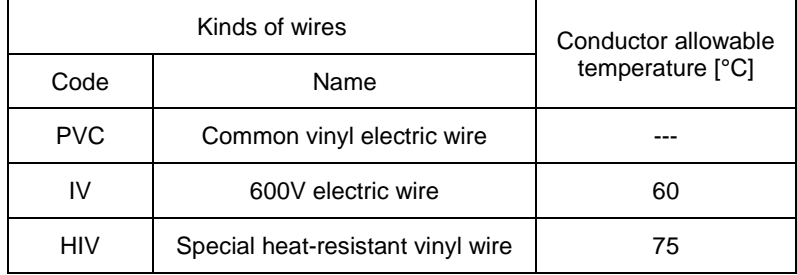

 $\triangleright$  The information in this table is based on rated armature current running through three bundled lead wires at ambient temperature of 40<sup>[°</sup>C]. Use the electric wire beyond proof-pressure 600[V].

 $\checkmark$  When wires are bundled or put into a wire-duct, such as a hardening vinyl pipe or a metallic conduit, take the allowable current reduction ratio into account.

 $\blacktriangleright$  At high ambient temperature,, service life of the wires becomes shorter due to heat-related deterioration. In this case, we recommend using heat-resistant vinyl wires.

4-1

# 3) Wire diameter-allowable current

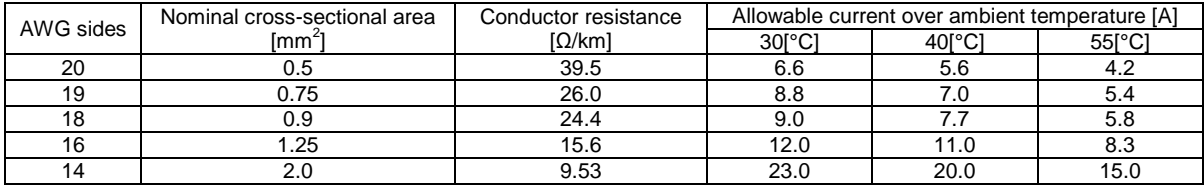

- $\checkmark$  This is reference value in the case of a special heat-resistant vinyl wire (HIV).
- $\checkmark$  The diameter of an electric wire and allowable current in the case of doing the bundle line of the three electric wires are shown.
- $\checkmark$  Use it below by the above-mentioned allowable current.

### 4) Recommended wire diameter

The recommendation electric wire diameter used for driver is shown below. Input voltage 200[VAC]

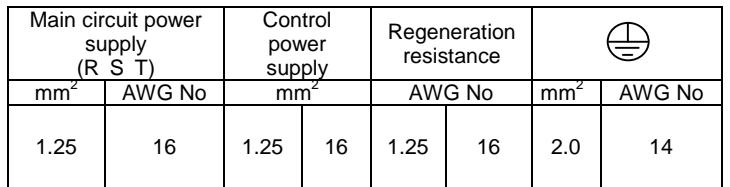

- $\checkmark$  The information in this table is based on rated armature current flowing through three bundled lead wires at ambient temperature of 40[°C].
- ✔ When wires are bundled or put into a wire-duct, take the allowable current reduction ratio into account.
- ✔ At high ambient temperature, service life of the wires becomes shorter due to heat-related deterioration. In this case, use special heat-resistant vinyl wire (HIV).

# 5) Crimping of wires

Insert the wire into ferrule, and use a special tool to crimp it in.

Insert the ferrule deep into the connector, and tighten it with a special minus screwdriver or something. The recommended torque is 0.5 to 0.6 [N m].

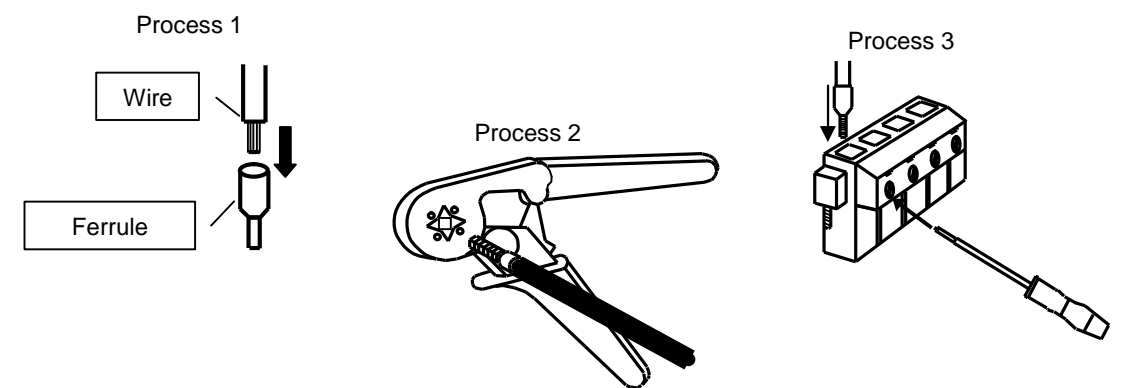

Model number of recommended ferrules and crimping tools for various wire sizes

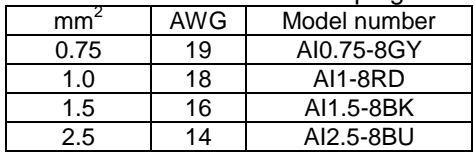

- ✔ GY: Gray, RD: Red, BK: Black, BU: Blue
- $\checkmark$  Crimping tool model number: 0.25 to 6[mm<sup>2</sup>]: CRIMPFOX UD 6-4, 0.75 to 10[mm<sup>2</sup>]: CRIMPFOX UD 10-4GY
- Manufactured by Phoenix Contact.
- The procedures above are recommendations. Consider the use of equivalent products for both ferrule and crimping tool.

### 6) High voltage circuit terminal; tightening torque

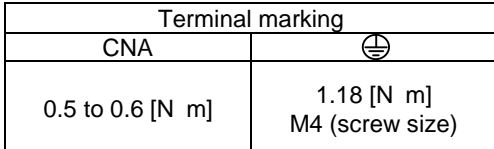

# 4.2 Wiring with Host Unit

- 1) CN1 signal and pin number (wiring with host unit)
- CN1 terminal sequence

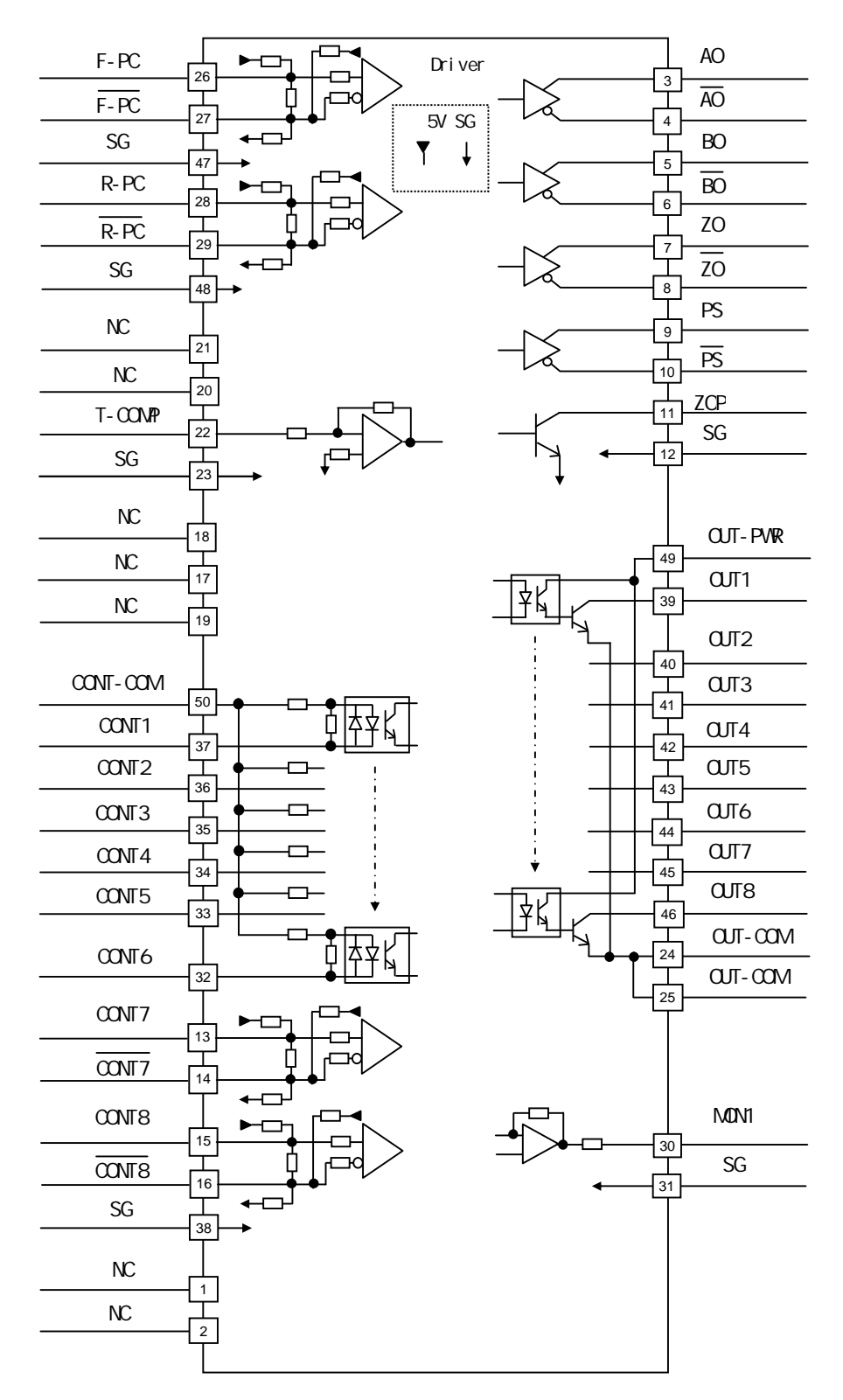

**Description** 

Function

supply

**Completion** 

source for general output

# 2) CN1 connector disposition

CN1 10150-3000PE (Soldered side)

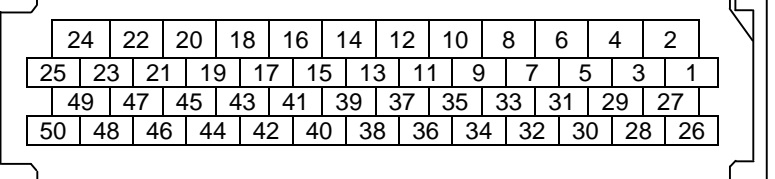

## 3) Signal name and its function

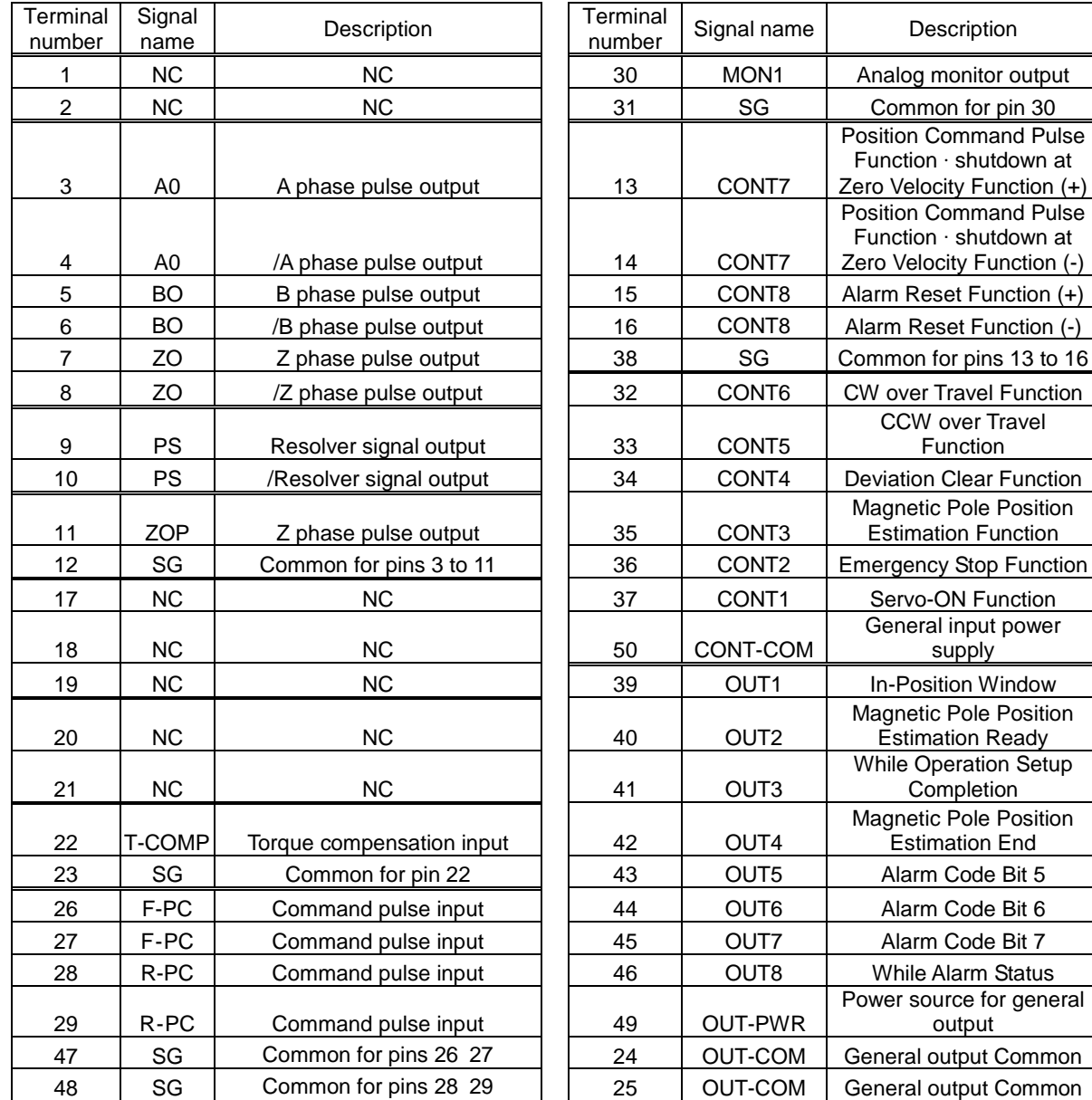

• Terminal number 13 to 16 and 32 to 27 : factory default standard settings.

• Terminal number 39 to 46 : factory default standard settings.

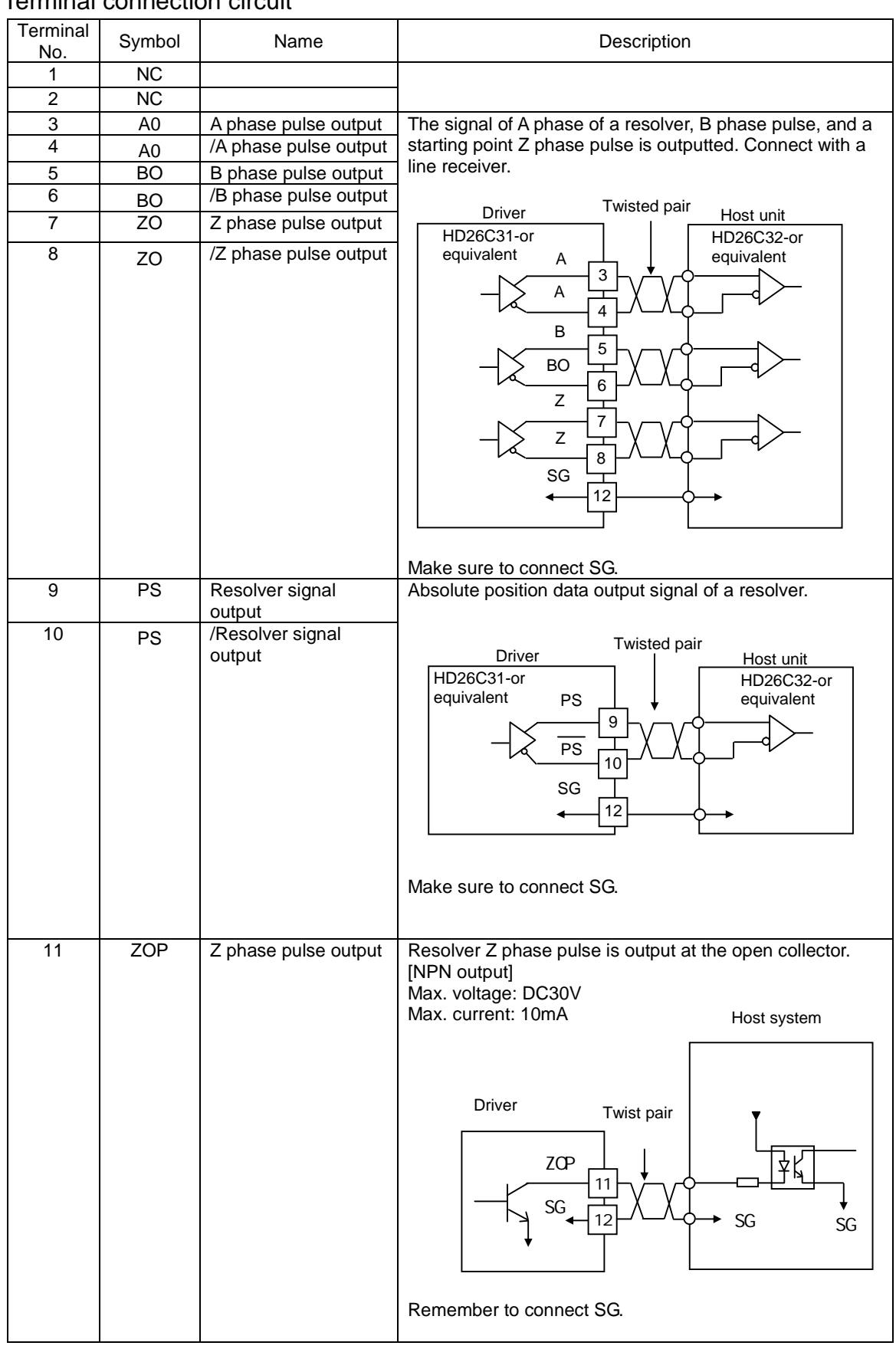

# 4) Terminal connection circuit

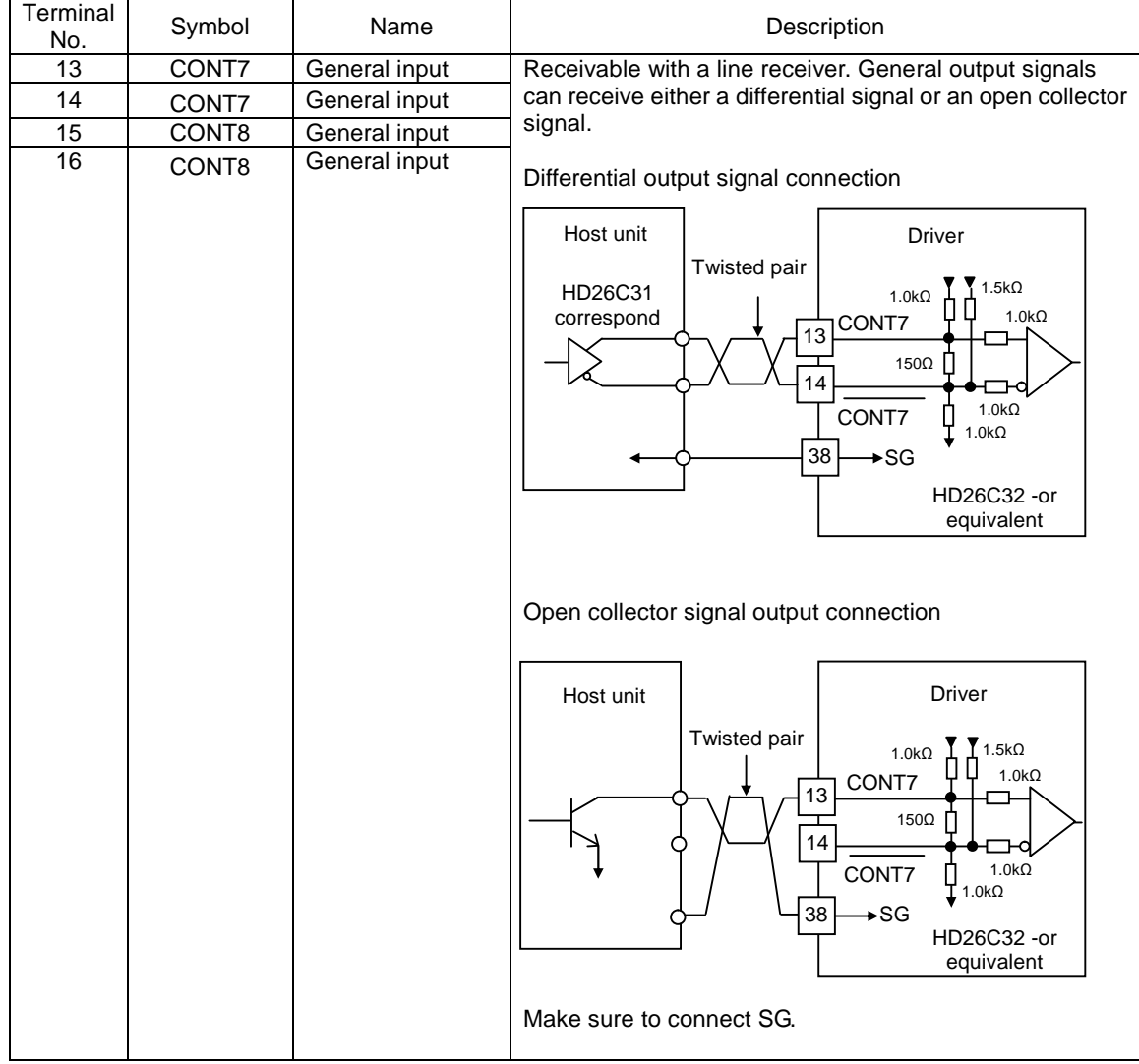

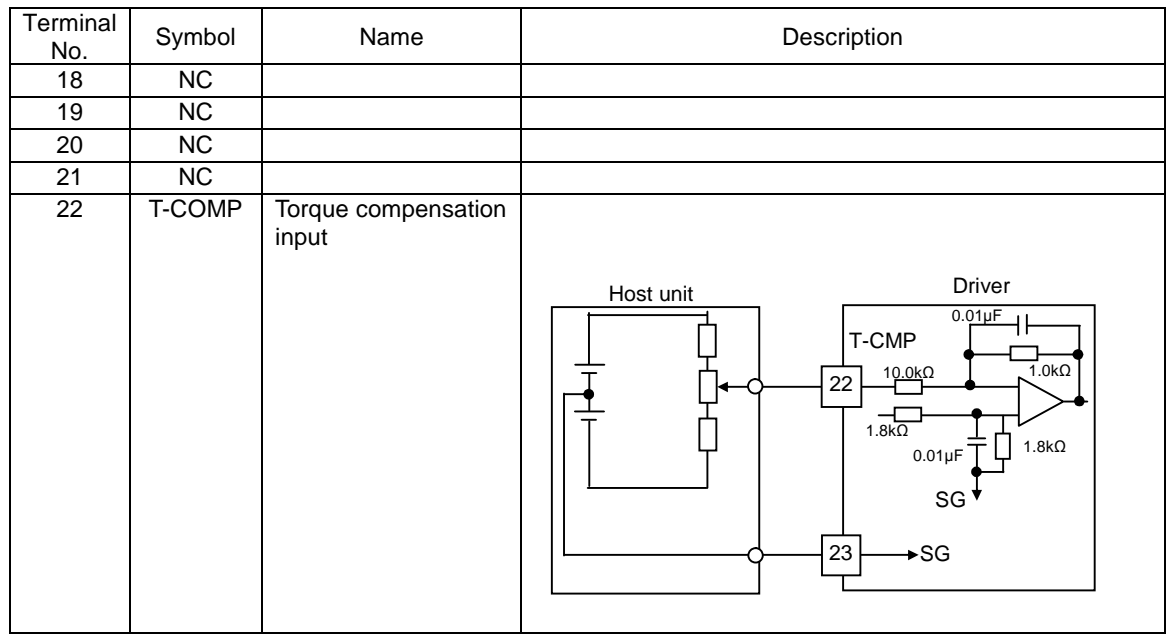

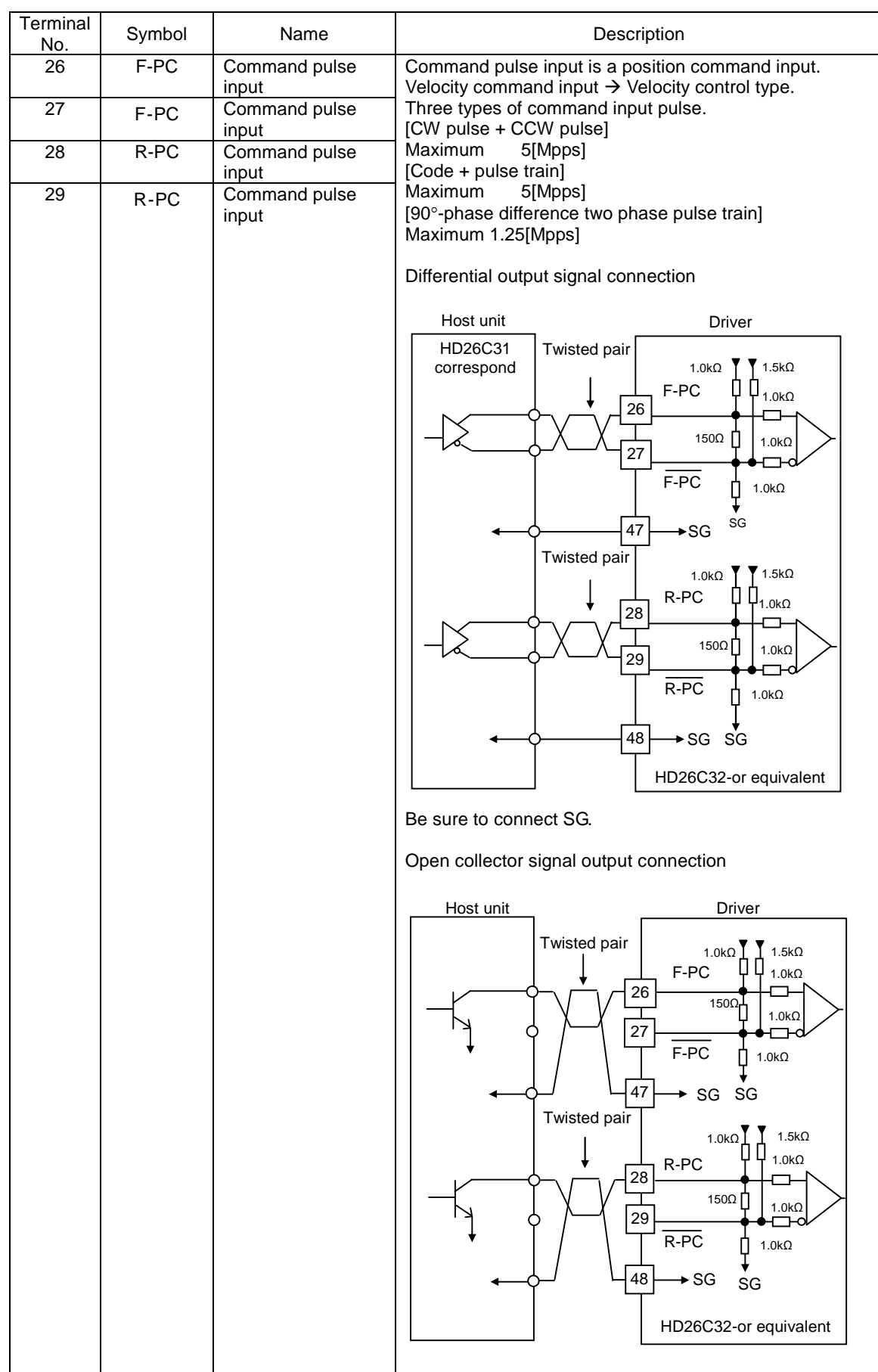

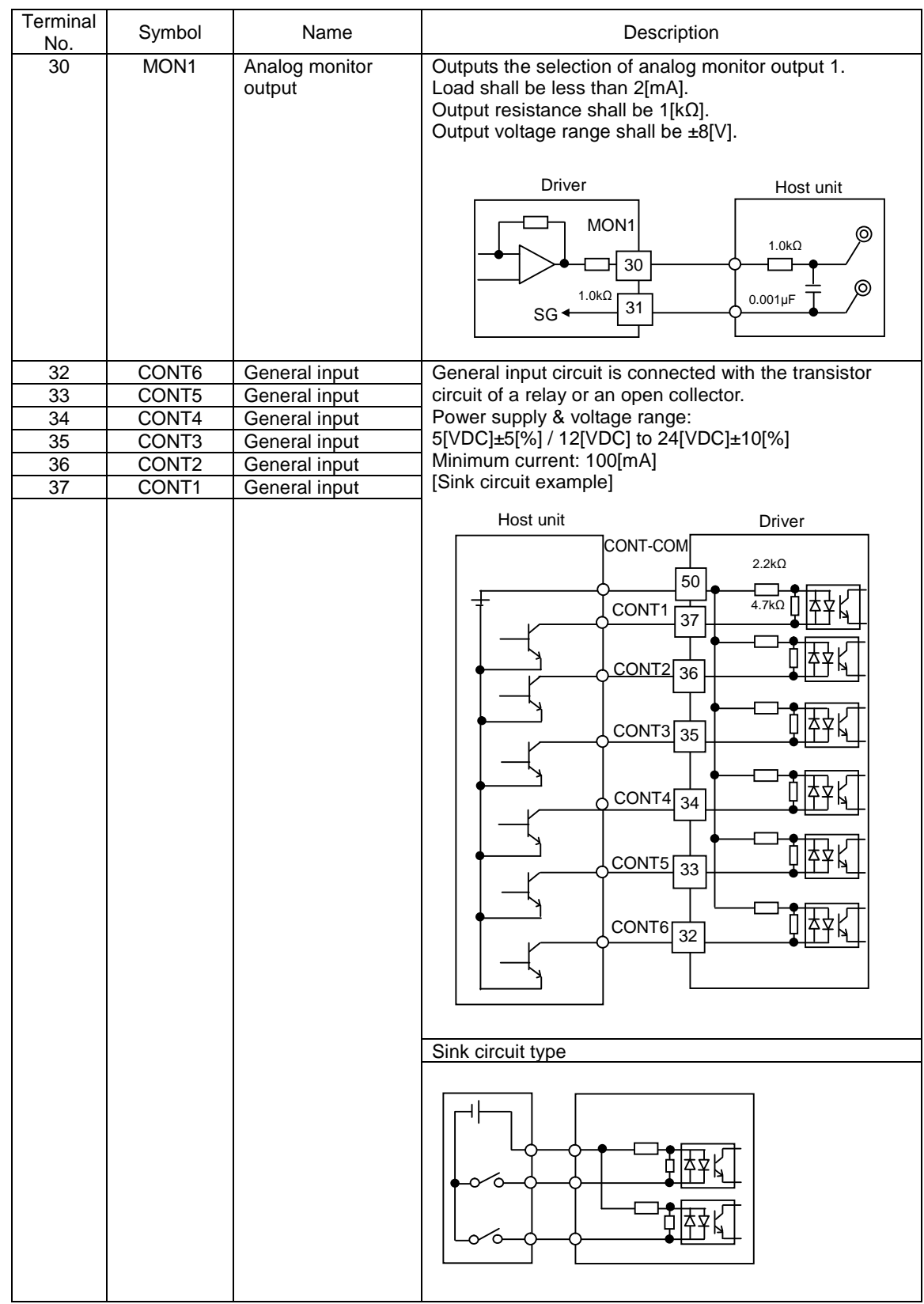

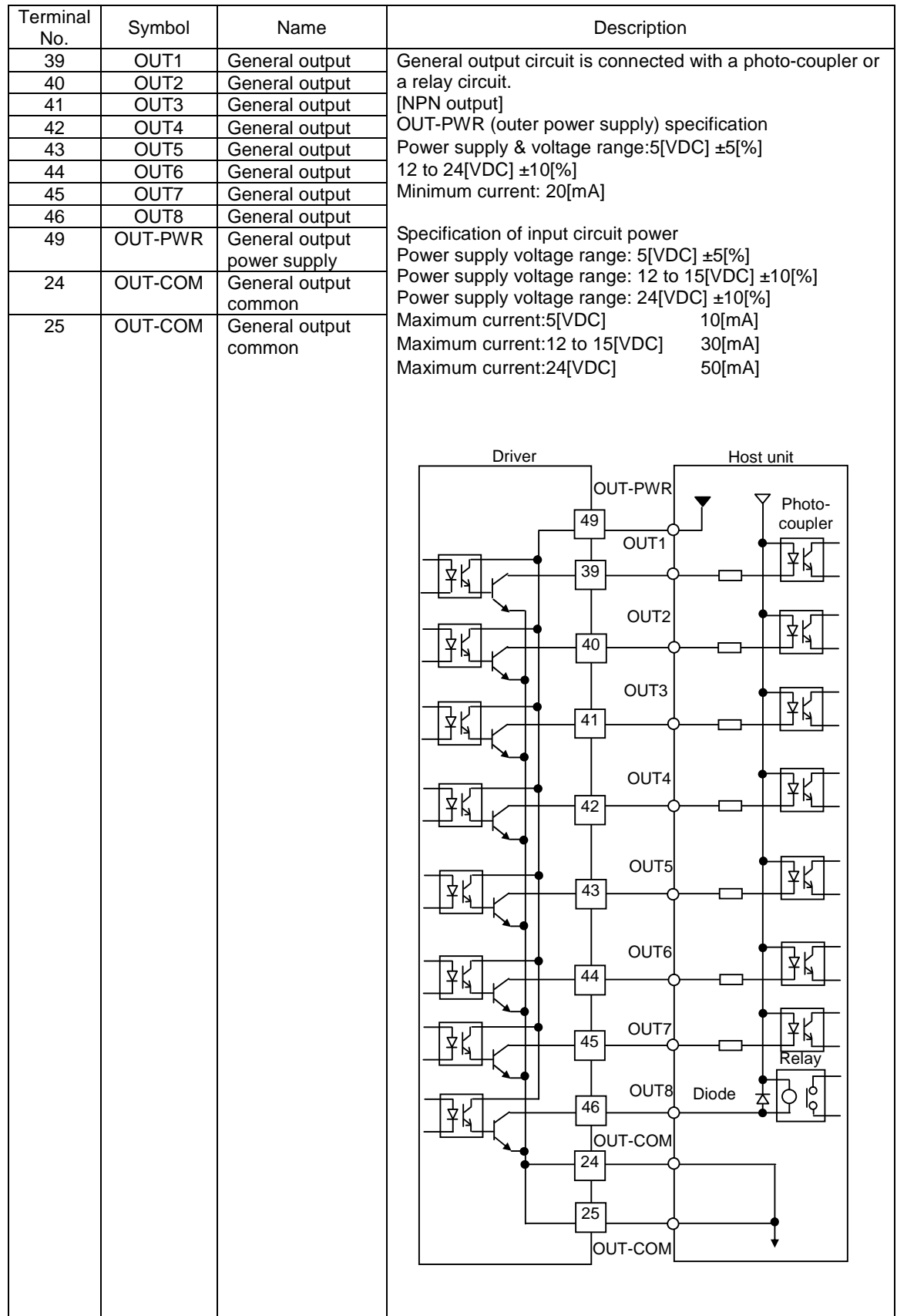

✔ Make sure to install diode as a surge absorber when connecting induction load, such as relay, to general (-purpose) output. Please carefully install diode so as not to connect polarity of diode. Failure to do this causes driver malfunction.

# 5) Example of wiring with CN1

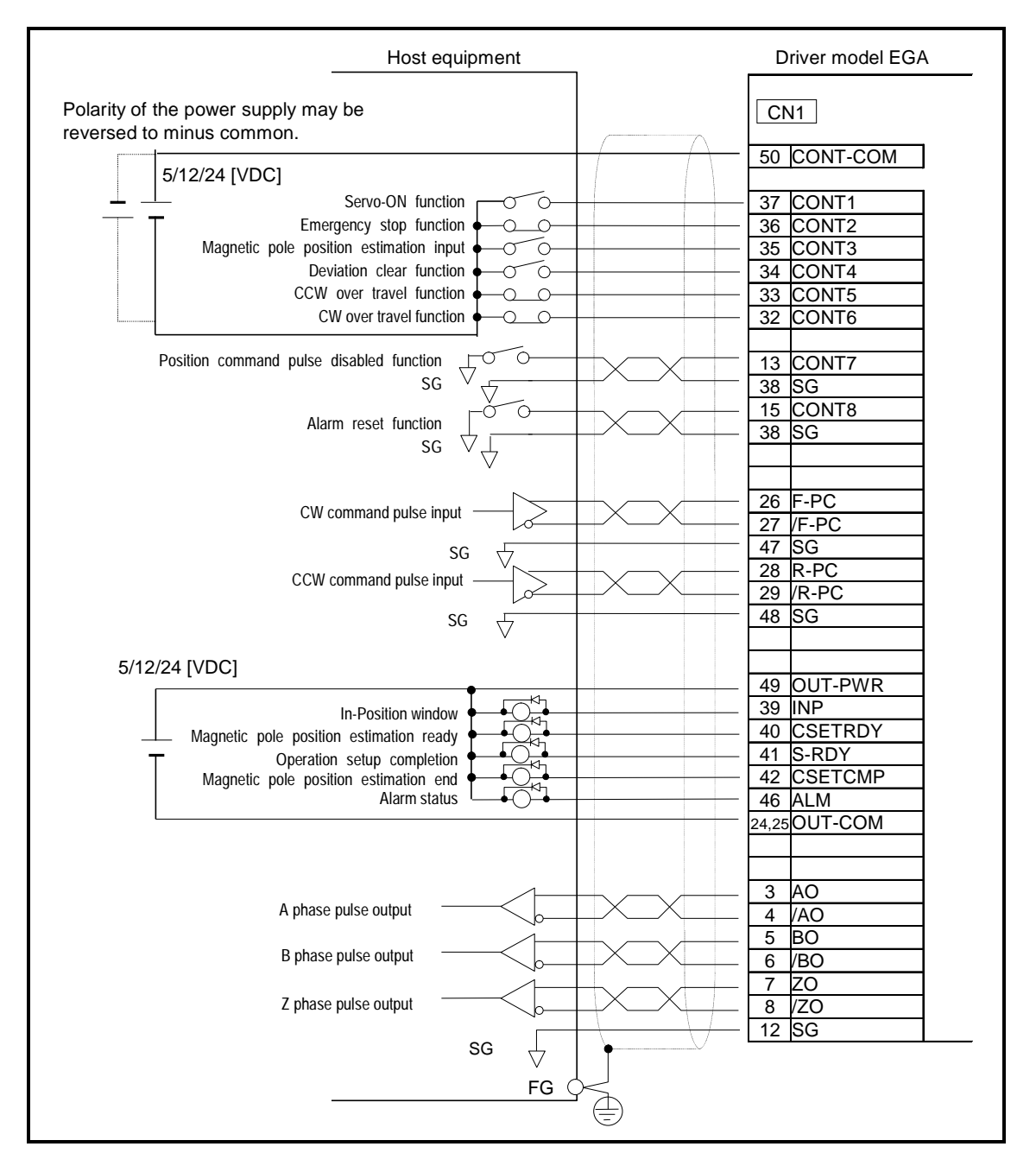

# 4.3 Peripheral equipments

# 1) Power supply capacity and peripherals list

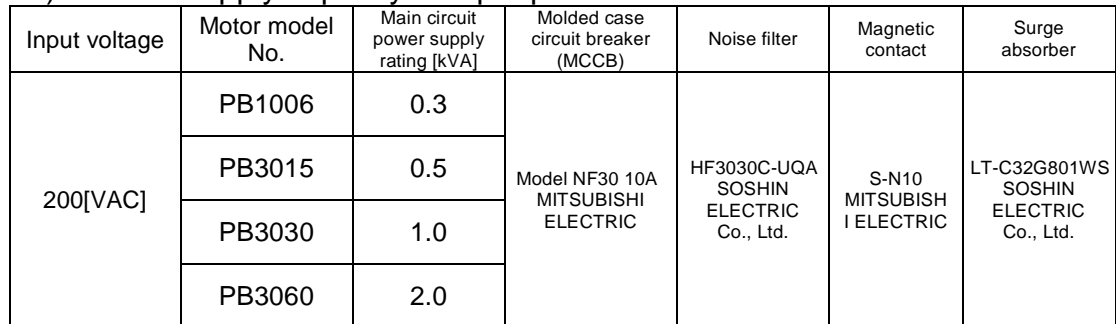

Please install surge absorber at the input part of driver when overvoltage such as lightning surge is applied to driver.

# 5. Operation

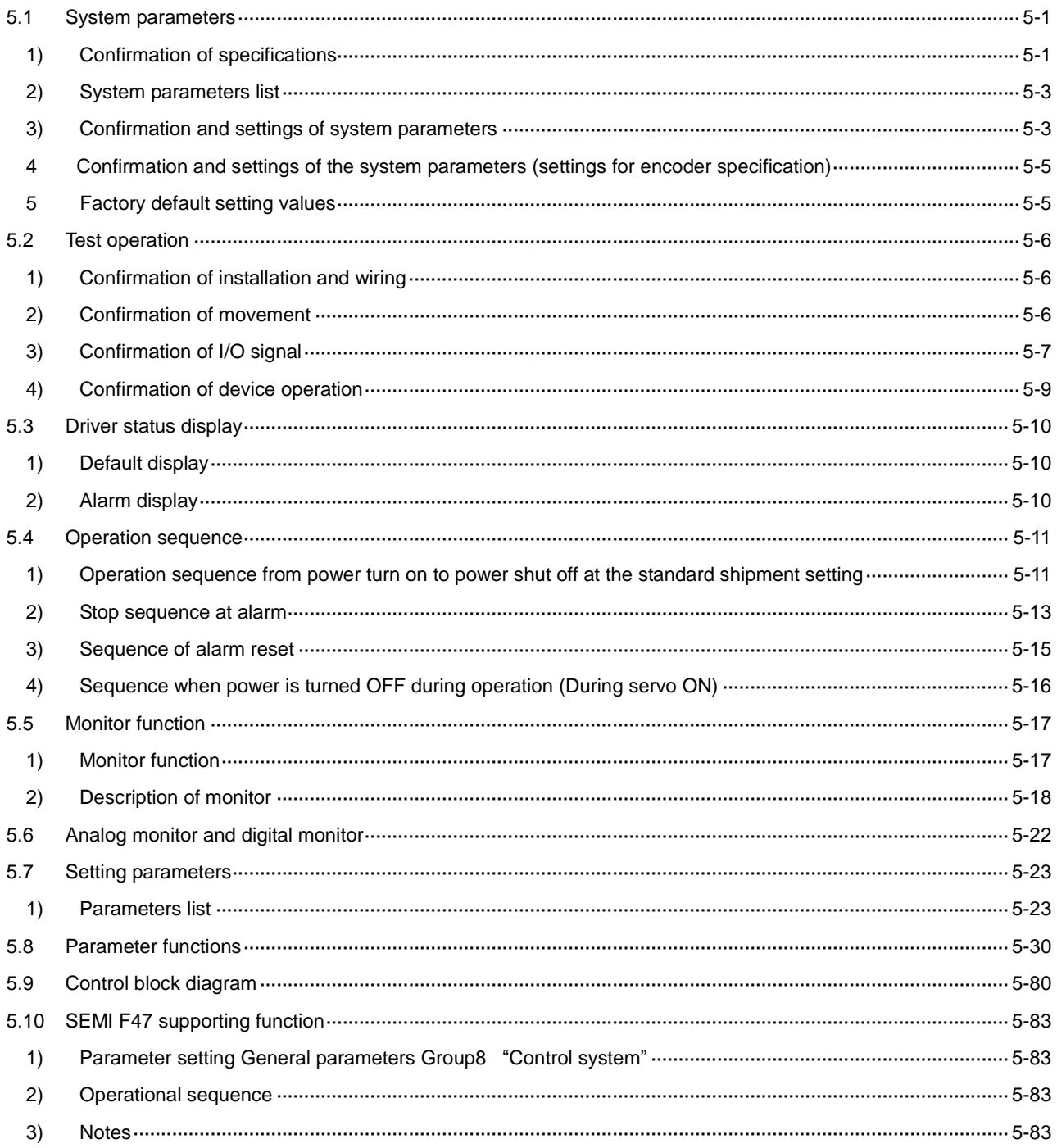

# 5.1 System parameters

# 1) Confirmation of specifications

Confirm the specifications the driver, using either of the MEGATORQUE MOTOR SETUP(set up

## software) or Digital Operator.

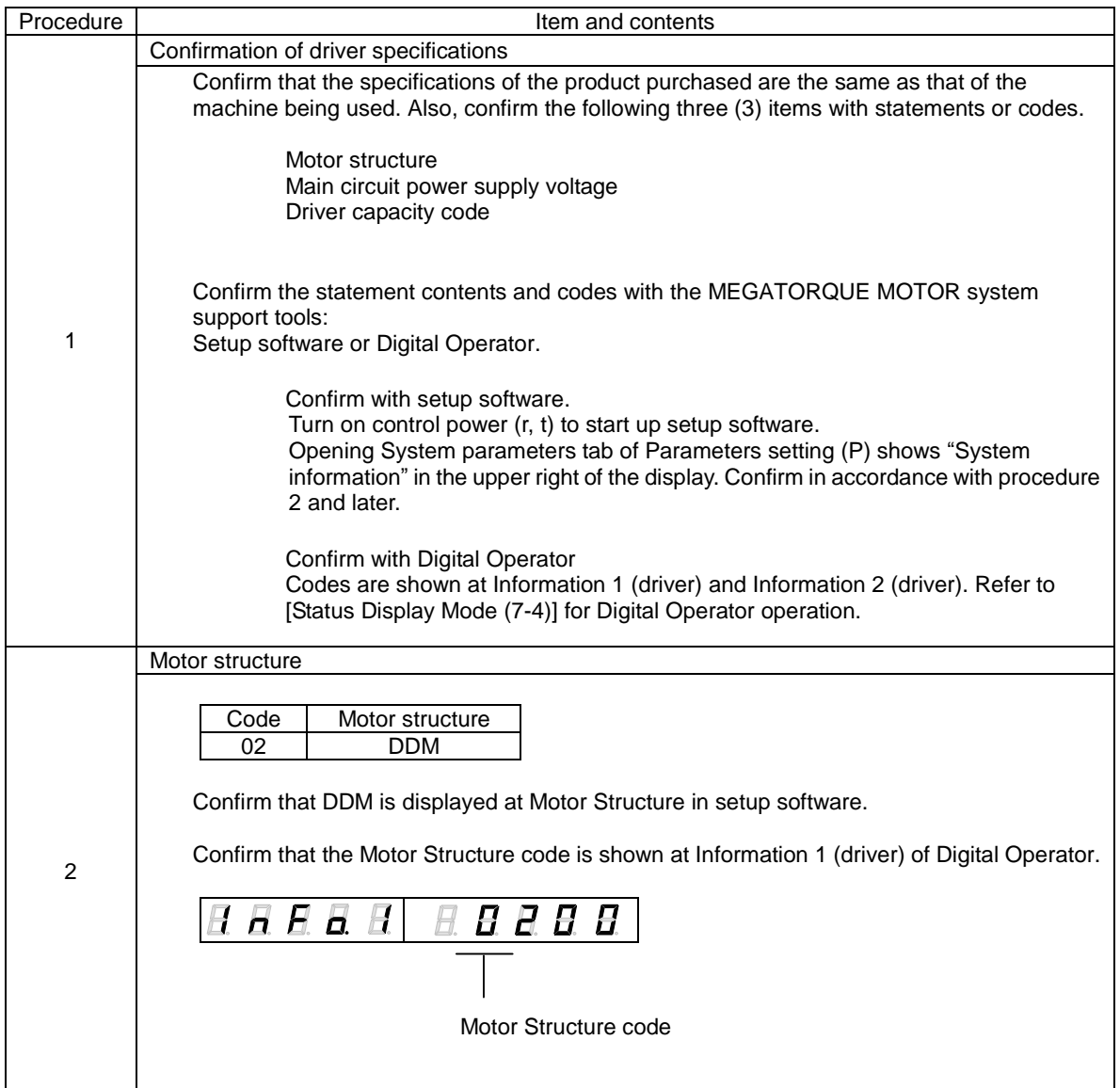

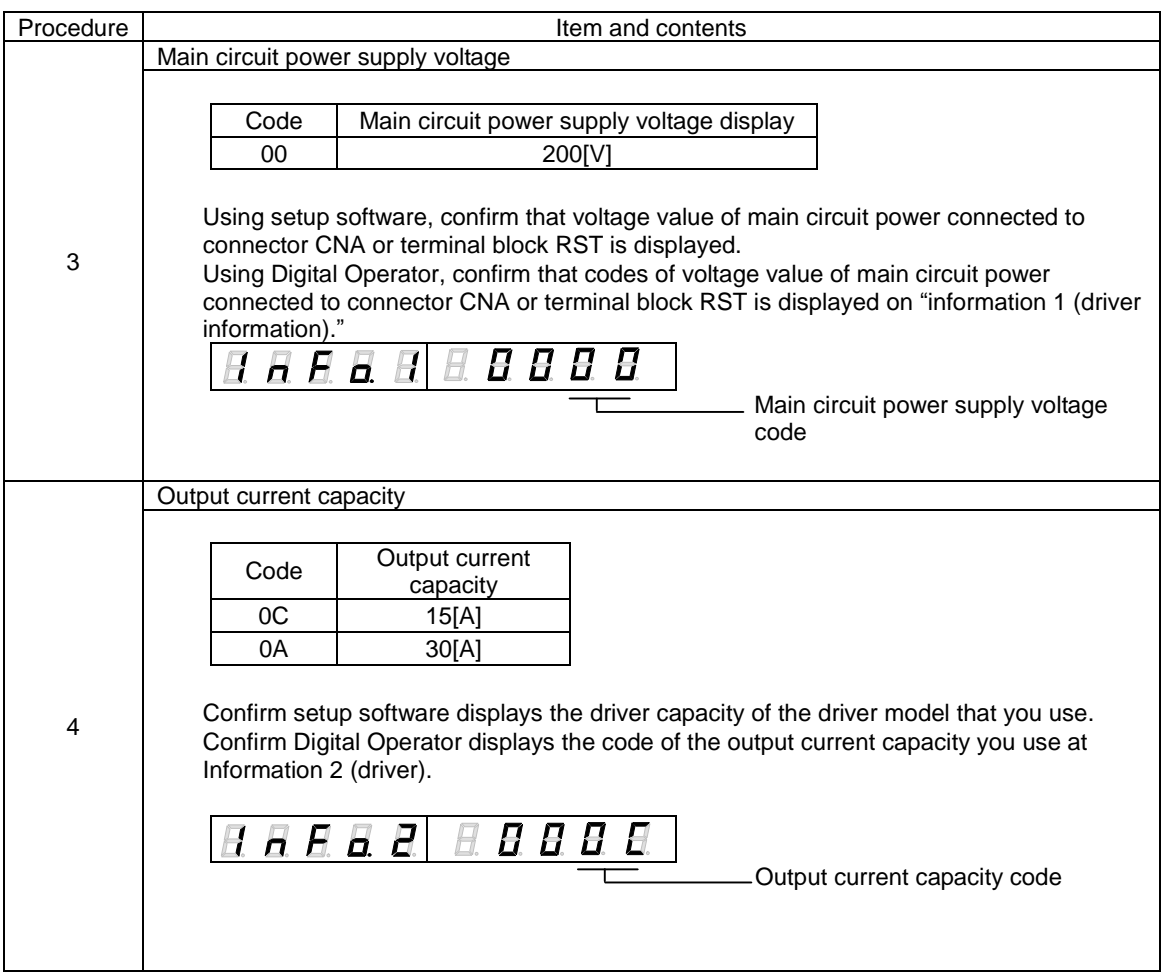

### 2) System parameters list

System parameters list is shown below. Settings vary depending on the system used.

Please confirm 3), 4) and the following IDs for the proper settings.

| ID | Contents                          |
|----|-----------------------------------|
| 00 | <b>Control Cycle</b>              |
| 01 | Main Circuit Power Input Type     |
| 02 | Regenerative Resistor Selection   |
| 05 | <b>Serial Encoder Resolution</b>  |
| 0A | <b>Position Control Selection</b> |

## 3) Confirmation and settings of system parameters

Use the setup software or digital operator, to set the specifications the driver. For operating instructions, see [Digital Operator (7)] for the Digital Operator.

### System Parameters Setting (driver)

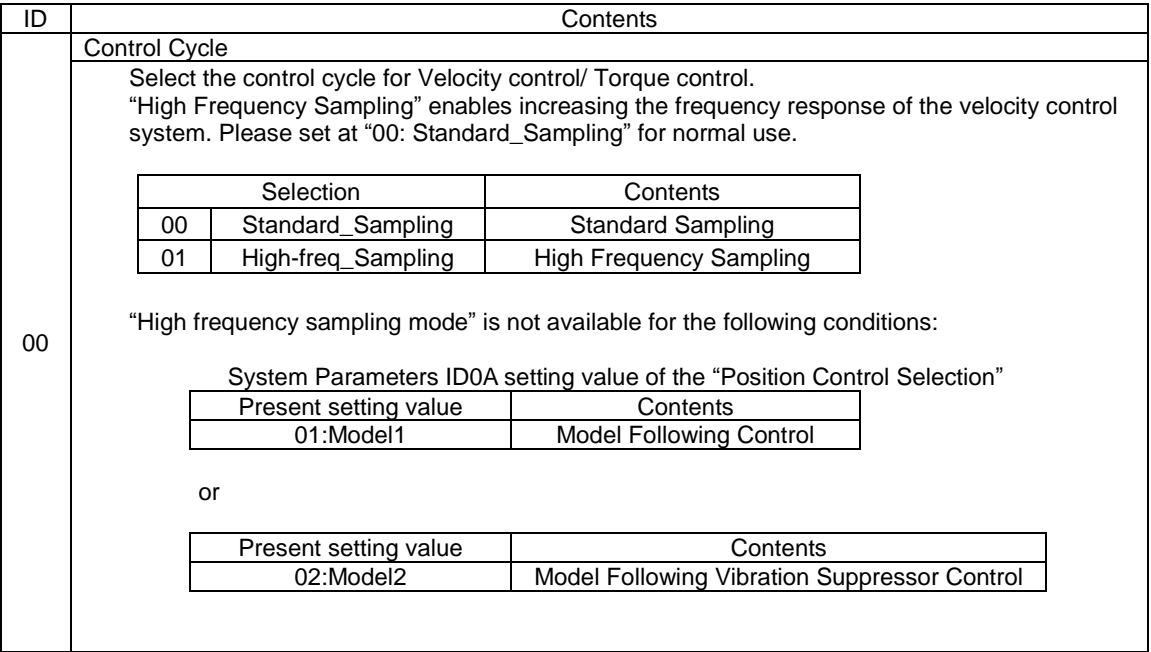

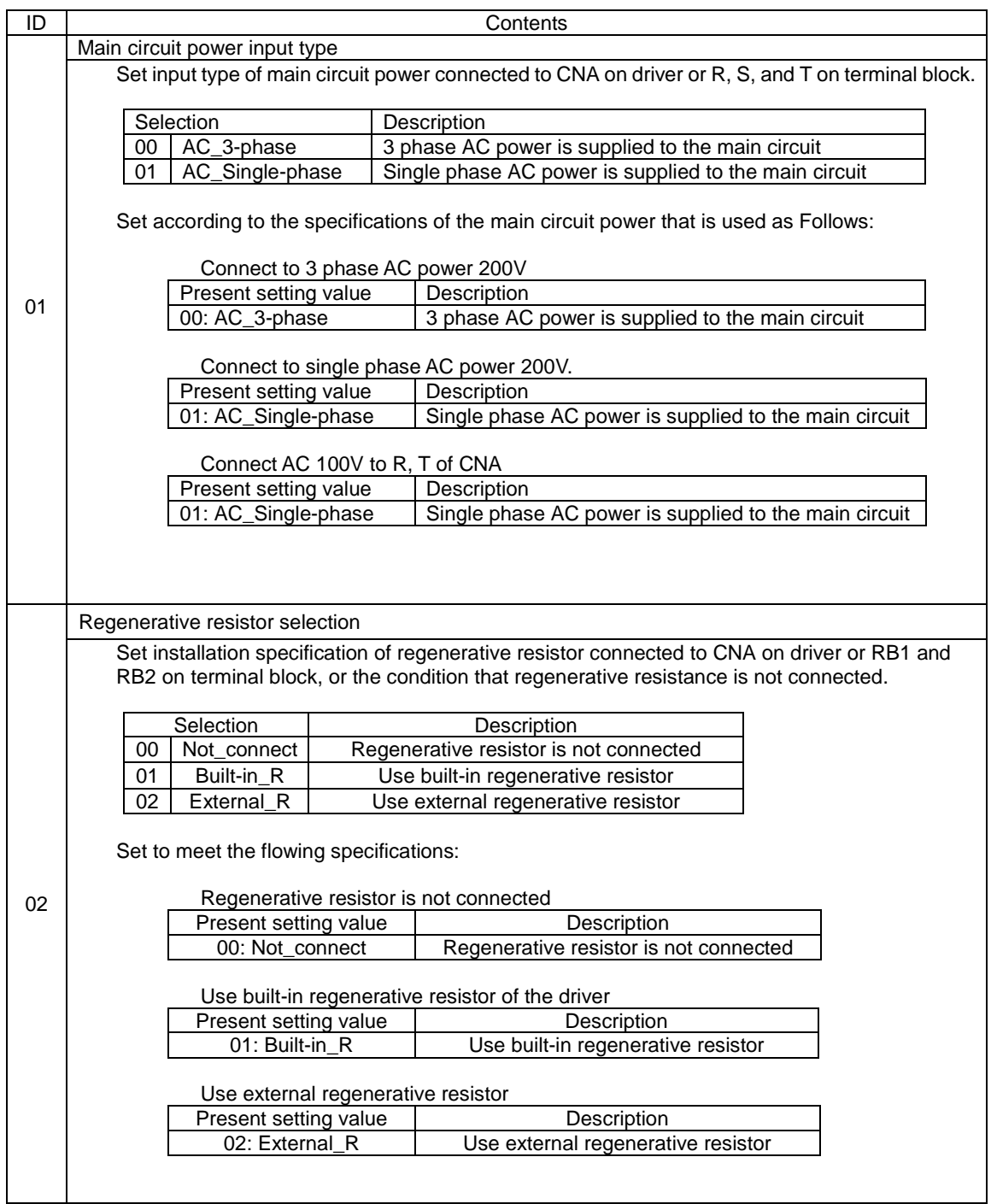

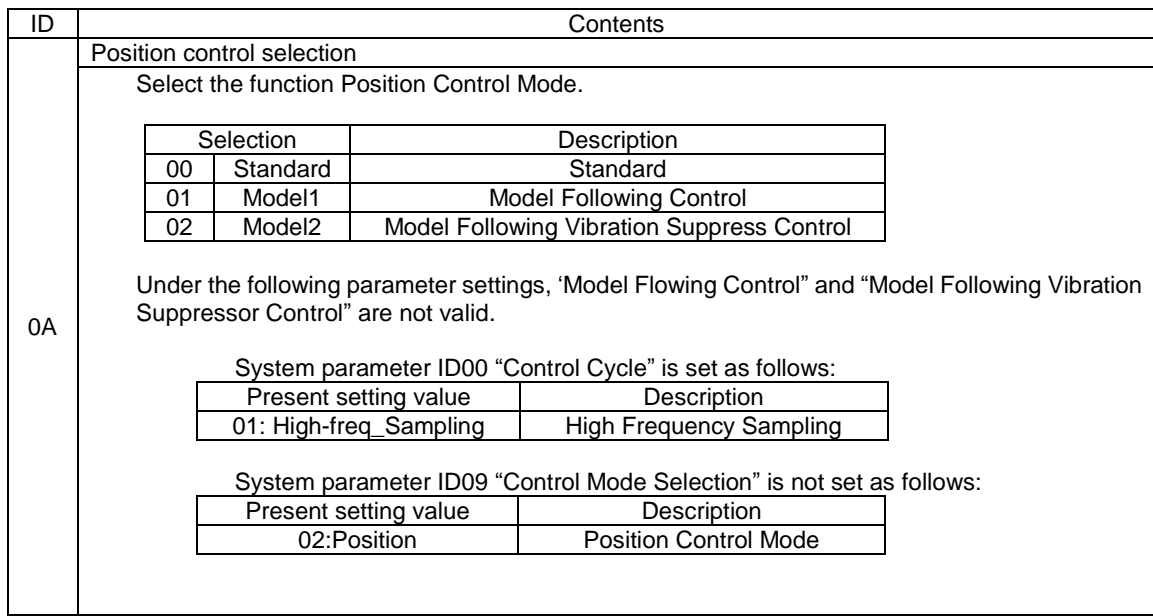

4 Confirmation and settings of the system parameters (settings for encoder specification)

Factory use only. Do not change parameter setting value.

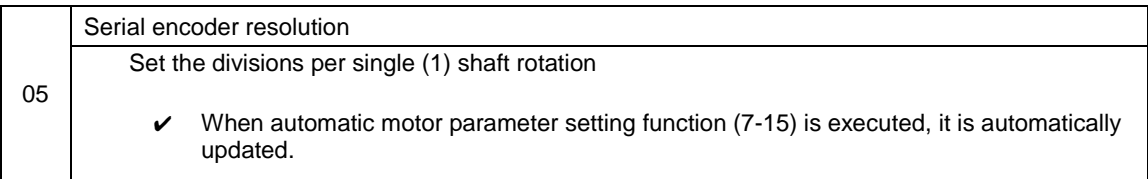

# 5 Factory default setting values

The following chart shows the default factory parameter settings.

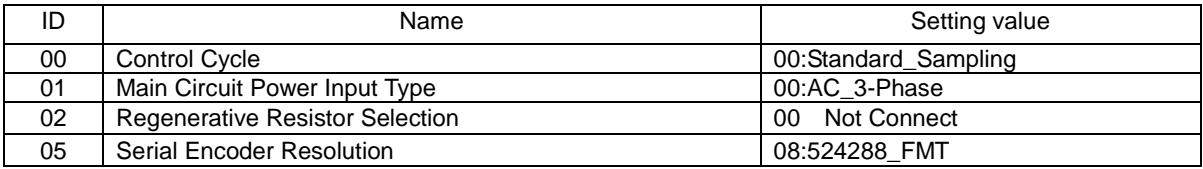

✔ By performing parameter backup function, you can save "System Parameters", "General parameters" and "Motor Parameters" inside of driver for restoration if needed.

# 5.2 Test operation

# 1) Confirmation of installation and wiring

Confirm the installation and the wiring of the driver and the motor.

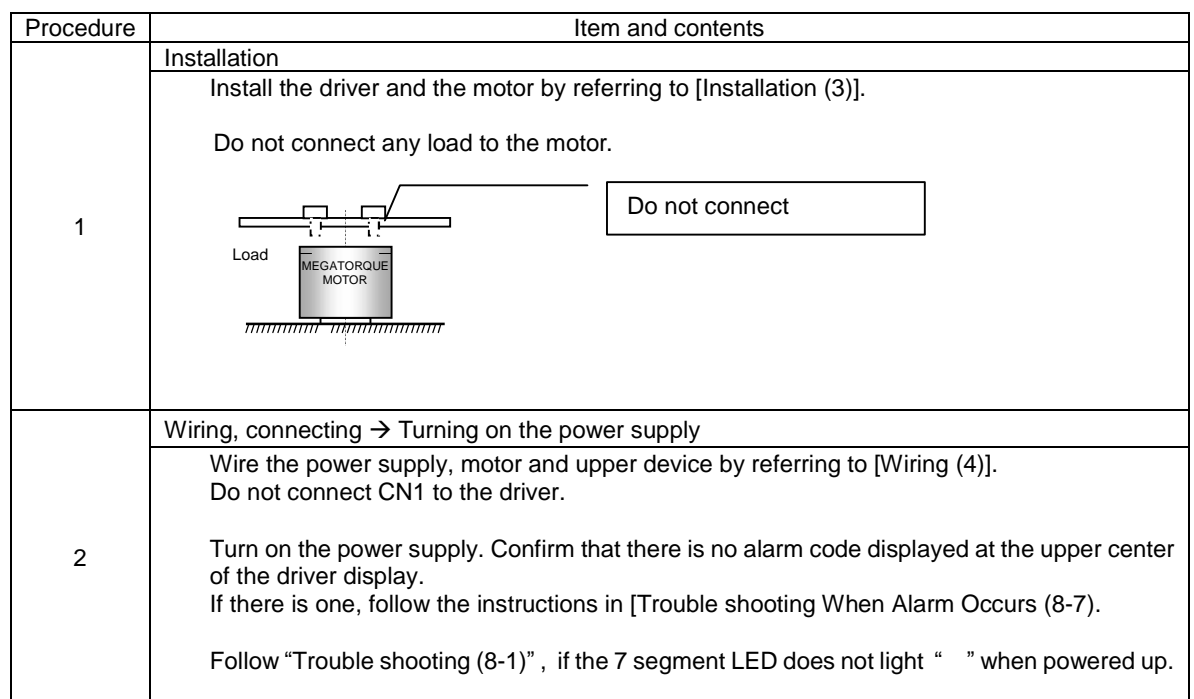

# 2) Confirmation of movement

Perform JOG Operation by using the setup software or the digital operator.

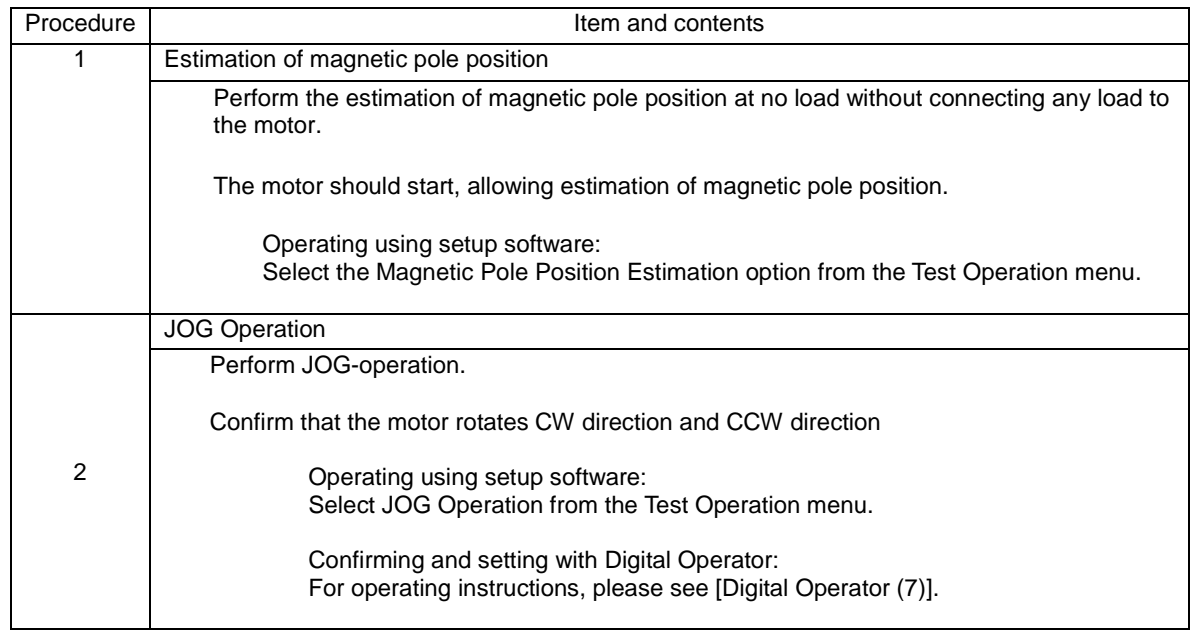

# 3) Confirmation of I/O signal

## Settings for general I/O signals (CN1) are the defaults set at the time of shipment

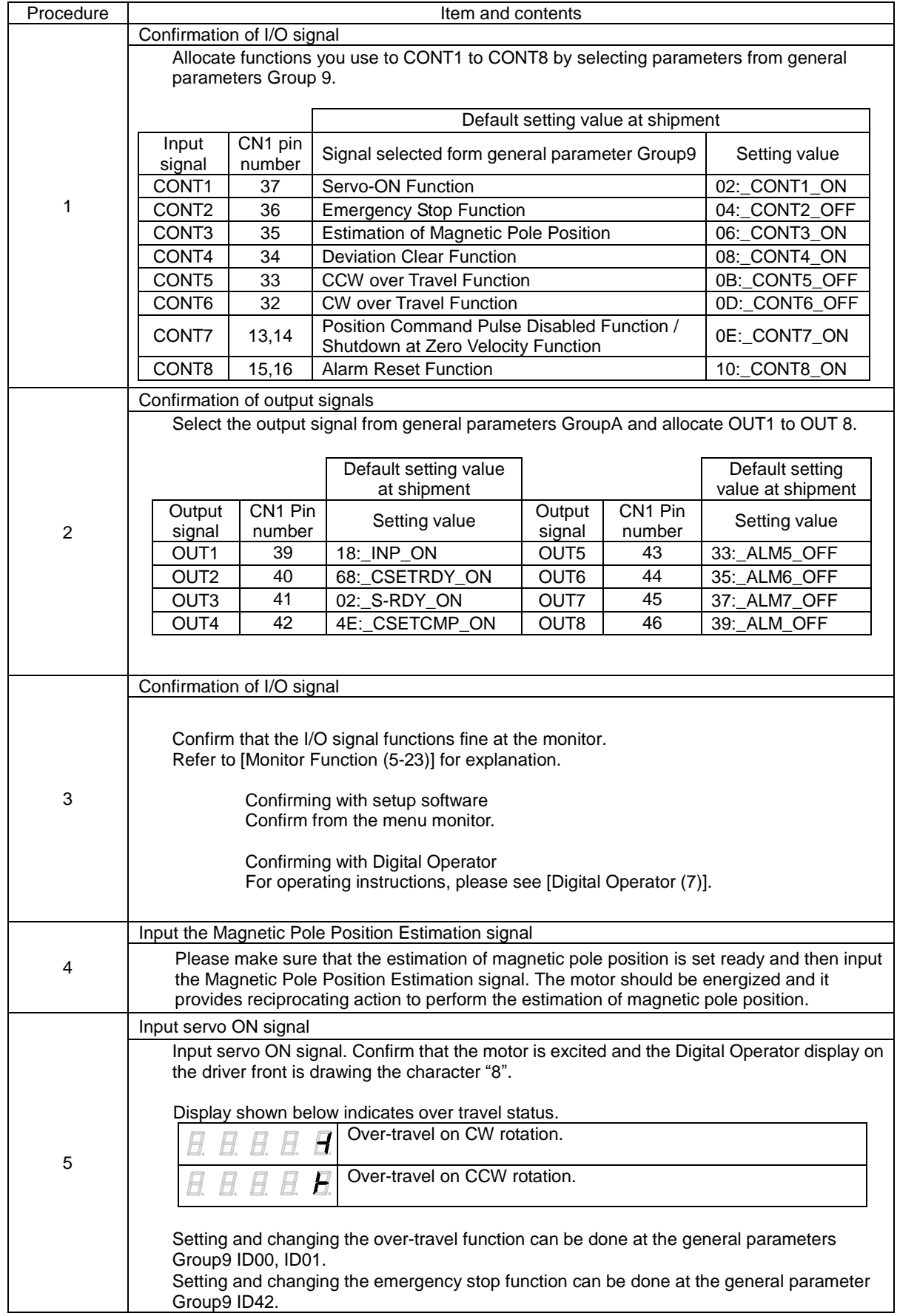

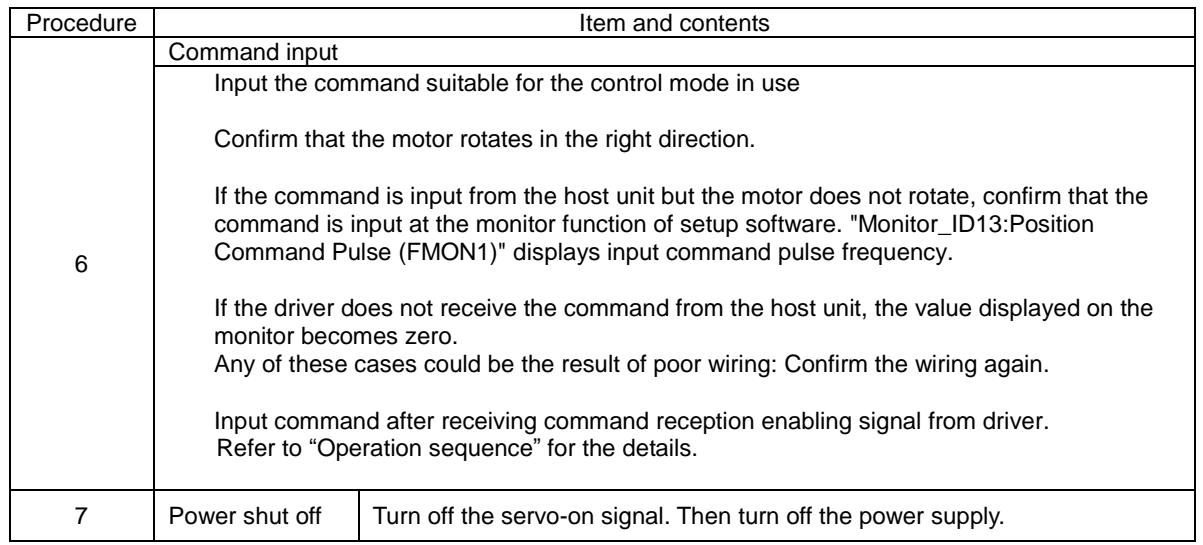
### 4) Confirmation of device operation

Connect the load to the motor and check the motor for proper operation.

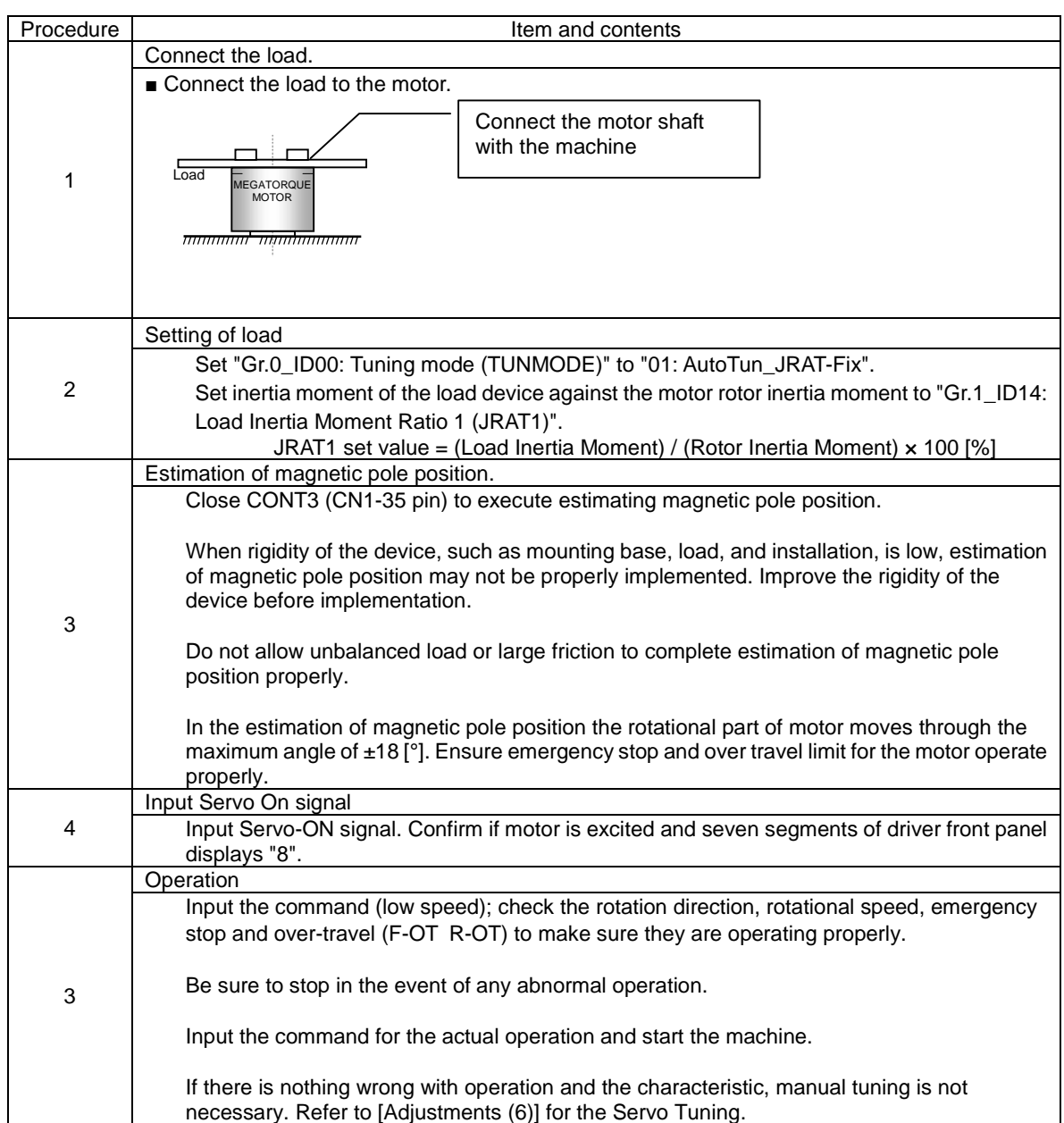

# 5.3 Driver status display

### 1) Default display

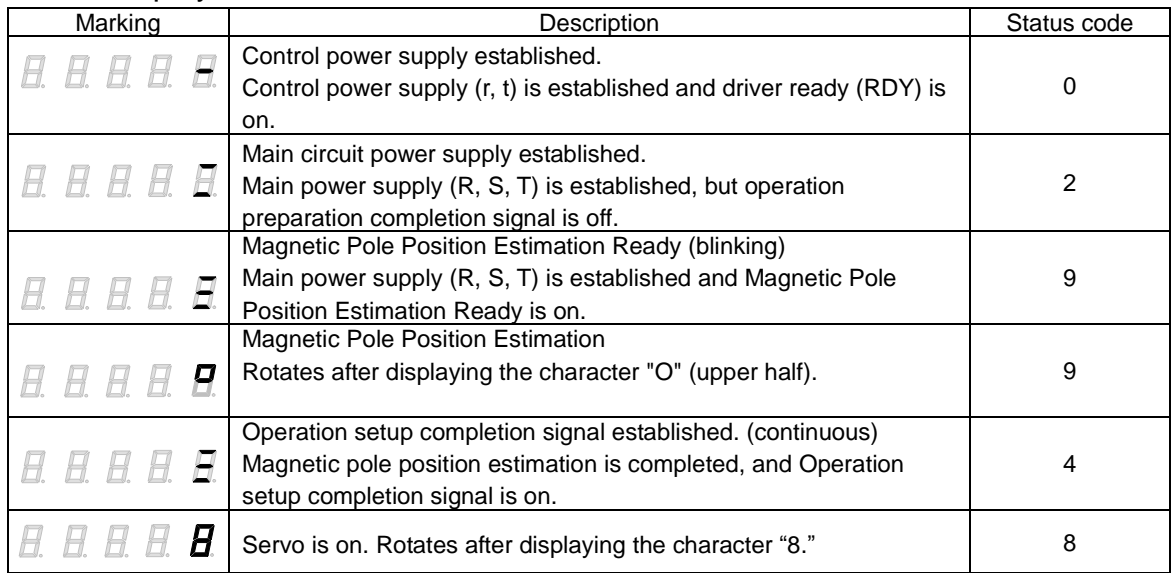

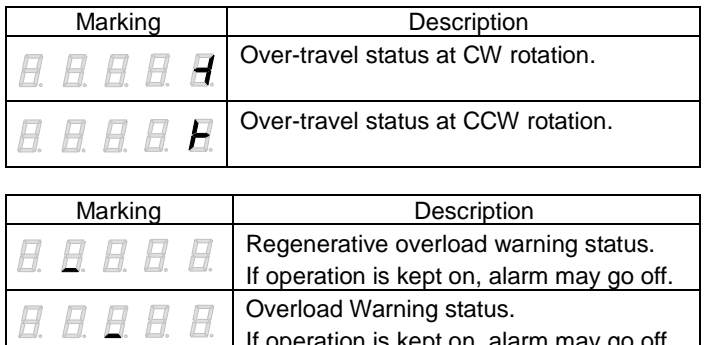

### 2) Alarm display

When an alarm occurs, the display shows the alarm code and the status code of the driver.

If operation is kept on, alarm may go off.

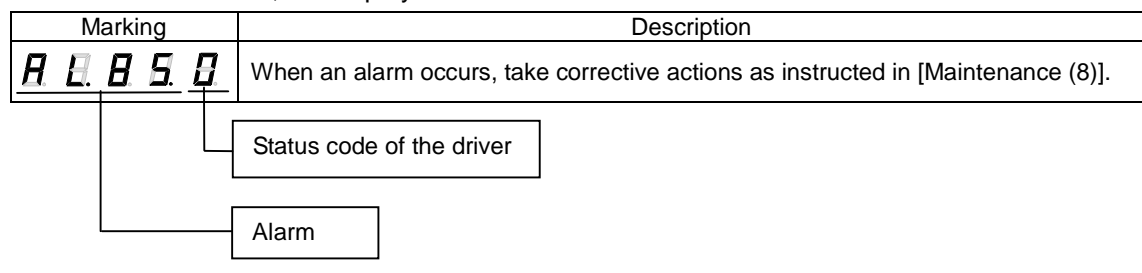

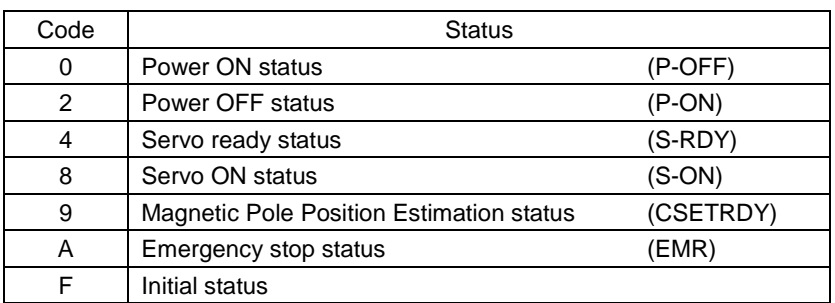

## 5.4 Operation sequence

1) Operation sequence from power turn on to power shut off at the standard shipment setting

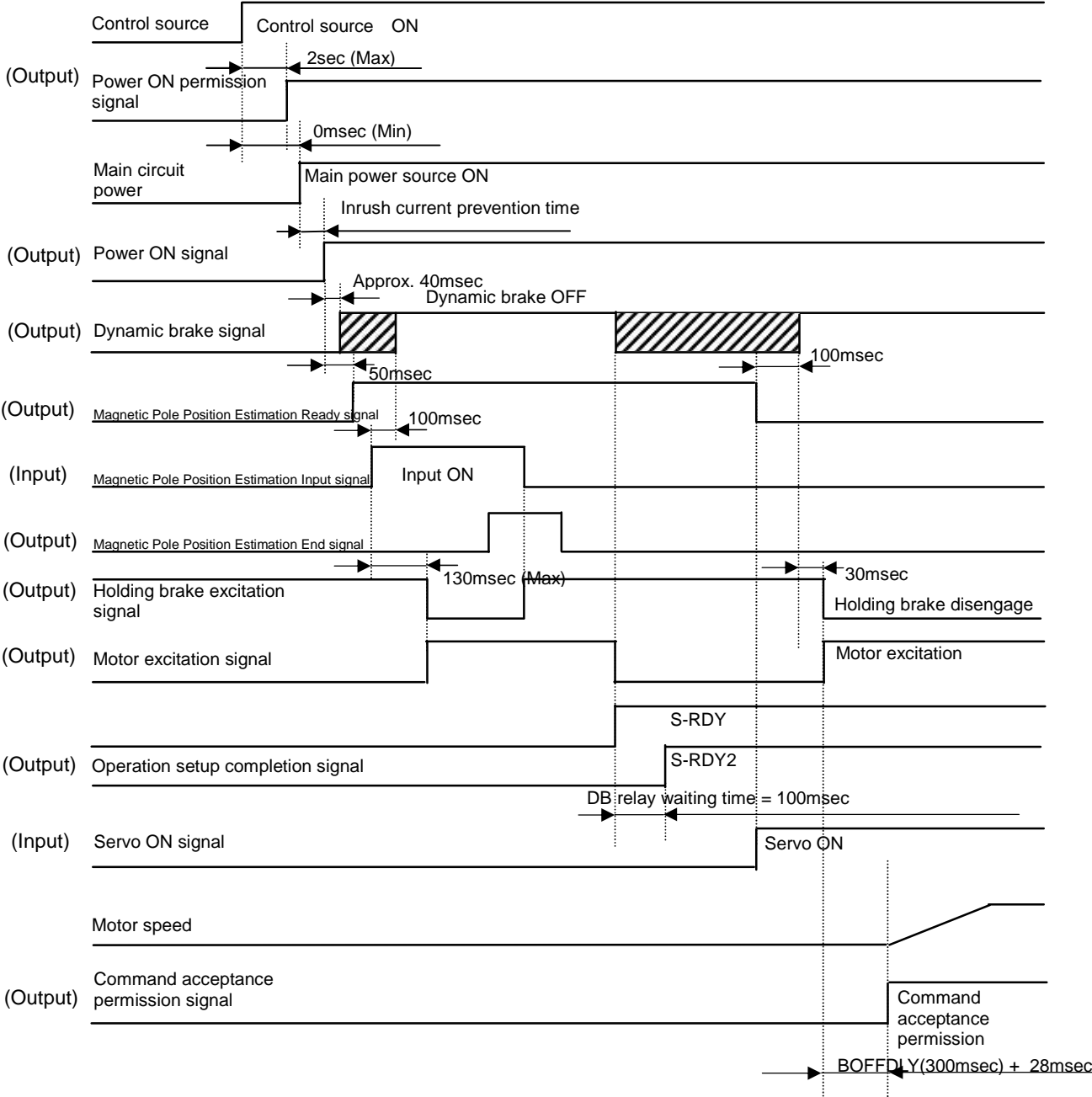

Power  $ON \rightarrow$  Servo ON

- ✔ The frequency of the power ON/OFF of the driver shall be 5 times/hour or less and 30 times/day or less. Please set 15 minutes or more to power ON/OFF interval.
- $\checkmark$  Inrush current suppression times of driver are as follows.

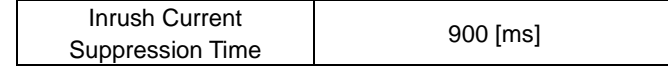

#### Servo OFF → Power OFF

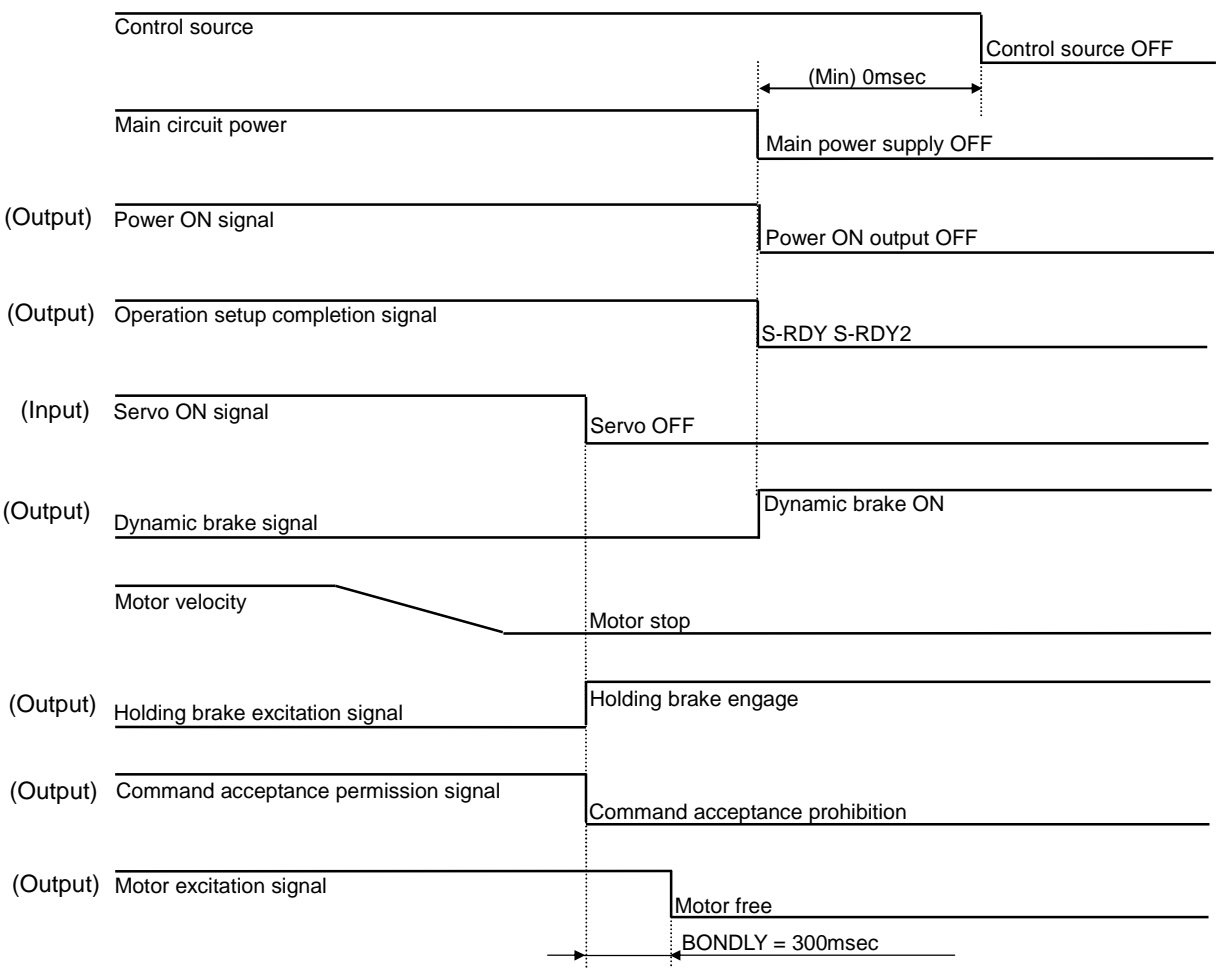

#### 2) Stop sequence at alarm

When an alarm occurs, the motor is stopped by either dynamic brake or servo brake (zero-speed command). The alarm content dictates which brake to be used. Refer to [Warning and Alarm List (8-3)]

Stop by dynamic brake at alarm

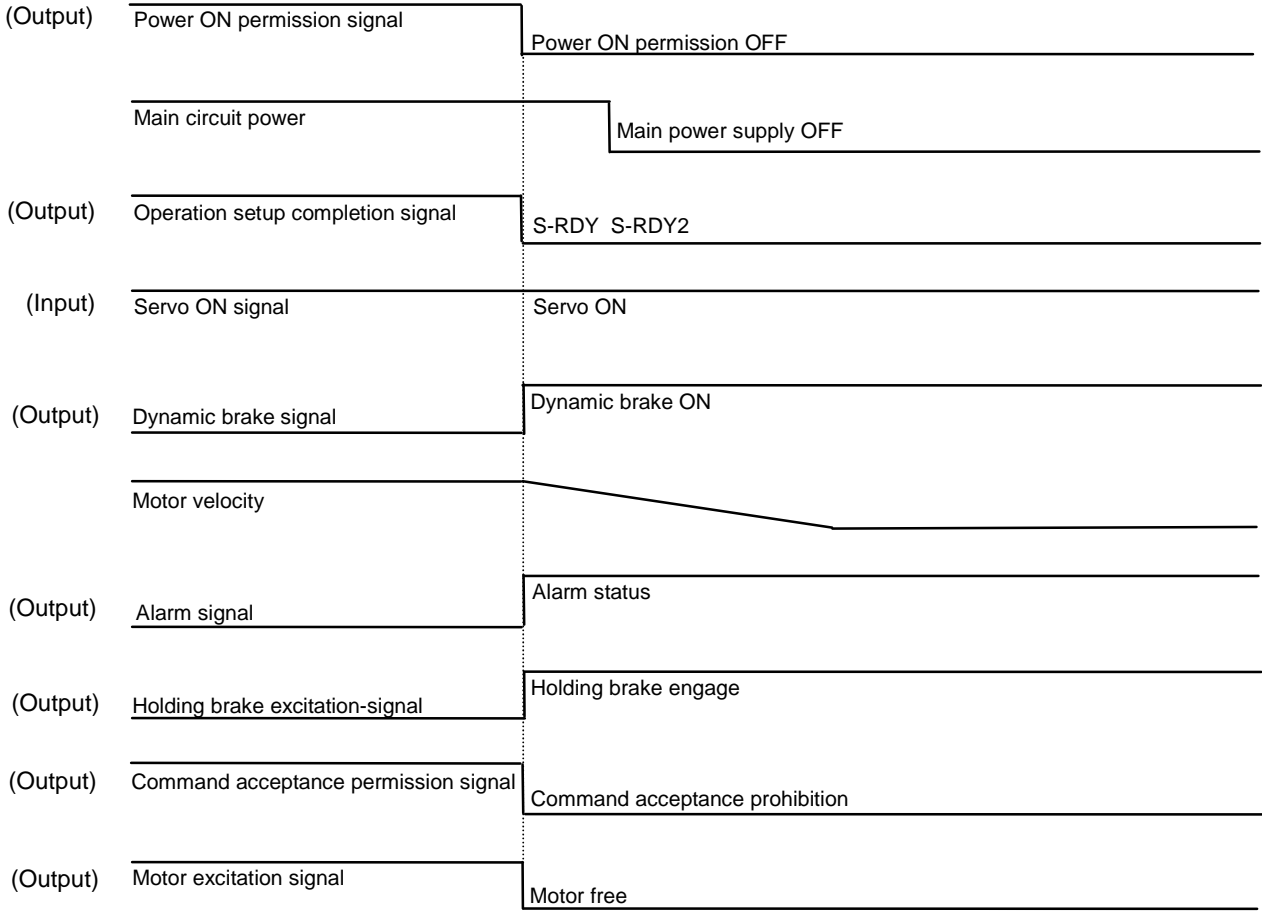

### Stop by servo brake at alarm

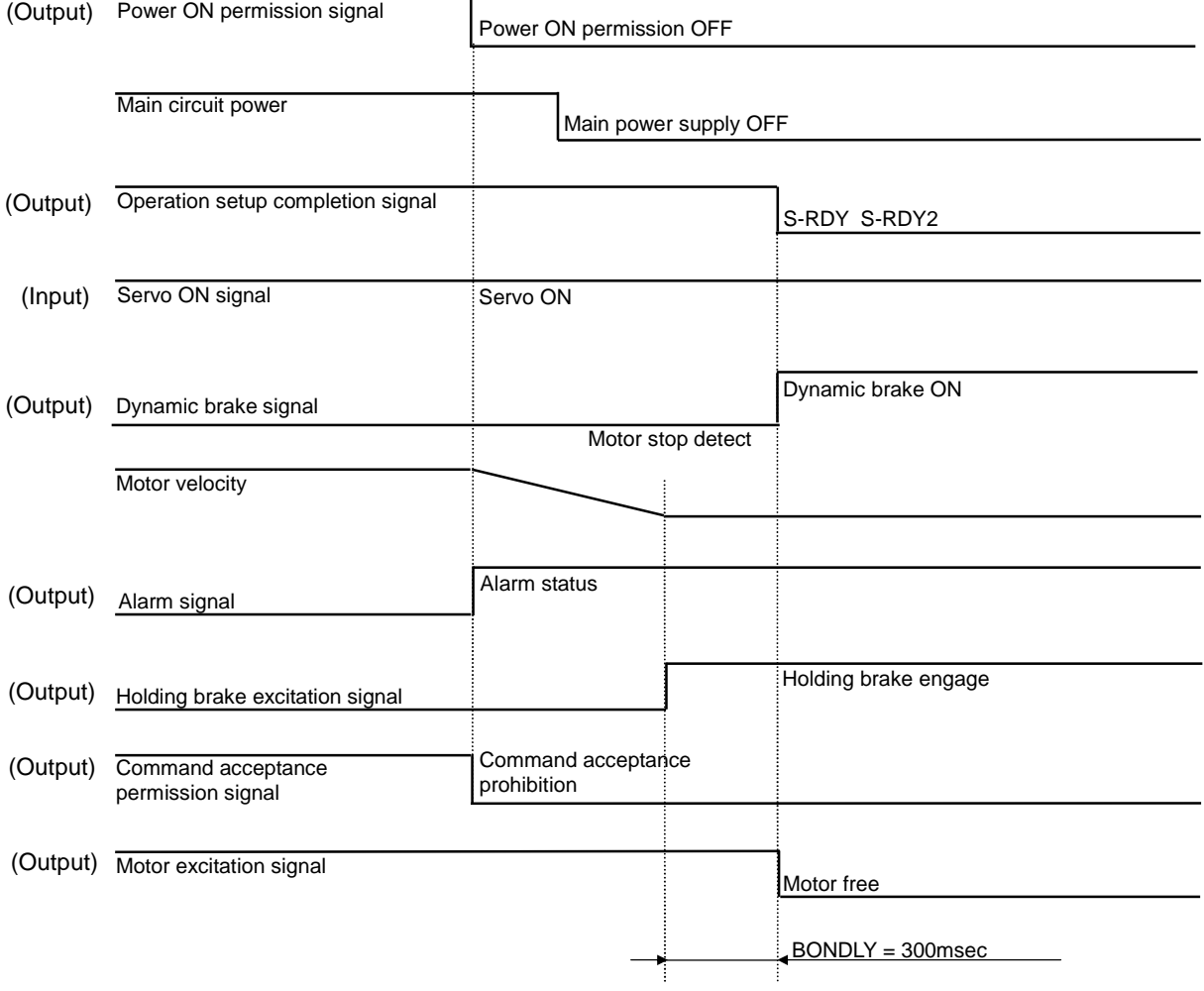

#### 3) Sequence of alarm reset

Inputting alarm reset signal from general input signal can reset alarms.

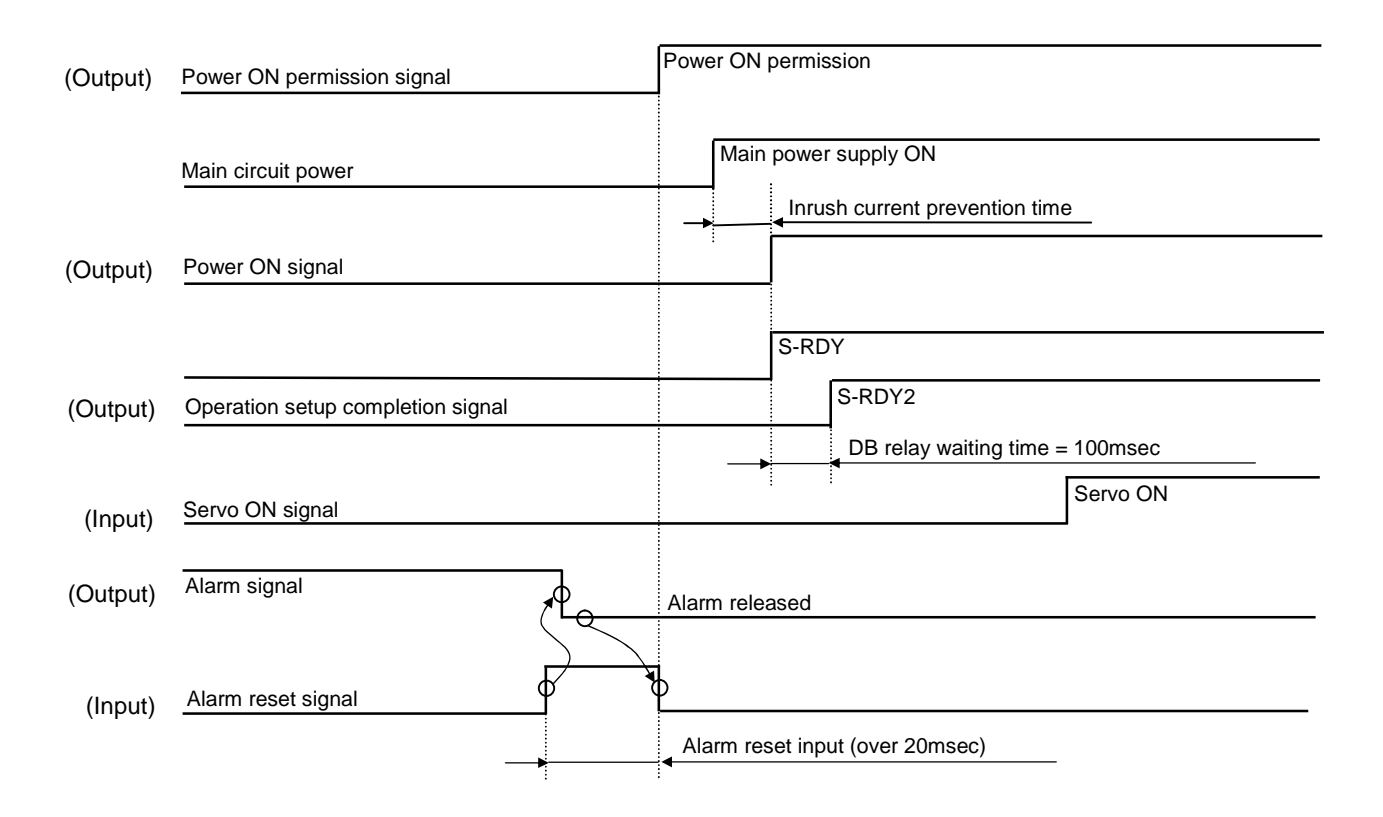

✔ Some alarms cannot be reset unless the power is reset (control power is turned OFF and ON again). Refer to [Warning and Alarm List (8-3)].

- 
- $\checkmark$  Clear the alarm reset signal after checking if the alarm signal is cleared.<br> $\checkmark$  The alarm signal cannot be cleared when the alarm condition continues The alarm signal cannot be cleared when the alarm condition continues, therefore, set a timeout period of 20[ms] or more to clear "alarm reset signal". Also, it is necessary to input the time of 20[ms] or more when the alarm reset signal is input without checking for the alarm signal output.

### 4) Sequence when power is turned OFF during operation (During servo ON)

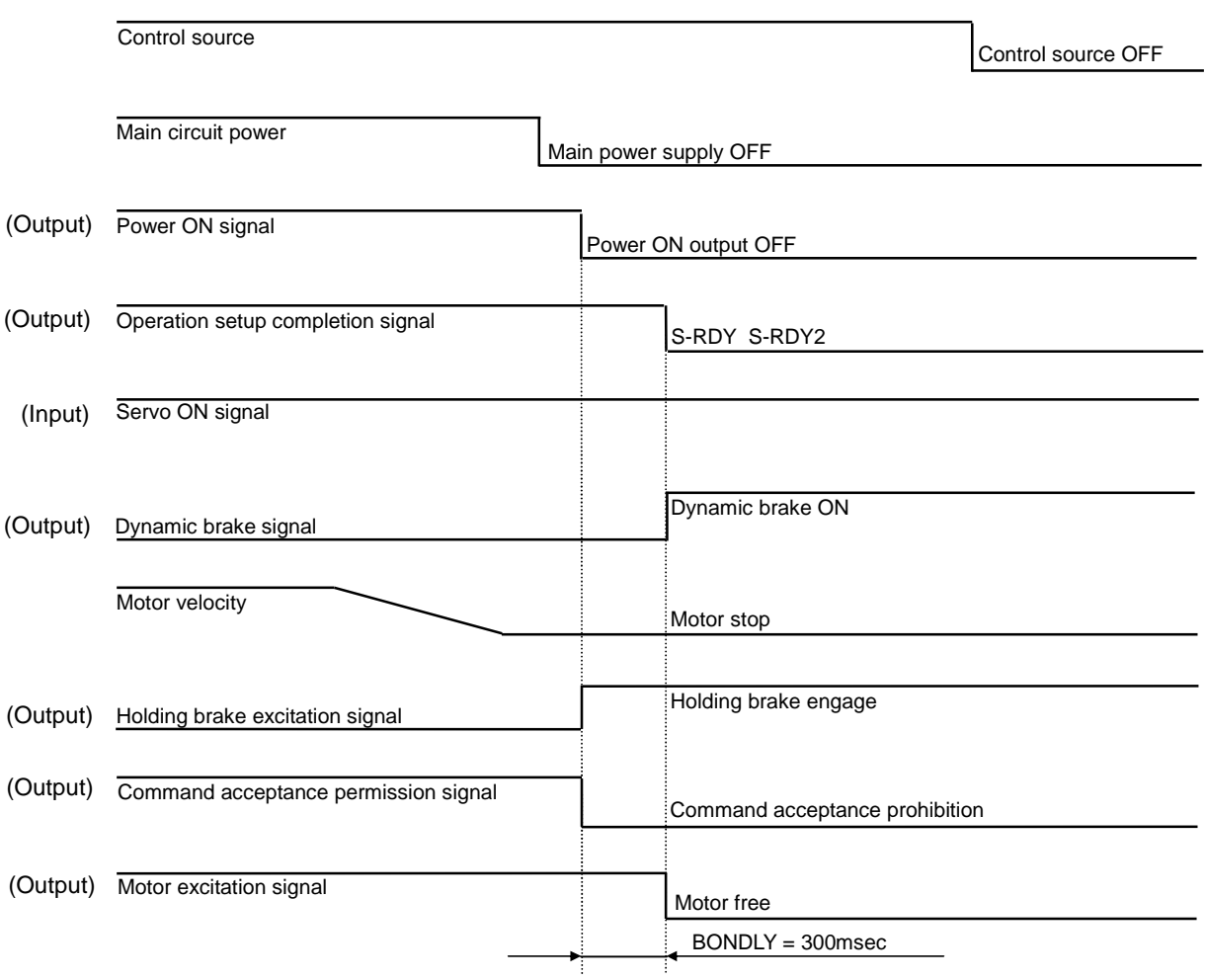

# 5.5 Monitor function

### 1) Monitor function

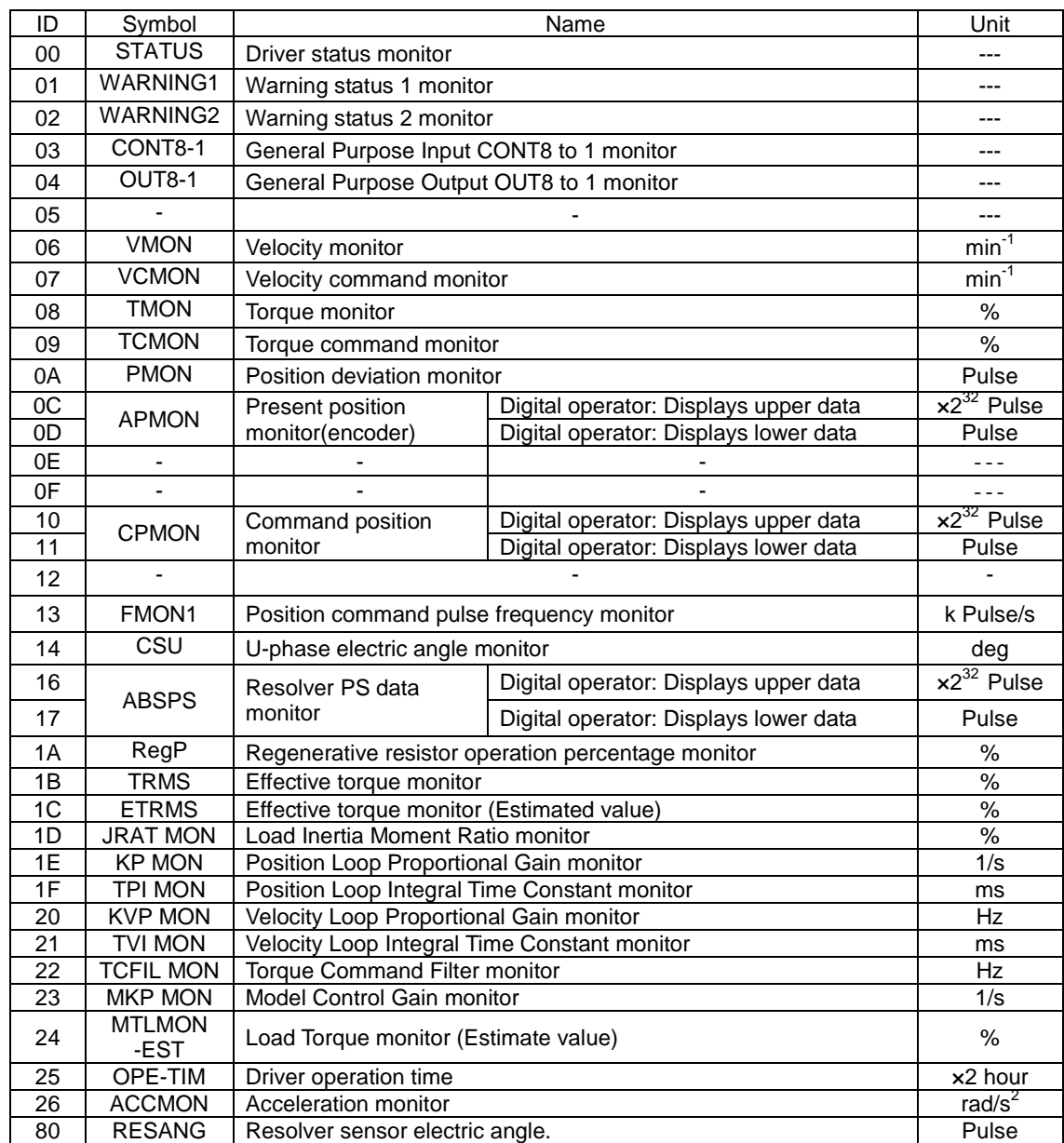

## 2) Description of monitor

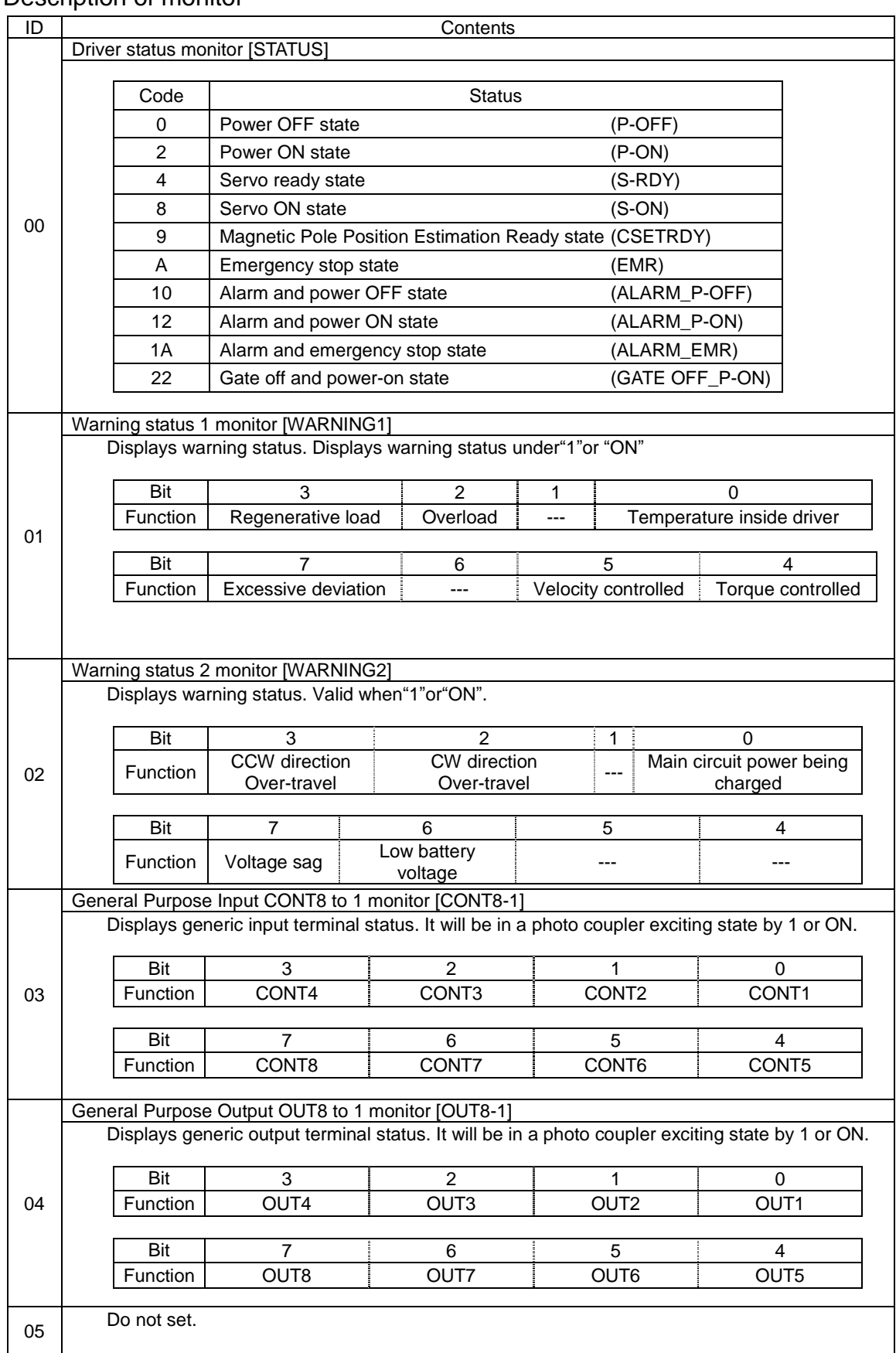

Refer to the following charts for the display format of ID01 to 05 as setup software and Digital Operator have different indicators:

#### Display of the setup software

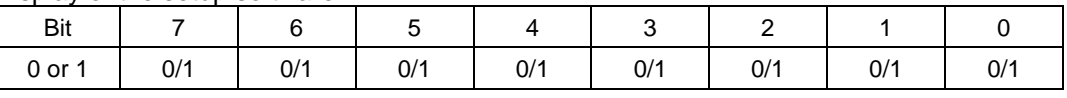

#### Display of the Digital operator

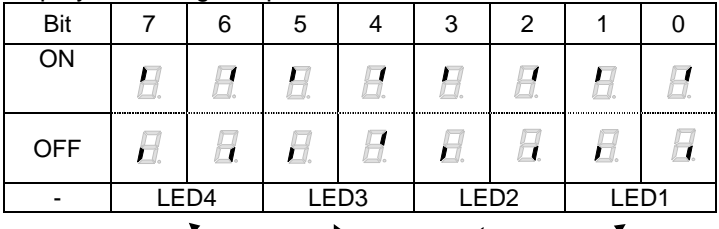

Digital operator at the front of the Driver

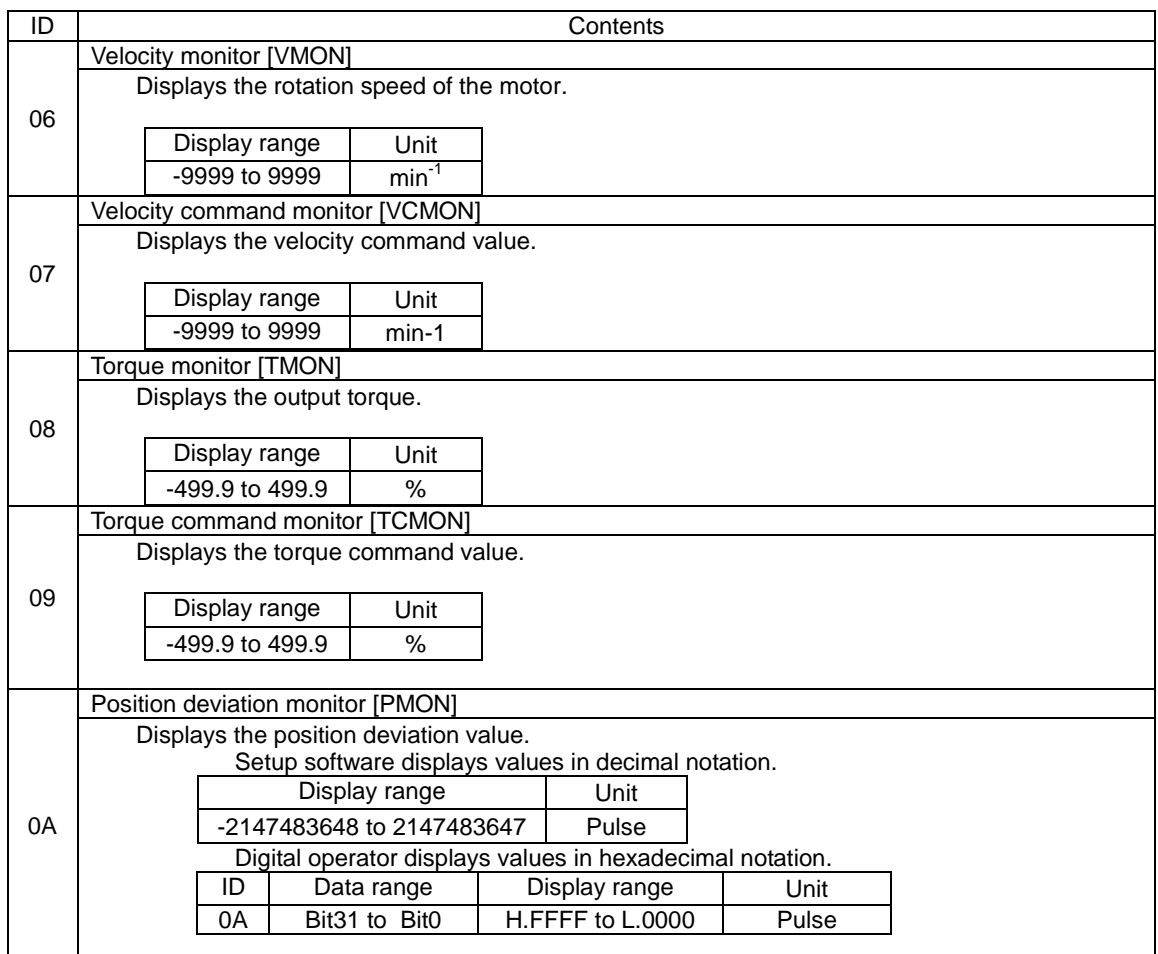

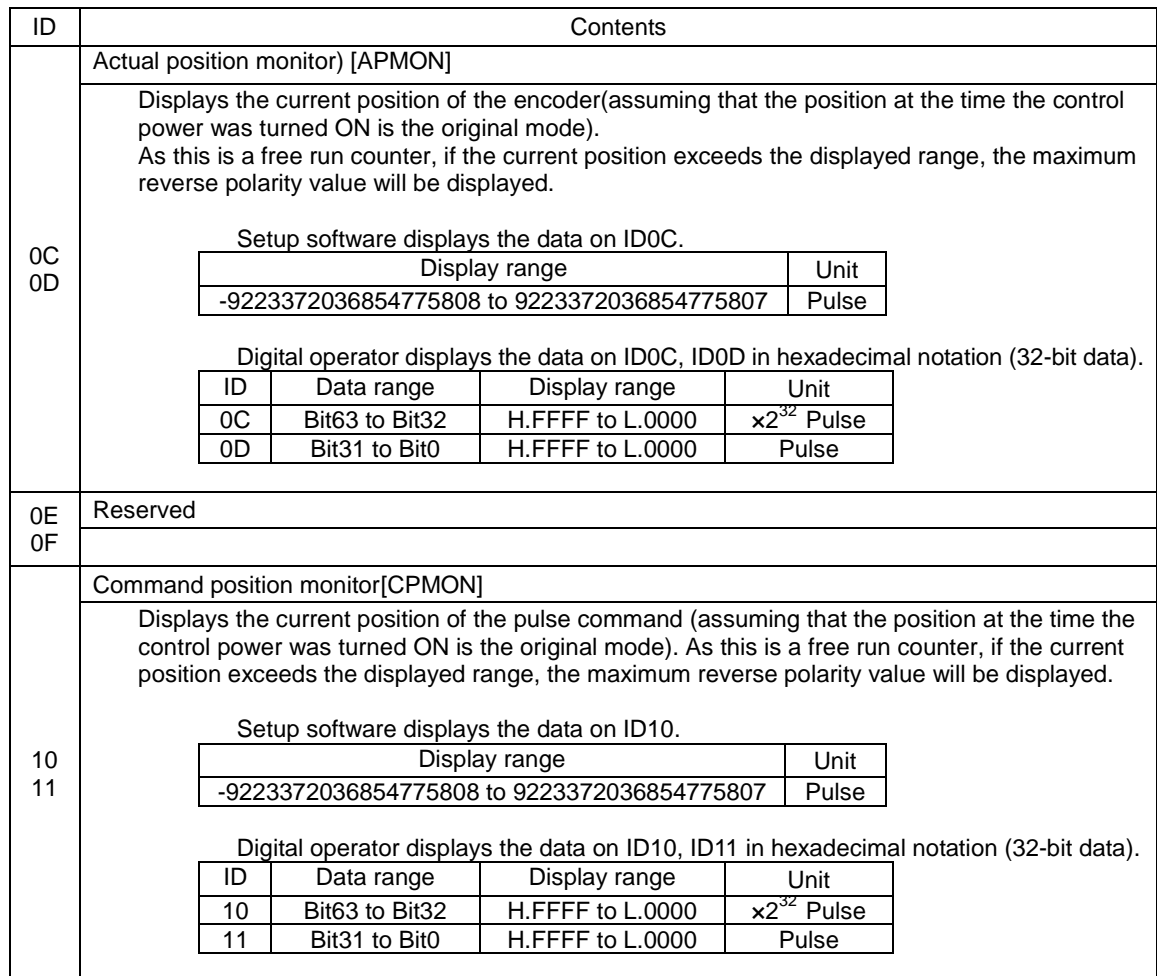

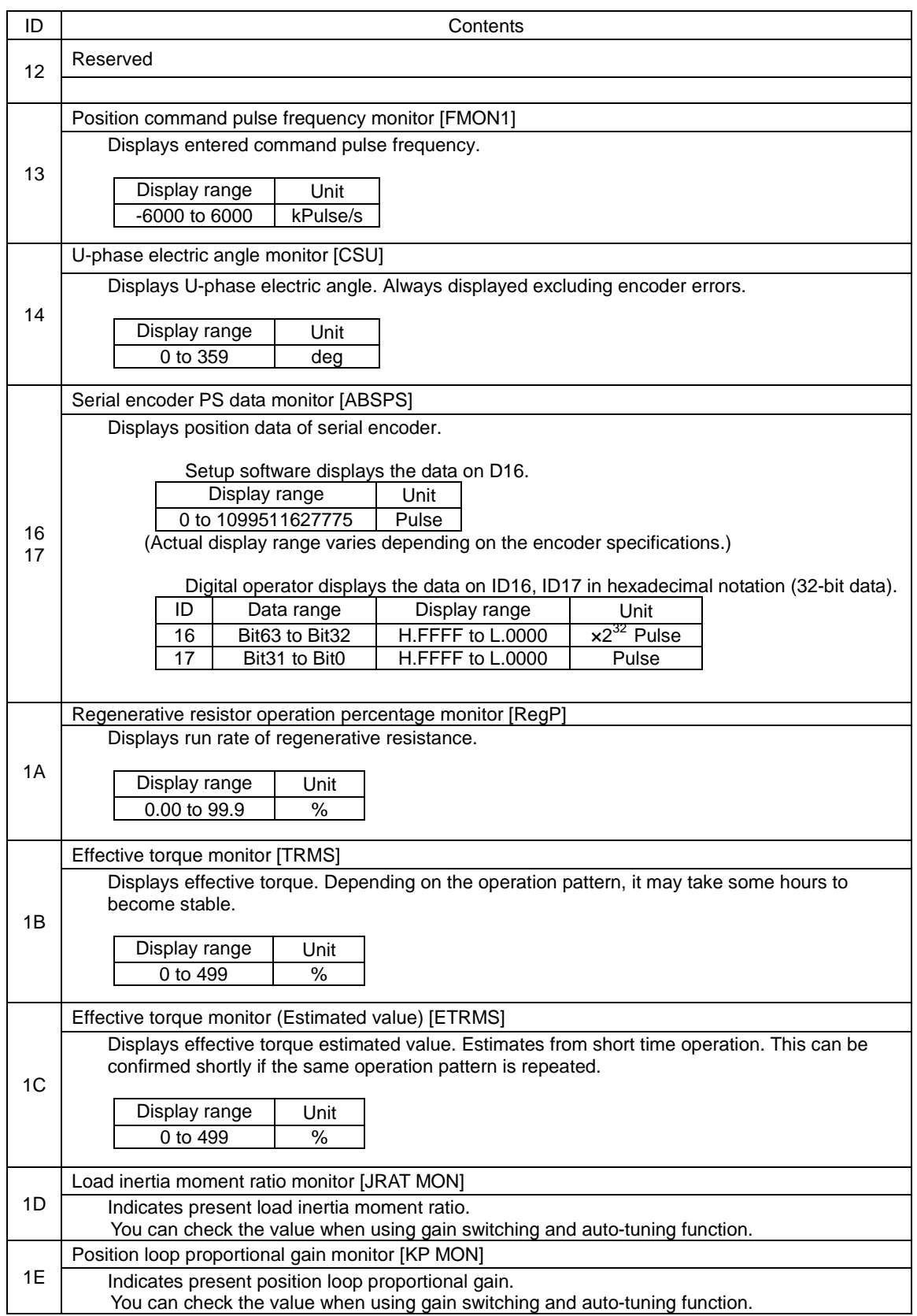

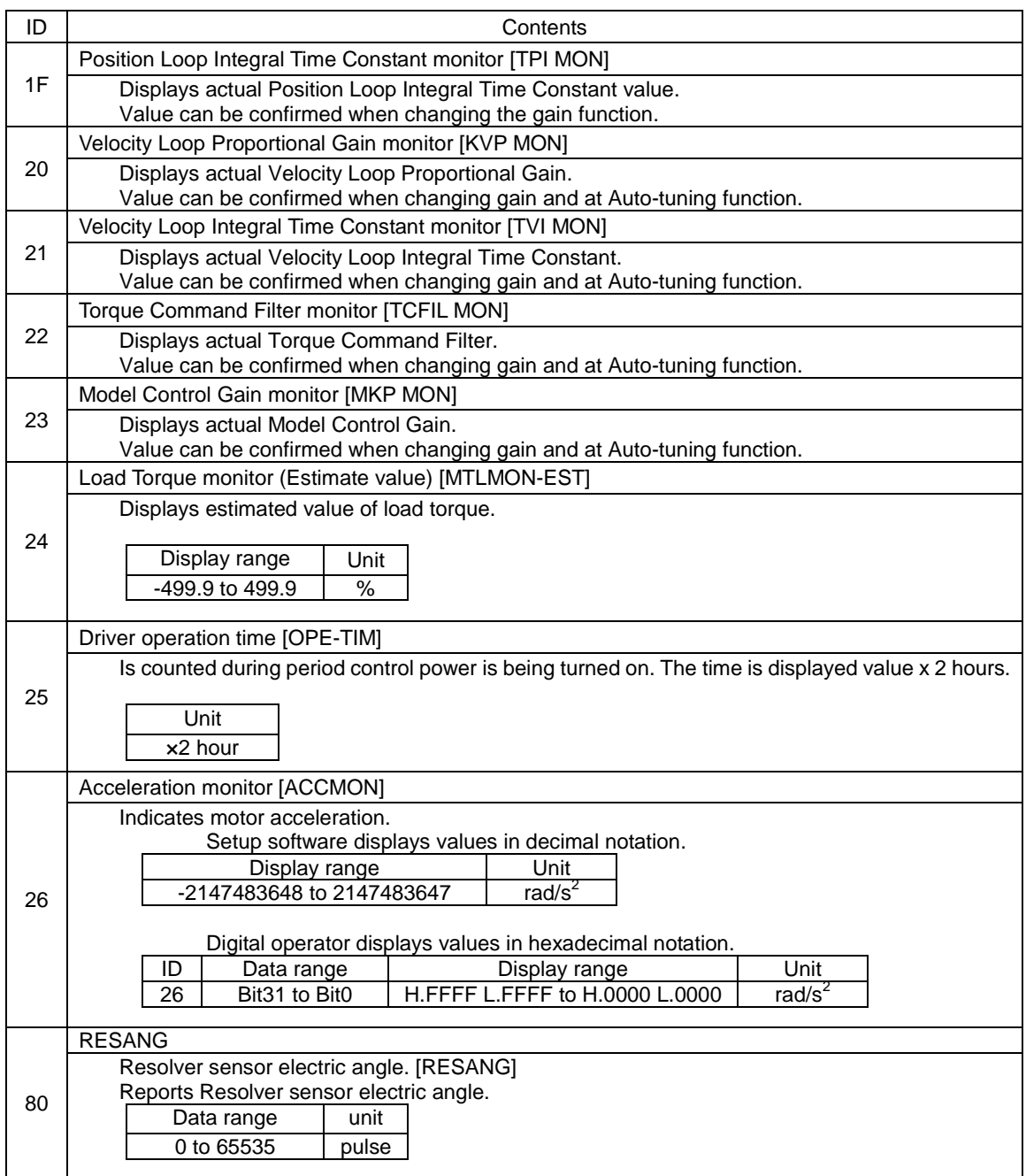

## 5.6 Analog monitor and digital monitor

All signals and internal status of the driver can be monitored. Analog monitor output 1 is also output from "CN1-pin30".

#### Selection of output signal

Select and change the output signal to be used from the parameters list below.

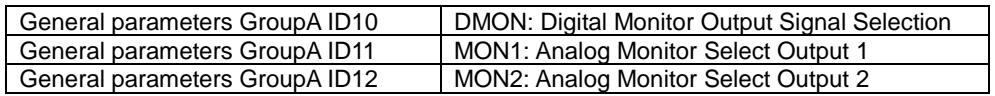

## 5.7 Setting parameters

### 1) Parameters list

Below is the parameters list. Groups in ID order are classified." System parameters", "General parameters" and "Motor parameters" are retained in the driver by keeping the parameter back-up function in effect for restoration of the parameter(s) as needed.

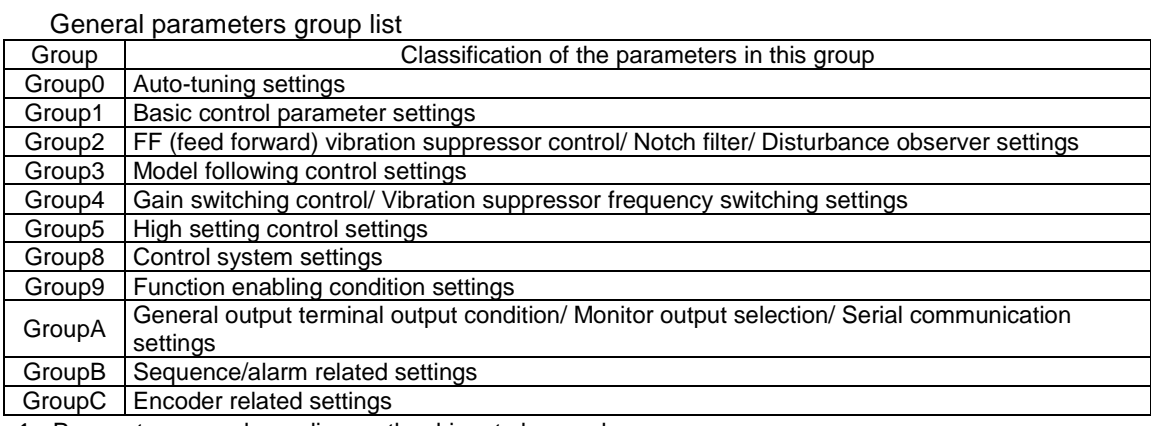

 $\triangledown$  Parameters vary depending on the driver to be used.

#### General parameters Group0 "Auto-tuning settings"

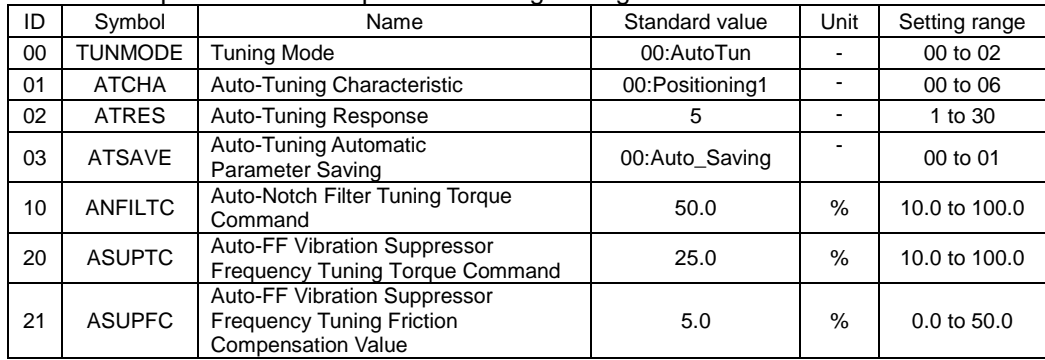

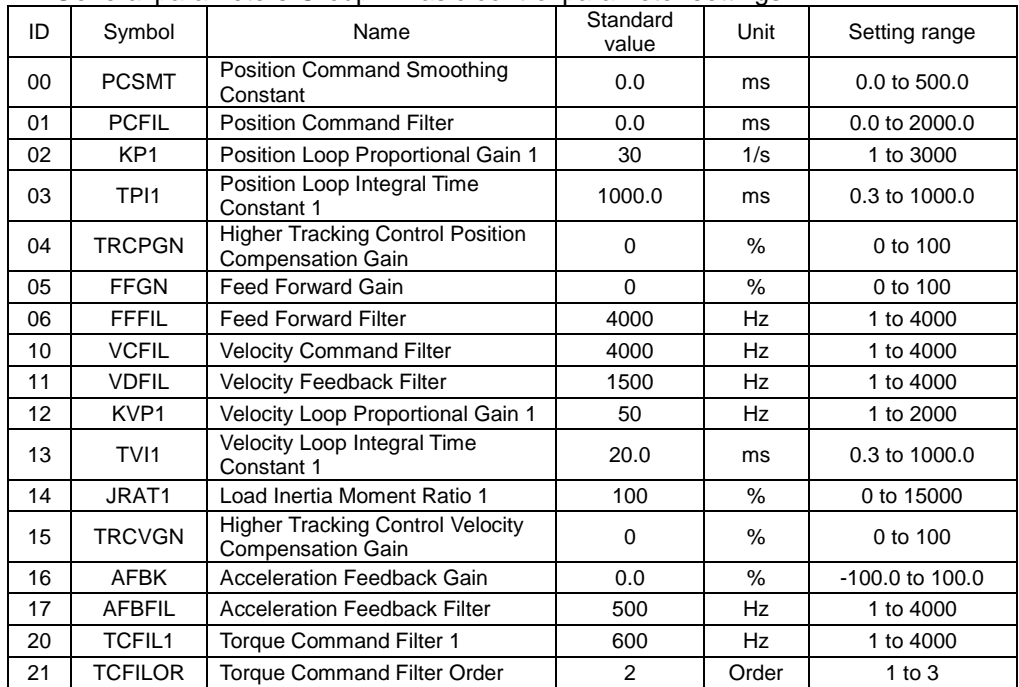

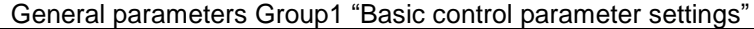

General parameters Group2 "FF (Feed forward) vibration suppressor control/ Notch filter/ Disturbance observer settings"

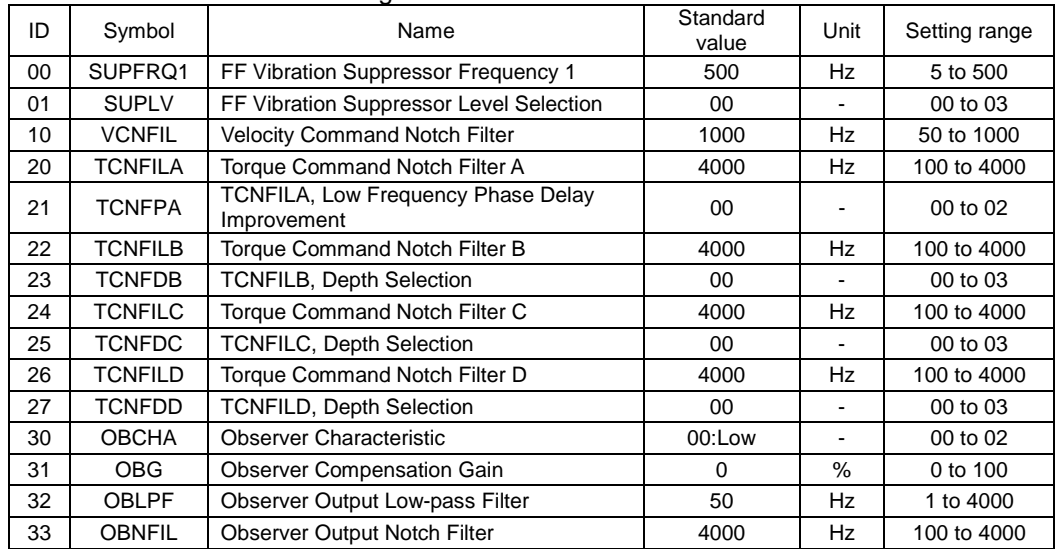

General parameters Group3 " Model following control settings"

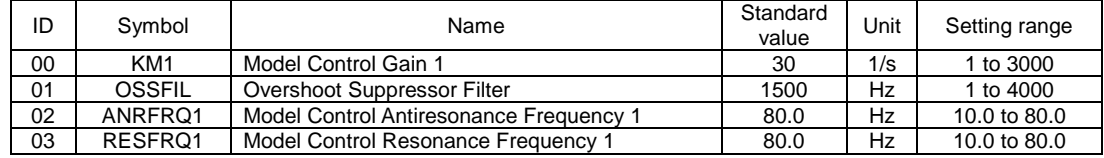

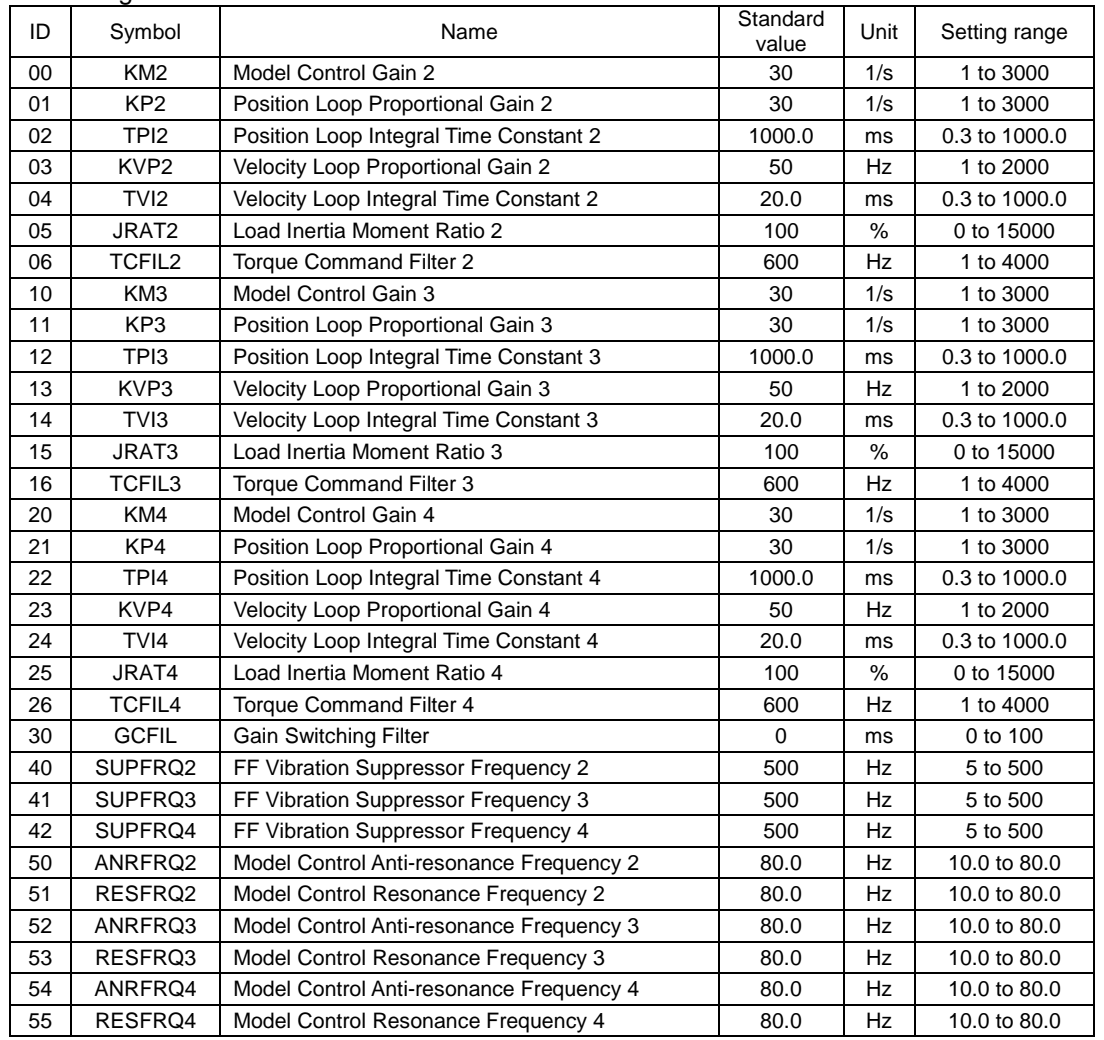

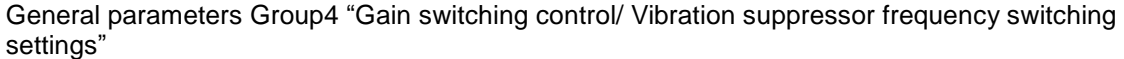

#### General parameters Group5 "High settling control settings"

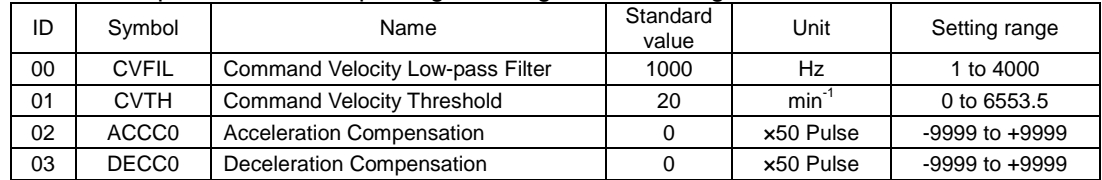

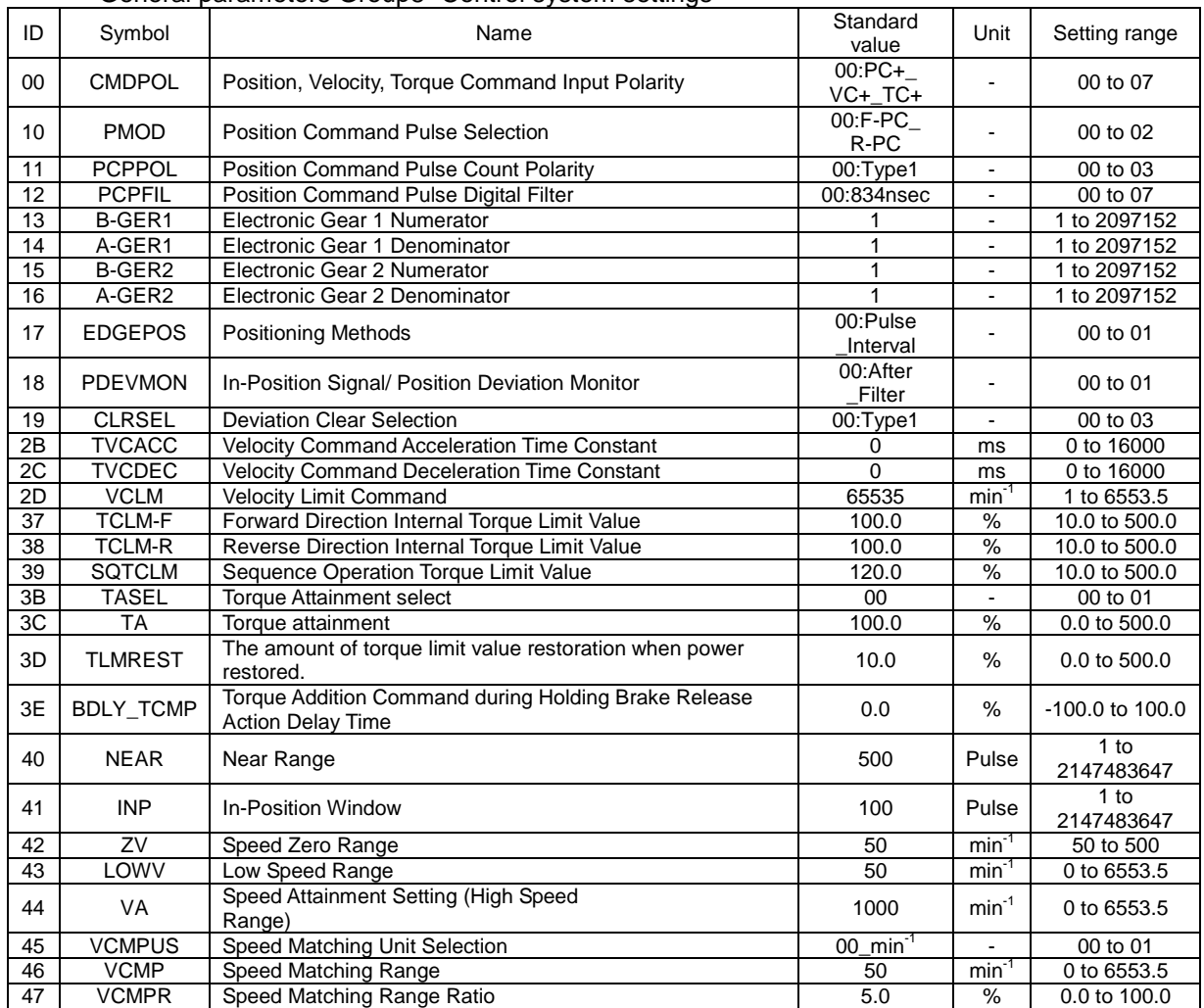

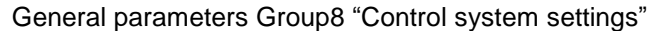

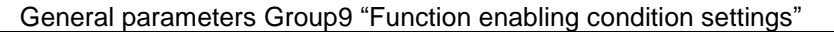

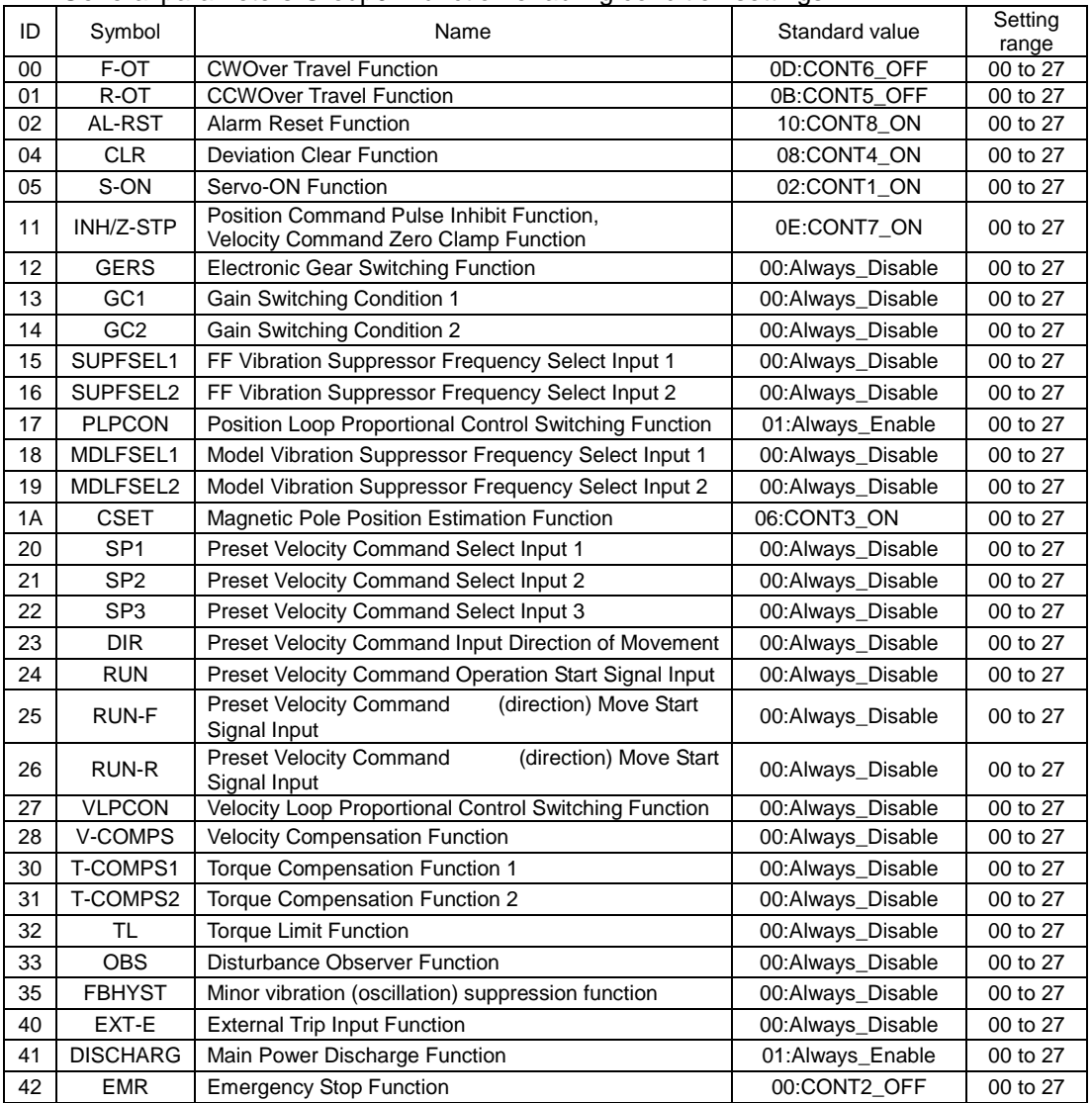

General parameters GroupA "General output terminal output condition/ Monitor output selection/ Serial communication settings"

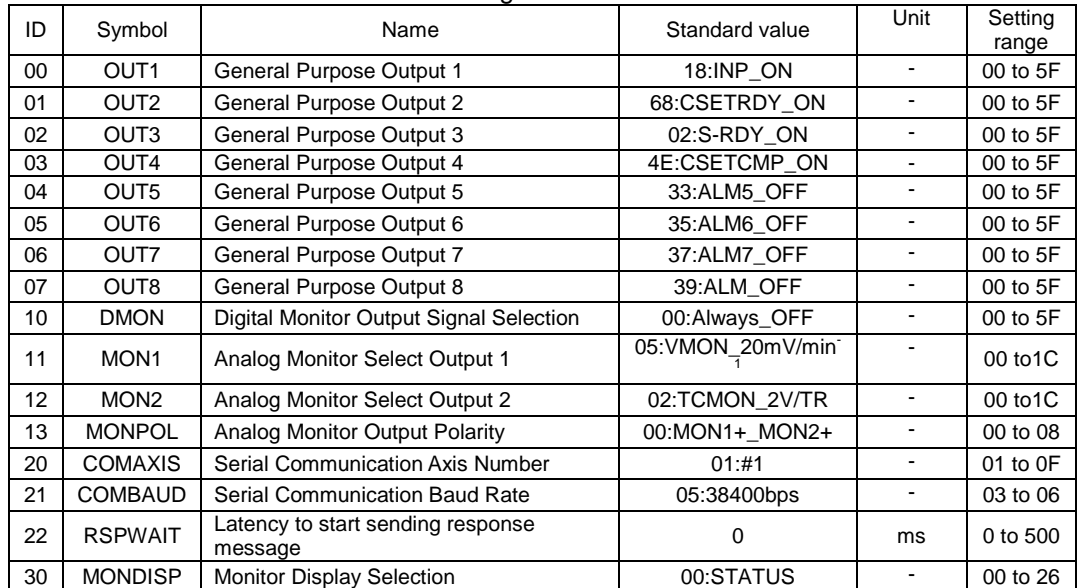

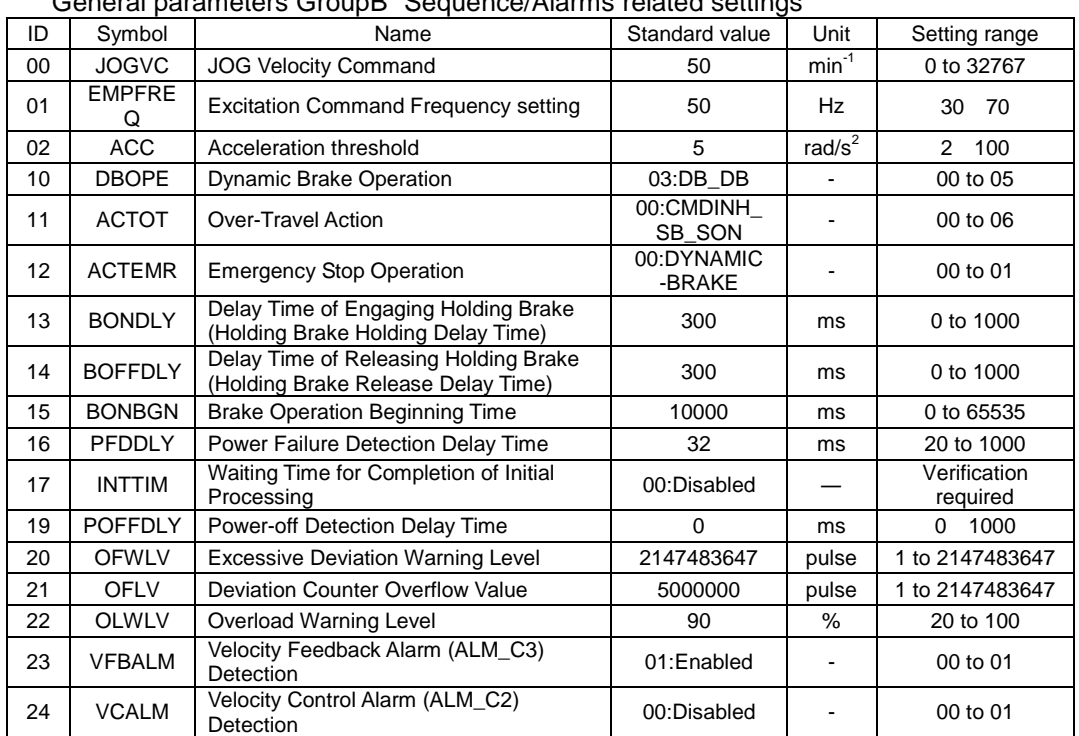

General parameters GroupB "Sequence/Alarms related settings"

General parameters GroupC "Encoder related settings"

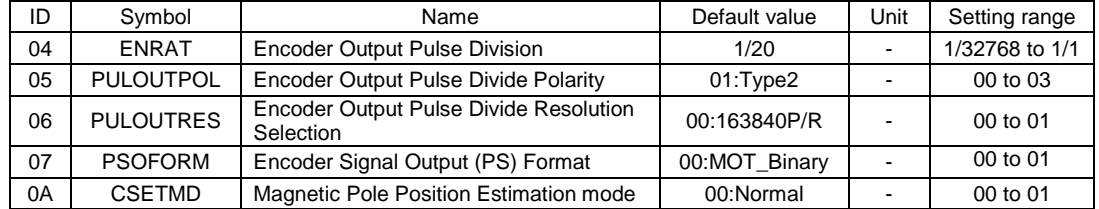

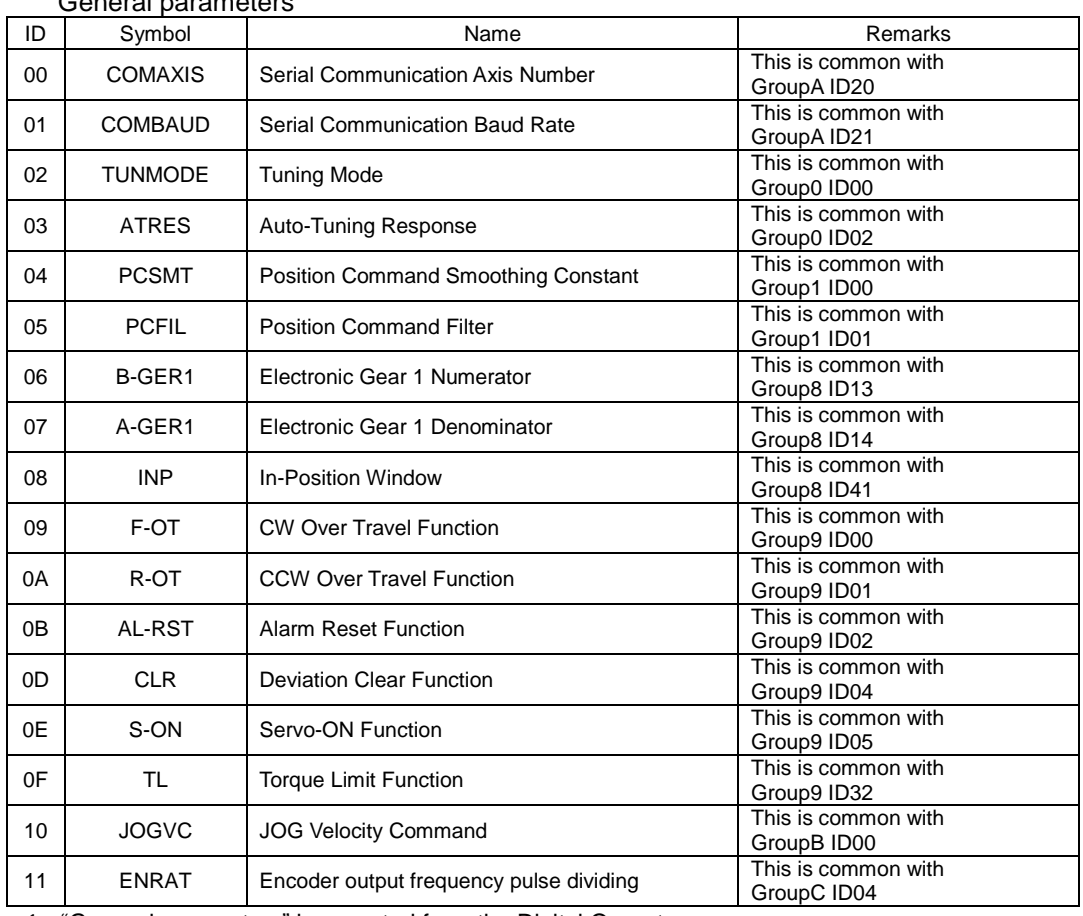

### General parameters

✔ "General parameters" is operated from the Digital Operator.

## 5.8 Parameter functions

Each parameter function is explained below.

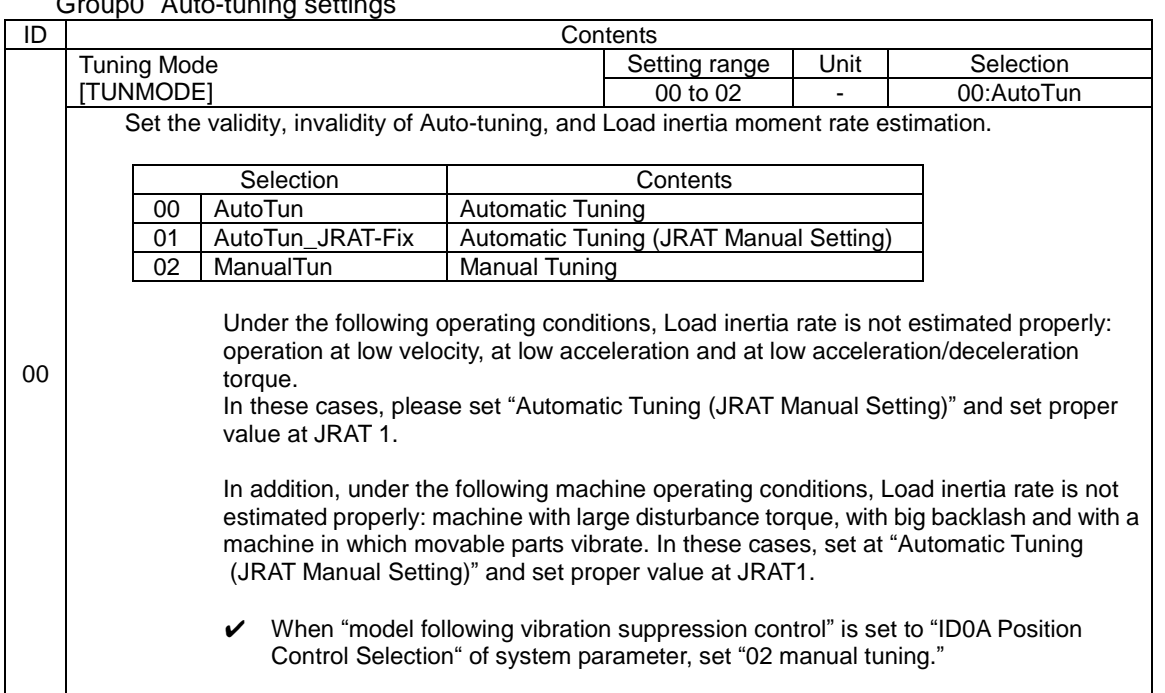

Group0 "Auto-tuning settings"

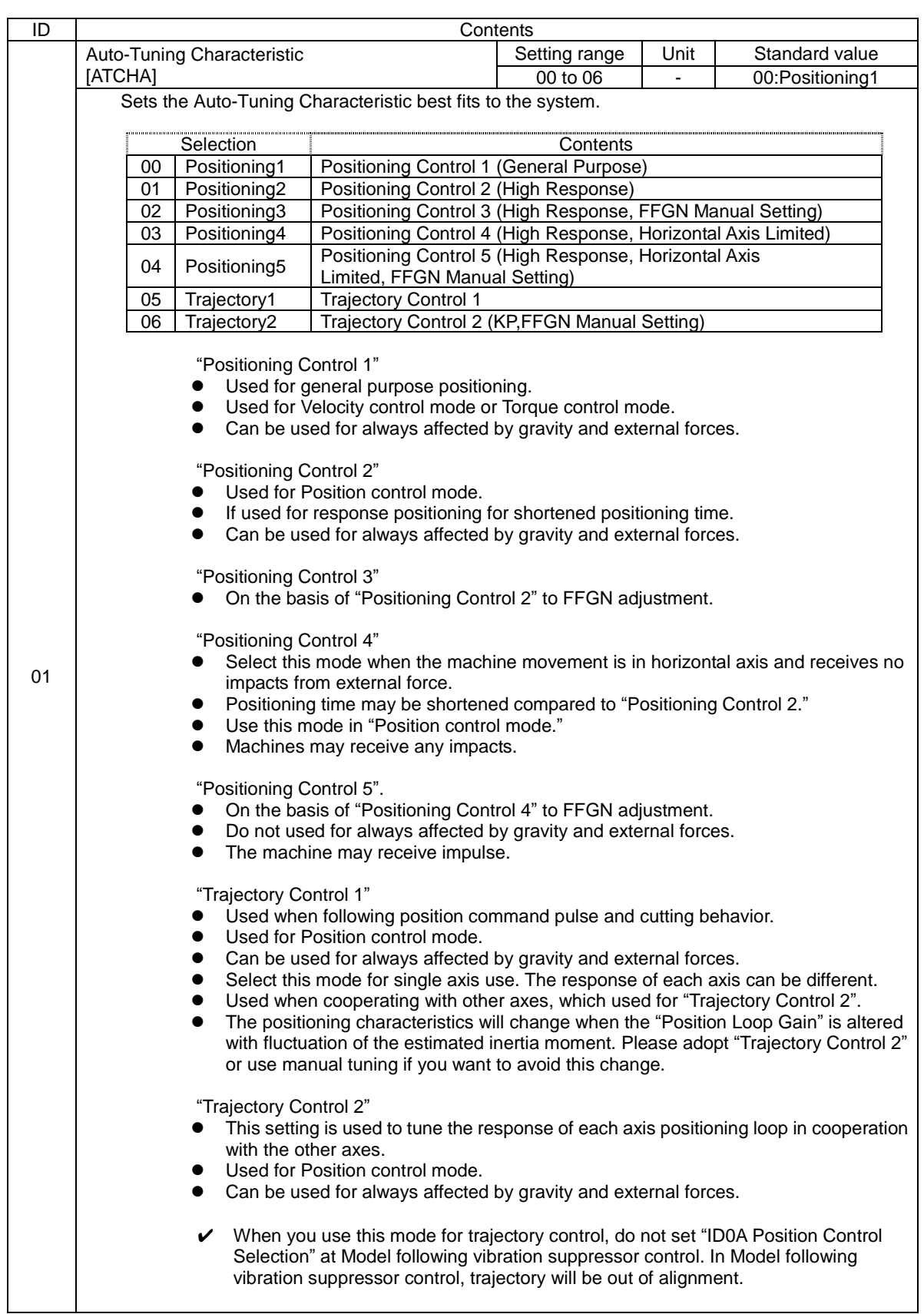

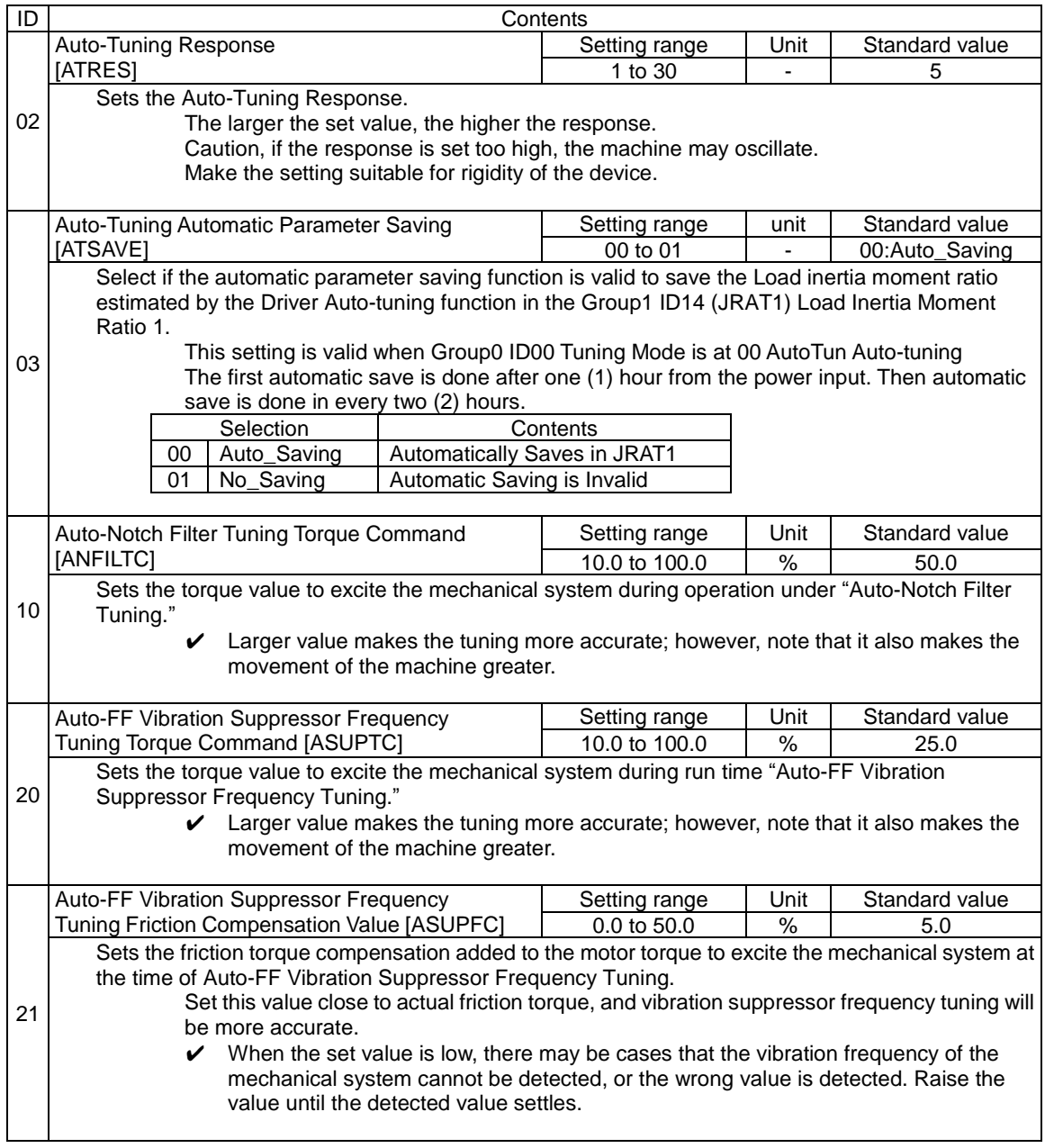

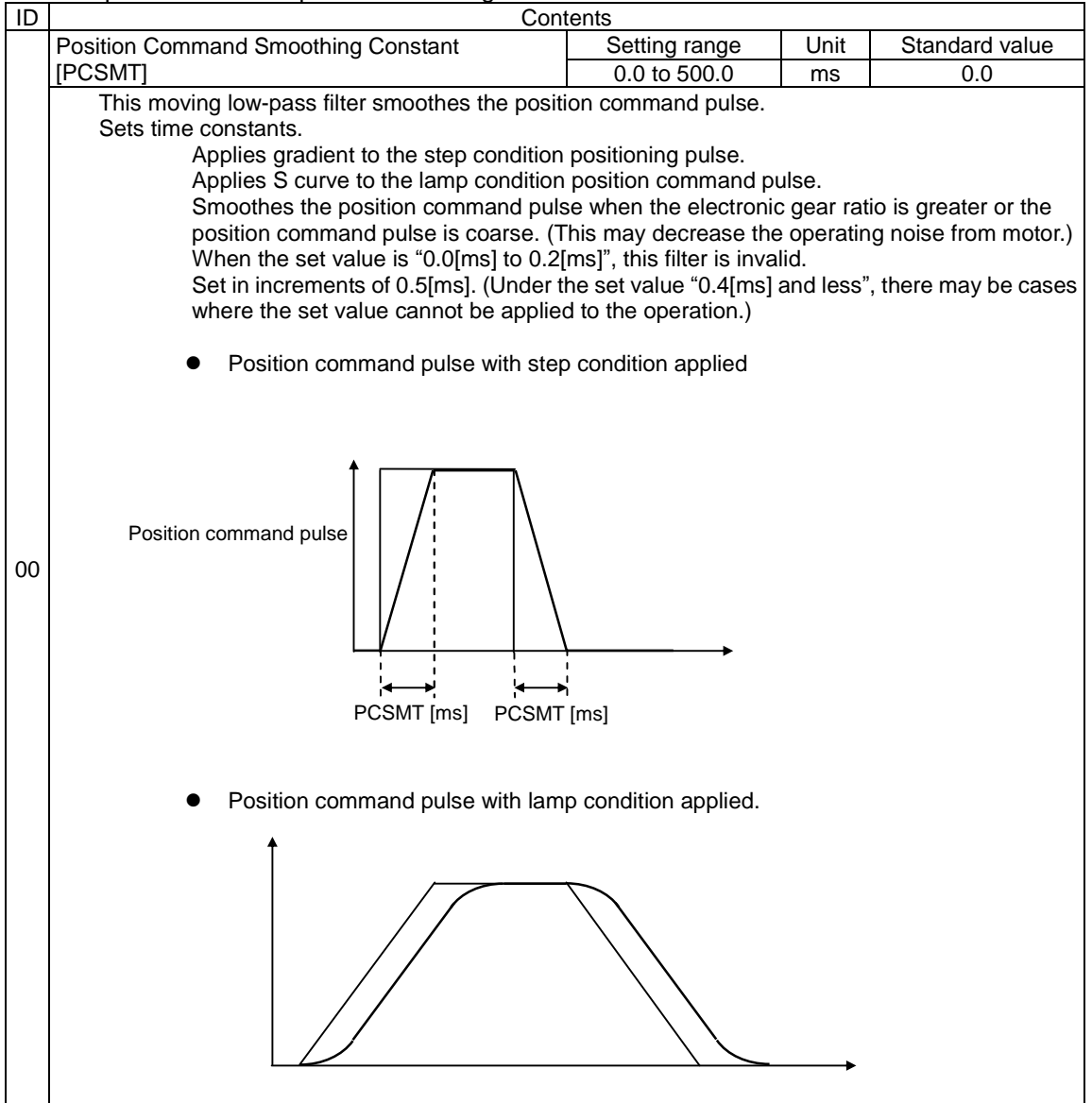

Group1 "Basic control parameter settings"

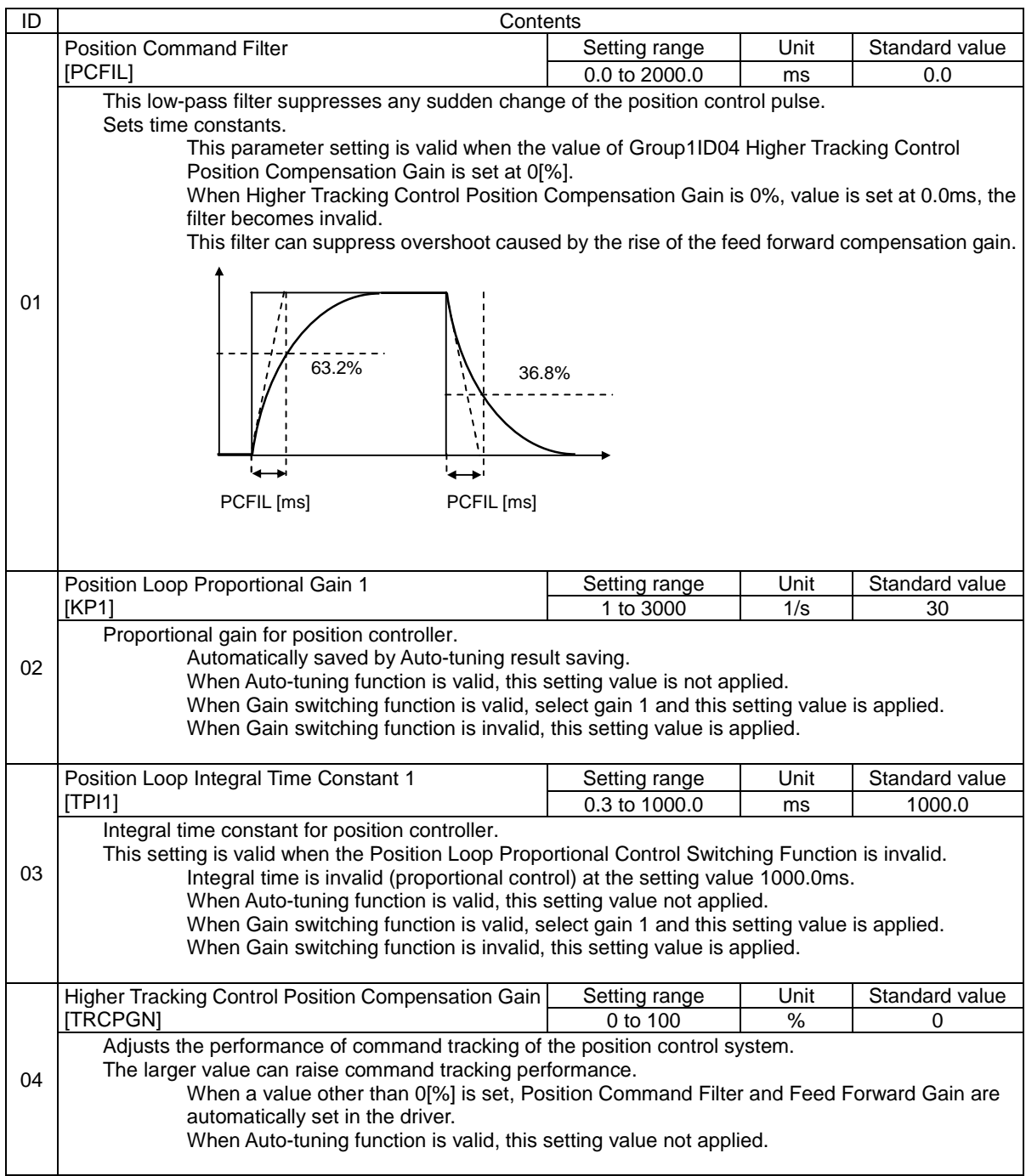

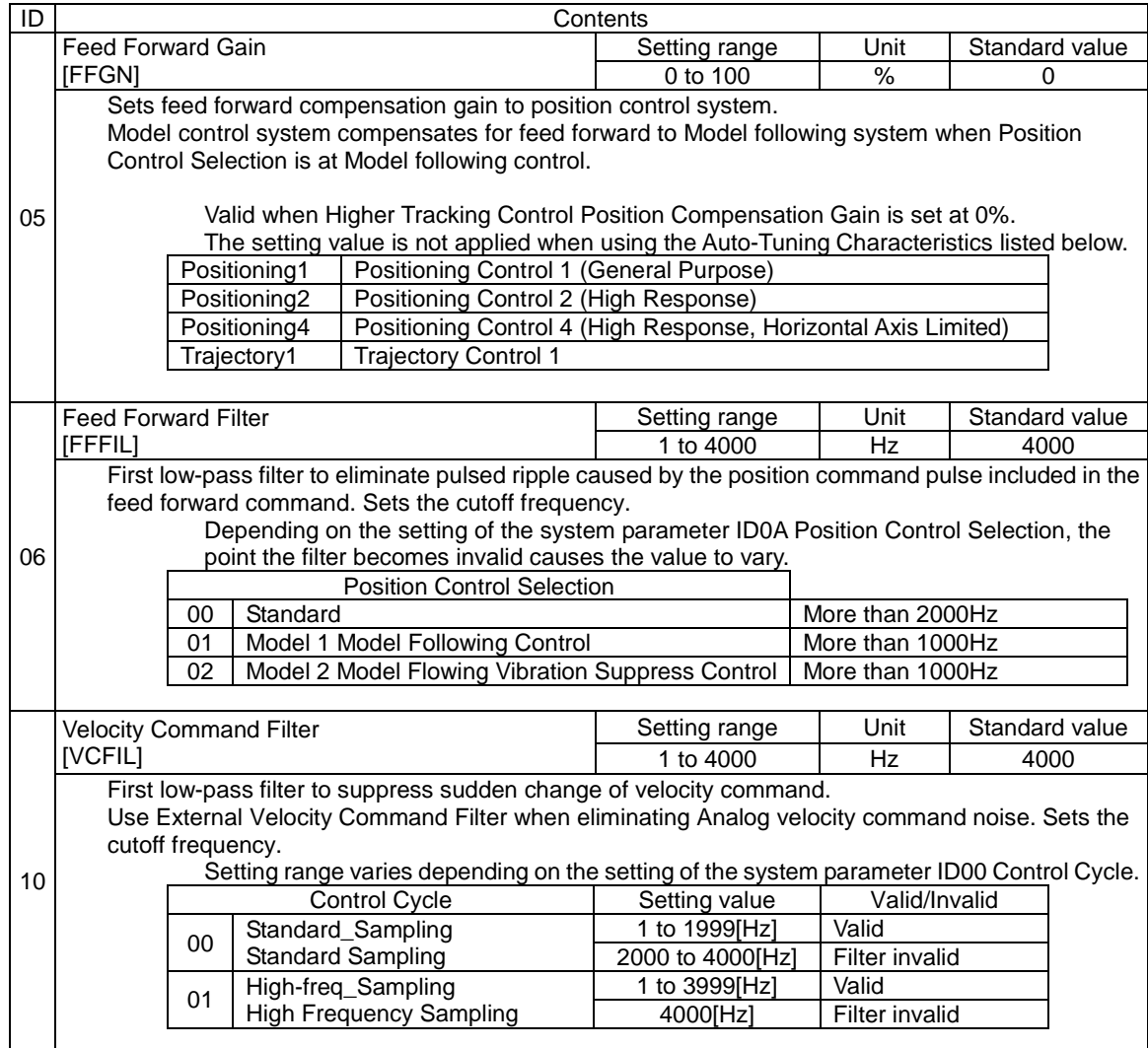

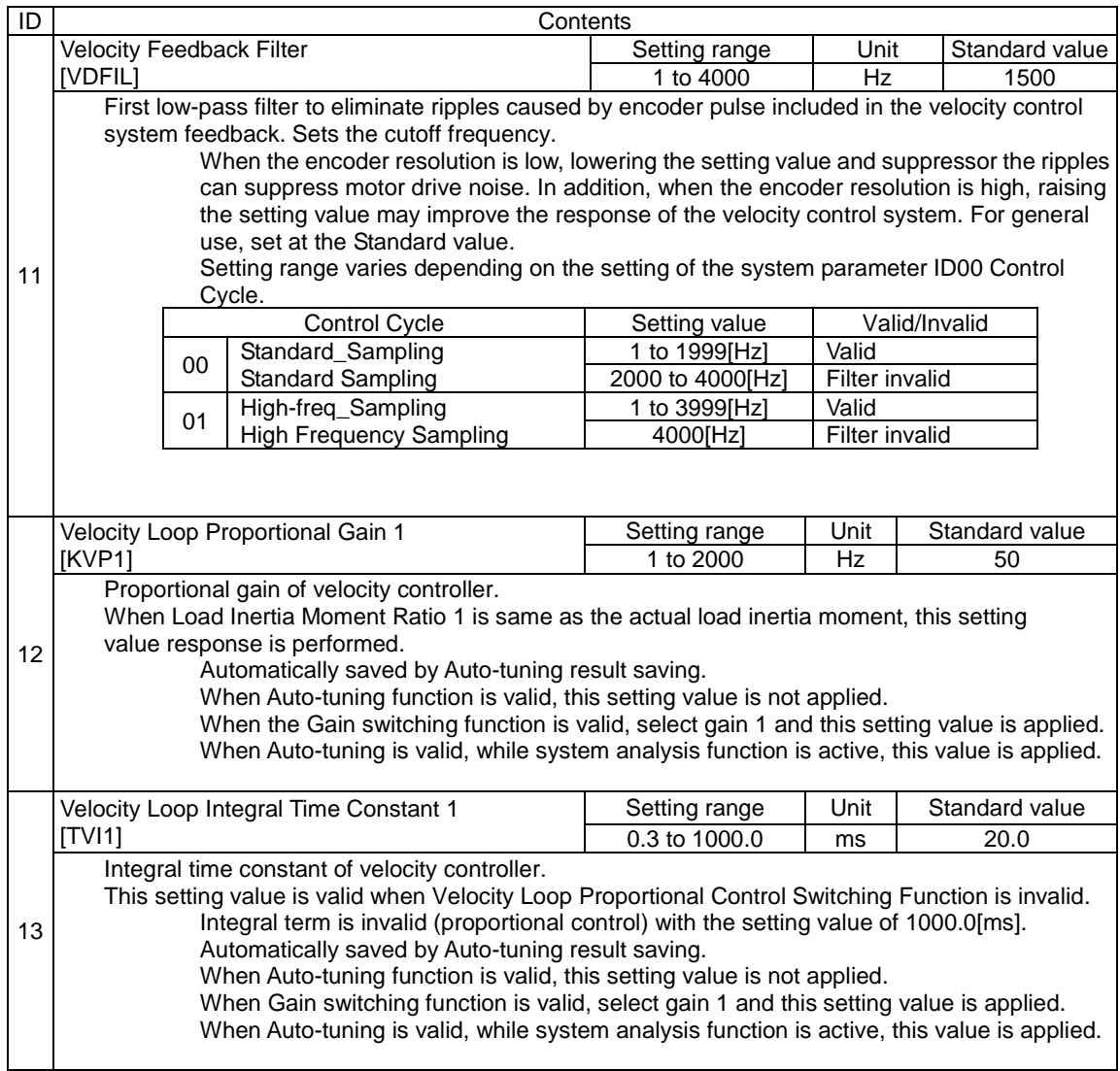

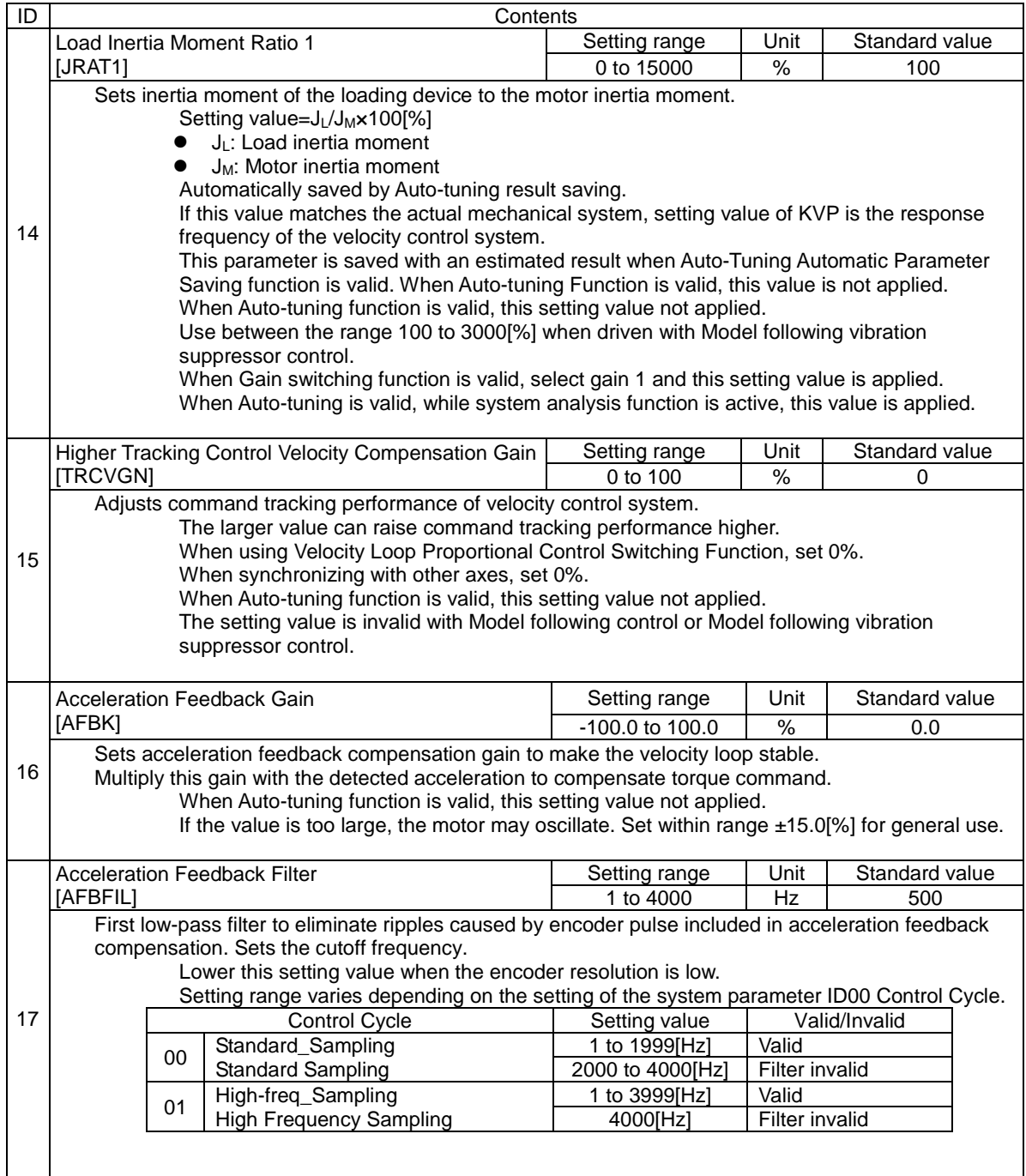

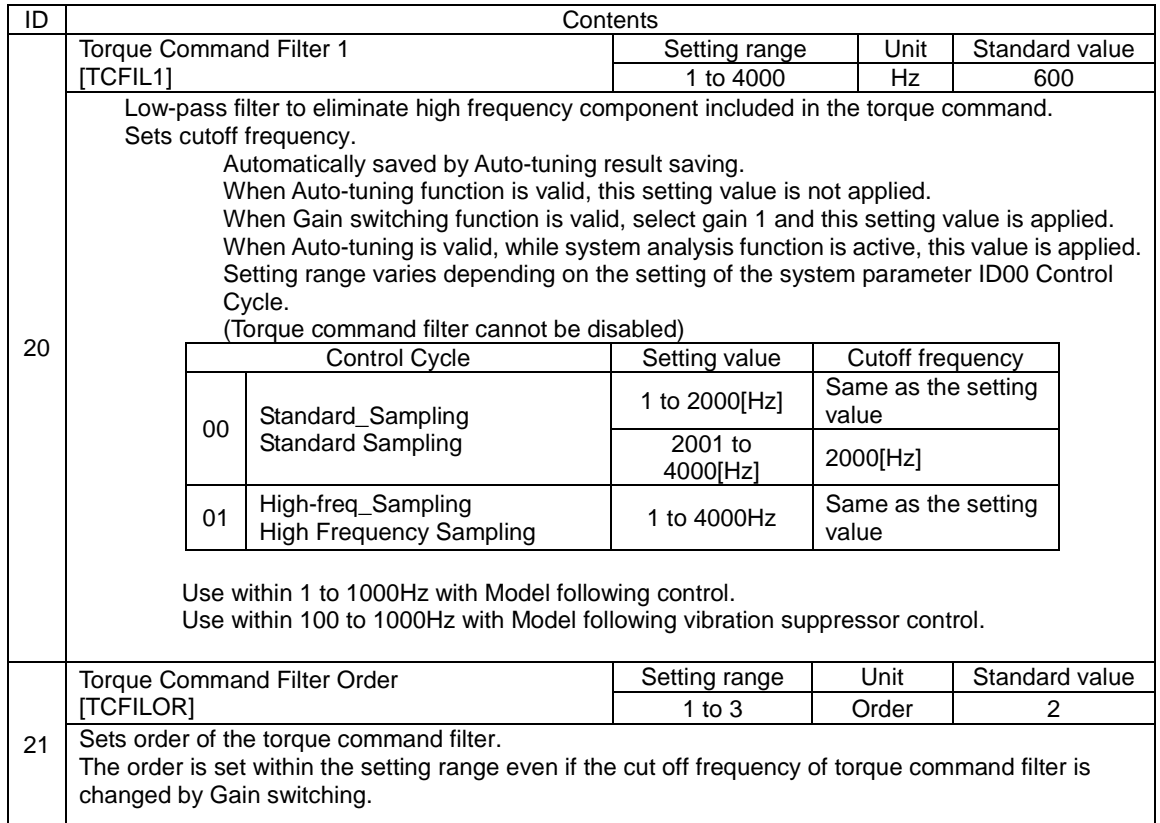

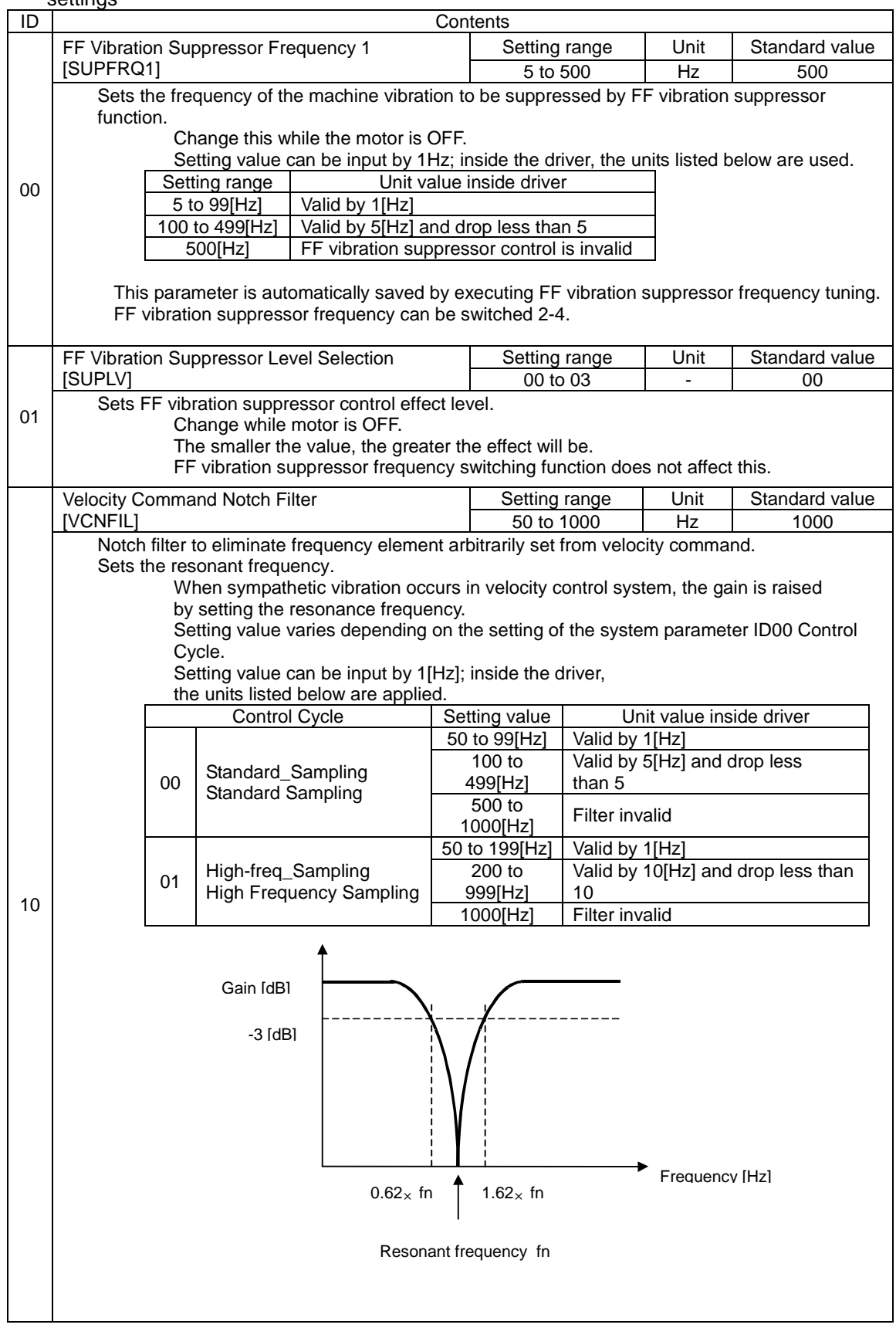

Group2 "FF (Feed Forward) vibration suppressor control/ Notch filter/ Disturbance observer settings"

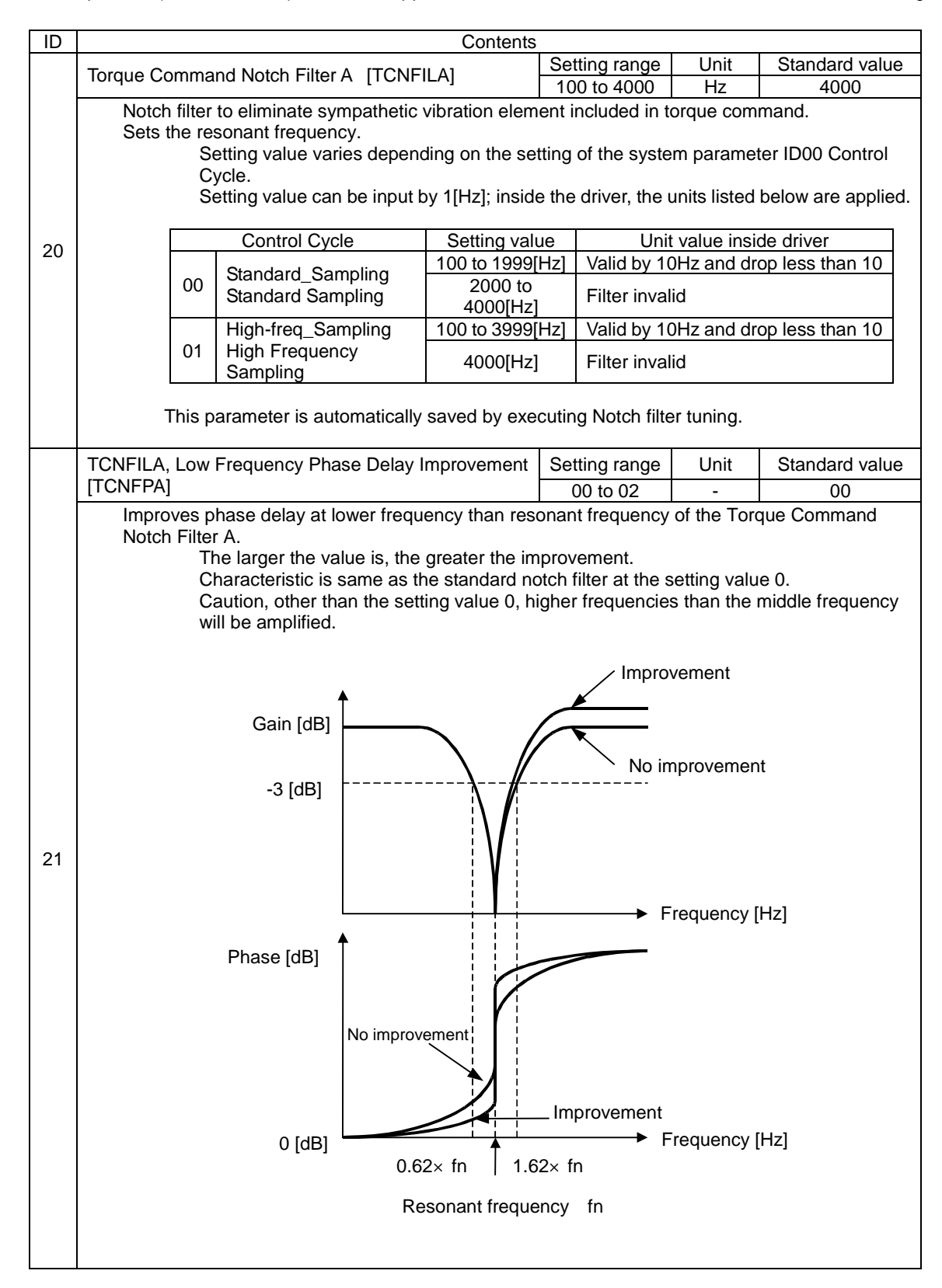

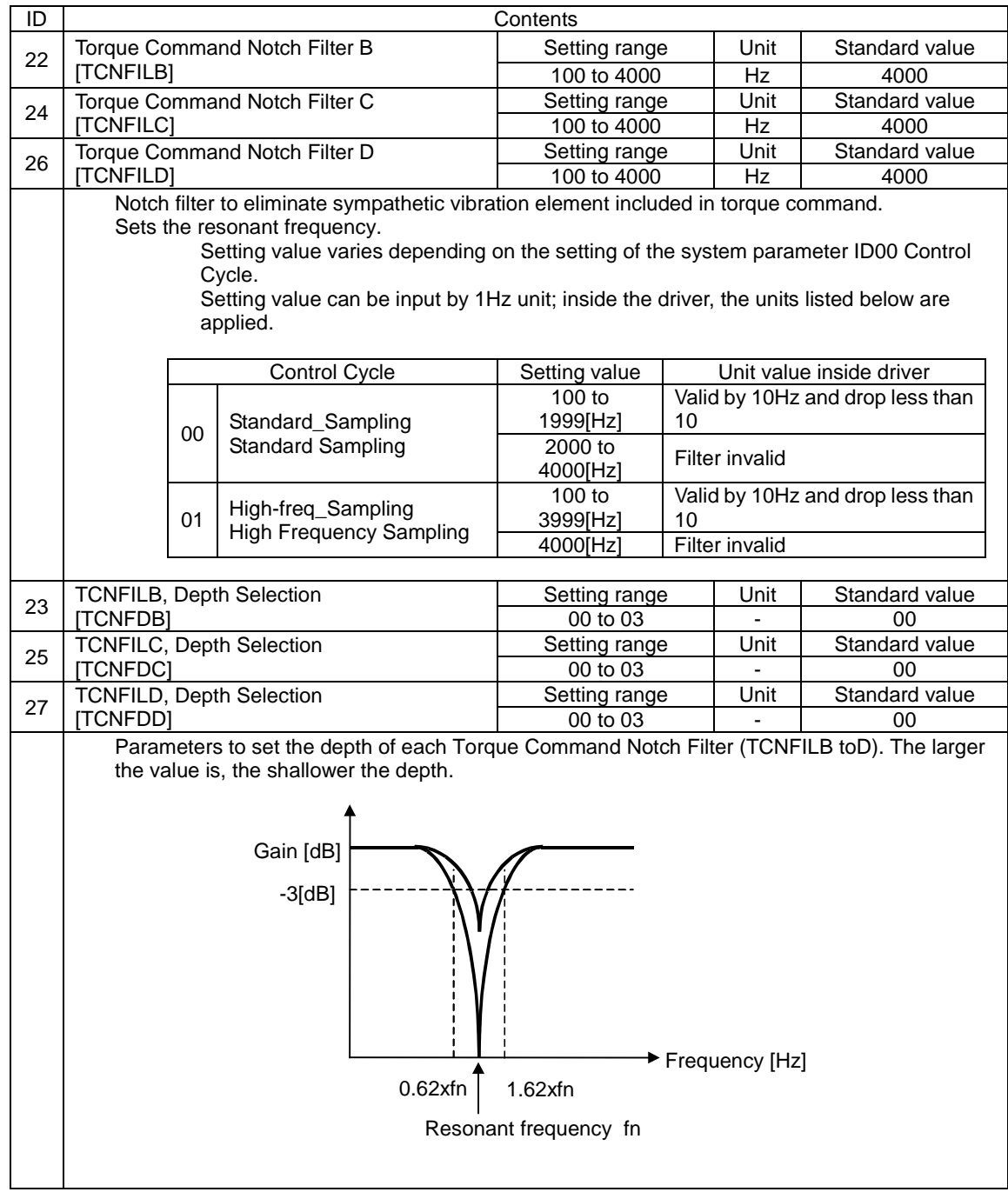

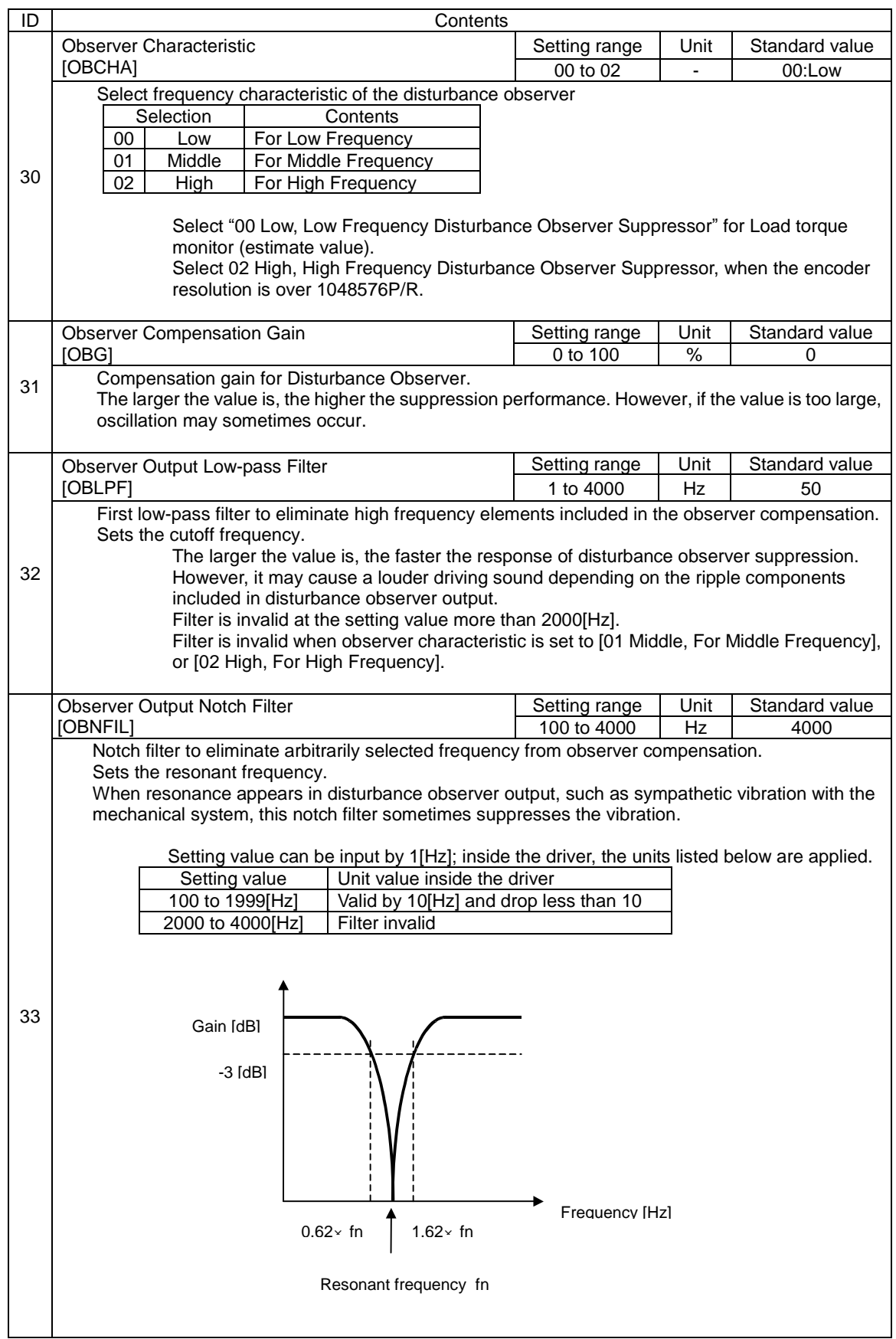

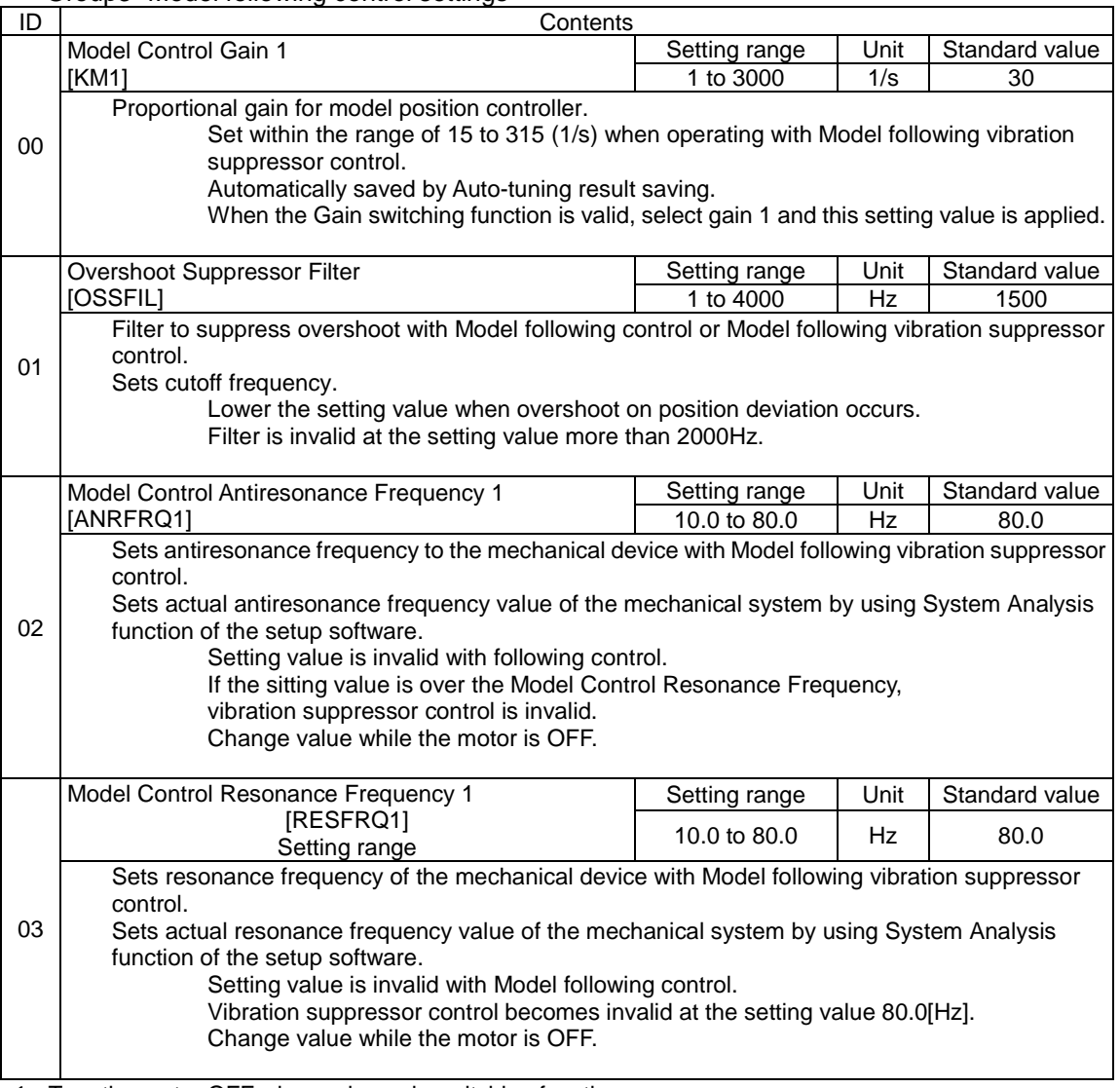

Group3 "Model following control settings"

 $\triangledown$  Turn the motor OFF when using gain switching function.

 $\checkmark$  Turn the motor OFF when using Model vibration suppressor frequency switching function.

✔ If alarm, ALC5 Model following vibration suppressor control abnormal, is issued during operation, lower the value of KM Model Control Gain, or Change the operation pattern so that acceleration and deceleration become moderate.

✔ Model following vibration suppressor control is invalid with JOG operation.

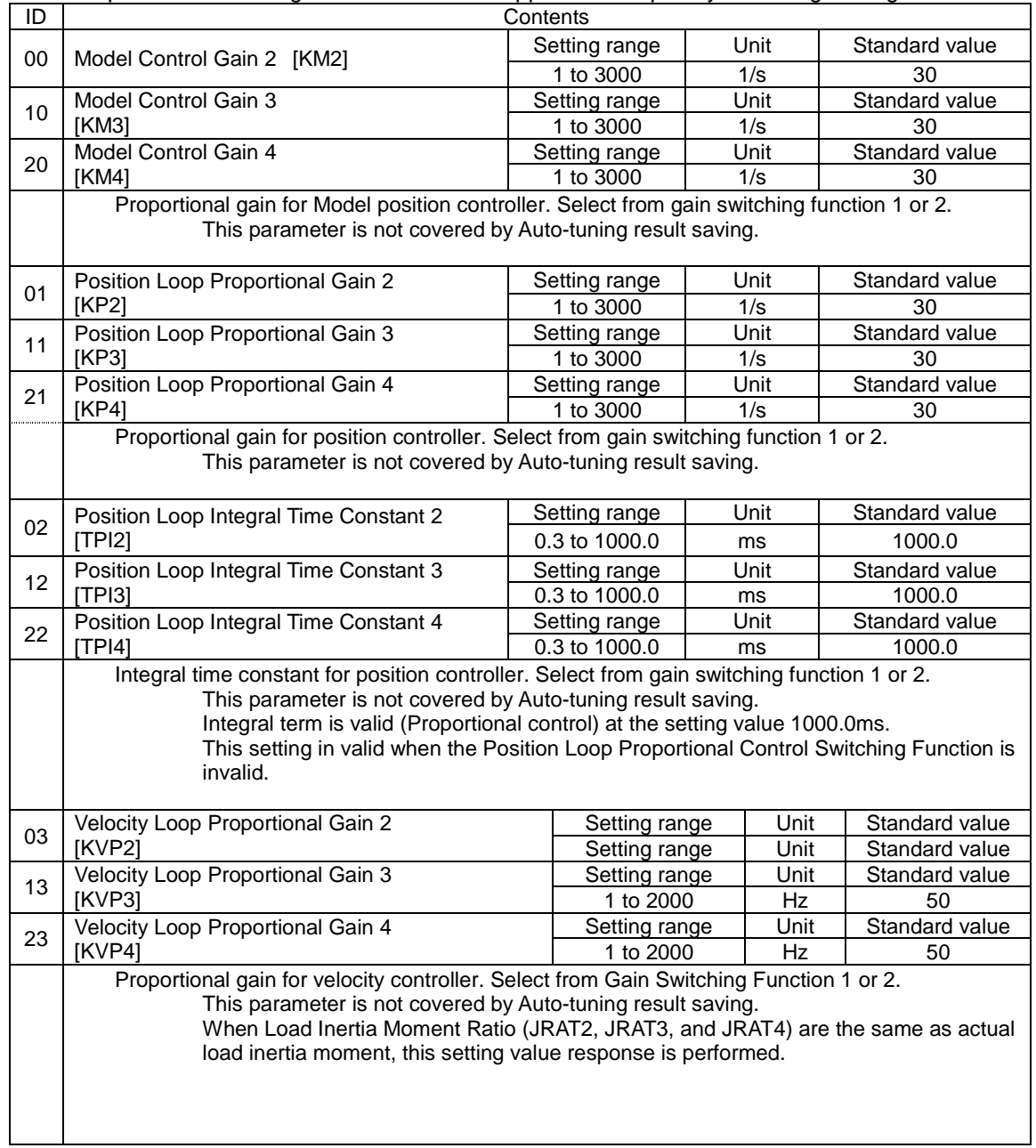

Group4 "Gain switching control/ vibration suppressor frequency switching settings"
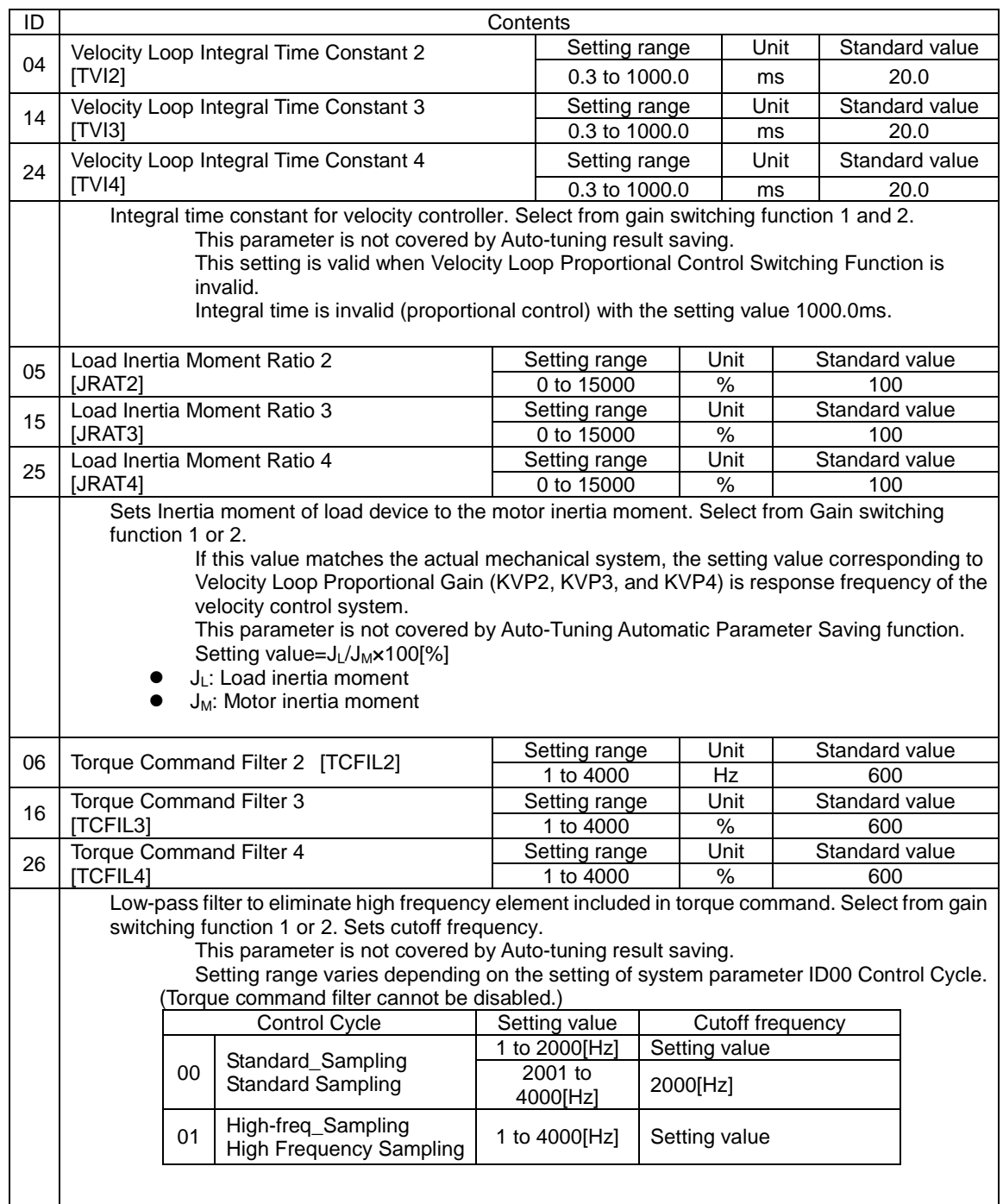

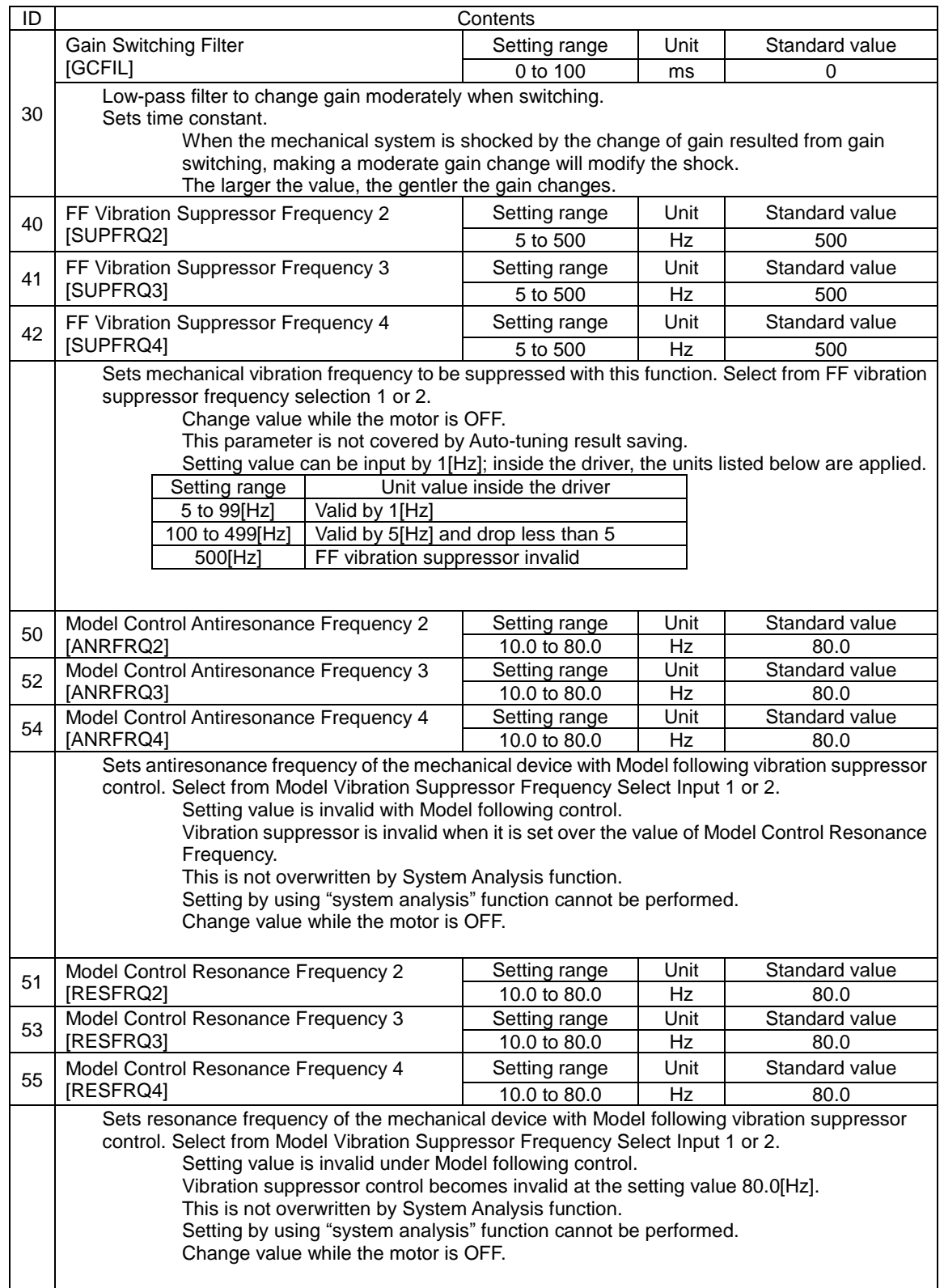

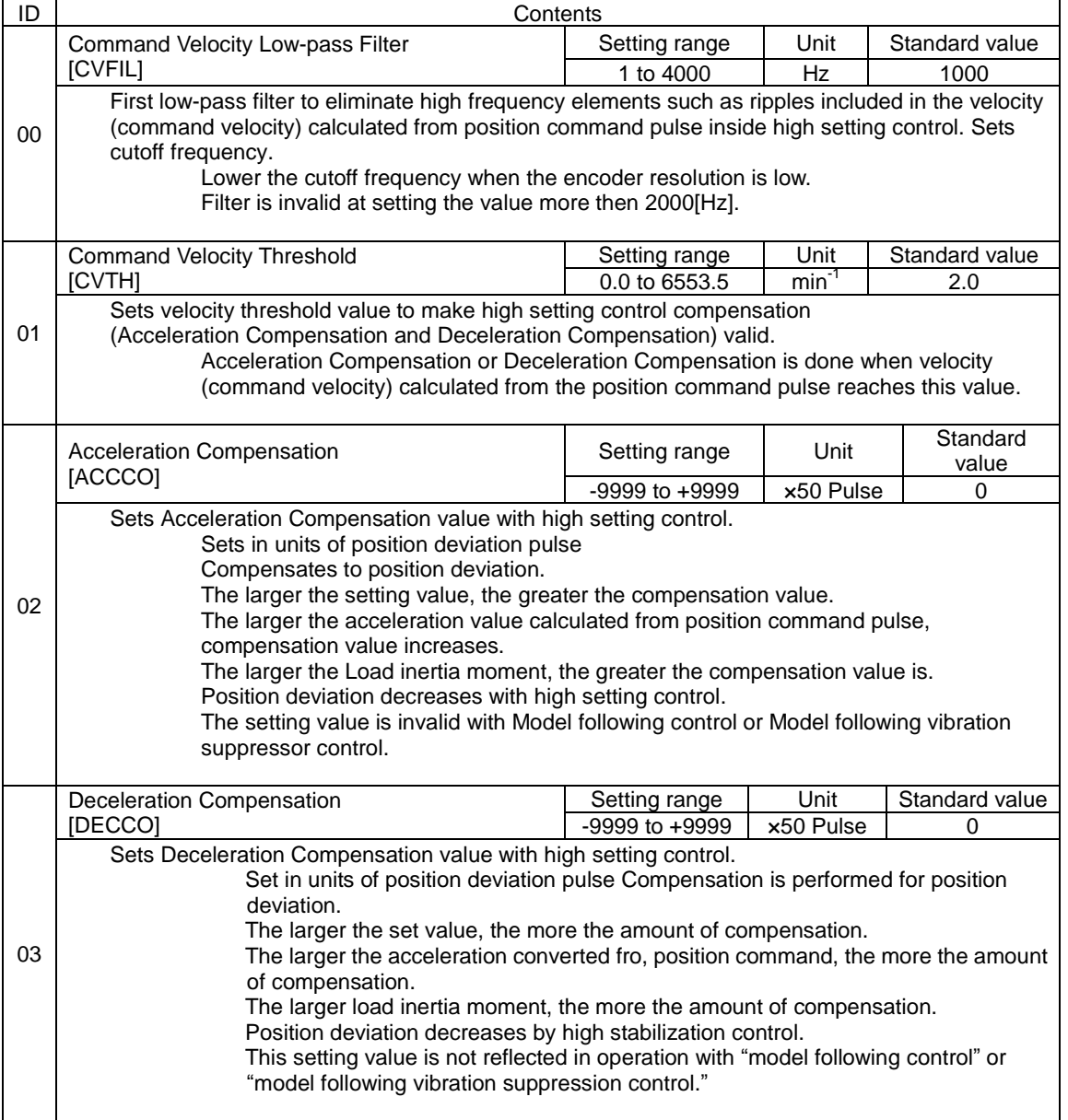

## Group5 "High setting control settings"

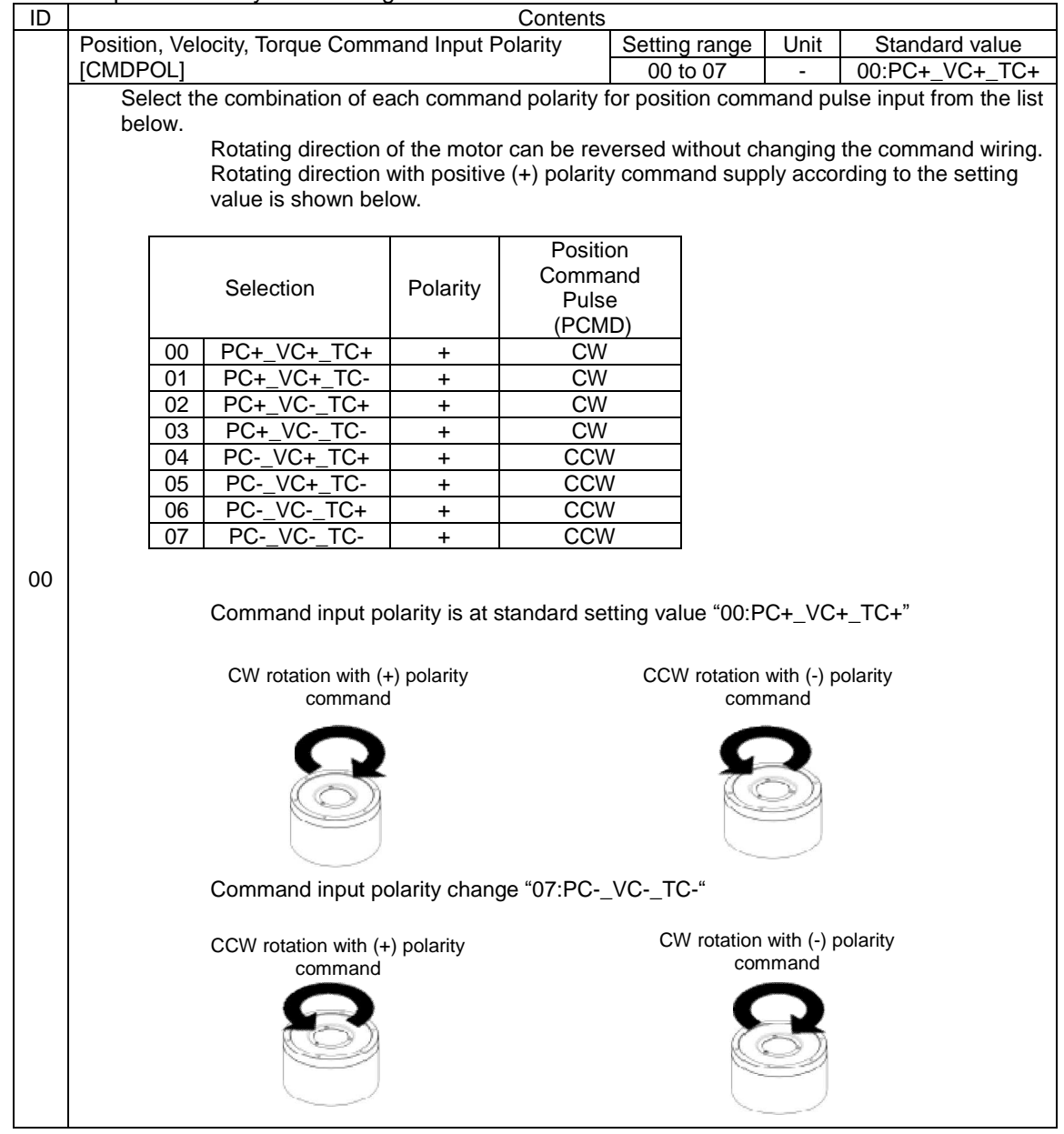

Group8 "Control system settings"

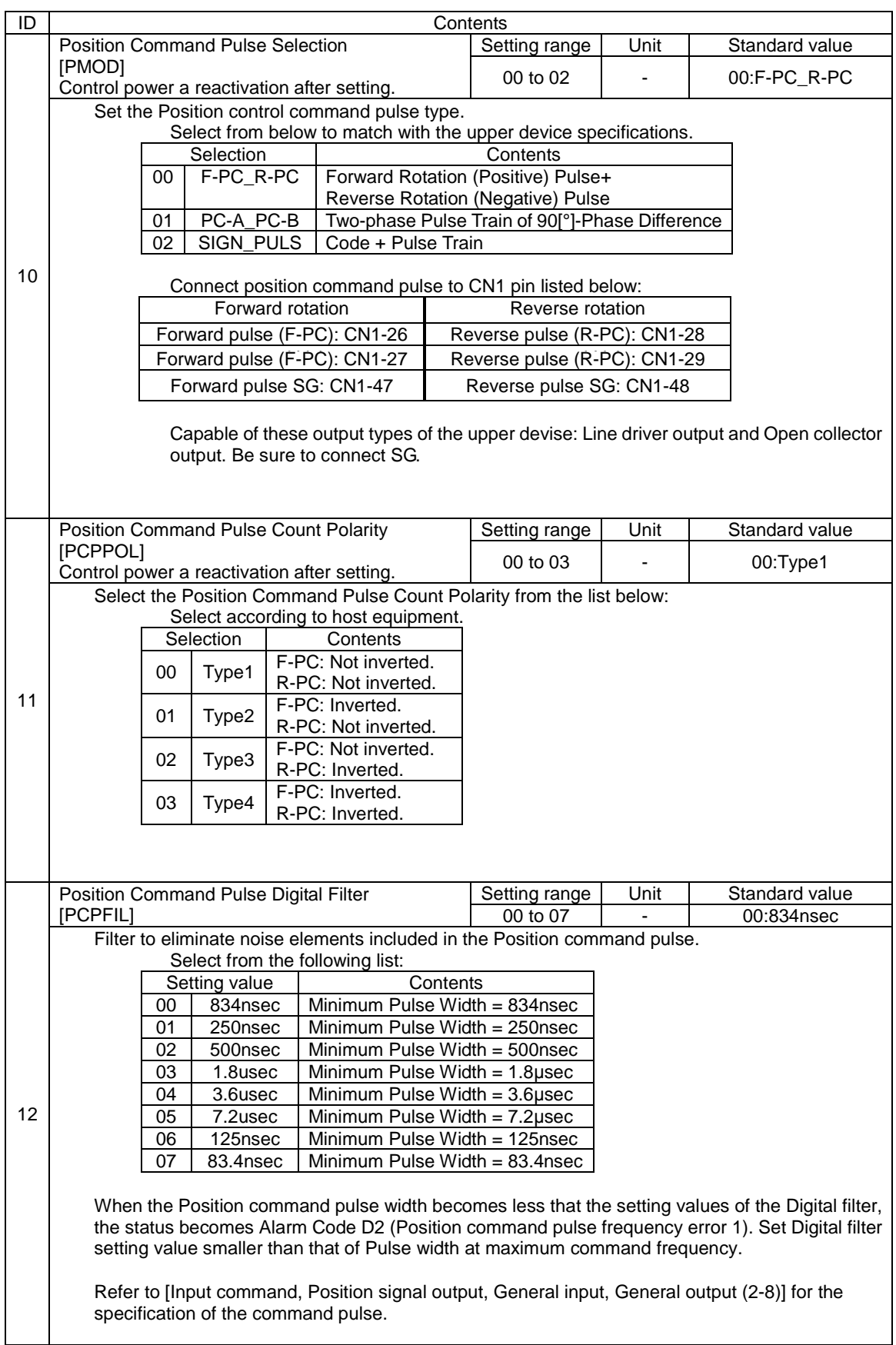

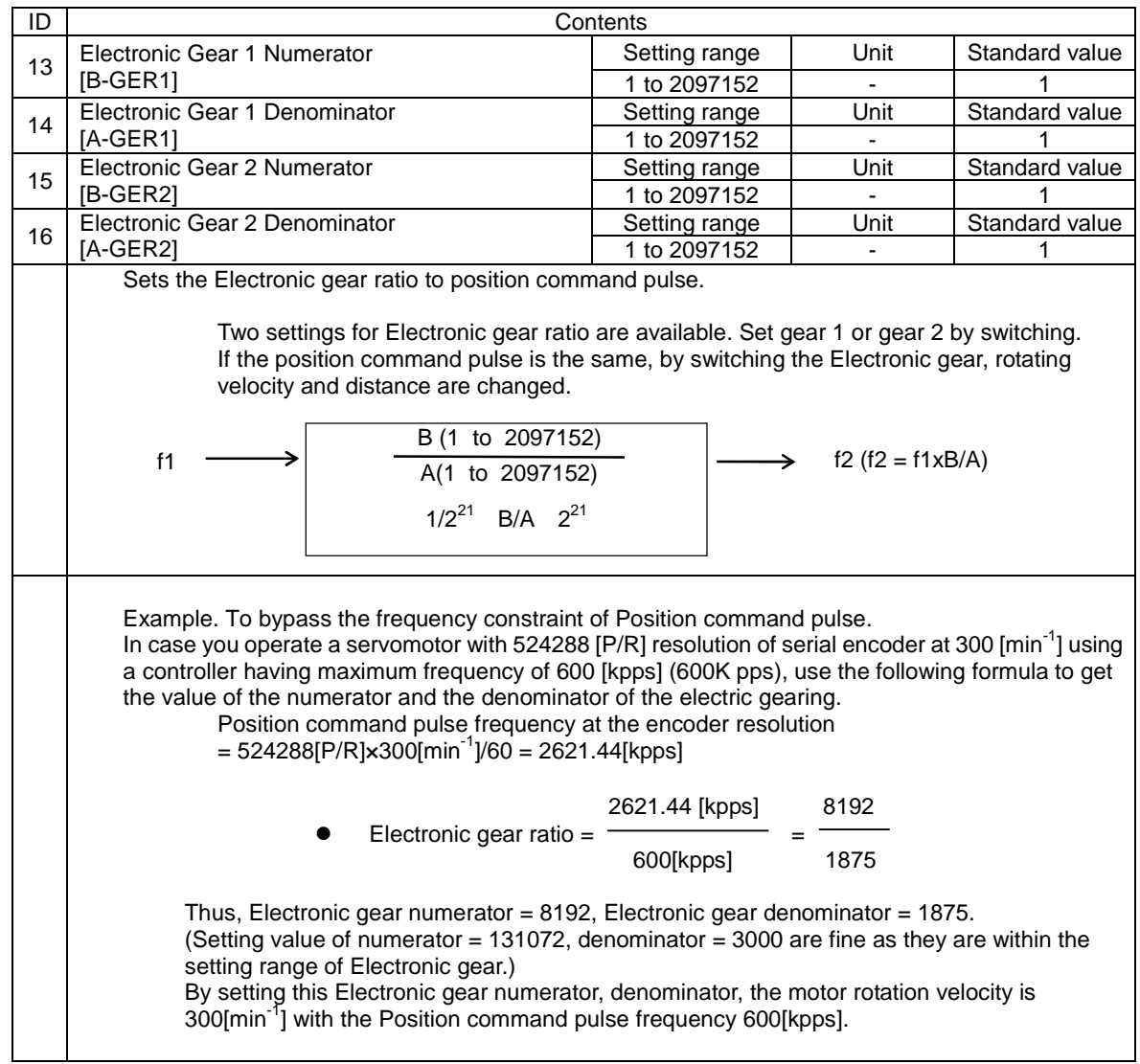

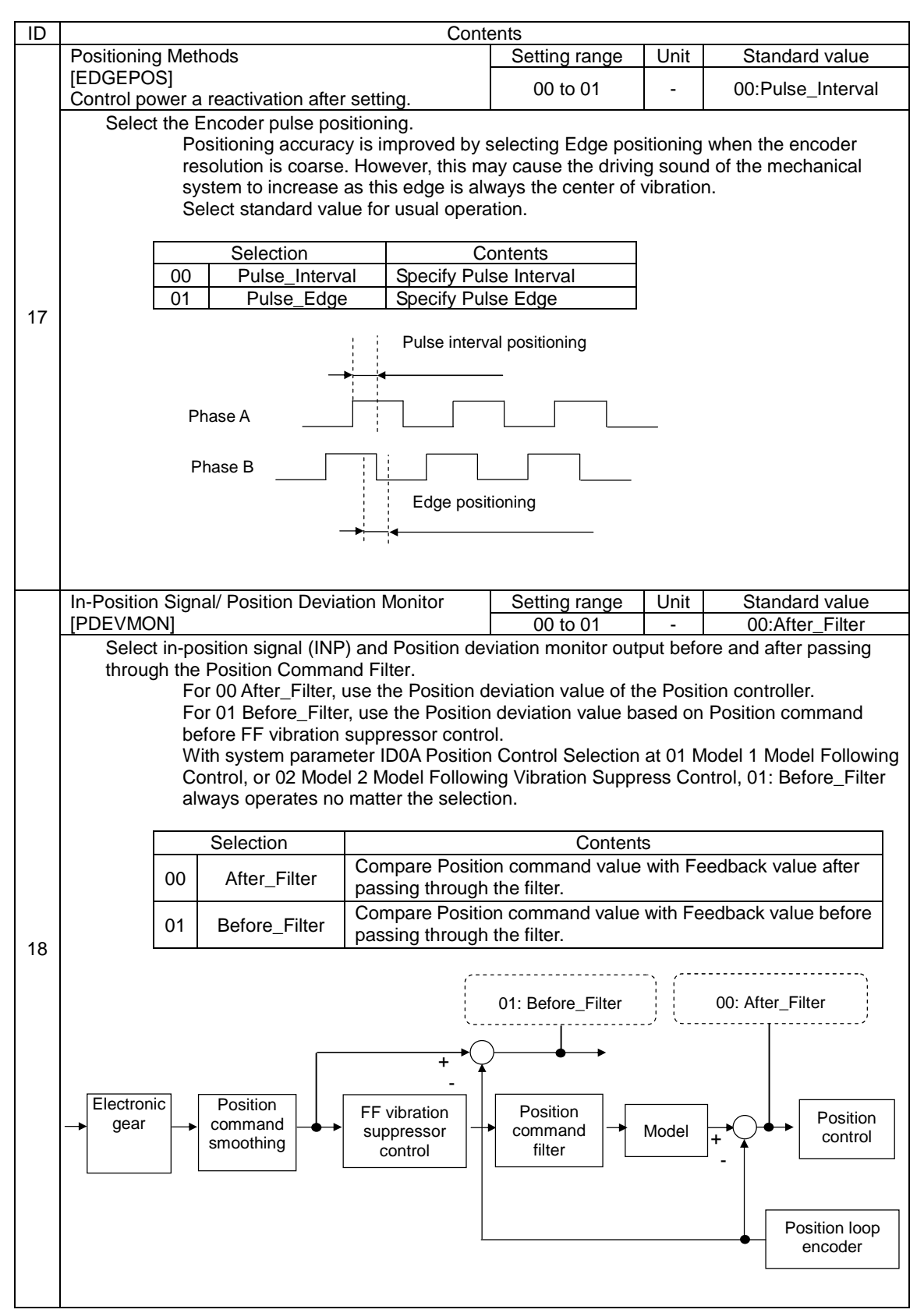

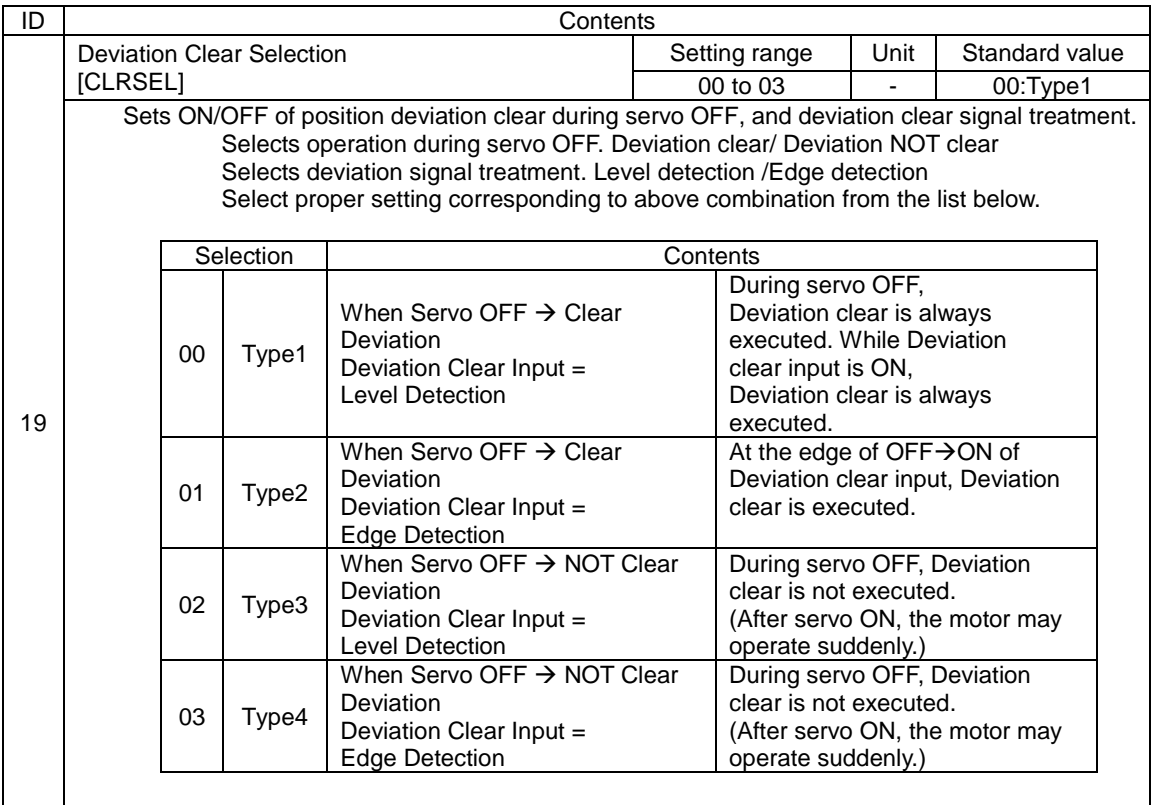

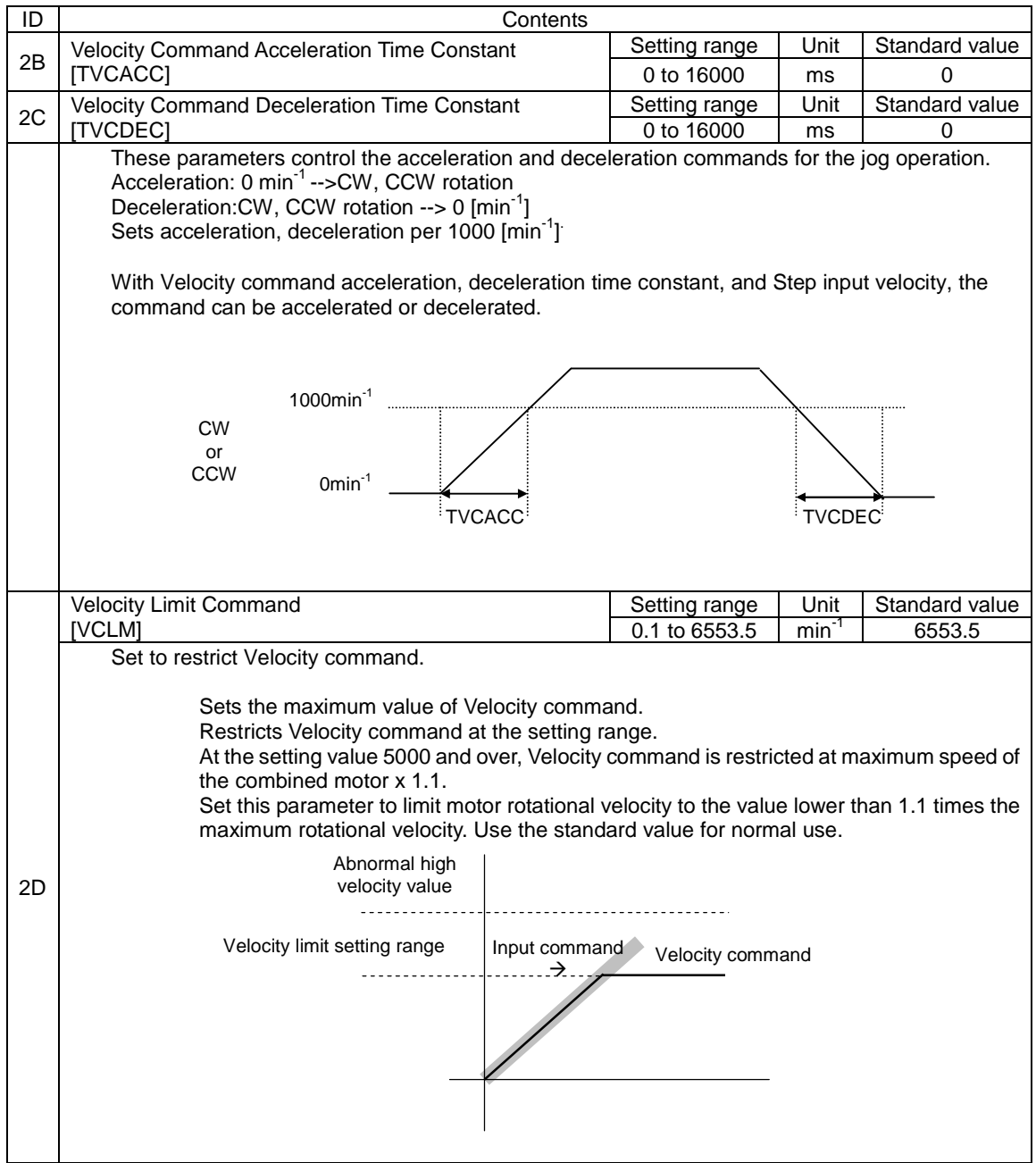

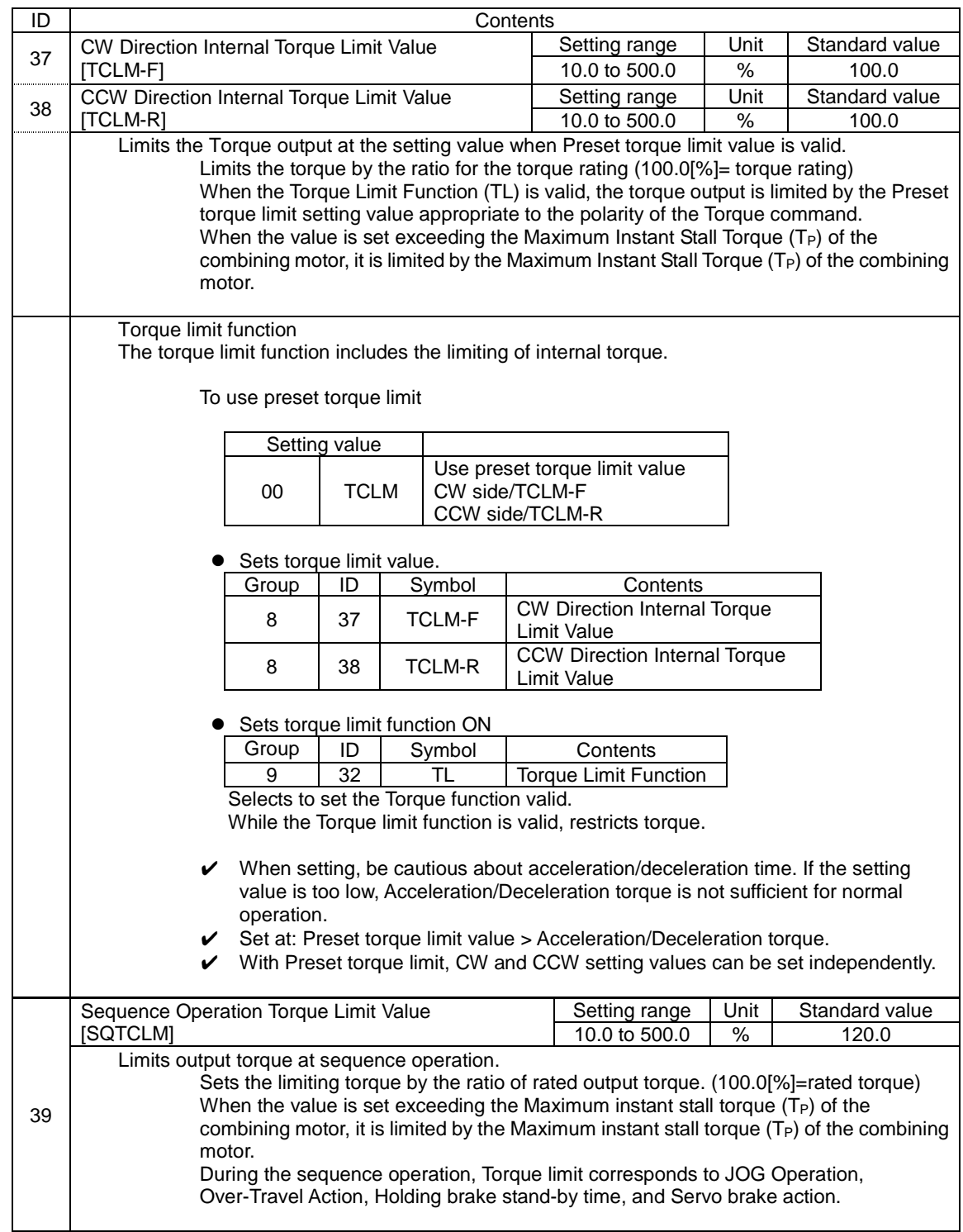

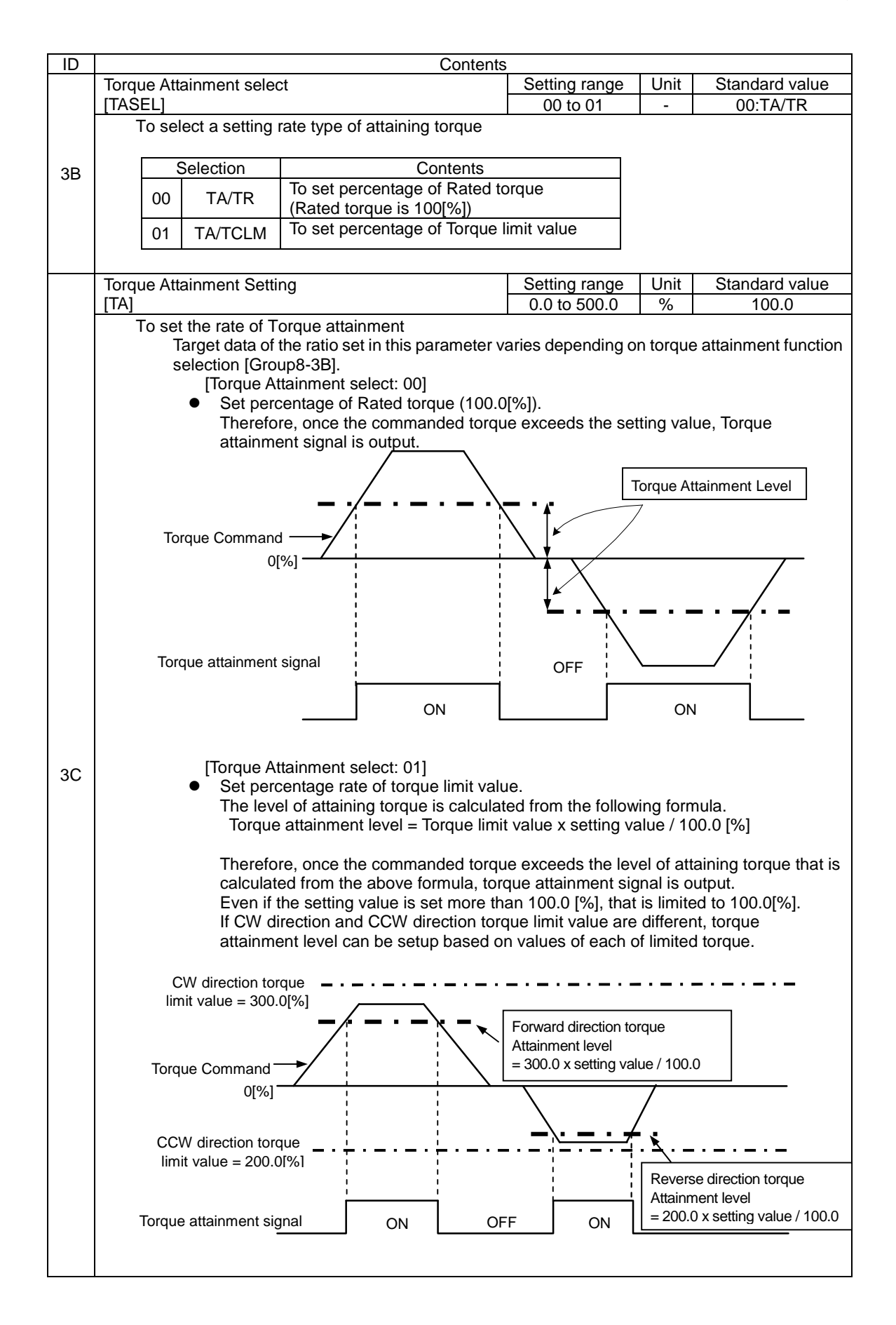

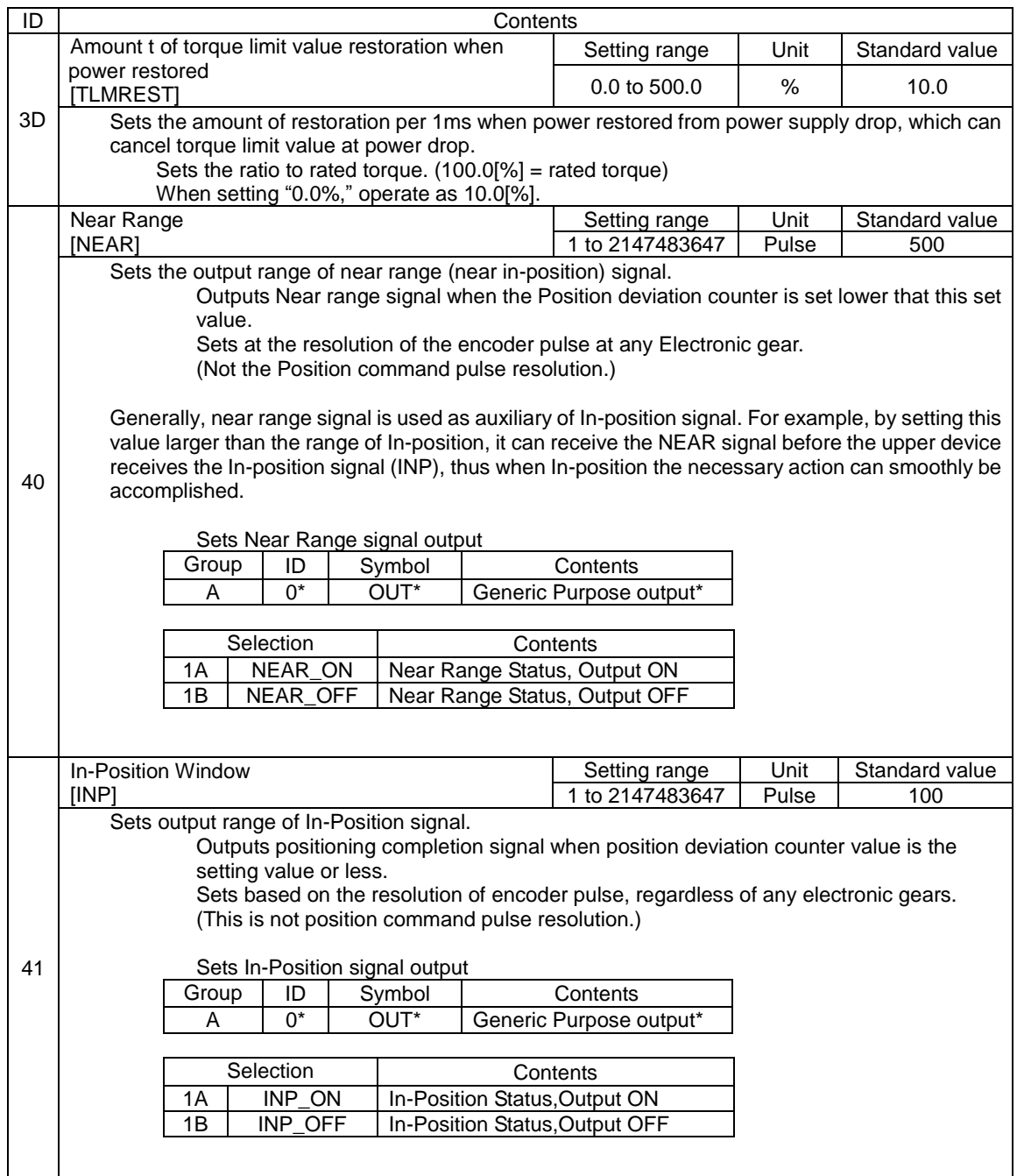

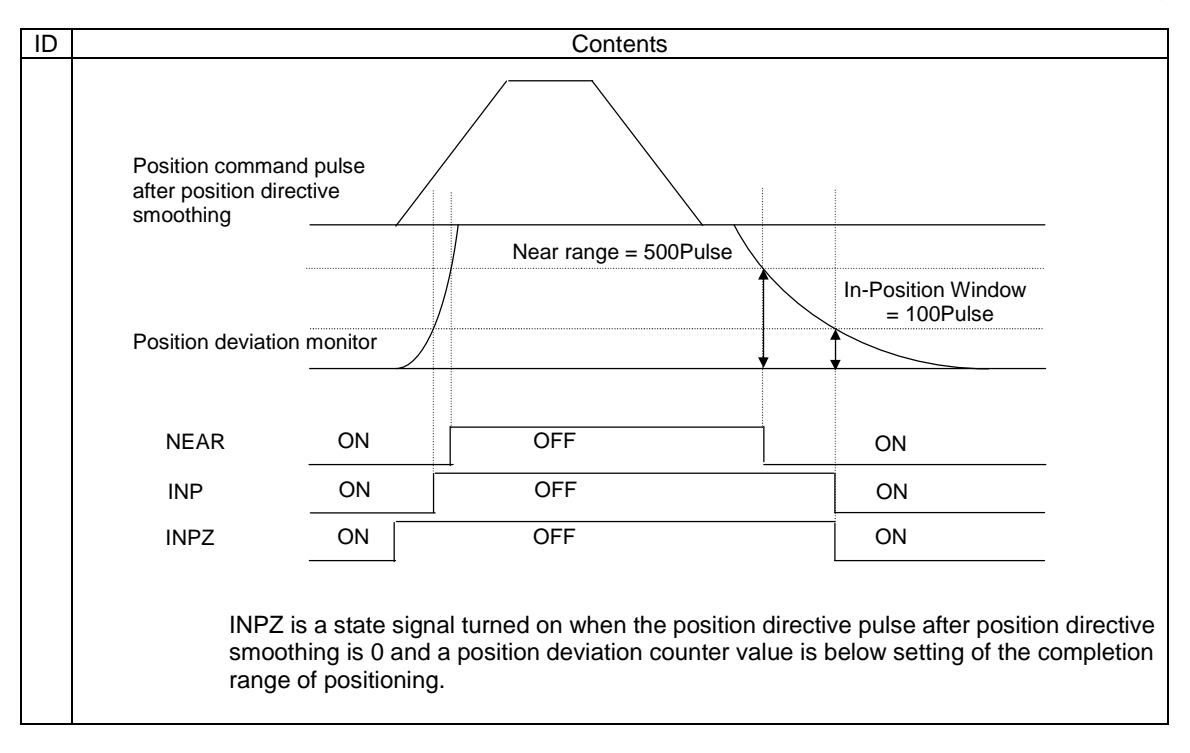

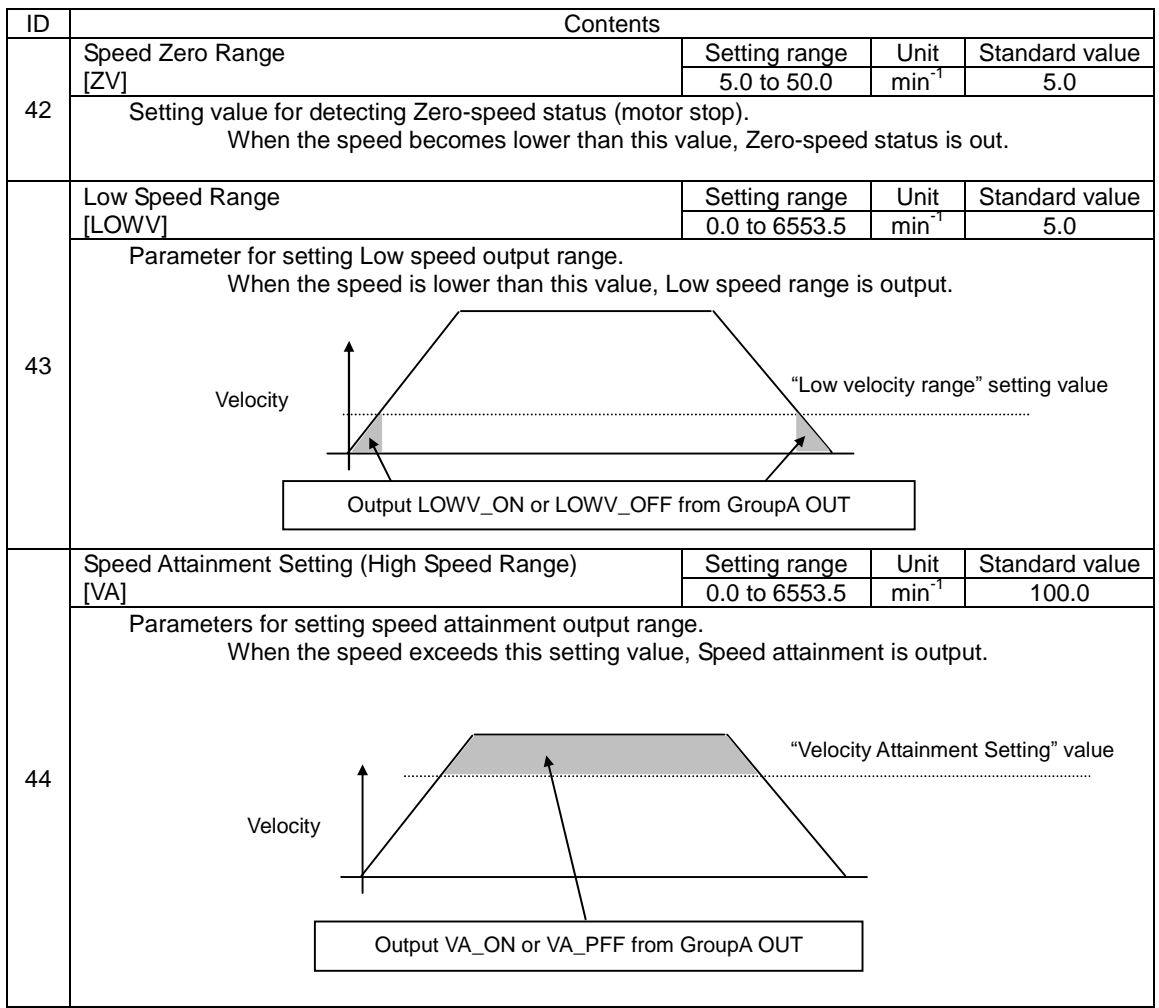

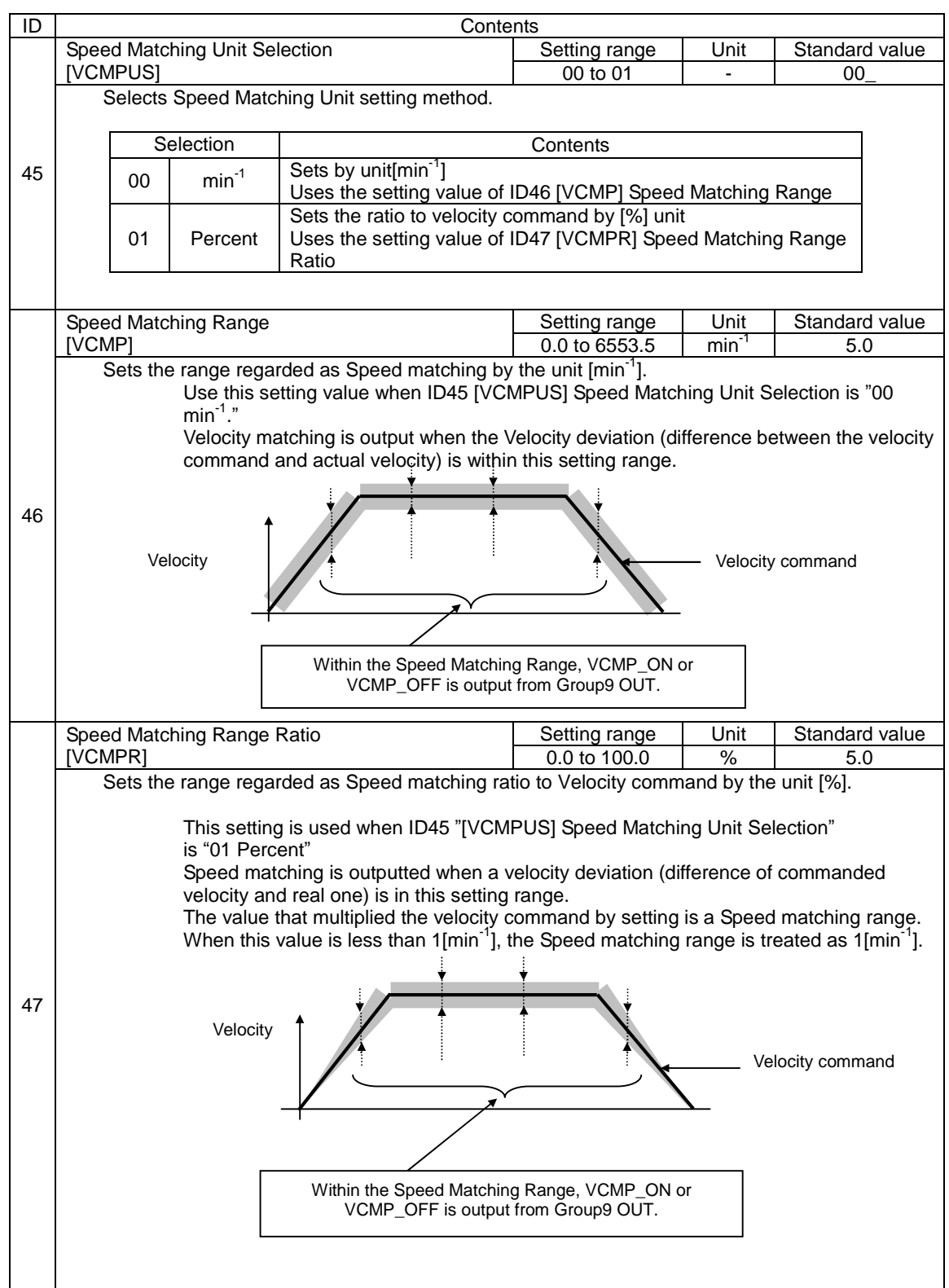

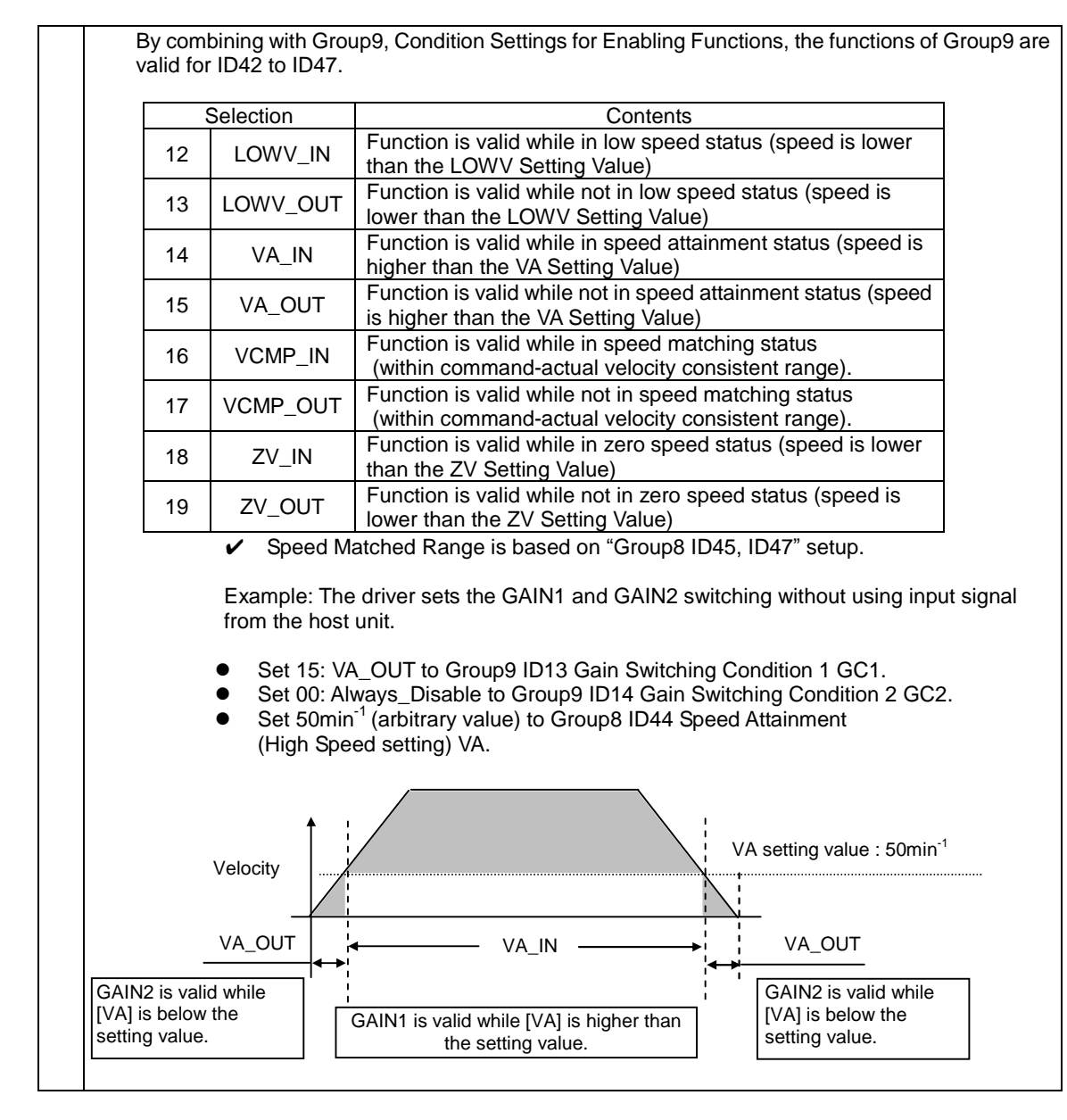

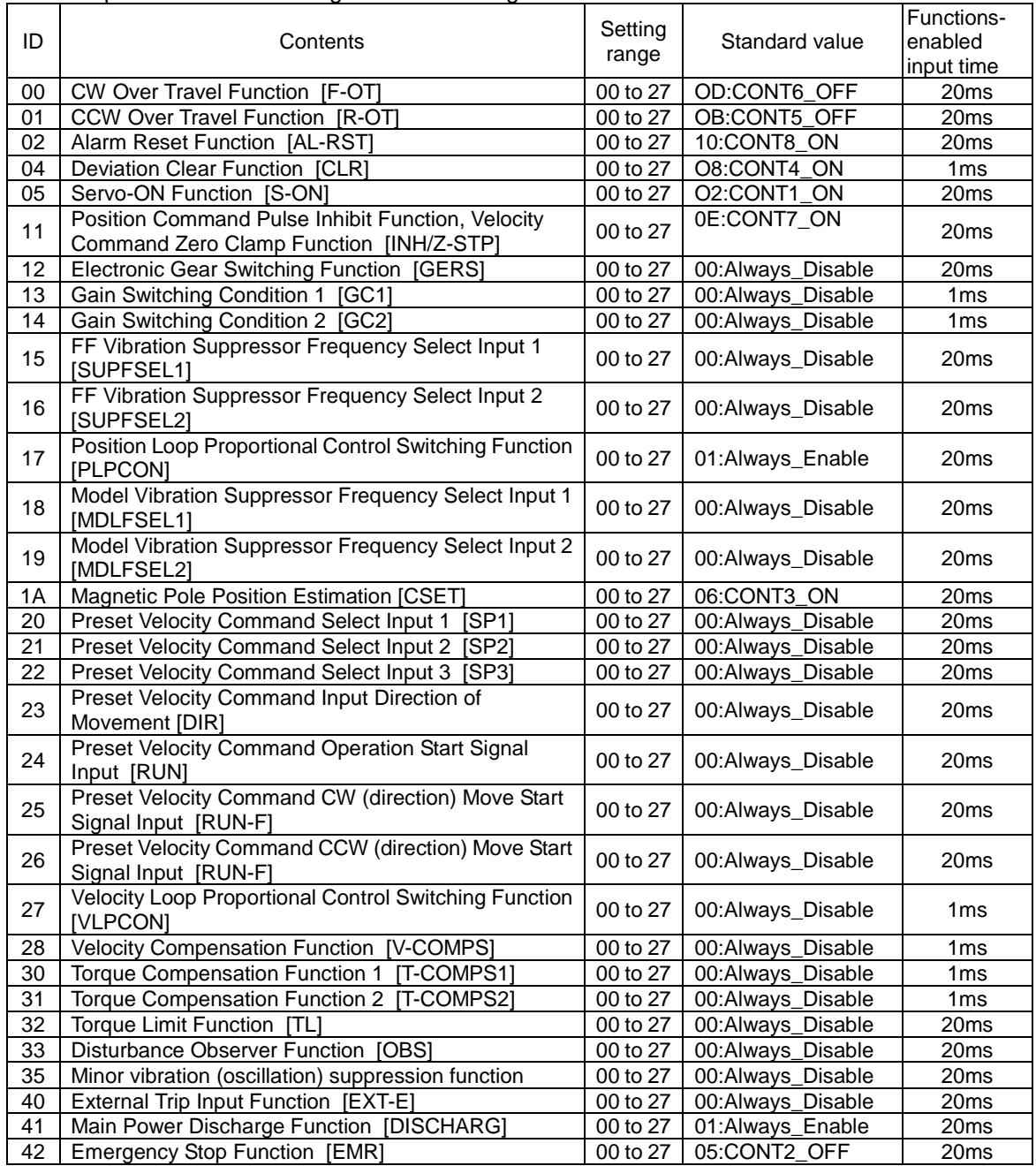

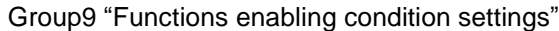

Group9 List of selection contents

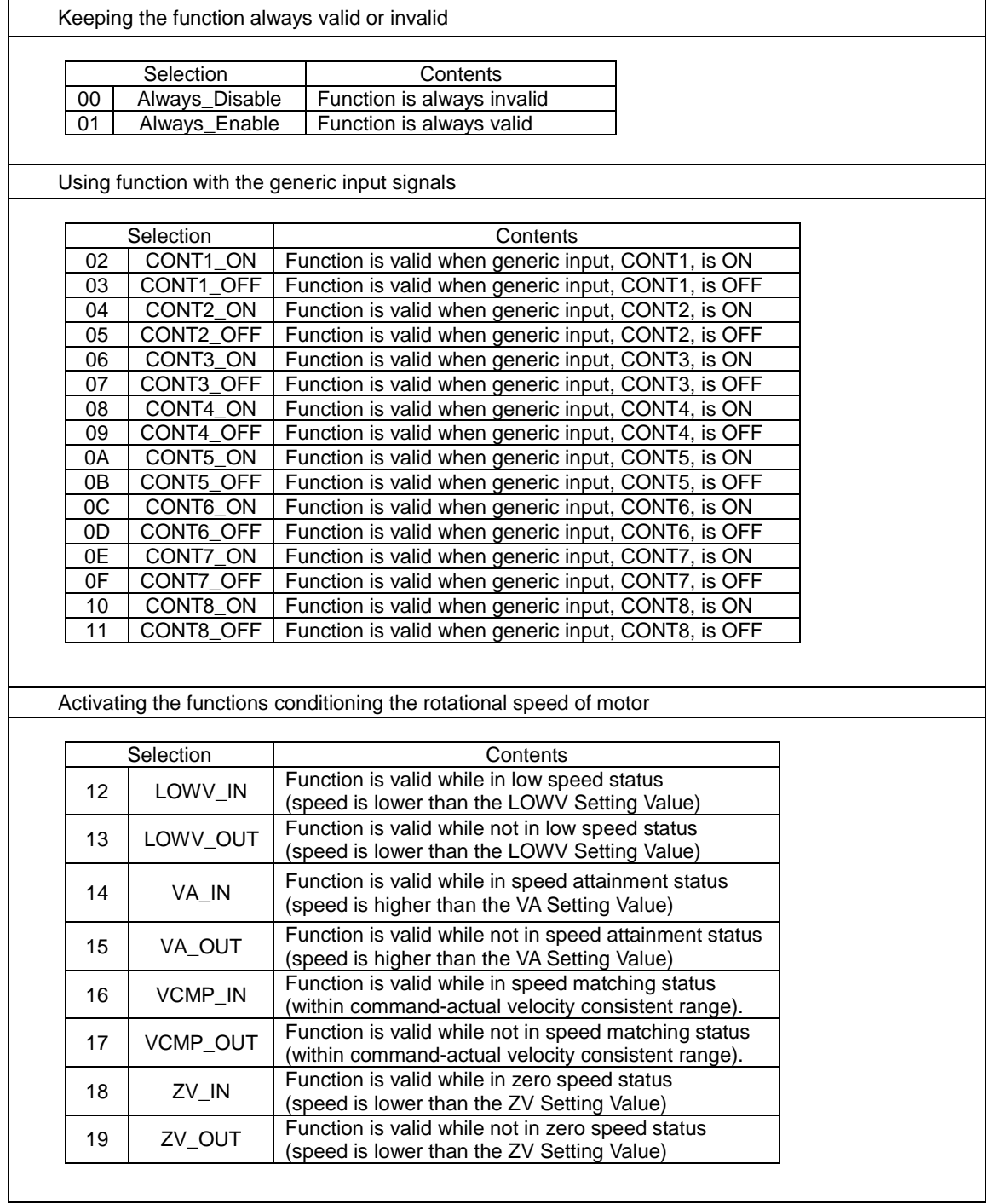

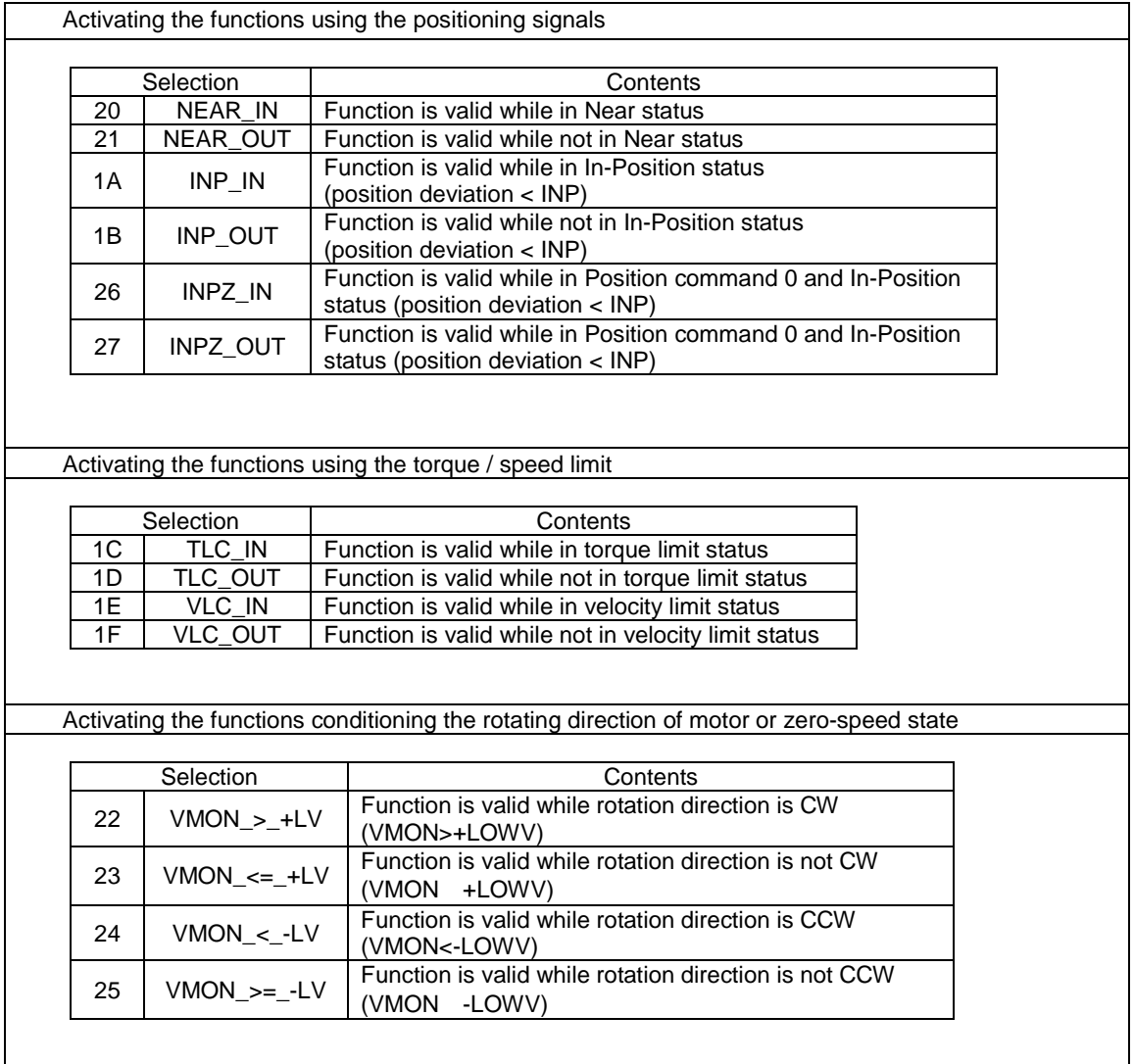

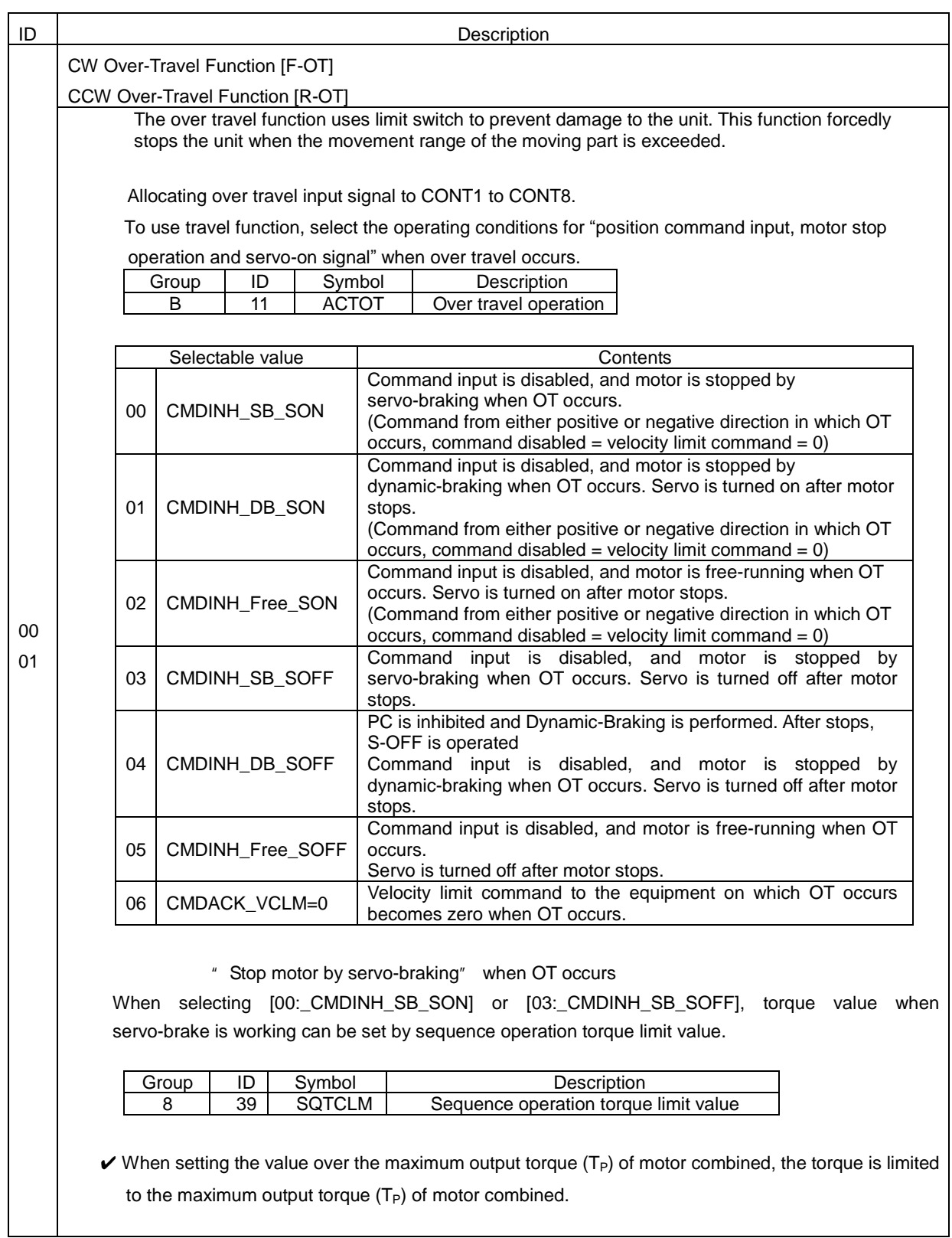

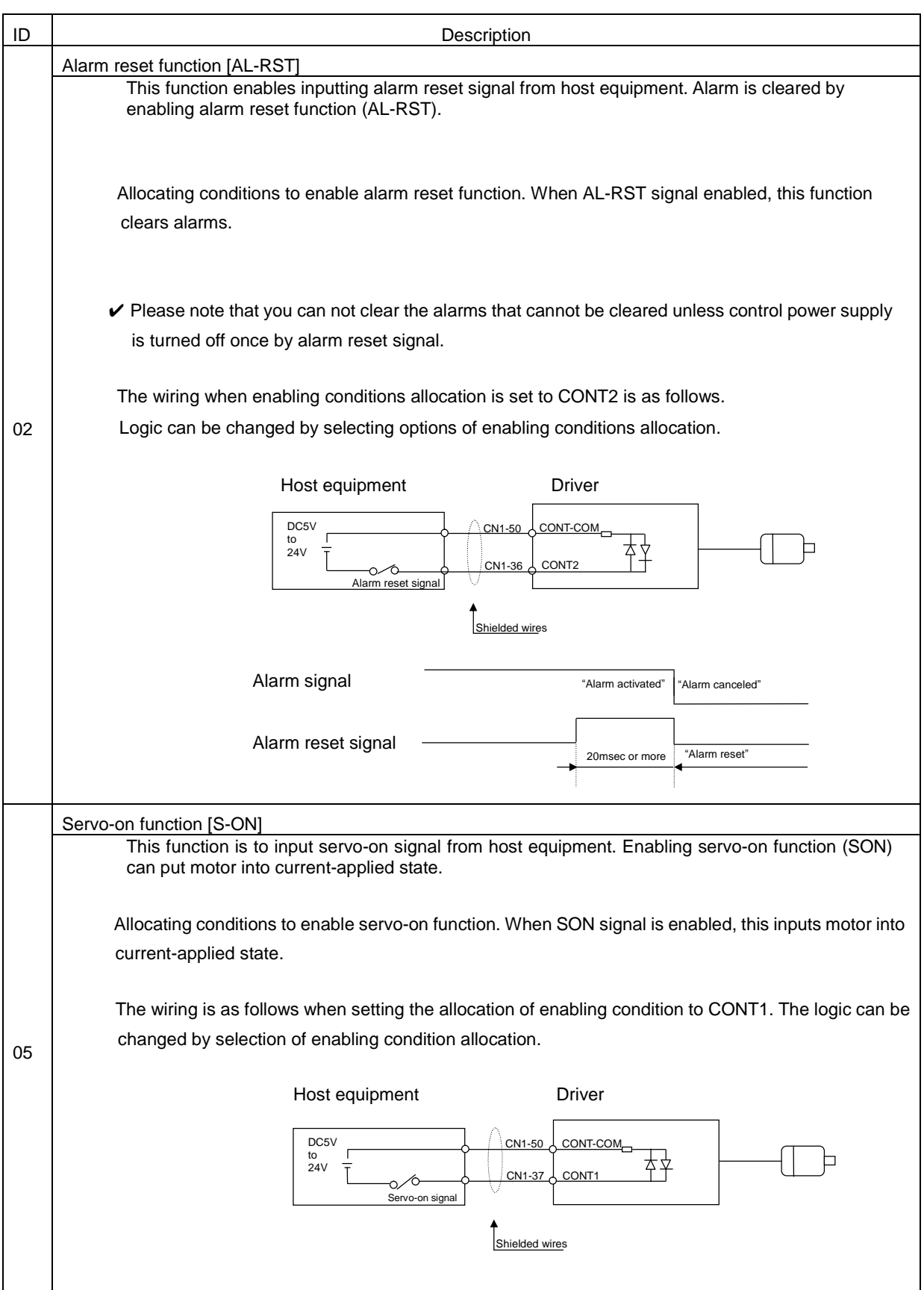

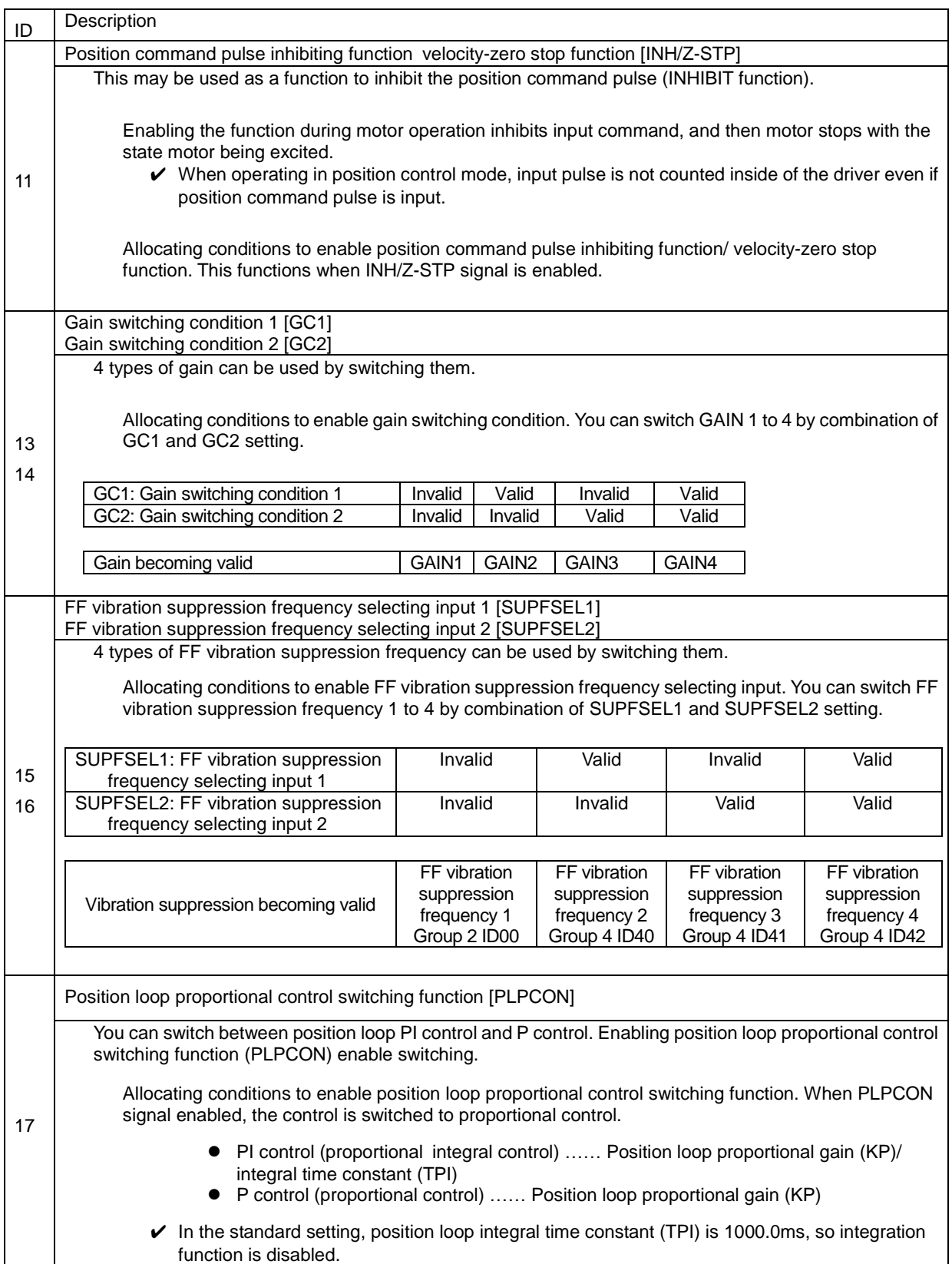

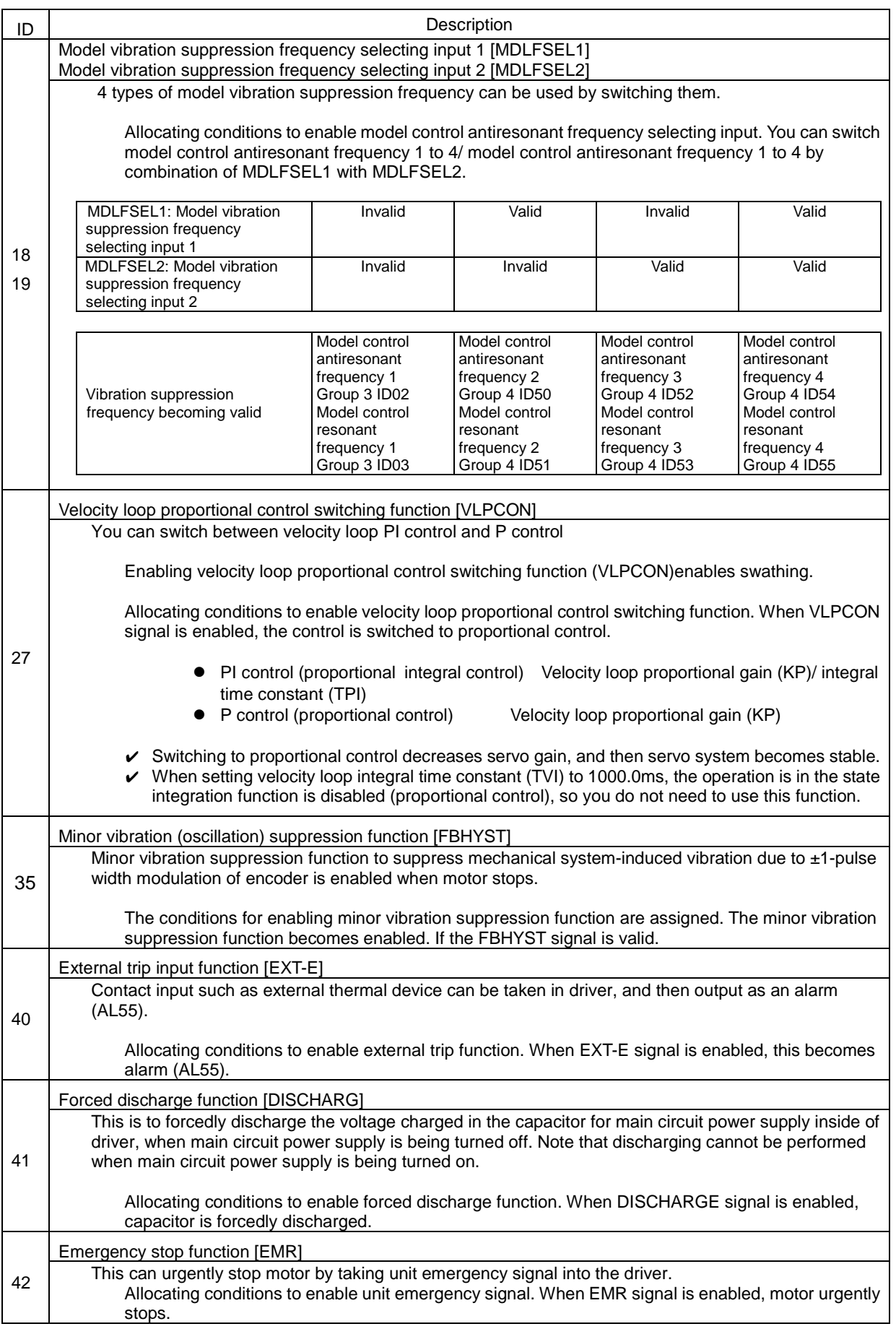

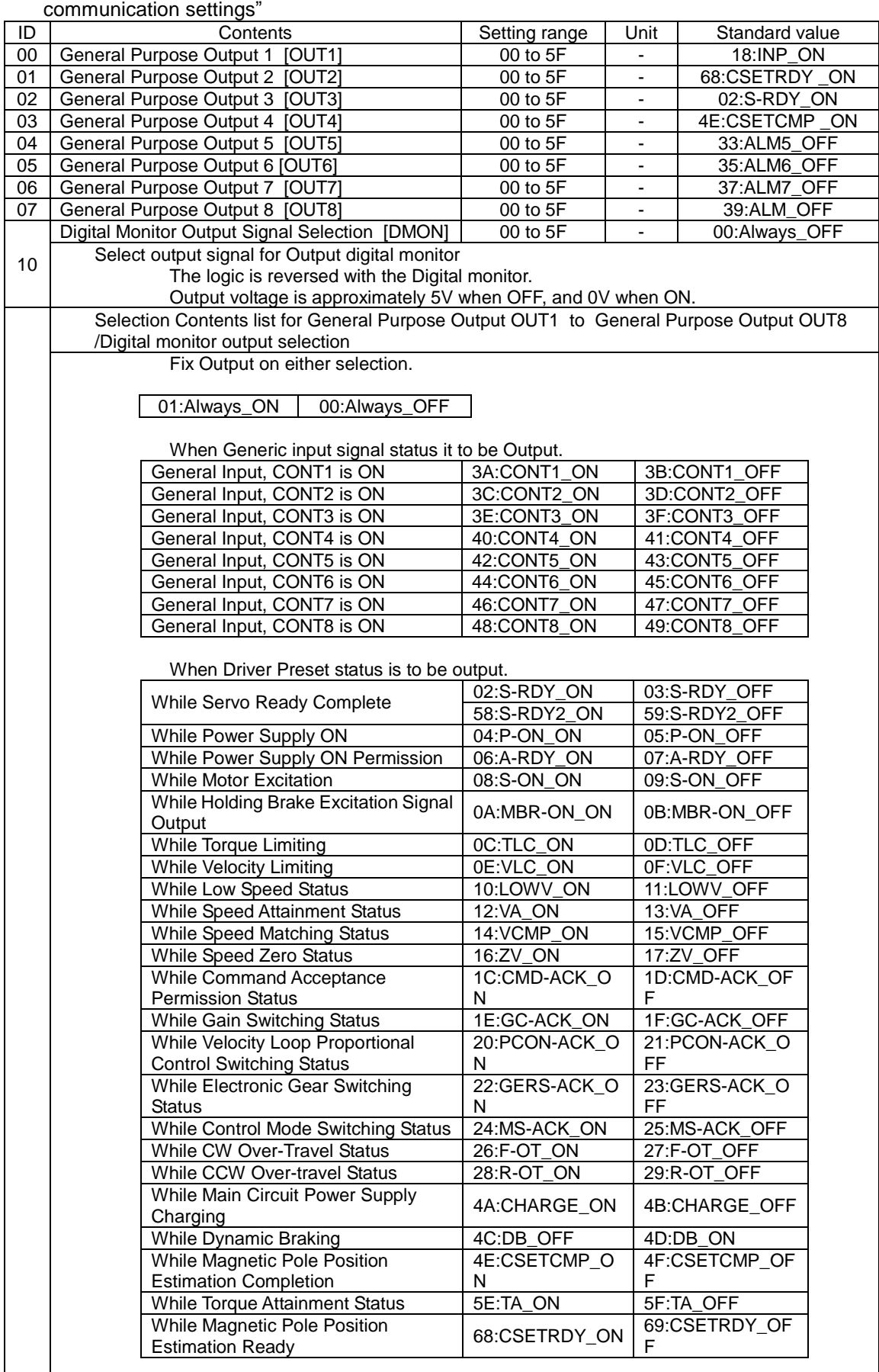

GroupA "General output terminal output condition/ Monitor output selection/ Serial

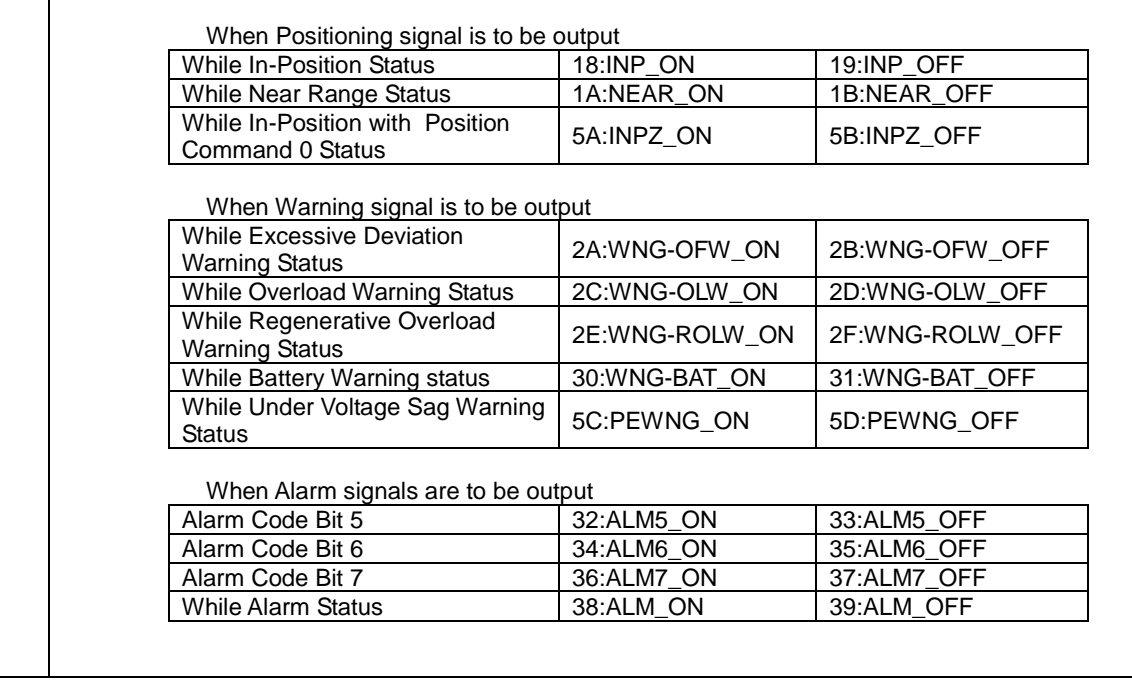

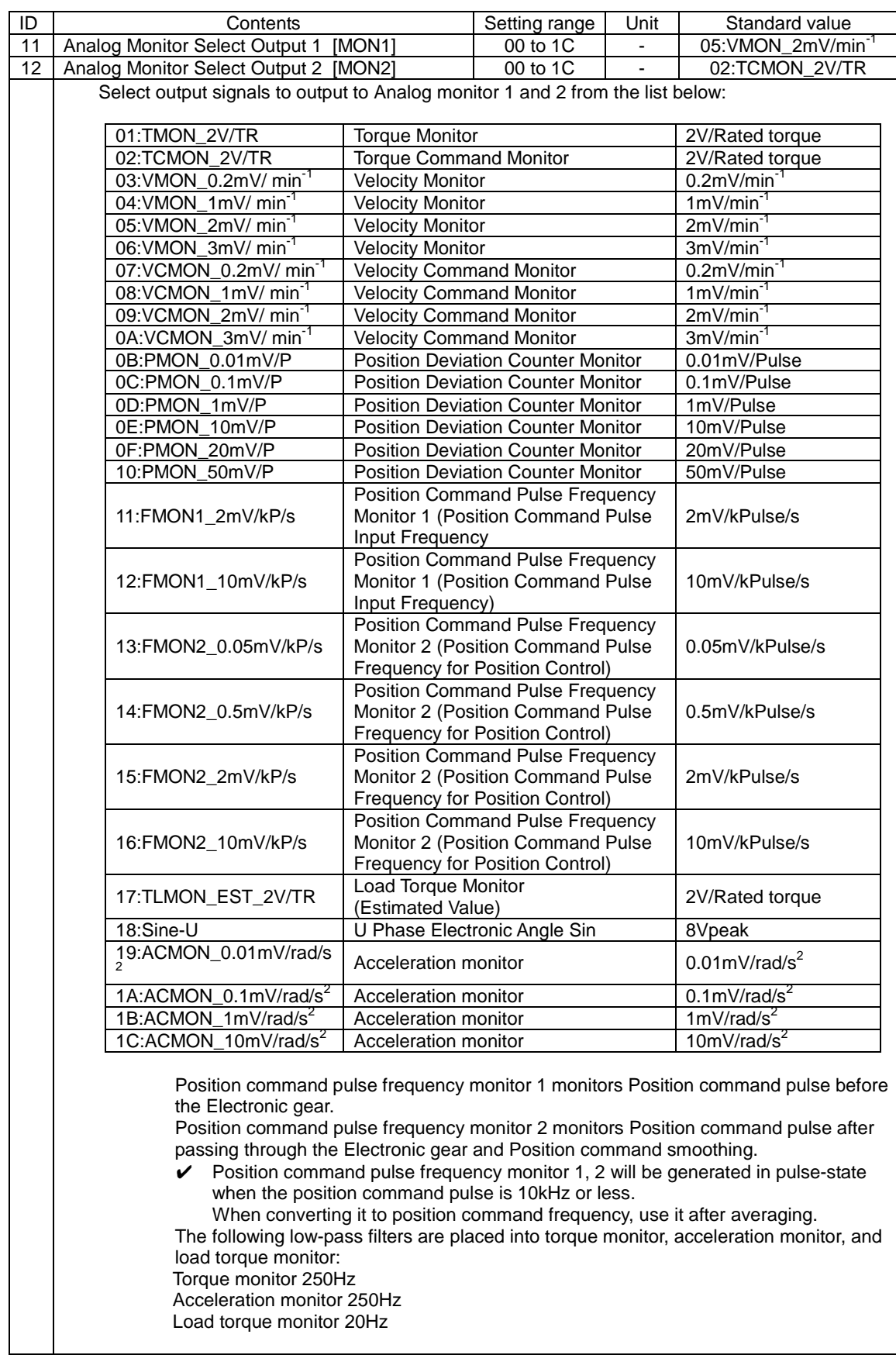

### 5.Operation Group A General output terminal output condition/ Monitor output selection/ Serial communication settings

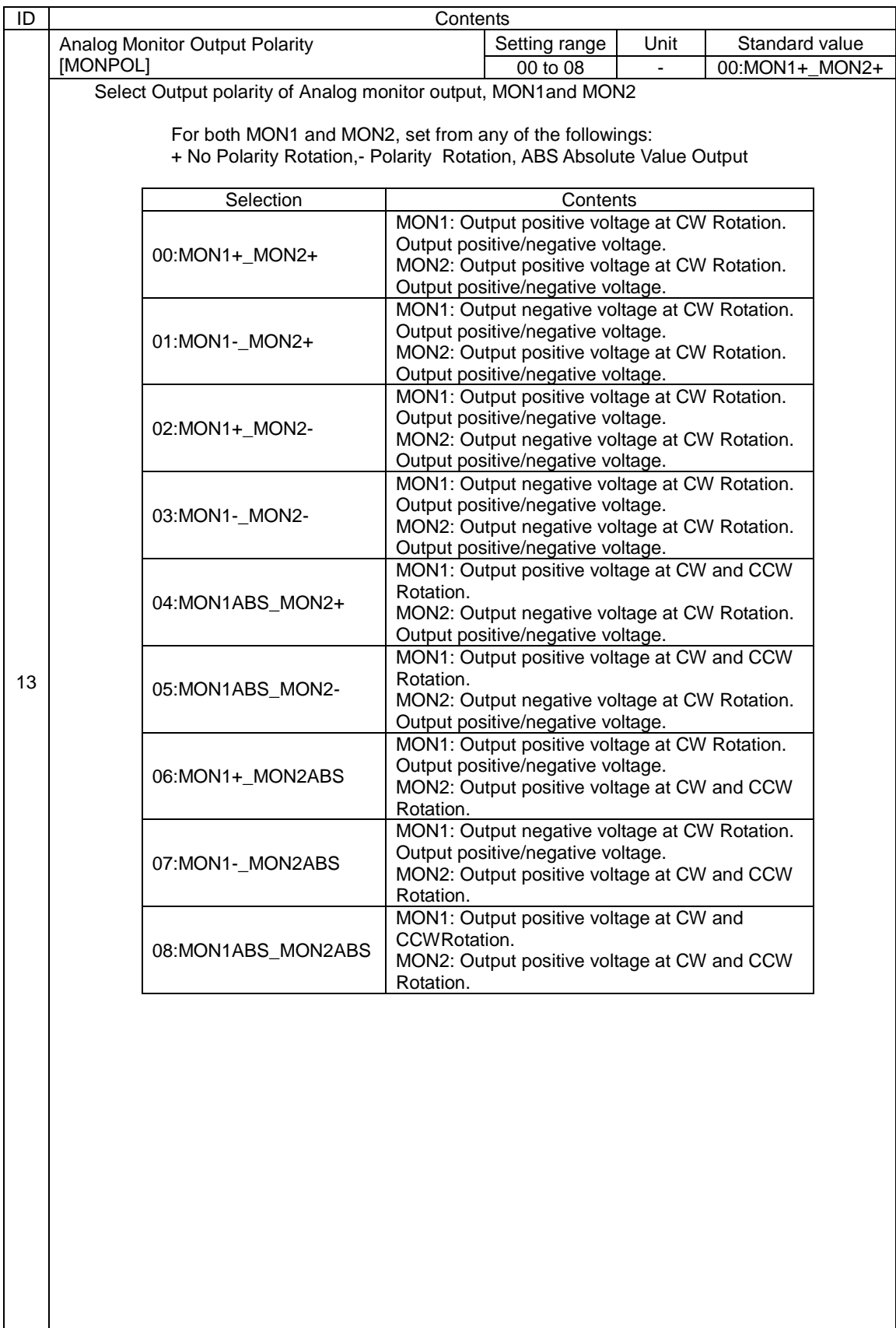

### 5.Operation Group A General output terminal output condition/ Monitor output selection/ Serial communication settings

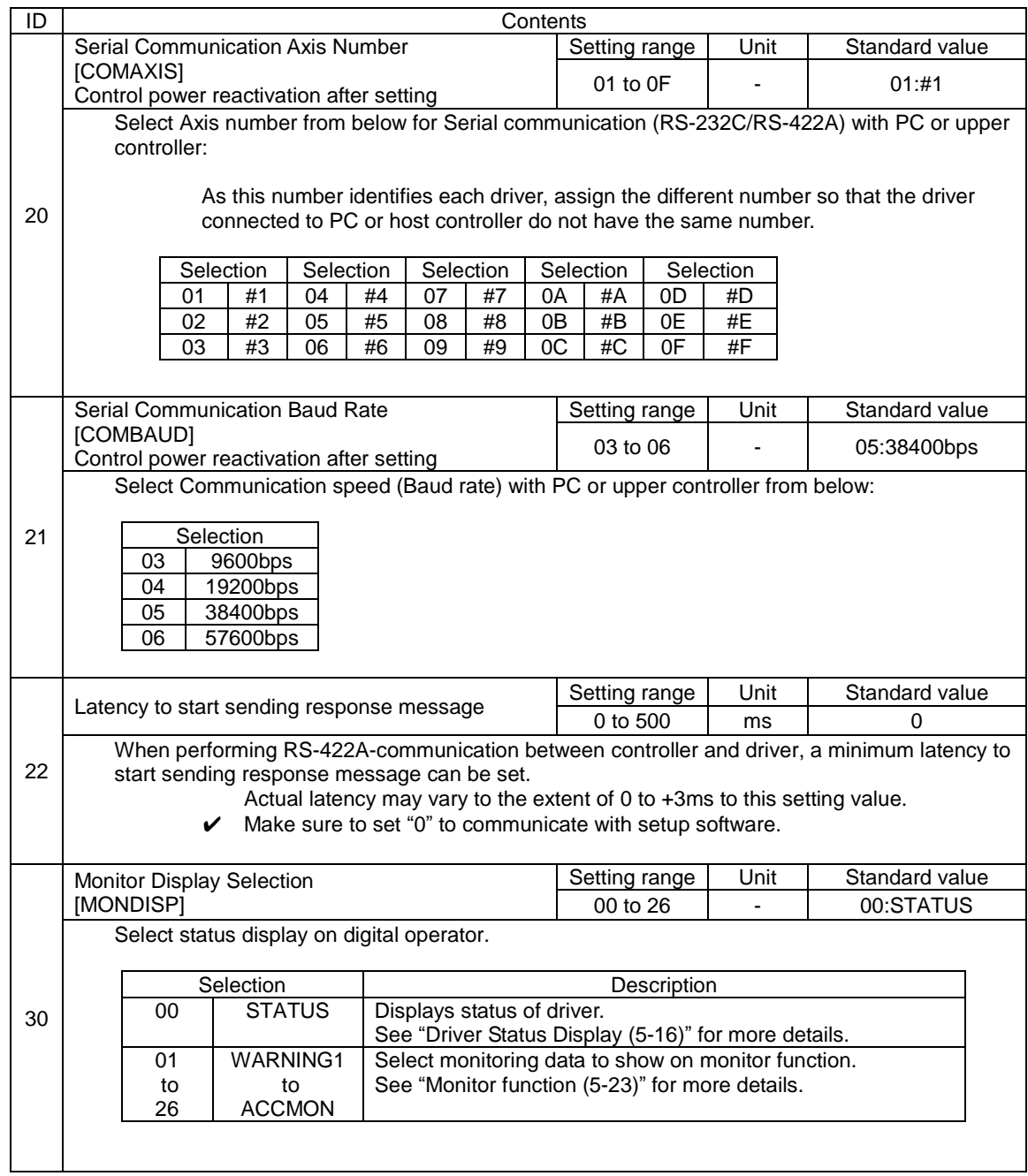

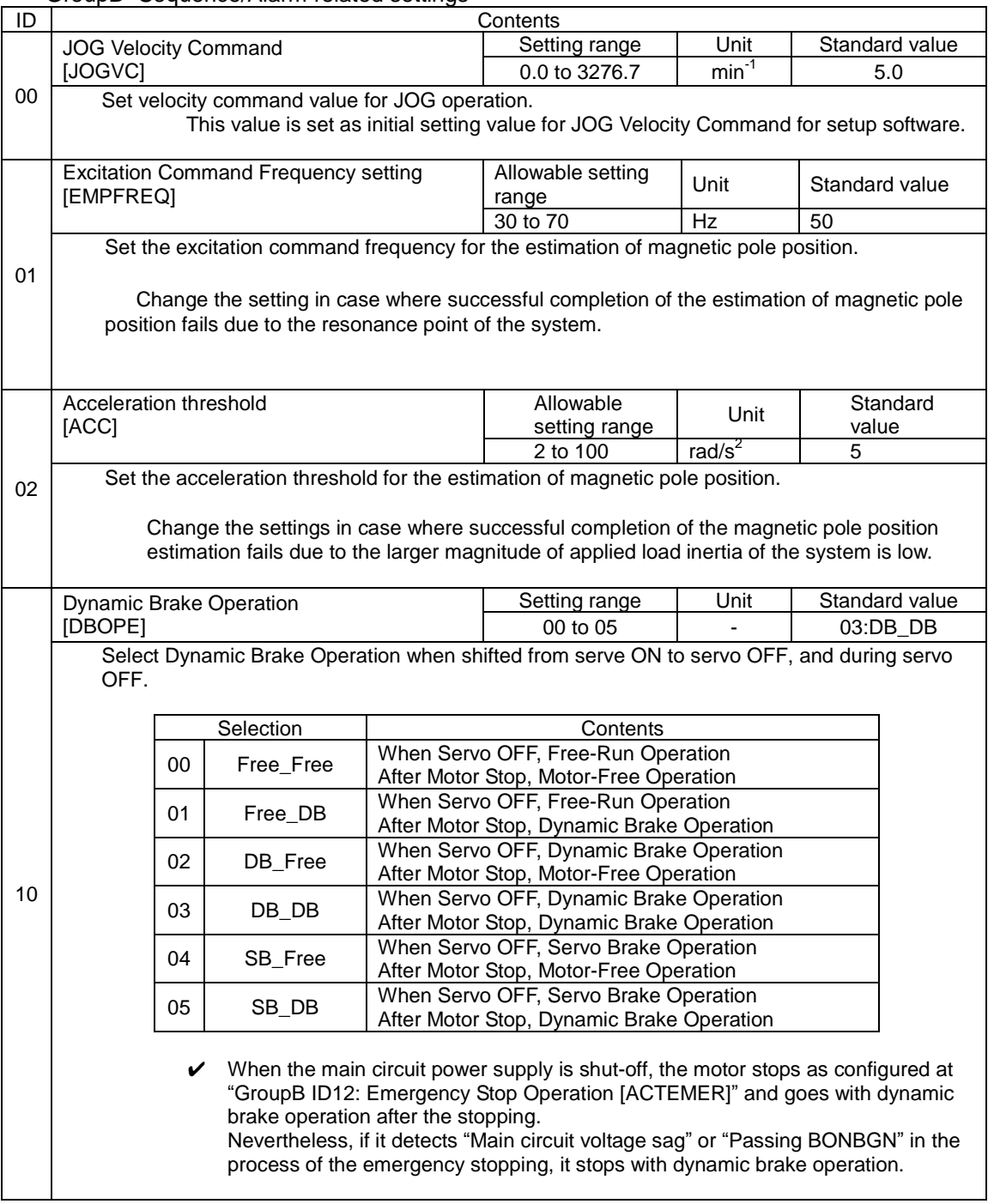

GroupB "Sequence/Alarm related settings"

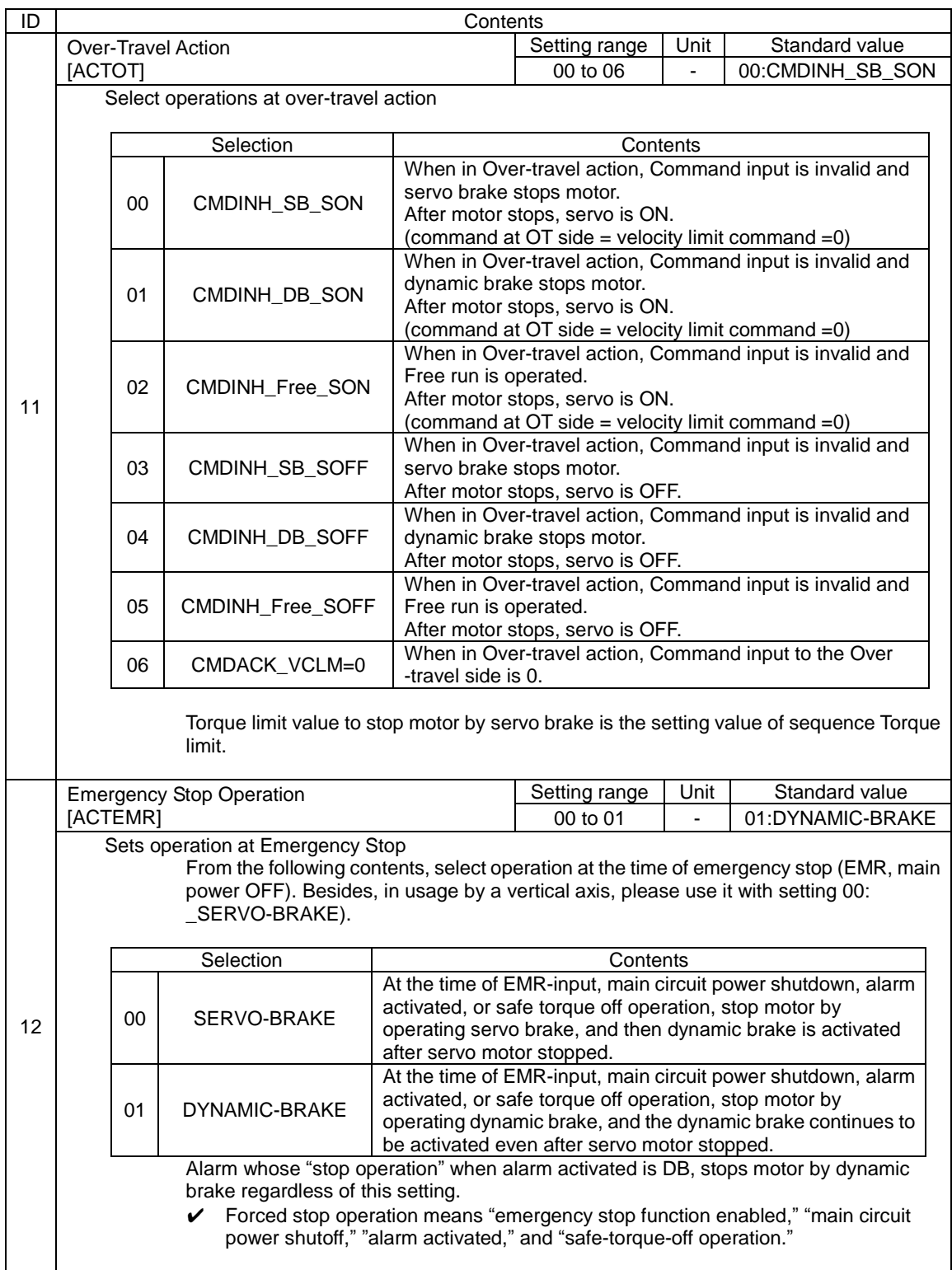

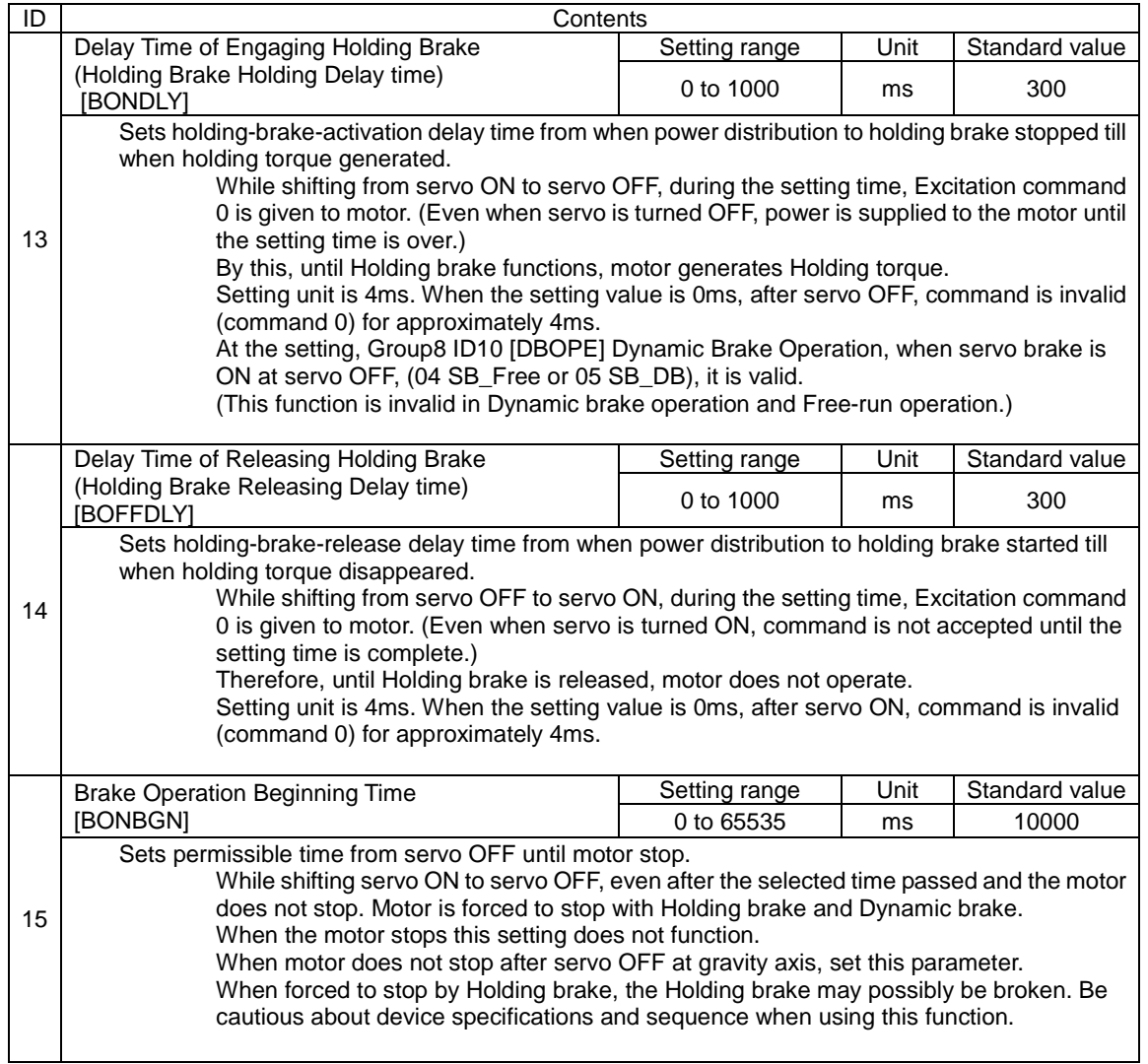

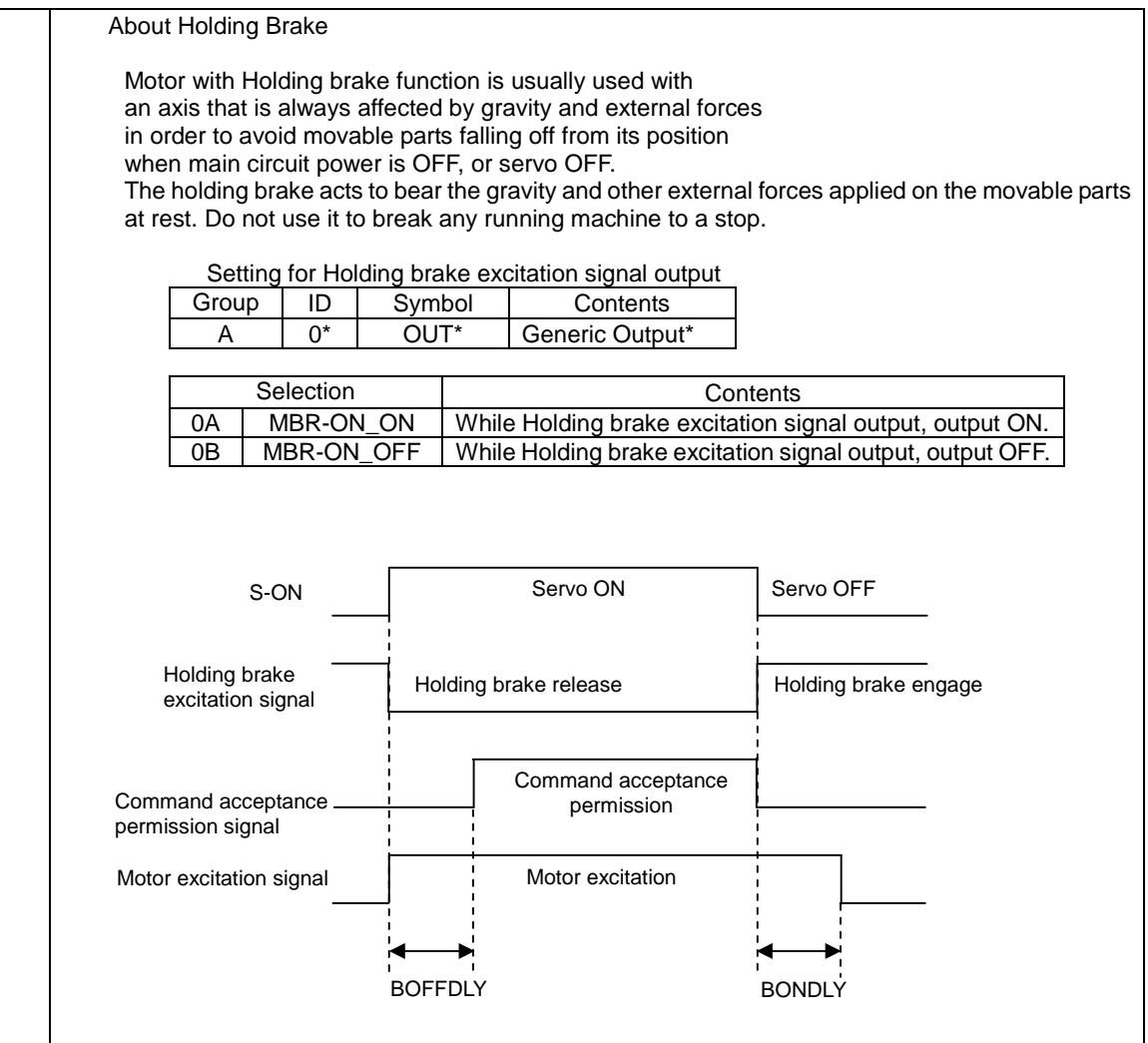

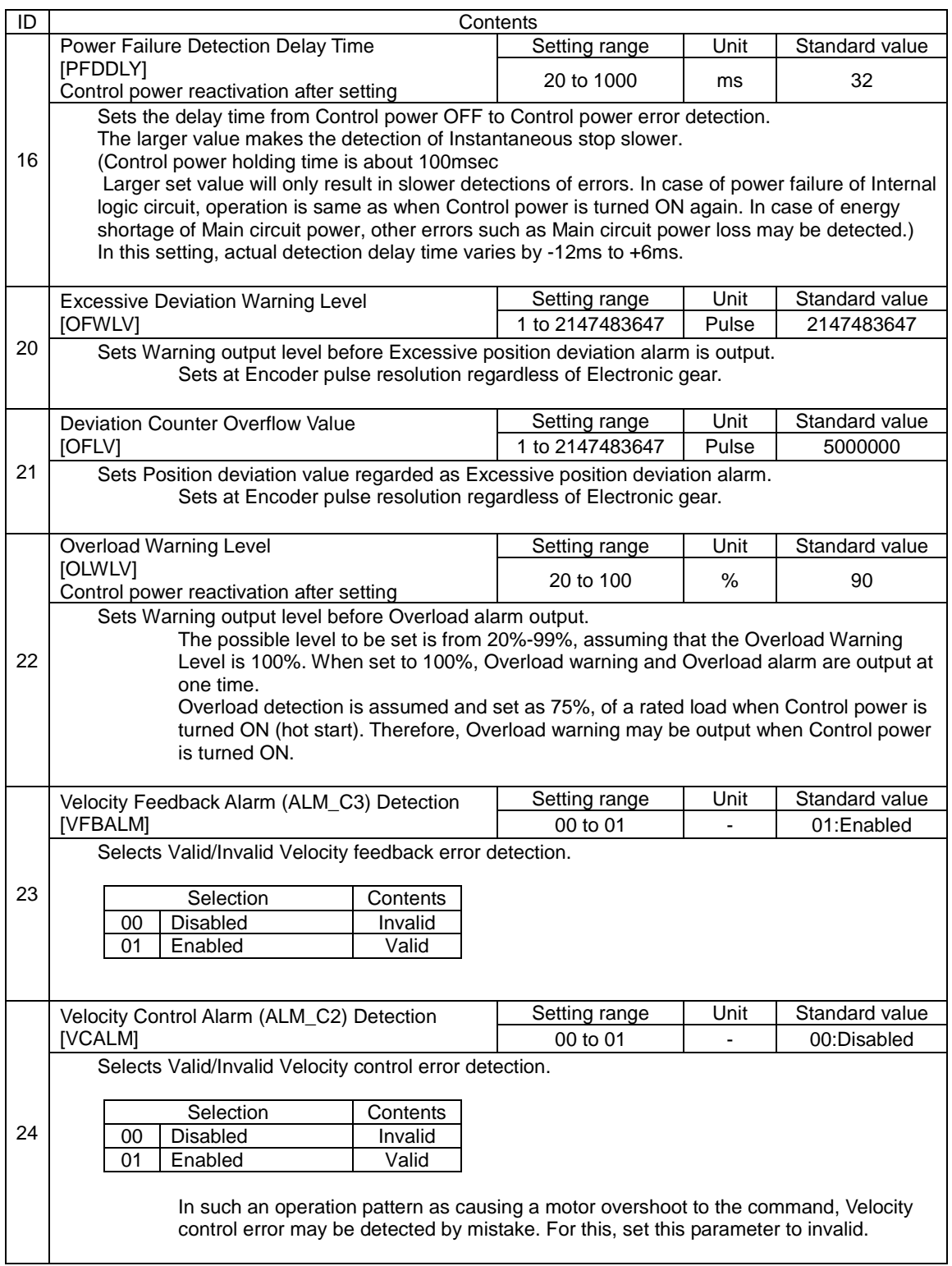

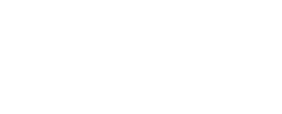

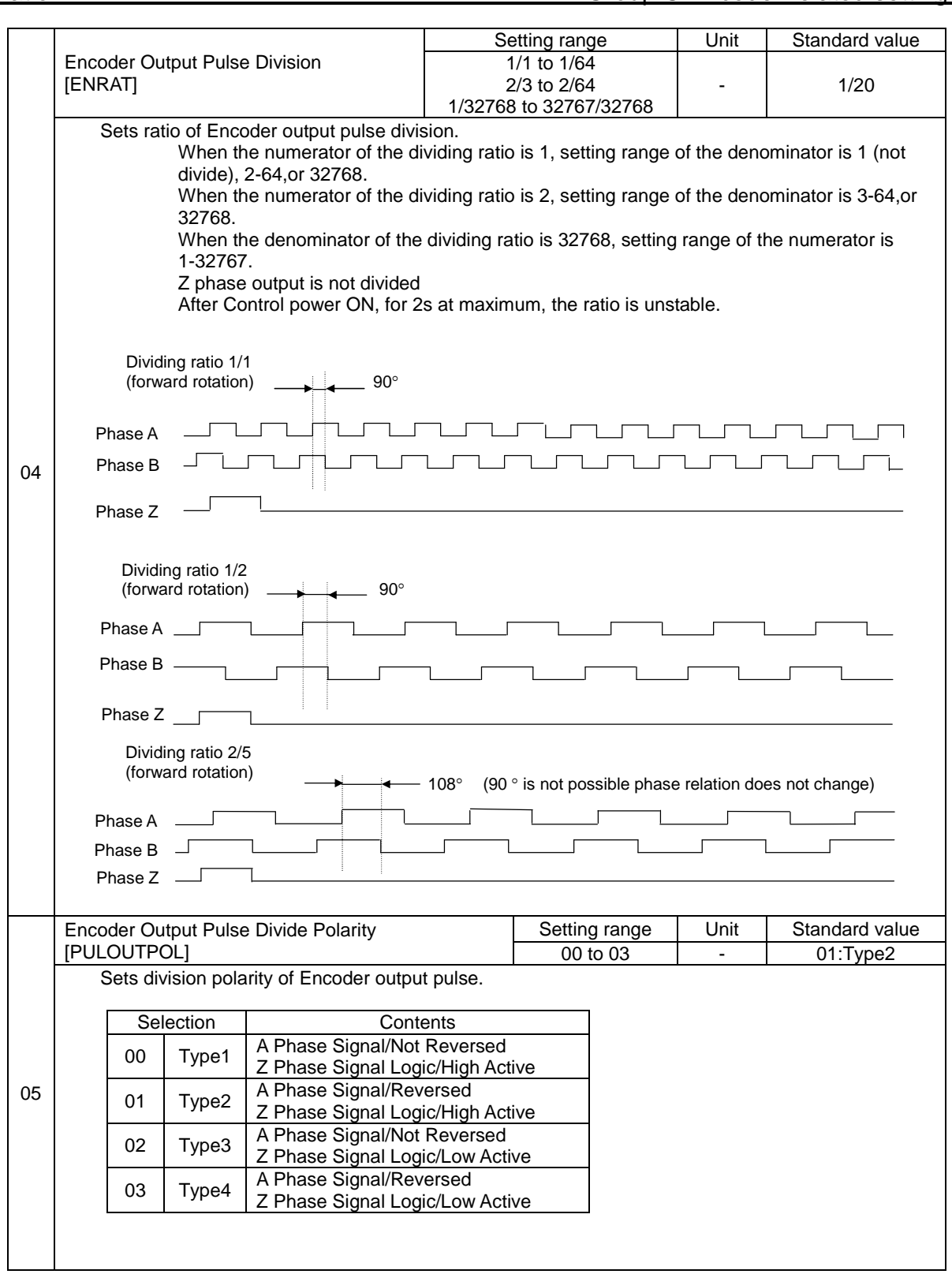

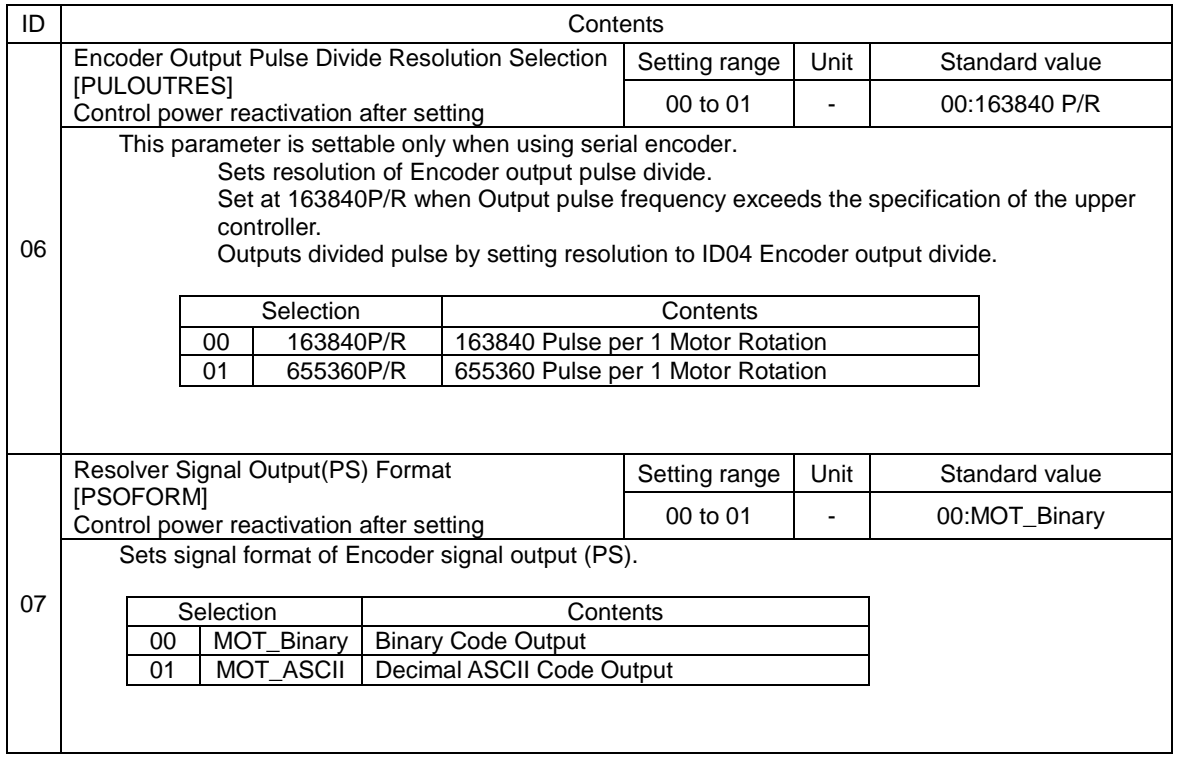

# 5.9 Control block diagram

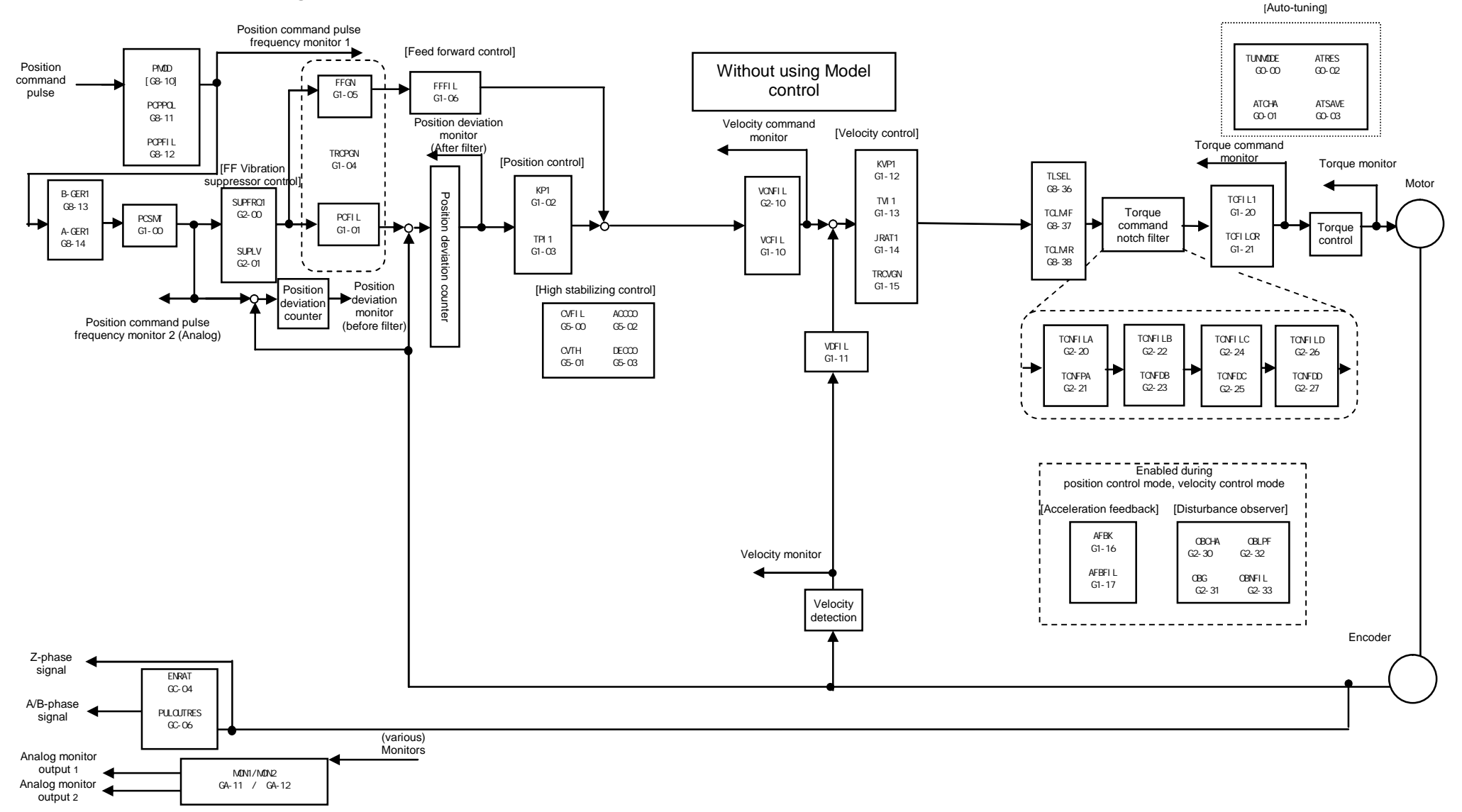
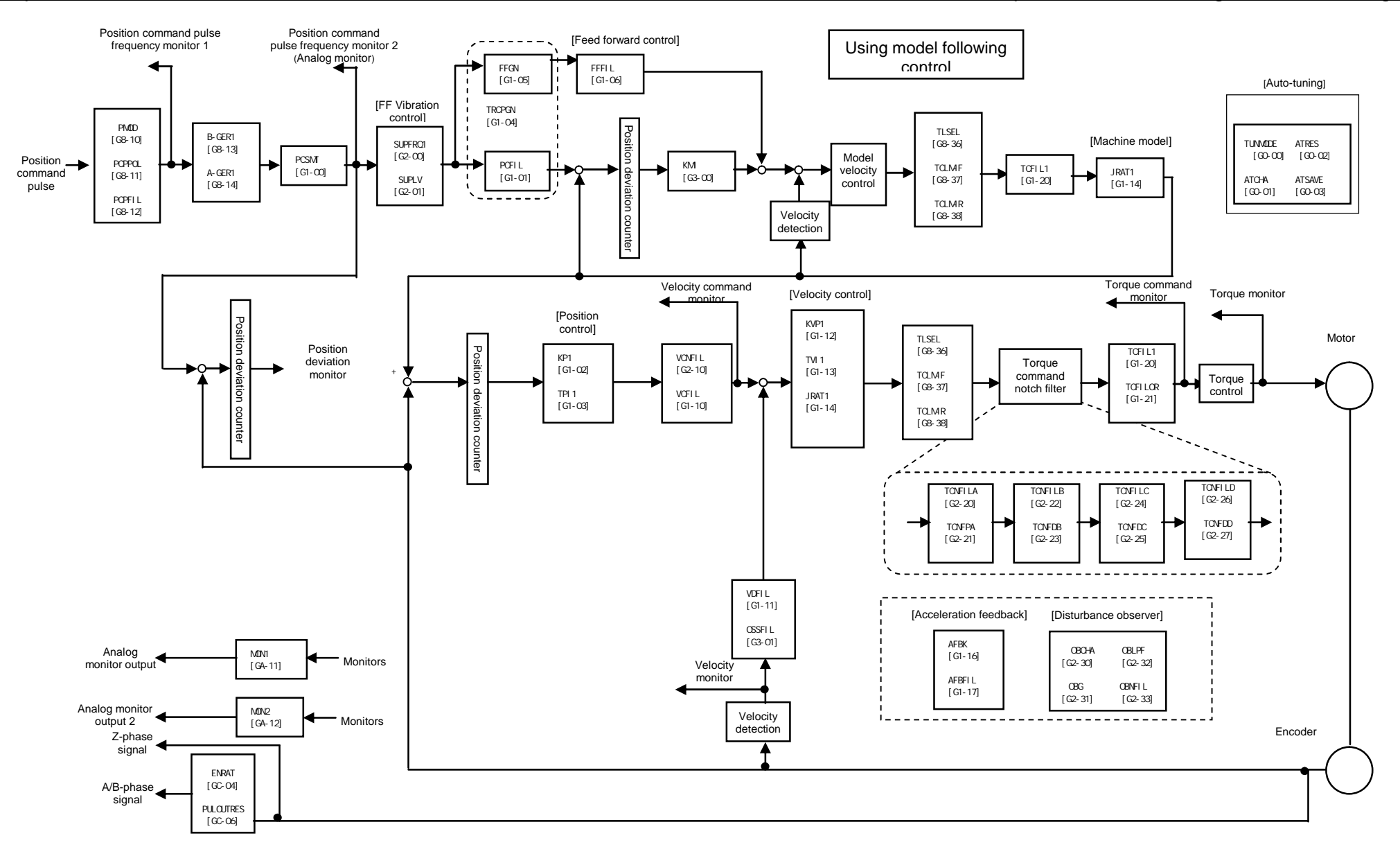

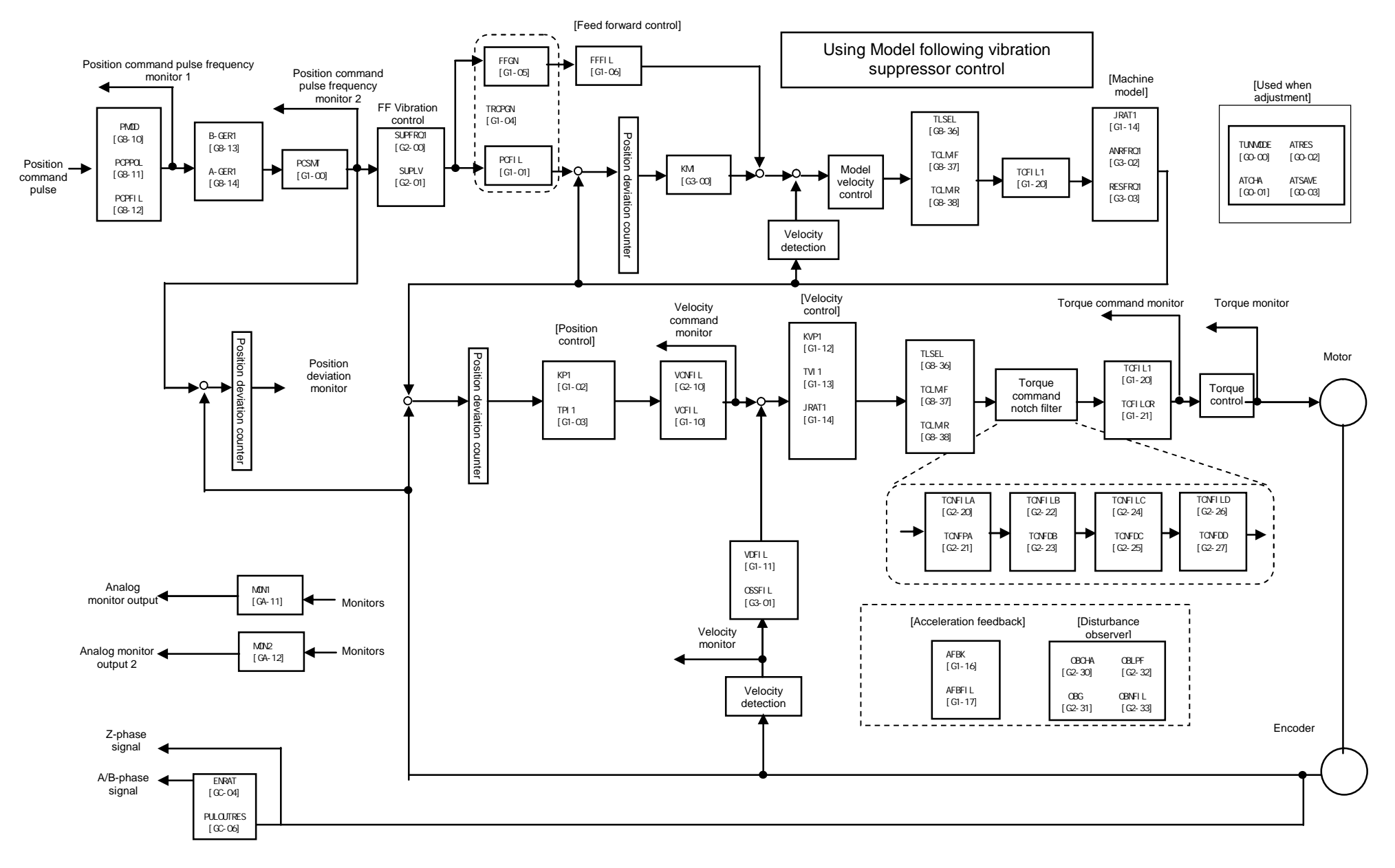

# 5.10 SEMI F47 supporting function

This function limits motor current when it detects voltage sag warning due to instantaneous power failure (when voltage dropped to 135~152VAC). This function is provided to support acquiring "SEMI F47 Standard" that is requisite for semiconductor equipments.

Combined with Power Failure Detection Delay Time [GroupB ID16], it prevents motor stop with alarm when in instantaneous power failure and enables to continue operation.

## 1) Parameter setting

General parameters Group8 "Control system"

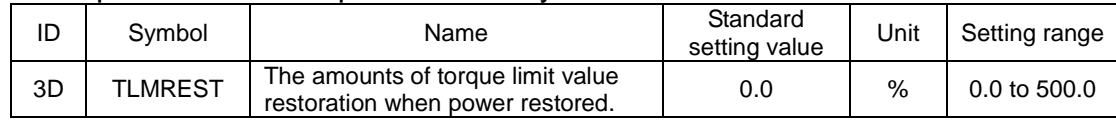

#### 2) Operational sequence

This shows the operational sequence from detecting warning of low control power voltage to restoration of control power voltage.

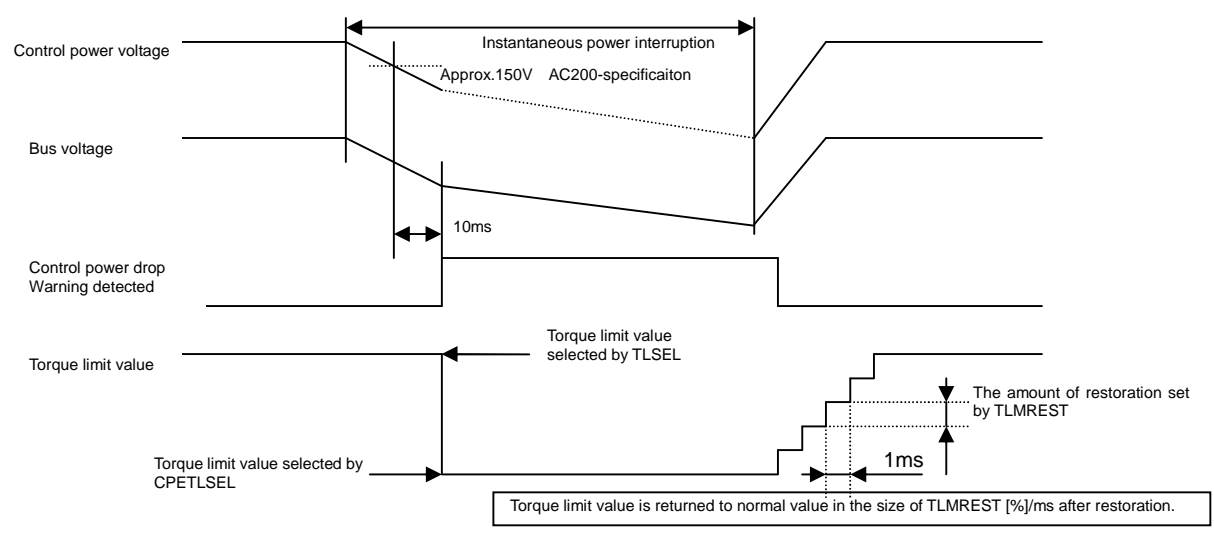

#### 3) Notes

Set torque limit value under voltage sag warning smaller than that of normal operation. Even if the torque limit value of voltage sag is greater than that of normal operation, it limits the torque at the set value when in voltage sag. After power restoration, the limiting value goes back to that of normal operation.

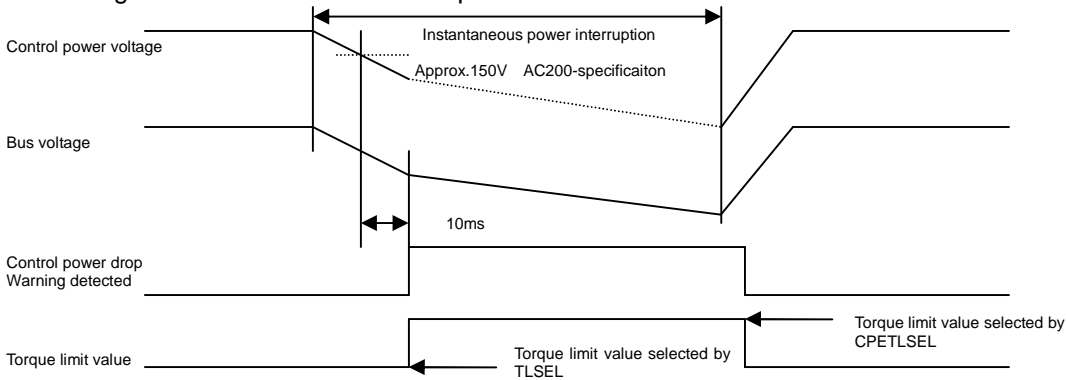

 $\triangleright$  This function is supposed to limit motor torque when in power failure and does not support all the load or operating conditions. Check if it properly works on the actual machines before the actual use.

No Text on This Page.

# 6. Adjustments

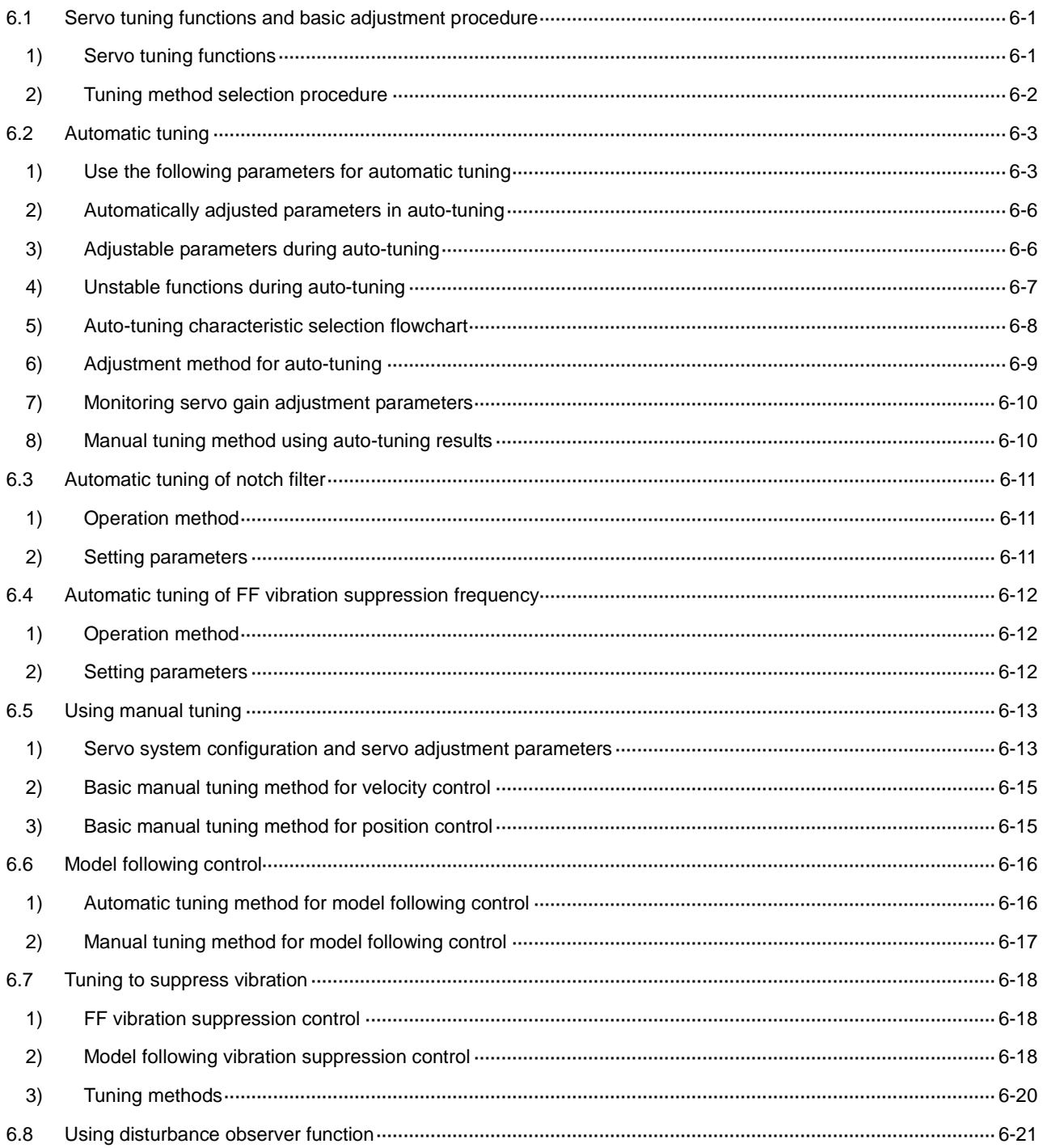

## 6.1 Servo tuning functions and basic adjustment procedure

To operate the motor (and machine) using the driver, adjustments of the servo gain and its control system is necessary. Generally, the higher setting value of the servo gain increases the machine response. However, if the servo gain is too high, in a lower rigidity machine, vibration may result and the machine response will not increase. The servo gain and its control system need to be appropriately adjusted according to the operating motor and the mechanical system and this adjustment method is called Servo tuning.

Following is an explanation of the Servo tuning procedure:

#### 1) Servo tuning functions

Servo gain tuning procedure

Servo gain tuning is performed as follows:

Automatic Tuning

Driver estimates load inertia moment ratio during operation, and then automatically adjusts servo gain and filter frequency on a real-time basis.

Automatic Tuning [JRAT Manual Setting]

The driver does not estimate the Load inertia moment ratio. Servo gain and filter frequency are adjusted automatically corresponding to the load inertia moment ratio and the responses that are already set. This method is used when the Load inertia moment ratio could not be estimated correctly with auto-tuning.

Manual Tuning

Set all parameters, such as Load inertia moment ratio, servo gain, filter frequency, etc. manually. This method is used when characteristics during auto-tuning are insufficient.

Vibration suppression of mechanical system

Automatic tuning of FF Vibration Suppression Frequency

This is used to obtain the vibration frequency when FF vibration suppression control is initiated. Automatic tuning of notch filter

This method is used for suppressing high frequency resonance caused by coupling and/or rigidity of the mechanical system using a notch filter.

#### Model following control

Model following control is a control method that ensures a higher detection response by composing a model control system including the mechanical system in a driver to operate the actual motor in order to follow the model control system.

Model following control

Use Model control system to ensure higher detection response.

Model following vibration suppression control

Use the model control system to ensure a higher detection response by suppressing the machine stand vibration.

#### 2) Tuning method selection procedure

The selection procedure is displayed in the following chart:

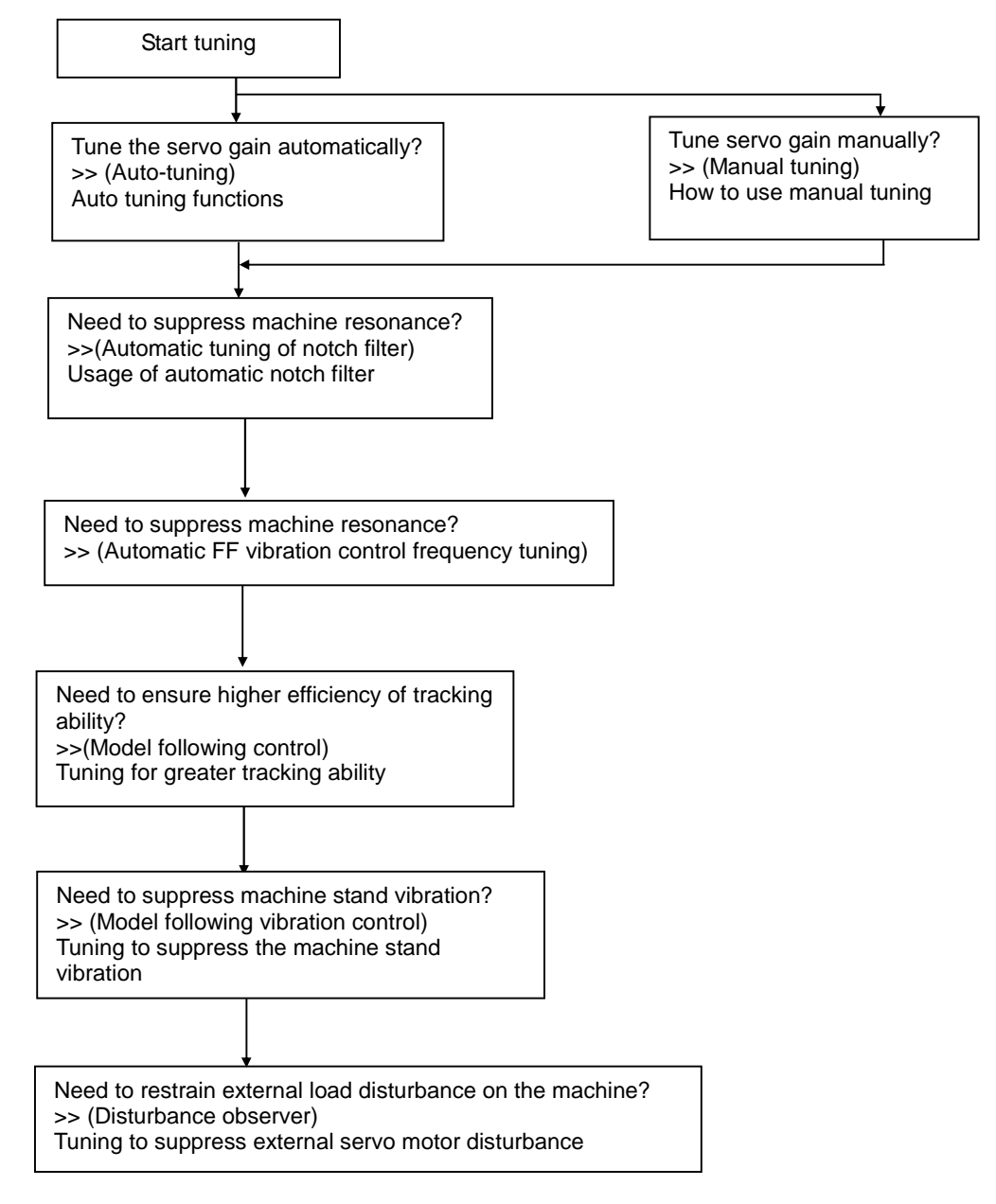

Depending on the combination of these functions, use of more than two (2) methods jointly will invalidate the procedure.

## 6.2 Automatic tuning

#### 1) Use the following parameters for automatic tuning

#### Explanation of Automatic tuning functions

Use the following parameters for Automatic tuning" (For explanation of parameters, see following pages)

Group0 ID00 [Tuning Mode]

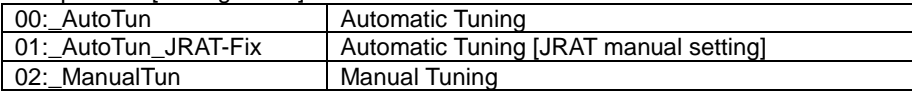

Group0 ID01 [Auto-Tuning Characteristic]

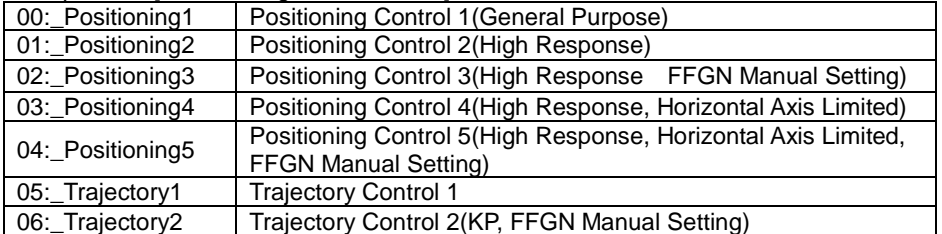

Group0 ID02 [Auto-Tuning Response] 1 to 30 Automatic Tuning Response

Group0 ID03 [Auto-Tuning Automatic Parameter Saving]

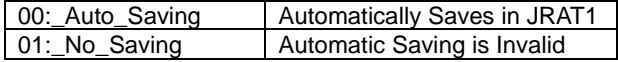

Explanation for each parameter

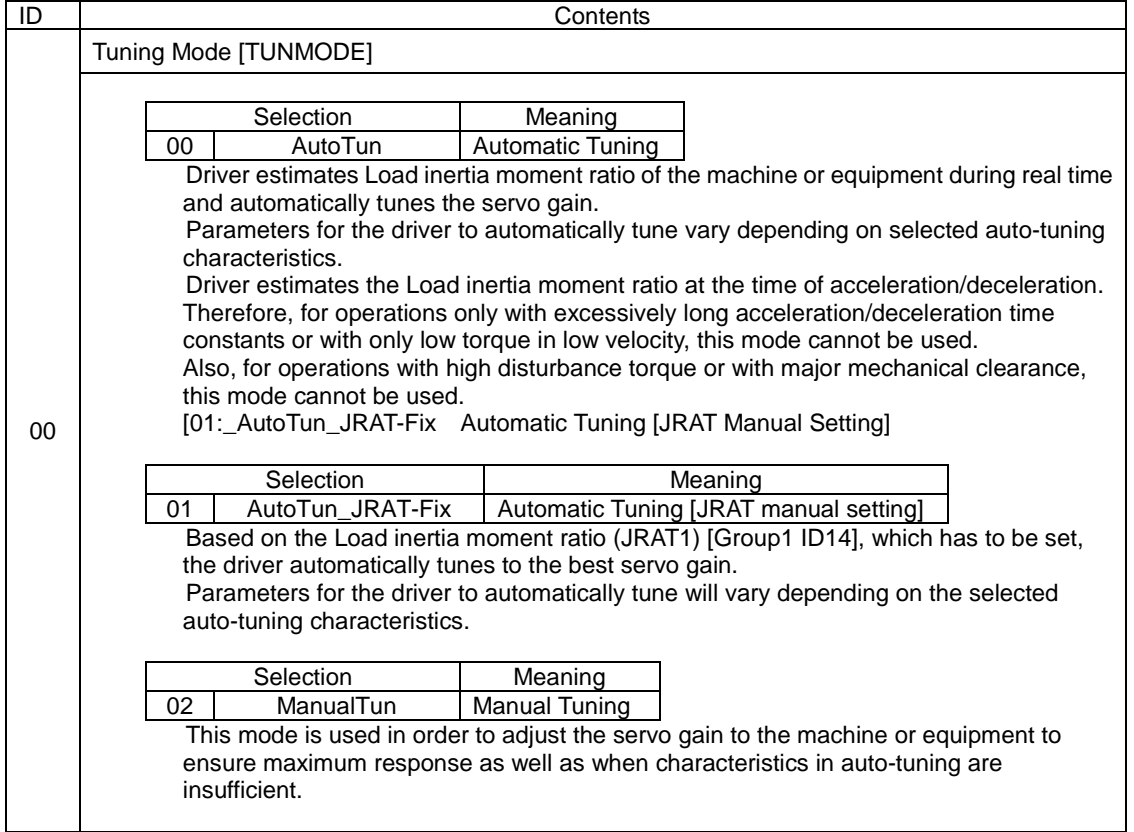

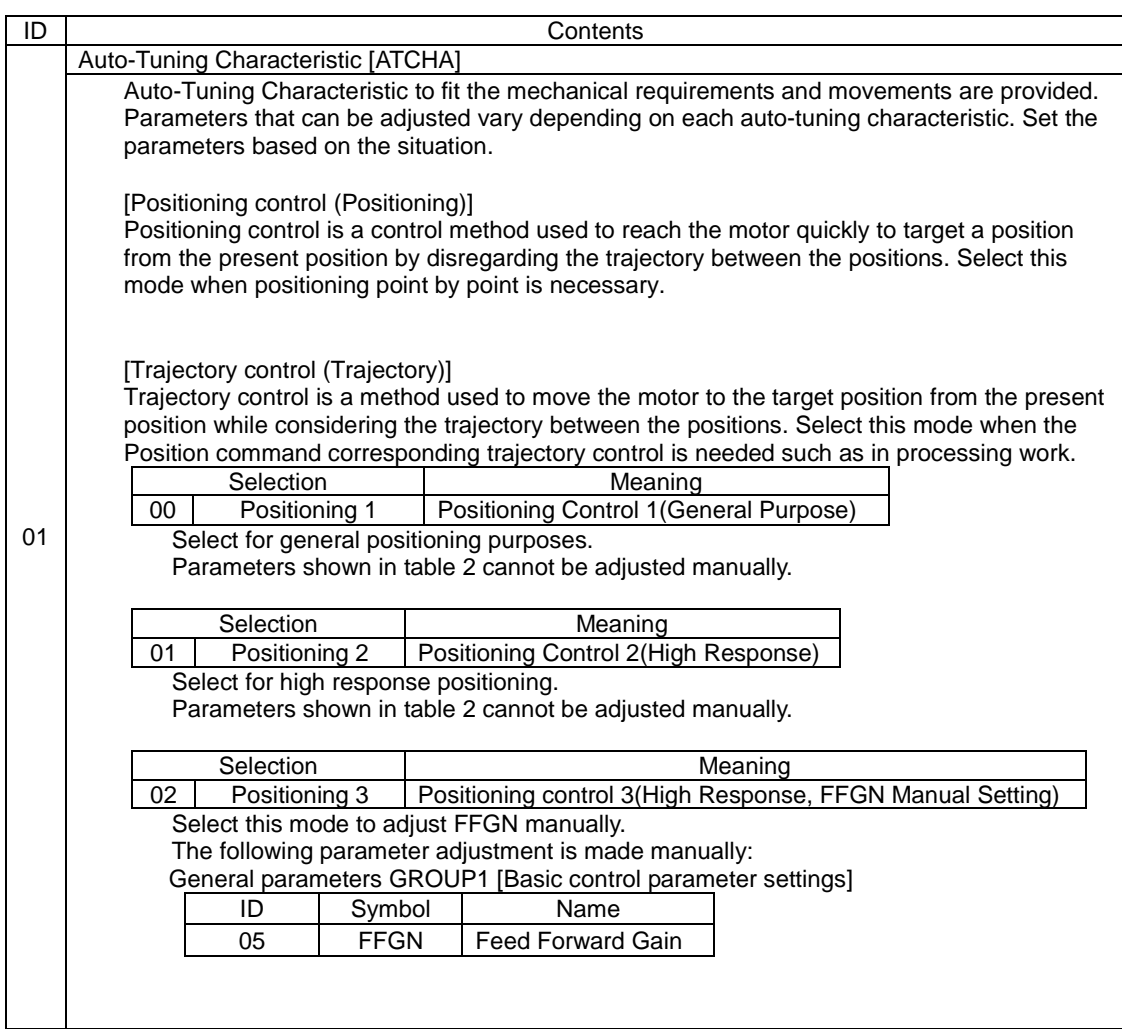

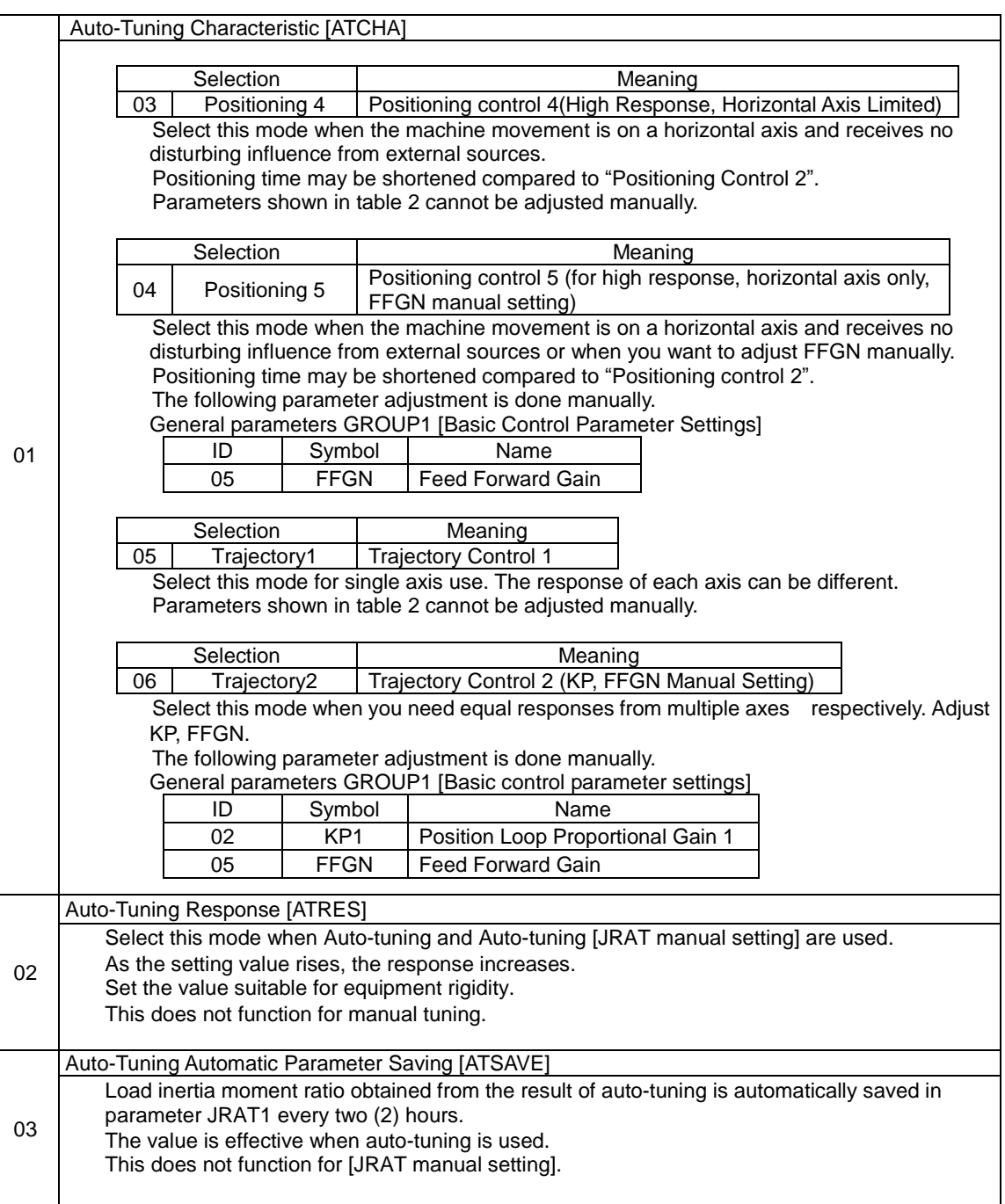

#### 2) Automatically adjusted parameters in auto-tuning

The following parameters are automatically adjusted at the time of auto-tuning. These parameters will not reflect on motor movements by changing or overriding those values. However, some of them can be adjusted manually depending on selected [Tuning Mode] and [Auto-Tuning Characteristic].

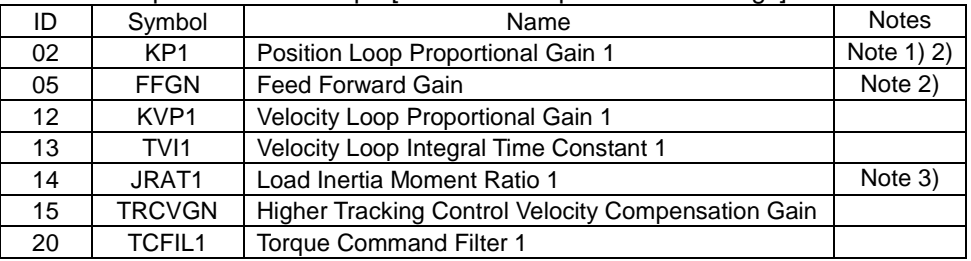

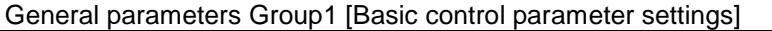

Note 1) Manual setting is available on Trajectory Control 2 (KP, FFGN Manual Setting).

- Note 2) Manual setting is available on Positioning Control 3 (High Response, FFGN Manual Setting). Manual setting is available on "Positioning Control 5" (High Response, Horizontal Axis Limited, FFGN Manual Setting).
- Note 3) Manual setting is available on auto-tuning [JRAT manual setting].

#### 3) Adjustable parameters during auto-tuning

The following parameters are adjustable during auto-tuning:

General parameters Group1 [Basic control parameter settings]

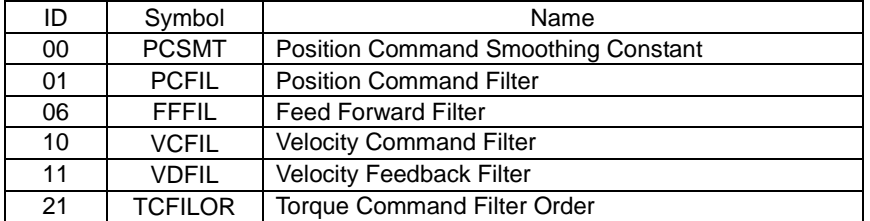

General parameters Group2 [FF vibration suppression control/ Notch filter/ Disturbance observer settings]

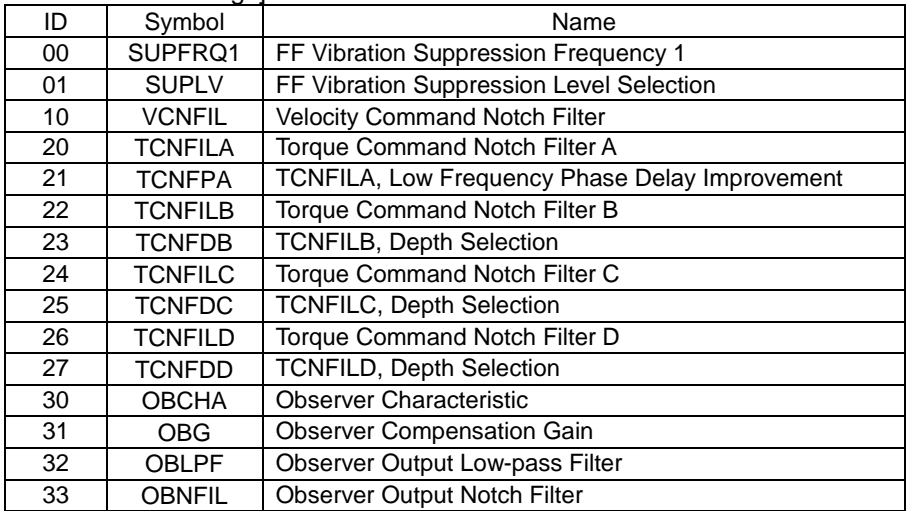

General parameters Group4 [Gain switching control/Vibration suppression frequency switching settings]

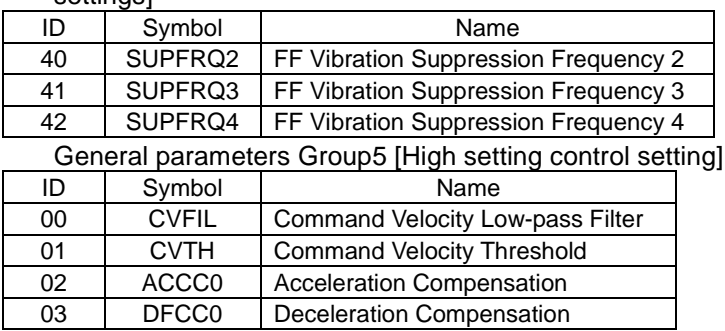

## 4) Unstable functions during auto-tuning

The following functions CANNOT be used during auto-tuning:

General parameters Group9 [Function enabling condition settings]

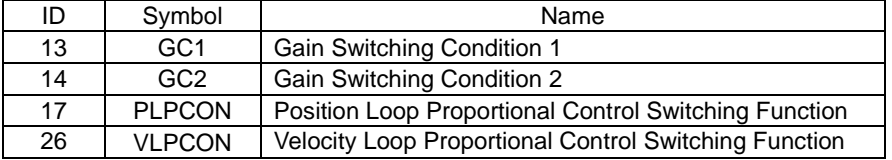

General parameters Group1 [Basic control parameter setting]

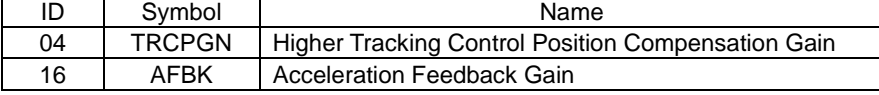

 $\checkmark$  [Disturbance observer] cannot be used together with auto-tuning at the same time. Render [Disturbance observer] function invalid when auto-tuning is used.

#### 5) Auto-tuning characteristic selection flowchart

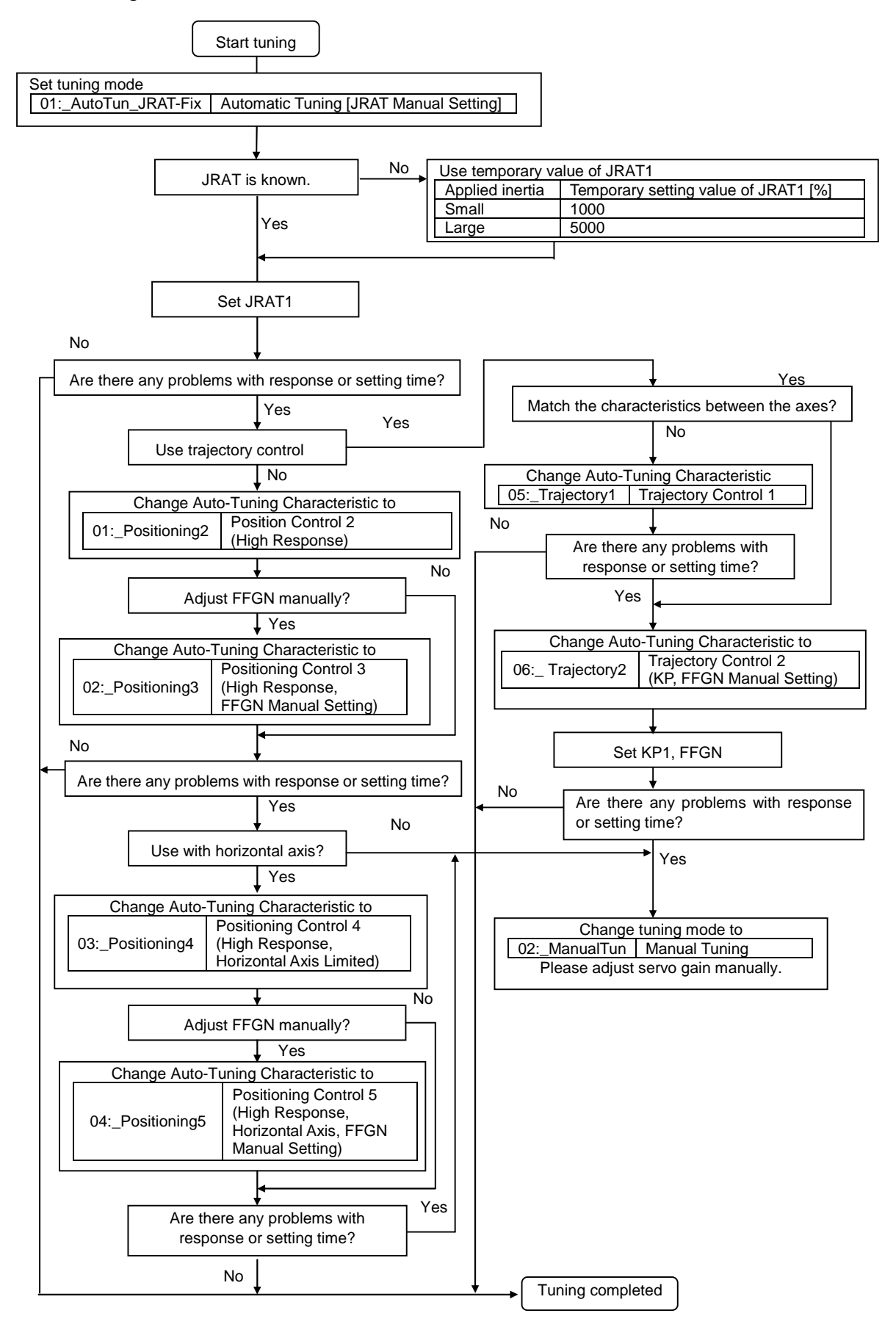

## 6) Adjustment method for auto-tuning

Auto tuning is a function where the driver automatically tunes to the best servo gain by setting JRAT value.

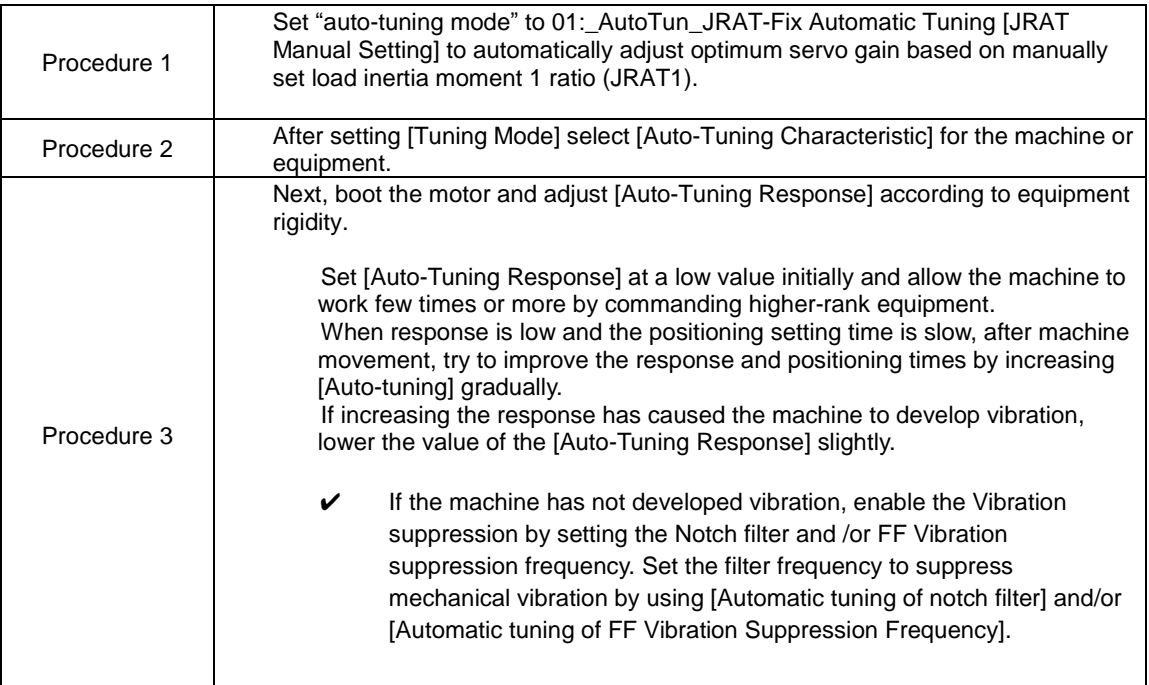

#### 7) Monitoring servo gain adjustment parameters

Parameters automatically adjusted when using auto-tuning can be monitored with Digital Operator, setup software. Refer to [Digital operator (7)] for use of Digital Operator.

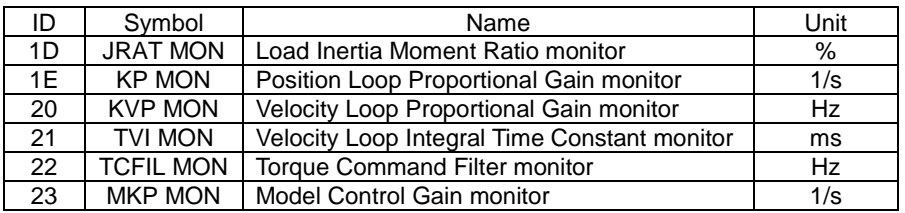

#### 8) Manual tuning method using auto-tuning results

Result of auto-tuning can be stored in block and used to perform auto-tuning.

Refer to [Digital Operator (7)] for use of Digital Operator.

For Software Setup, use Auto-tuning >> Auto-tuning result saving.

#### Saving parameters

General parameters Group1 [Basic control parameter settings]

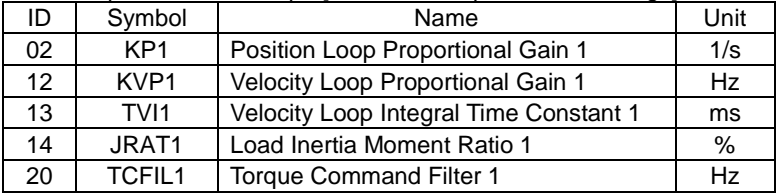

General parameters Group3 [Model following control settings]

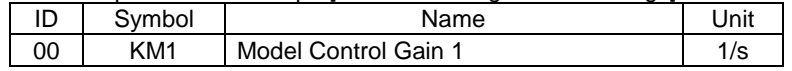

## 6.3 Automatic tuning of notch filter

Automatic notch filter can suppress high frequency resonance resulting from coupling and rigidity from the device mechanism.

With short periods of operation of driver and motor, the mechanical resonance frequency can be found easily.

#### 1) Operation method

Operate from Auto-tuning mode in Software Setup or Digital Operator.

The tuning results are saved automatically in [Group2 ID20: Torque Command Notch Filter A (TCNFILA)].

- ✔ Torque command notch filter function can be used together with Auto-tuning at the same time.
- Holding torque falls while auto notch filter is running. Do not use as a gravity axis.

When resonance of the device does not stop even after using Automatic Tuning of notch filter, there may be two or more resonance points.

In this case, inquire about the resonance frequency using the system analysis function and insert Notch filter B, C, D (Manual setting) to suppress each resonance. If resonance is still not suppressed, there is a possibility that auto-tuning response or gain control is too high. Lower the Auto-Tuning Response or control gain.

### 2) Setting parameters

Torque command value for notch filter tuning

Setting the Torque command value to the motor at the time of Automatic tuning of notch filter: General parameters Group0 [Auto-tuning settings]

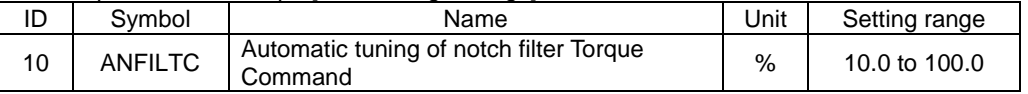

As the value increases so does tuning accuracy. However, machine movement will increase as well. Please monitor it closely.

Automatically saving parameters with Automatic tuning of notch filter

General parameters Group2 [FF vibration suppression control/Notch filter/

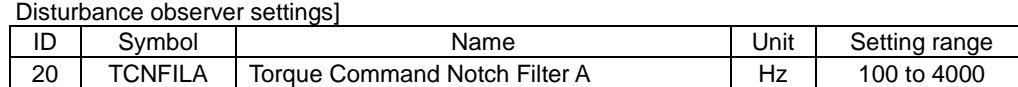

The above parameter is saved automatically with Automatic tuning of notch filter

## 6.4 Automatic tuning of FF vibration suppression frequency

Set FF vibration suppression frequency to suppress low frequency vibration at the tip or body of the machine. Automatic tuning of FF Vibration suppression frequency simply enables the frequency tune in minimal motion cycle time between the driver and the motor.

#### 1) Operation method

Operate from Auto-tuning mode in Software Setup or Digital Operator.

The tuning result is automatically saved in Group2 ID00: FF Vibration suppression frequency "[SUPFREQ1]."

FF vibration suppression frequency is obtained by executing auto-tuning of vibration suppression frequency or by calculating vibration frequency from the mechanical vibration period at the time of positioning.

- When vibration does not stop with FF vibration suppression frequency, there is a possibility that the gain for control system may be too high. In this case, lower the control system gain.
- When used together with Higher Tracking Control Velocity Compensation Gain, vibration- suppression effect may be improved.
- FF vibration suppression control function can be used with auto-tuning at the same time.
- Holding torque falls while Automatic tuning of FF Vibration Suppression Frequency is executing. Do not use as gravity axis.

#### 2) Setting parameters

Torque command value of Auto-FF vibration suppression frequency Sets torque command value to motor at the time of Automatic tuning of FF Vibration Suppression Frequency execution.

General parameters Group0 [Auto-tuning setup]

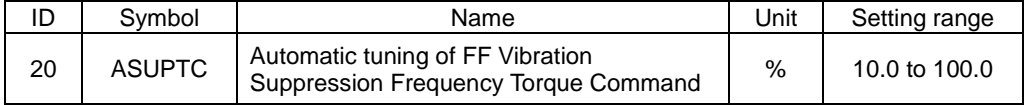

As the value increases so does tuning accuracy. However, machine movement will increase as well. Please monitor it closely.

Friction torque compensation amount during Automatic tuning of FF Vibration Suppression Frequency. Sets additional frictional torque compensation amount when Automatic tuning of FF Vibration Suppression Frequency is executed. By setting the value close to the actual friction torque, the accuracy of Automatic tuning of FF Vibration Suppression Frequency can be improved.

General parameters Group0 [Auto-tuning setup]

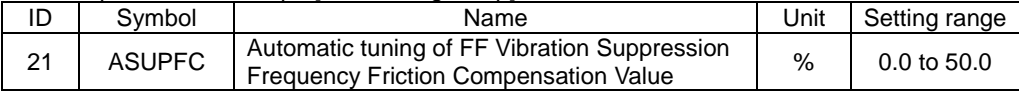

Automatically saved parameter of Automatic tuning of FF Vibration Suppression Frequency. General parameters Group2 [FF vibration suppression control/Notch filter/ Disturbance observer settings]

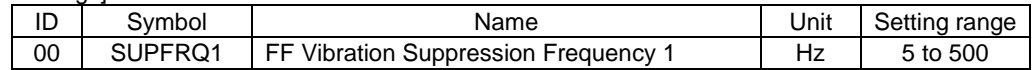

## 6.5 Using manual tuning

All gain is adjustable manually using manual tuning mode when characteristics in auto-tuning are insufficient. Sets tuning mode to "manual tuning."

General parameters Group0 ID00 [Tuning Mode] 02: ManualTun | Manual Tuning

#### 1) Servo system configuration and servo adjustment parameters

The servo system consists of three (3) subsystems: Position loop, Velocity loop and Current loop. Higher response is required for internal loops. If this structure is compromised, it could result in instability, low response, vibration or oscillation.

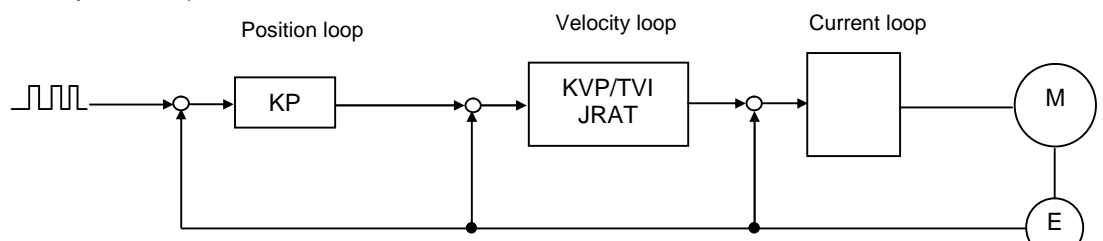

Descriptions of each of servo parameters (Group 1) are shown below.

Position Command Smoothing Constant (PCSMT)

This moving low-pass filter smoothes the position command pulse. Sets time constants. The position command pulse will become smoother by setting this parameter when the electronic gear ratio is high or position command pulse is coarse.

Position Command Filter (PCFIL)

When the position command resolution is low, set this parameter to suppress the ripples contained in the position command. A larger value of this parameter will cause a greater ripple suppressing effect; however, delay will be increased.

When Higher Tracking Control Position Compensation Gain is set to other than 0%, this parameter is automatically set.

Position Loop Proportional Gain (KP) Sets the response of Position control. Set this to: KP<sub>[1/S]</sub>=KVP<sub>[Hz]</sub>/4  $2\pi$ 

Higher Tracking Control Position Compensation Gain (TRCPGN) When the tracking effect needs to be improved under high resolution of position command, increase this parameter after adjustment of Higher Tracking Control Velocity Compensation Gain.

Feed Forward Gain (FFGN)

The tracking effect of position command can be improved by increasing this gain. Under positioning control, set this to approximately 30-40% as the standard.

 $\checkmark$  When Higher Tracking Control Position Compensation Gain is set to other than 0%, this parameter is automatically set.

Feed Forward Filter (FFFIL)

When position command resolution is low, set this parameter to suppress ripples.

Velocity Loop Proportional Gain (KVP)

Sets responsiveness of velocity control. Set the value as high as possible in stable range that machine system does not vibrate and oscillate. If JRAT is properly set, the set value as KVP becomes velocity loop responsive range.

 $\frac{\sqrt{100}}{6}$ 

Velocity Loop Integral Time Constant (TVI)

Set this to:  $TVI_{\text{[ms]}} = 1000/(KVP_{\text{[Hz]}})$ 

JRAT=

Load inertia moment ratio (JRAT)

Set this value to the calculation shown below:

Motor axis converted load inertia moment  $(J_L)$ 

Motor inertia moment  $(J_M)$ 

Higher Tracking Control Velocity Compensation Gain (TRCVGN) Tracking effect can be improved by increasing compensation gain. Adjust this to shorten the position setting time.

Set the value of JRAT properly to use this function.

Set 0% when you use [Velocity Loop Proportional Control Switching Function (Group9 ID27)] during operation.

Torque Command Filter 1 (TCFIL1)

When rigidity of the mechanical device is high, set this value high and the Velocit0 Loop Proportional Gain can also be set higher. When the rigidity of the mechanical device is low, set this value low and resonance in the high frequency zone as well as abnormal sound can be suppressed. For normal usage, set this below 1200Hz.

2) Basic manual tuning method for velocity control

Set value of Velocity Loop Proportional Gain (KVP1) as high as possible within the range that mechanical system can stably work without any vibration or oscillation. If vibration increases, lower the value.

Set value of Velocity Loop Integral Time Constant (TV1) by referring to "TVI [ms] =1000/ (KVP  $_{[Hz]}$ " as a guide.

- ✔ When you cannot increase the gain because of mechanical resonance, etc., and the response is insufficient (after using the Torque notch filter and/or FF vibration suppression frequency to suppress resonance) try the procedure again.
- 3) Basic manual tuning method for position control

Set value of Velocity Loop Proportional Gain (KVP1) as high as possible within the range that mechanical system can stably work without any vibration or oscillation. If vibration increases, lower the value.

Set value of Velocity Loop Integral Time Constant (TVI1) by referring to"TVI<sub>Imsl</sub>=1000/ (KVP  $_{[Hz]}$ " as a guide.

Set value of Position Loop Proportional Gain (KP1) by referring to "KP<sub>[1/S]</sub>= KVP<sub>[HZ]</sub>/4 2π" as a guide. When vibration occurs, lower the value.

When you cannot increase the gain because of mechanical resonance, etc., and the response is insufficient (after using the Torque notch filter and/or FF vibration suppression frequency to suppress resonance) try the procedure again.

# 6.6 Model following control

Model following control is a method used to obtain a higher response. Model control systems include mechanical devices in a driver and run a motor in order to track the Model control system. Select [Position control form] in [Control mode]

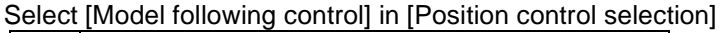

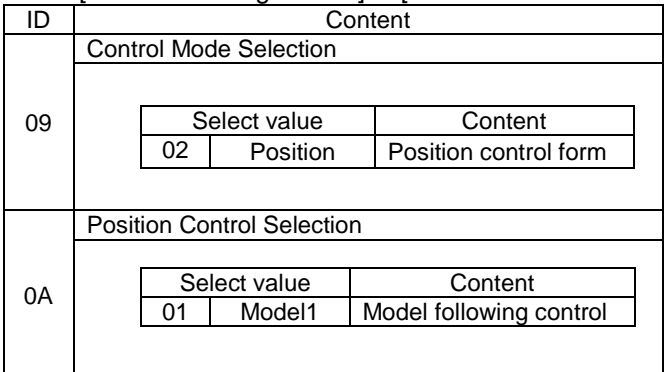

- ✔ Model following control cannot be used when in velocity control mode or torque control mode.
- Model following control can be used with auto-tuning at the same time.
- $\checkmark$  Model following control can be used with fully closed control at the same time.

#### 1) Automatic tuning method for model following control

Model following control can be used with auto-tuning at the same time. Follow the tuning procedure shown in [Adjustment method for auto-tuning]. Model Control Gain 1 is tuned in addition to tuning the parameter at Standard position control.

Automatically adjust parameters using Model following control auto-tuning.

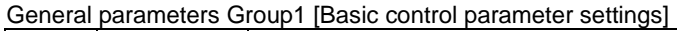

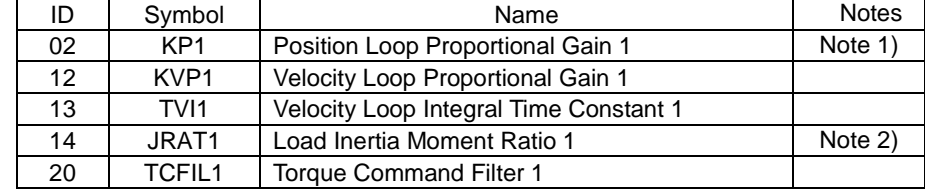

Note 1) Manual setting is available in Trajectory Control 2 [KP, FFGN manual setting]

Note 2) Manual setting is available in Automatic Tuning [JRAT Manual Setting]

General parameters Group3 [Model following control settings]

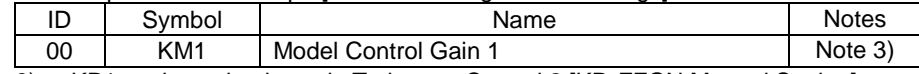

Note 3) KP1 setting value is set in Trajectory Control 2 [KP, FFGN Manual Setting]

Parameters automatically adjusted by the driver vary according to selected Auto-Tuning Characteristic.

2) Manual tuning method for model following control

Set value of Velocity Loop Proportional Gain (KVP1) as high a value as possible within the range that mechanical system stably works without any vibration or oscillation. If vibration occurs, lower the value.

Set value of Velocity Loop Integral Time Constant (TVI1) by referring to "TVI [ms] =1000/  $(KVP<sub>[Hz]</sub>)$ " as a guide.

Set value of Position Loop Proportional Gain (KP1) by referring to "KP<sub>[1/S]</sub>=KVP<sub>[Hz]</sub>/4 2π" as a guide.

Set value of model control gain [KM1] by referring to "KM KP" as a guide. When vibration occurs, lower the set value.

When responsiveness is low, change the value of model control gain [KM1] to the value approximately 1.1 to 1.2 times the value.

 $\checkmark$  When the gain cannot rise because of mechanical vibration, etc., and the response time is insufficient, use Torque notch filter and/or FF Vibration suppression frequency to suppress resonance and attempt it again.

Adjustable parameters in Model following control

In addition to the parameters in Standard position control, the following parameters are also adjustable:

General parameters Group3 [Model following control settings]

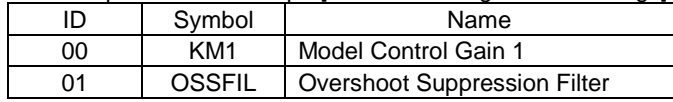

Model Control Gain 1 (KM1)

Proportional gain fro Model following control position controller. Adjust this to: KM KP. Overshoot Suppression Filter (OSSFIL)

Set cutoff frequency of overshoot suppression filter in Model following control.

If overshoot occurs, lower the setting value. When overshoot occurs on position deviation, lower the set value.

#### 6.Adjustments FF vibration suppression control/model following vibration suppression control

## 6.7 Tuning to suppress vibration

#### 1) FF vibration suppression control

FF vibration suppression control can be used as a method of suppressing the vibration of the mechanical tip.

Adjust this gain by using the same basic tuning procedures from Position control. When vibration rises on the machine tip during operation, use [Auto-FF vibration suppression frequency

tuning] or calculate the vibration frequency from the vibration period and set the vibration frequency to

[FF vibration suppression frequency (SUPFRQ1)].

General parameters Group2 [FF vibration suppression control/Notch filter/

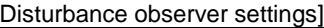

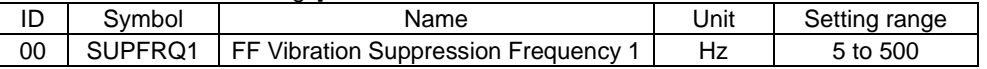

- $\checkmark$  If the machine tip vibration does not stop after taking the above steps, there is a possibility the gain for the control system could be too high. In this case, lower the Control system gain.
- Do not change the Setting value when the motor is running.

#### 2) Model following vibration suppression control

When you use the motor to drive tables on a machine stand, the stand itself may vibrate as a reciprocal reactor of the motor.

When the machine stand vibrates, the vibration may cause a reaction with the Positioning stabilizing time of the table working on the stand.

Model following vibration suppression control suppresses this type of machine stand vibration and improves Position stabilization time and response.

When you use Model following vibration suppression control, select Position control at Control Mode Selection and Model following vibration suppression control at Position Control Selection at System parameters.

You can run the motor under the condition that the machine stand vibration is suppressed using Model control system.

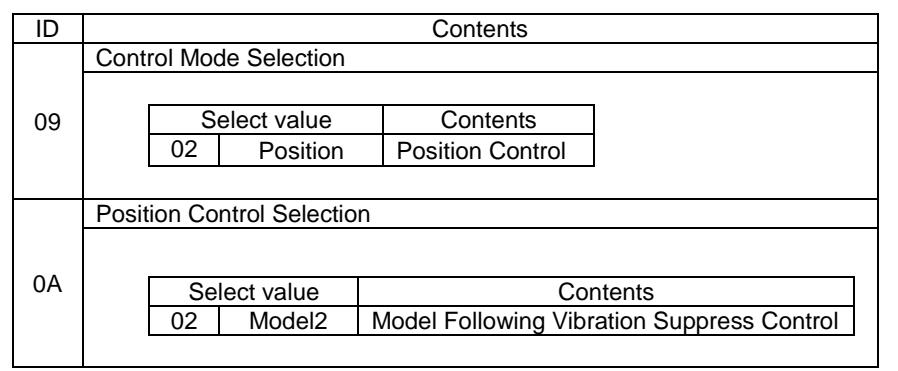

Do not use Auto-tuning with Model following vibration suppression control.

#### Adjustable parameters in Model following vibration suppression control

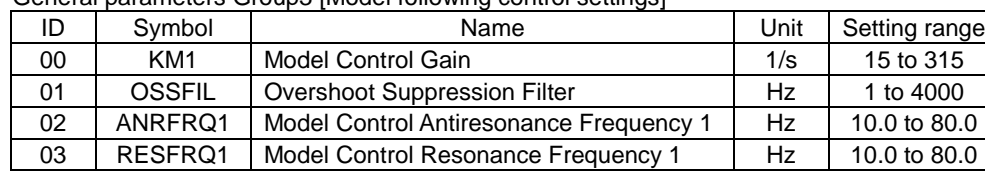

General parameters Group3 [Model following control settings]

Model Control Gain 1 (KM1)

This is the proportional gain of the Model following controlling position controller and set response for Model control system.

Overshoot Suppression Filter (OSSFIL)

This parameter is to set the cutoff frequency of the Overshoot suppression filter in Model following vibration suppression control.

When overshoot occurs on position deviation, lower the set value.

Model Control Antiresonance Frequency 1 (ANRFRQ1)

This is to set the Anti-resonance frequency of the machine using Model following vibration suppression control.

When the value is set higher than Model Control Resonance Frequency, vibration suppression control will be invalid.

Model Control Resonance Frequency 1 (RESFRQ1)

This is to set the Resonance frequency of the machine model using Model following vibration suppression control.

Vibration suppression control will be invalid at 80.0Hz.

Do not change the setting value when the motor is running.

Parameter setting range for model following vibration suppression control Setting ranges for the following parameters are restricted:

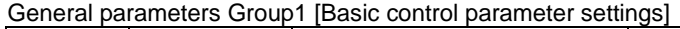

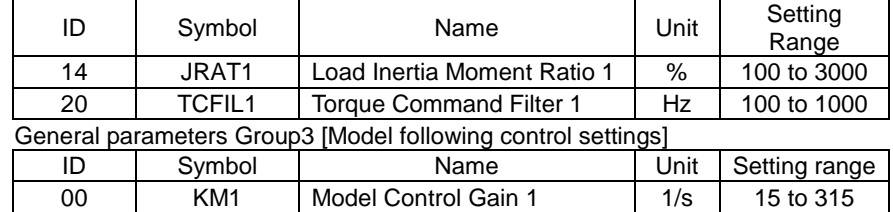

### 3) Tuning methods

First, select "01: \_Model\_1 model following control" from "ID0A: position control selection" of system parameters, and then perform auto-tuning with "model following control" to adjust the machine to optimum servo gain. Refer to Auto-tuning method for model following control for instructions on tuning.

When the best servo gain for the machine has been selected, ignore this step.

When servo gain tuning is completed, switch "tuning mode" to "manual tuning" after performing tuning result saving function.

Set "02: Model 2 model following suppression control" of "ID0A: position control selection" of system parameter, and then set mechanical anti-resonance frequency and resonance frequency. When anti-resonance frequency and resonance frequency are already known, set the values. If anti-resonance frequency and resonance frequency are not known, you can set by measuring anti-resonance frequency and resonance frequency by system analysis.

- $\checkmark$  When you measure the anti-resonance and resonance frequencies using System analysis, set the [Frequency range selection] in the low range. If you set the range in a high range, the ant-resonance and resonance frequencies in suppressible ranges created by the Model following vibration suppression control may not be measured.1 – 125Hz for [Frequency range selection] is recommended.
- When the mass of the drive motor is smaller than the machine stand mass, the anti-resonance and resonance frequencies may not be measured in system analysis. In this case, obtain the vibration frequency (Model anti-resonance frequency) by calculating the machine vibration period of the vibrating point at positioning and its reciprocal and set the model resonance frequency 1.05-1.2 times the anti-resonance frequency.

Set value of Velocity Loop Proportional Gain (KVP1) as high as possible within the range that mechanical system can stably work without any vibration or oscillation. If vibration occurs, lower the set value.

Set value of Velocity Loop Integral Time Constant (TVI1) by referring to TVI<sub>[ms]</sub>=1000/(KVP<sub>[Hz]</sub>) as a guide.

Set value of Position Loop Proportional Gain (KP1) by referring to KP<sub>[1/S]</sub>=KVP<sub>[Hz]</sub>/4 2 as a guide.

Set value of Model Control Gain (KM1) by referring to KM KP. If vibration increases, lower the value as a guide.

When responsiveness is low, change the value of model control gain [KM1] to the value approximately 1.1 to 1.2 times the value.

Depending on the mechanical system, there may be two or more frequency vibrations aside from anti-resonance and resonance frequencies that have already been set.

In this case, the vibration can be suppressed using FF vibration suppression controls together. Set the vibration frequency to: [Group02 ID00: FF vibration suppression frequency 1(SUPFRQ1)] by calculating the frequency from the vibration period.

In case you cannot increase the gain because of mechanical resonance, etc., and response is insufficient, use Torque command notch filter and FF vibration suppression frequency to suppress the resonance, and then try again.

# 6.8 Using disturbance observer function

The motor speed will fluctuate when an external force is applied to the operating machine, and it may affect the machine operation.

The Disturbance Observer is a function to suppress the influence of external load torque by estimating the load torque inside the driver and adding the load torque compensation to the torque command. To use the Disturbance Observer, set [Group9 ID33: disturbance observer function [OBS] to [Functions enabled]. Adjust the observer related parameters in [Group2 ID30-33] and suppression or reject the disturbance.

Parameters for using the Disturbance Observer

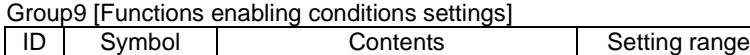

33 OBS Disturbance Observer Function 00 to 27

General parameters Group2 [FF vibration suppression control/Notch filter/ Disturbance observer settings]

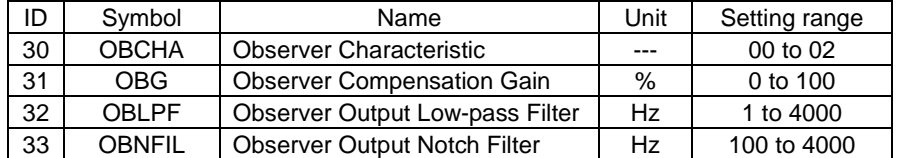

Explanation of the parameters using the Disturbance Observer.

There are three types of disturbance observer characteristics.

Select a proper type depending on disturbance frequency to be suppressed

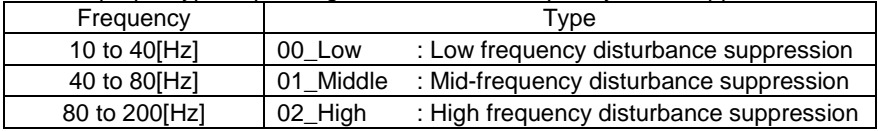

Gradually increase Observer Compensation Gain. (Do not set the value at the beginning.) The higher the Observer Compensation Gain becomes, the more disturbance suppressing characteristics will improve. However, if the gain is excessively high, oscillation may result. Use this within a range that will not cause oscillation.

- Disturbance Observer cannot be used with Auto-tuning at the same time.
- Observer low-pass filter can be used when the resolver resolution is high or the Load inertia moment ratio is low. Observer characteristics can be improved by setting the frequency high.
- Use the Observer notch filter to suppress vibration in case the resonance in high frequency zones has changed.
- Use [02\_High for High frequency disturbance suppression] when resolver resolution is above 1048576 division.

# $\overline{Z}$ 7. Digital Operator

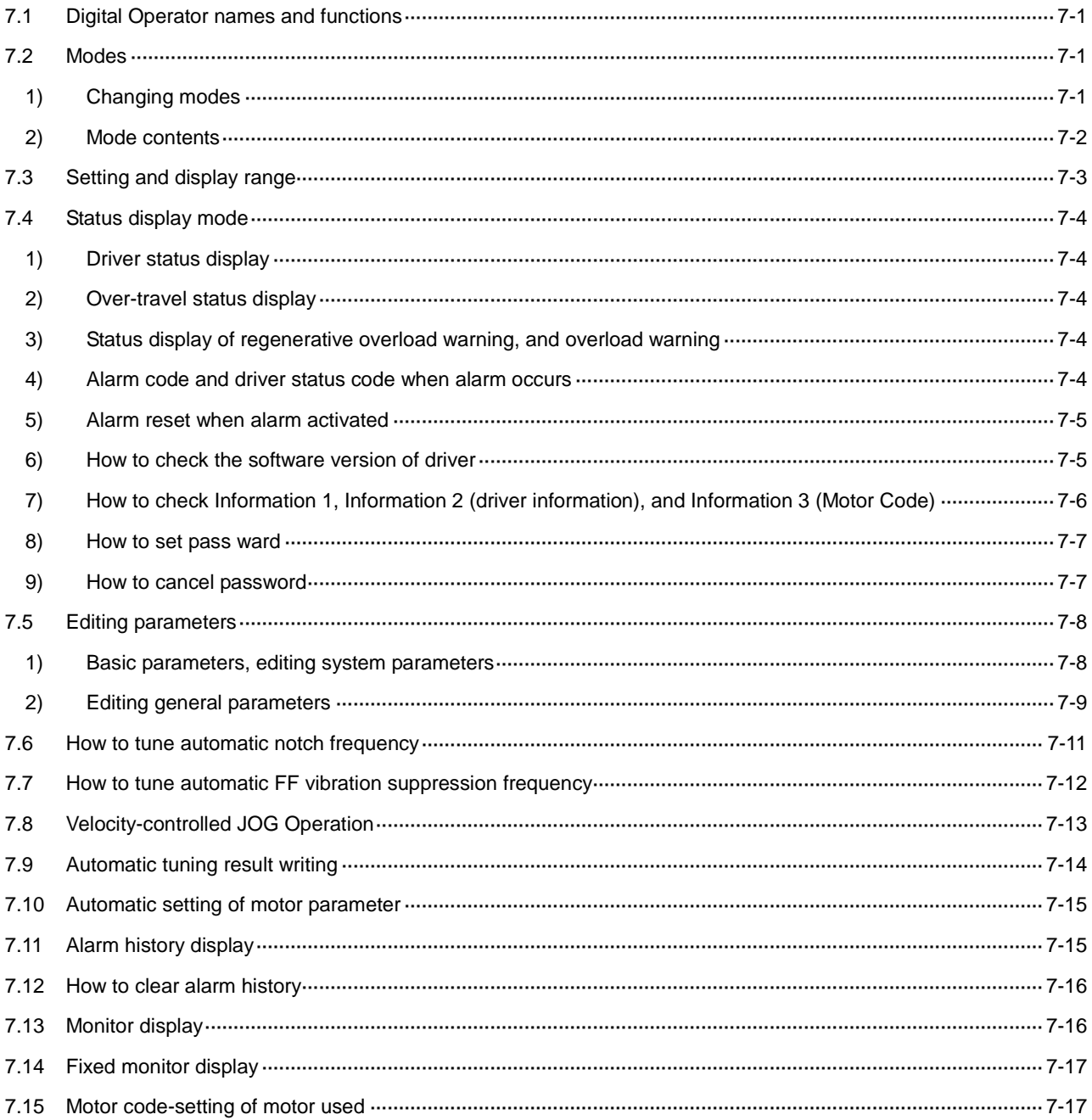

# 7.1 Digital Operator names and functions

It is possible to change or set the parameters and to confirm the status display, monitor display, test operation and alarm history with the built-in digital operator.

#### Names

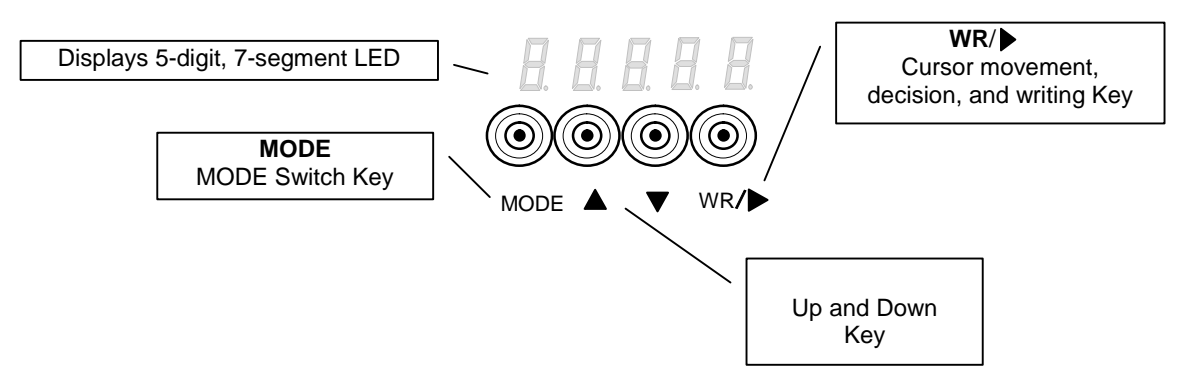

#### Functions

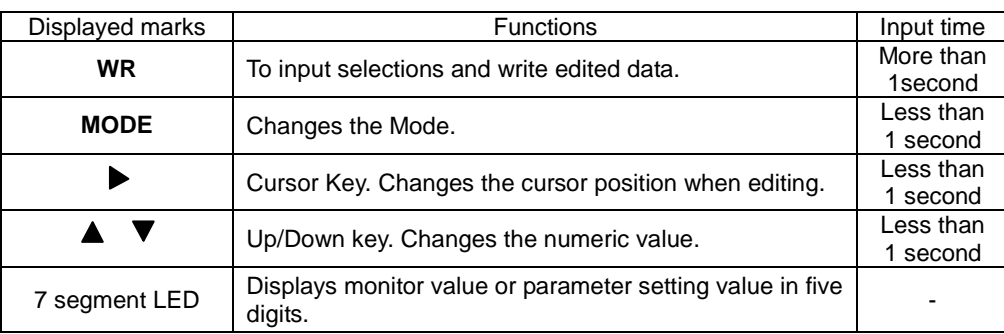

## 7.2 Modes

It is possible to display the status, to change or set the parameters, to automatically set the notch filter, to change motor, and to confirm test operation, alarm history and monitor display with the built-in digital operator.

### 1) Changing modes

Change in the mode presses the "MODE key." The mode switches in order of the following figure.

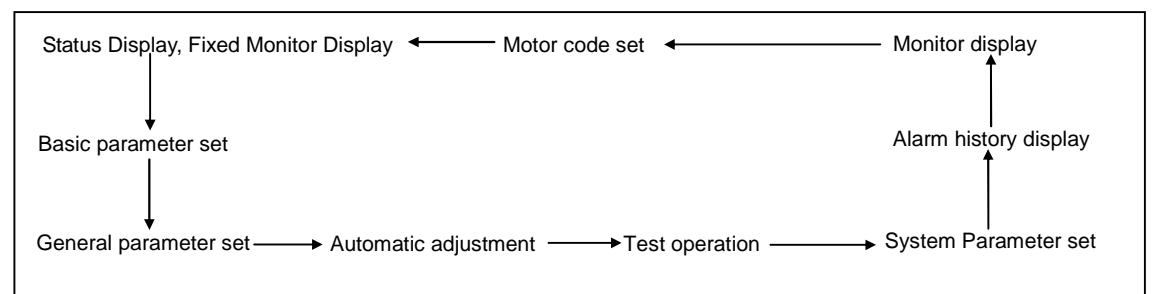

## 2) Mode contents

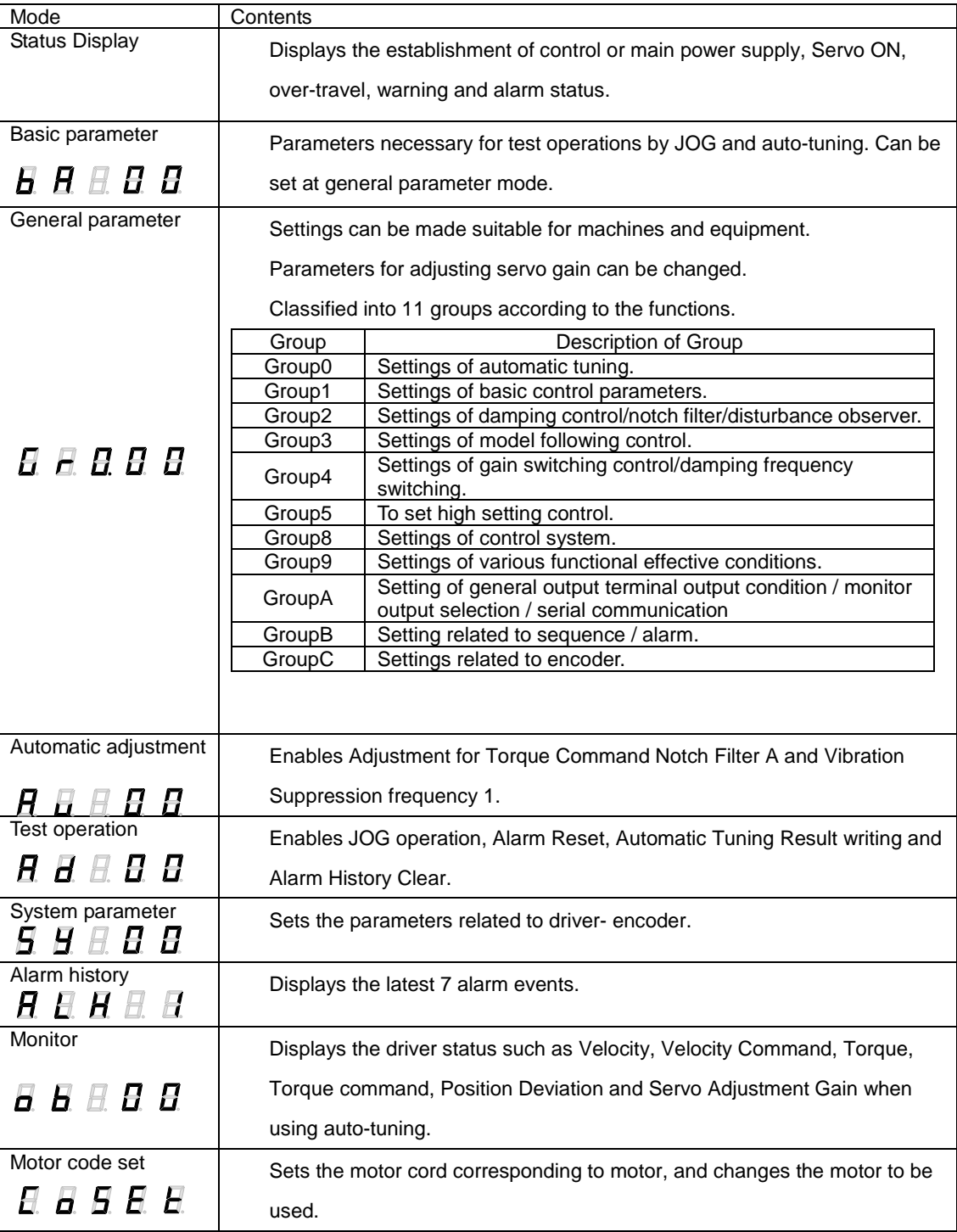

# 7.3 Setting and display range

Digital operator displays data becomes the following form.

#### Data of 0 to +65535

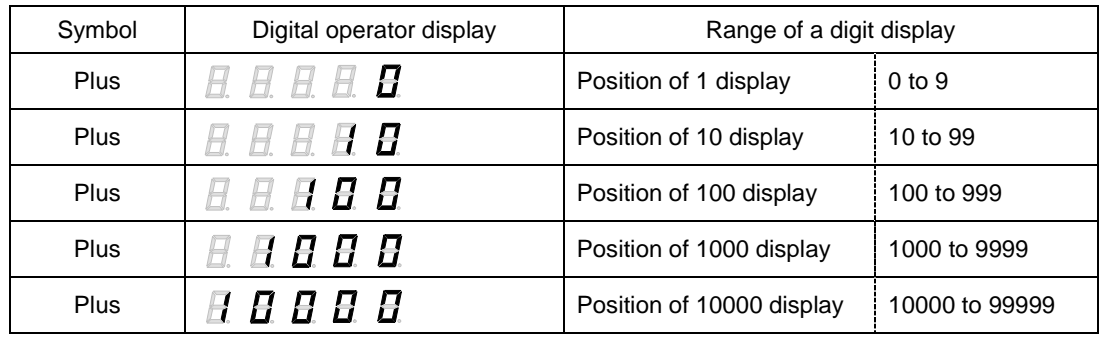

#### Data of -9999 to +9999

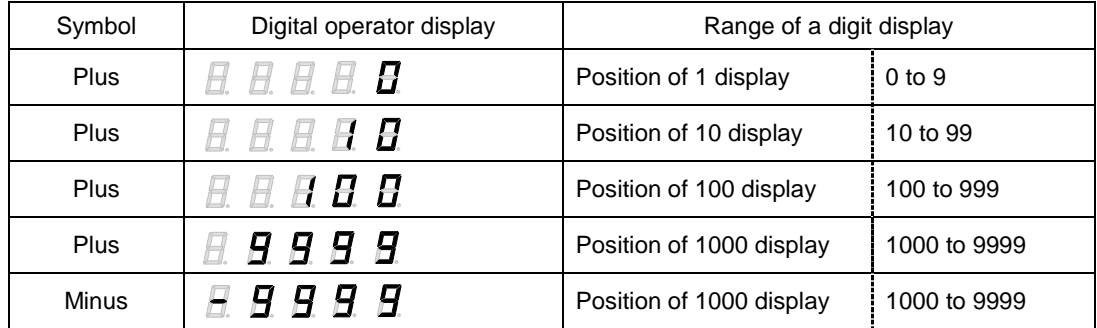

 $\checkmark$  Left end - expresses minus.

#### Data of 0 to +41999999999

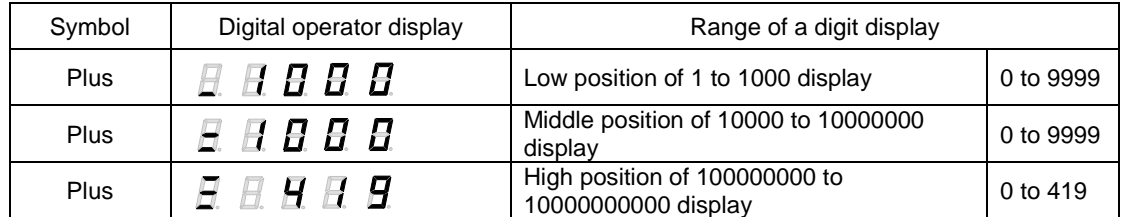

 $\checkmark$  Left end LED expresses low position, middle position, and high position. Press and hold MODE for 1 sec or more to switch.

#### Hexadecimal data

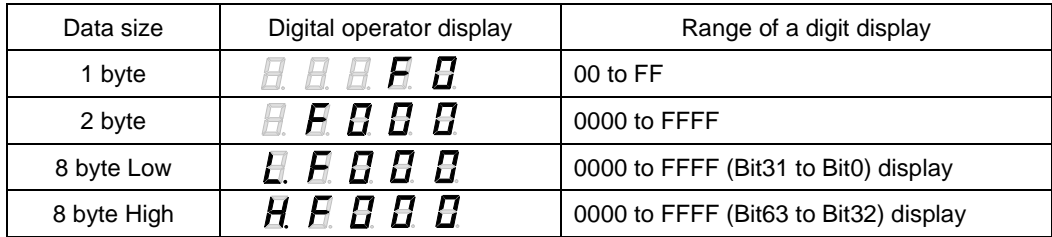

#### Example display of decimal point data

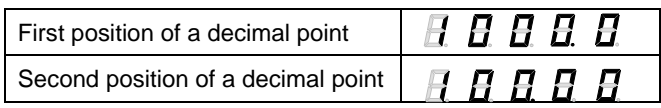

# 7.4 Status display mode

In this mode, the state of driver and the display of the alarm number when alarm occurring can be checked. In addition to these, reset of alarm, the software version check of driver, and setup of a password can be performed at the time of an alarm number display.

## 1) Driver status display

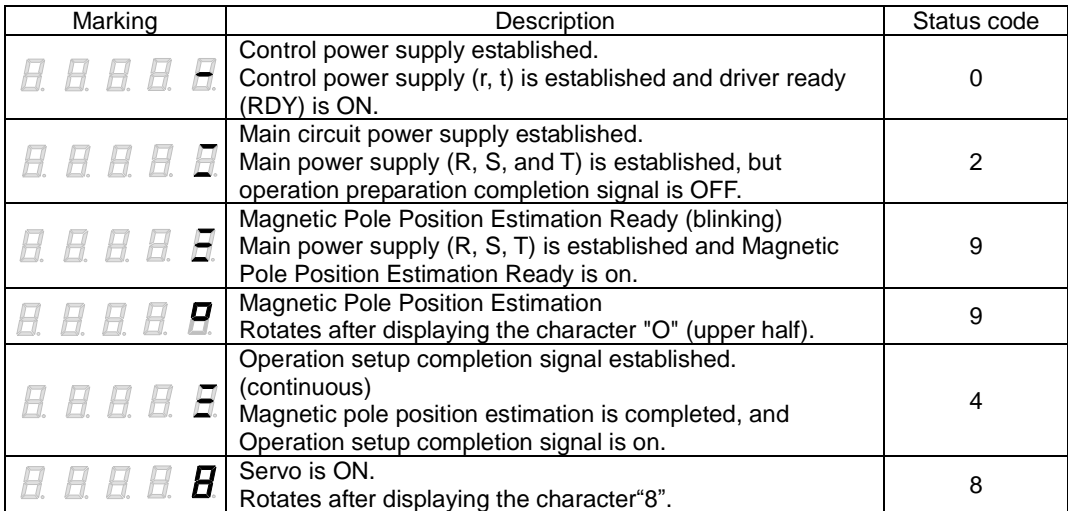

### 2) Over-travel status display

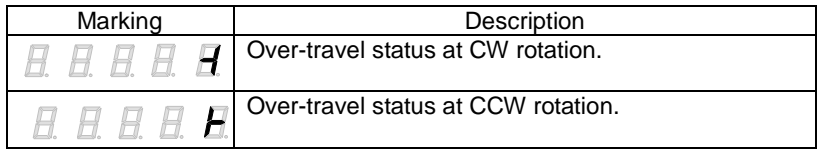

3) Status display of regenerative overload warning, and overload warning

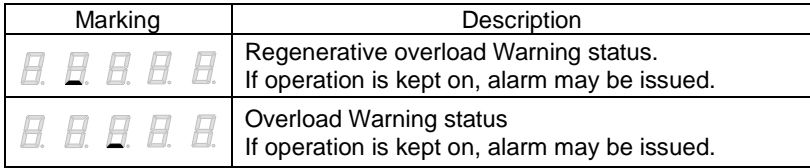

4) Alarm code and driver status code when alarm occurs

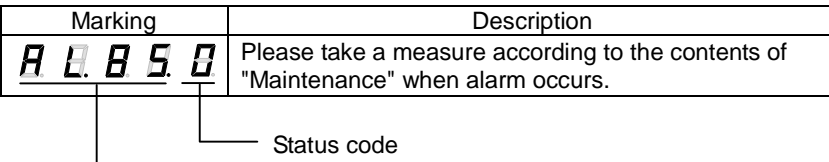

- Alarm code

### 5) Alarm reset when alarm activated

Alarm can be reset from the digital operator. However, the alarm that needs to perform power supply reset cannot be reset from the digital operator. About the alarm that performs power supply reset, can check by [Warning and Alarm List (8-3)]

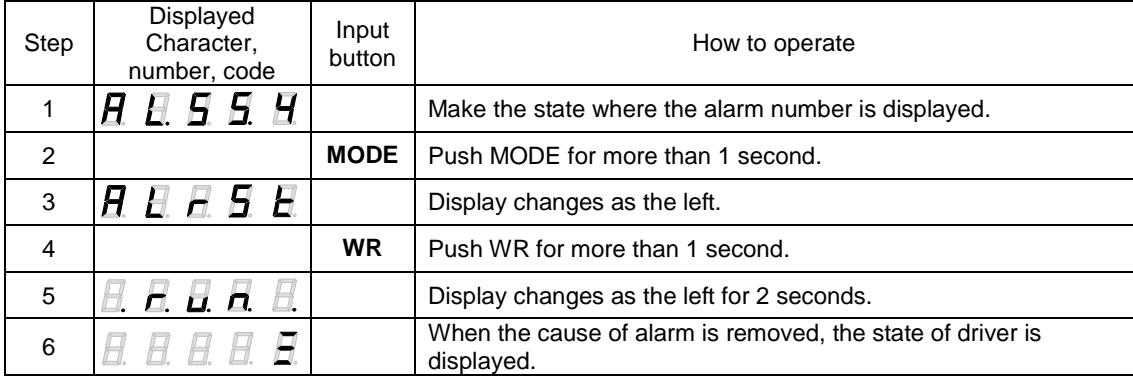

### 6) How to check the software version of driver

The software version of driver can be checked from the digital operator.

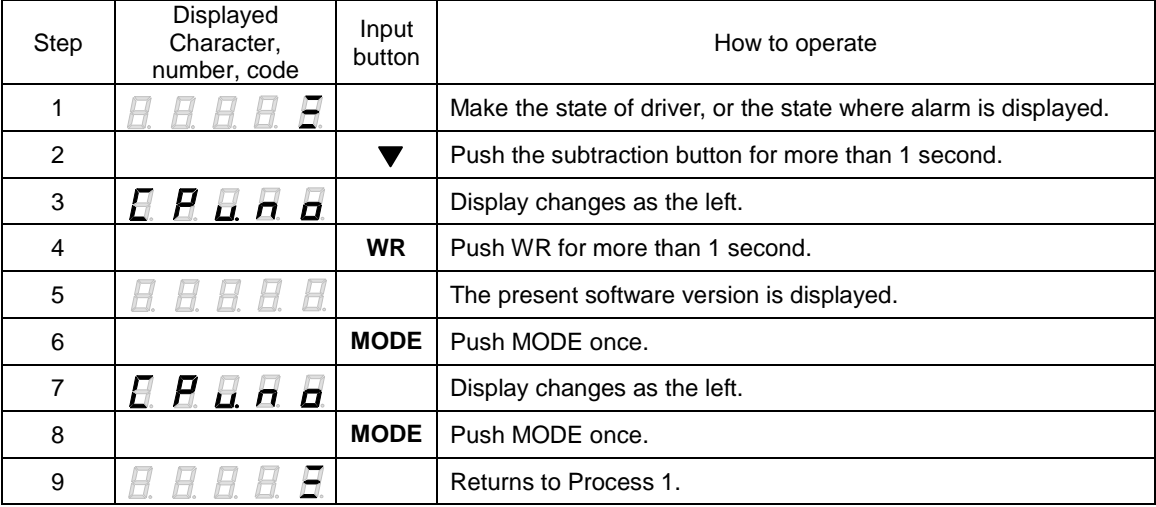

.

7) How to check Information 1, Information 2 (driver information), and Information 3 (Motor Code)

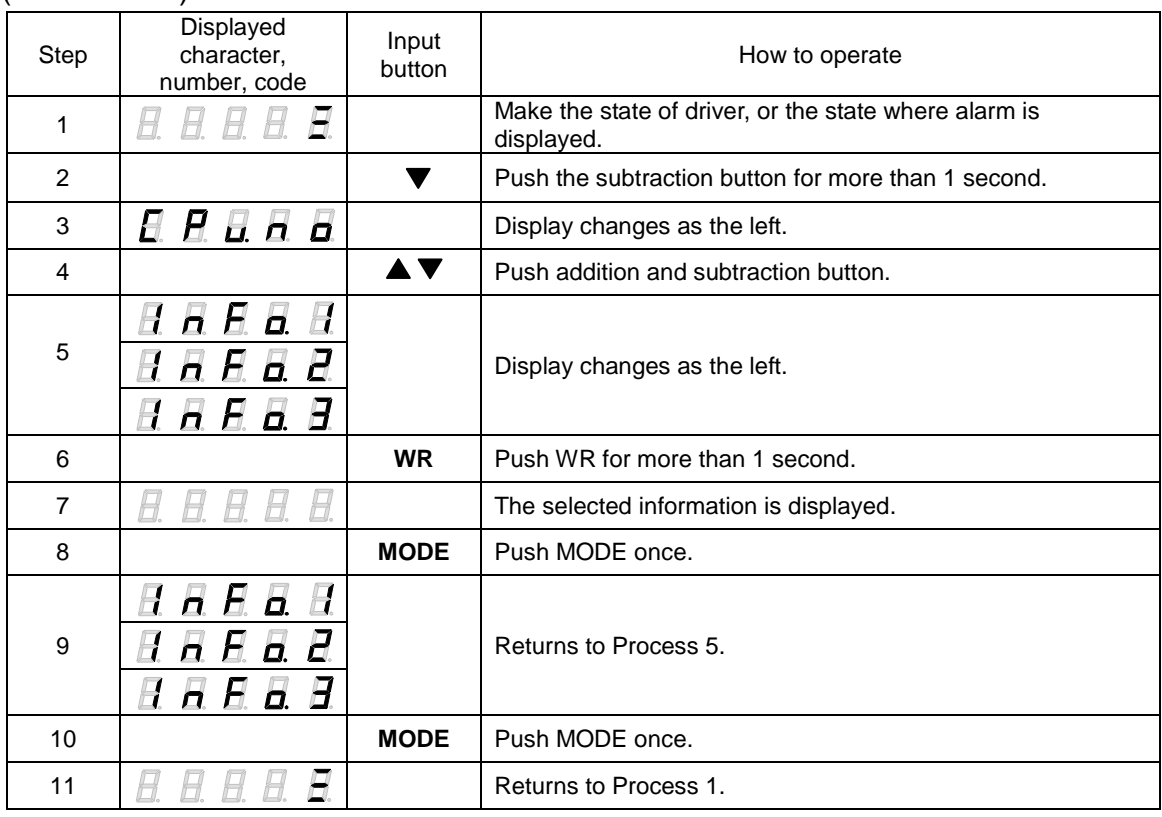

✔ The contents of display information 1, information 2, and information 3 are described to [Procedure to combine the motor (5-1)] and [System parameters (5-3)]

### 8) How to set pass ward

The function that can be used by setting up a password from digital operator can be restricted, and change of a parameter etc. can be forbidden. The function and the setting method can be used is the following.

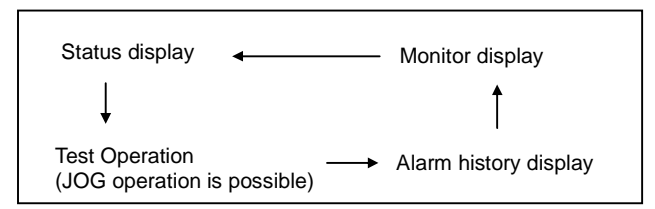

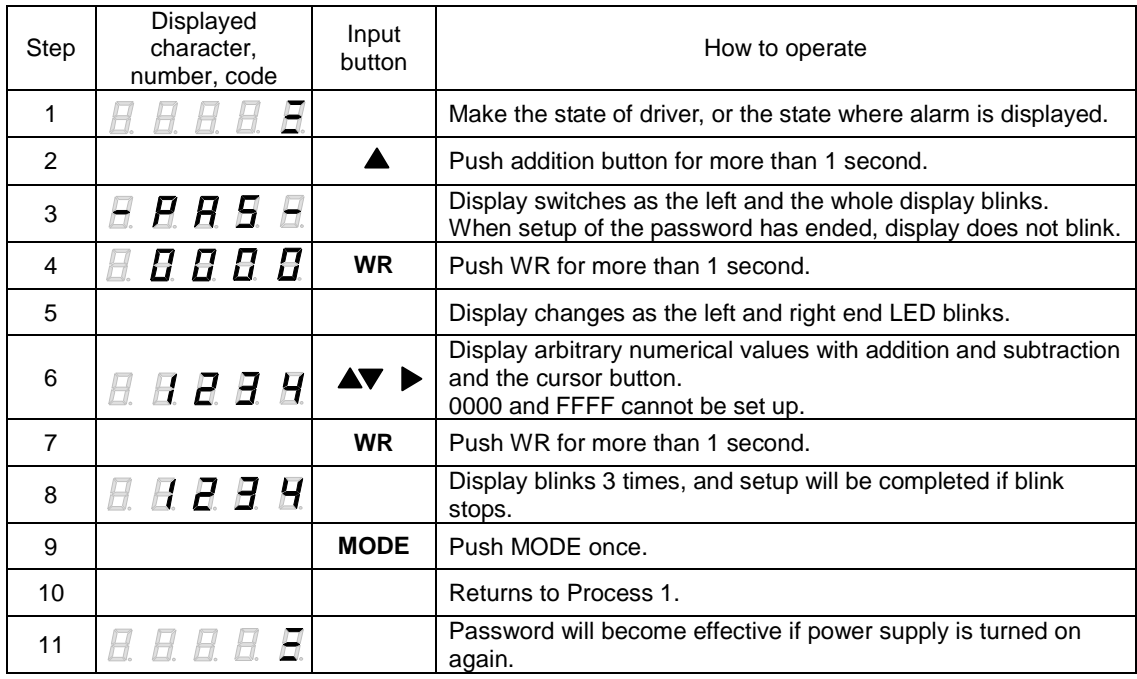

#### 9) How to cancel password

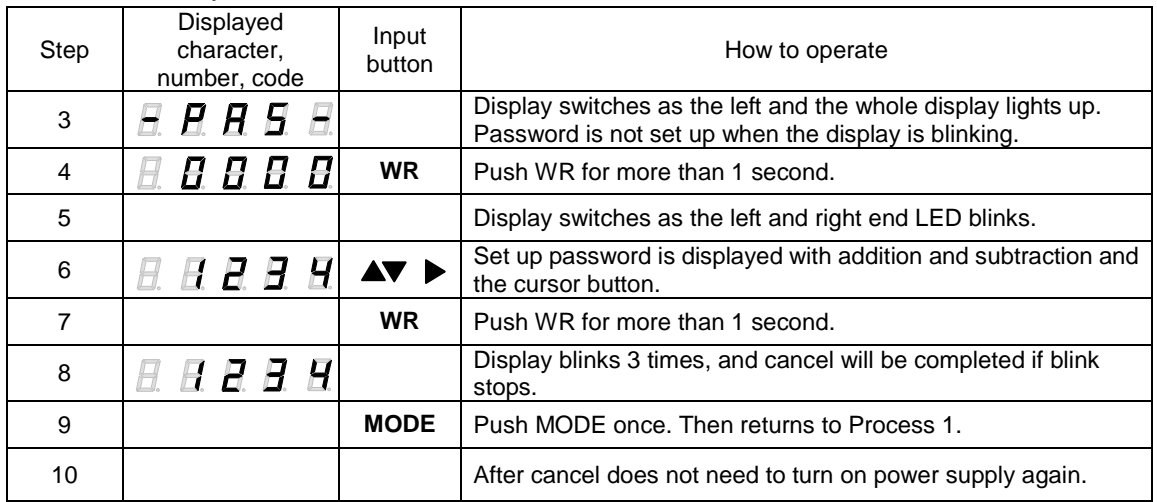

# 7.5 Editing parameters

The parameter inside driver can be changed into a setup put together with equipment and the machine of usage in fundamental parameter edit mode, general parameter edit mode, and system-parameter edit mode.

Here, the setting method is explained to an example for fundamental parameter edit mode.

1) Basic parameters, editing system parameters

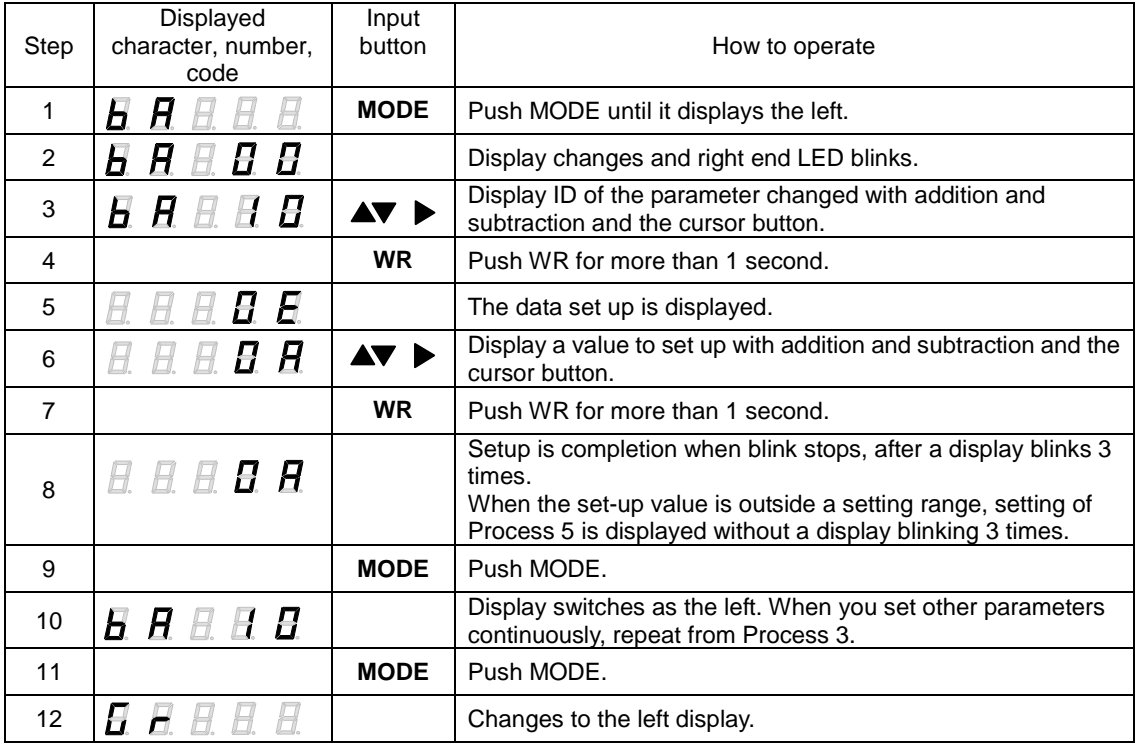

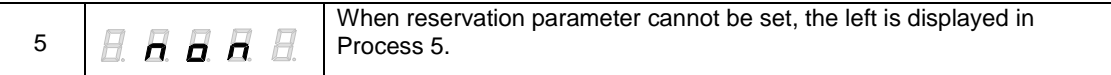

<sup>✔</sup> When operating in system parameter editing mode, the displayed character in step 1 shall be "SY."

## 2) Editing general parameters

Editing method of general parameters other than Group C ID04 "Encoder Output Pulse Division" For example, method to change Group9 ID01 "CCW Over Travel Function" from "0B" to "00" is as follows.

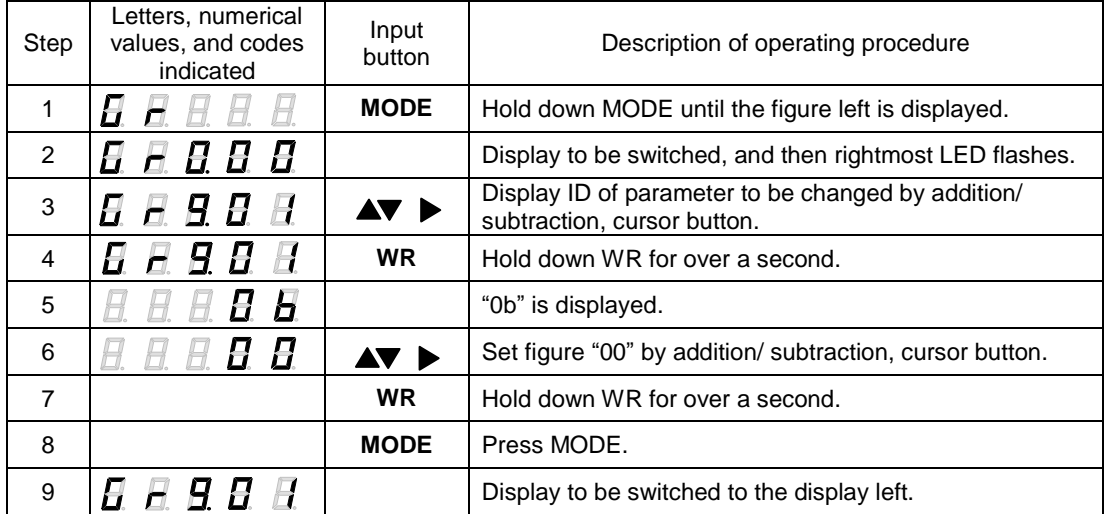

Editing general parameter Group C ID04 "Encoder Output Pulse Division"

For example, method to change from 1/1 to 2/64 is as follows.

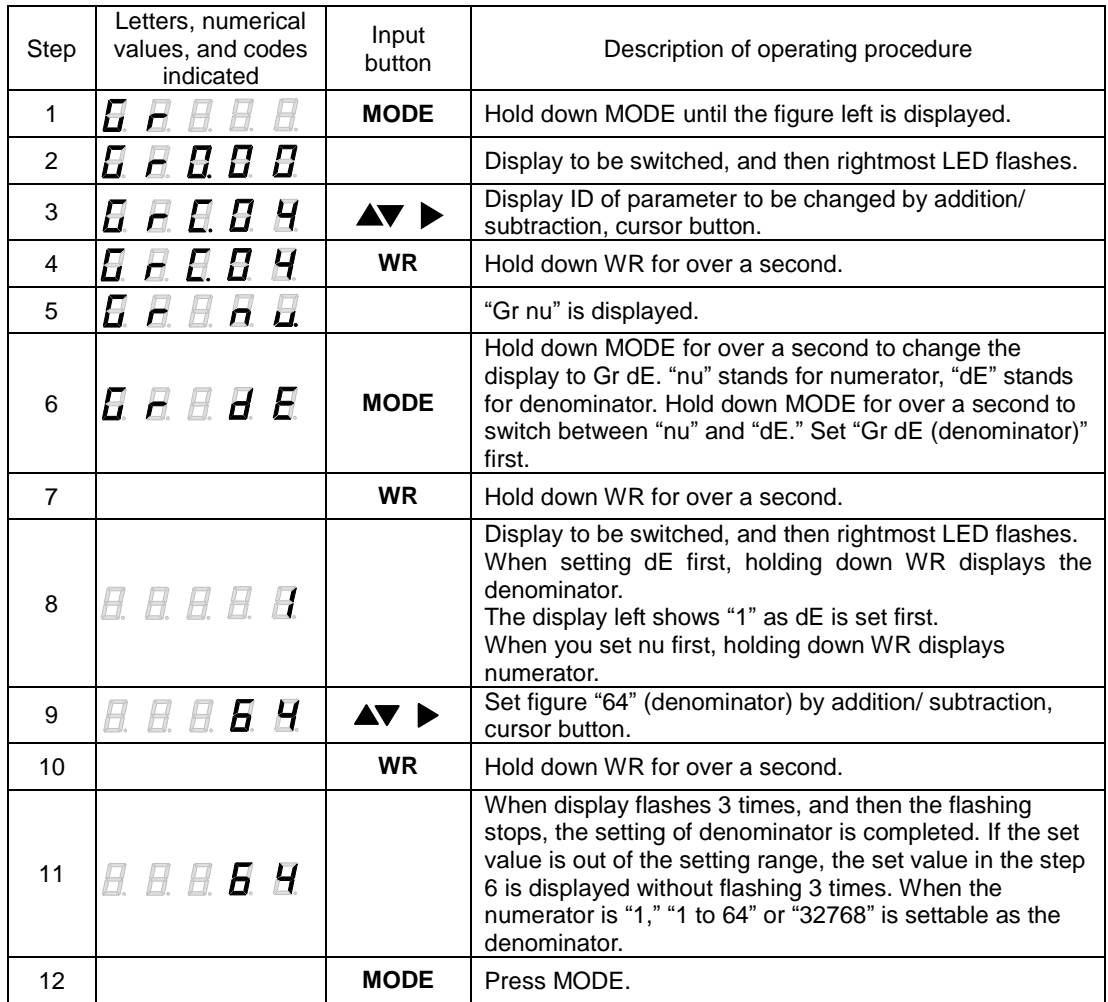
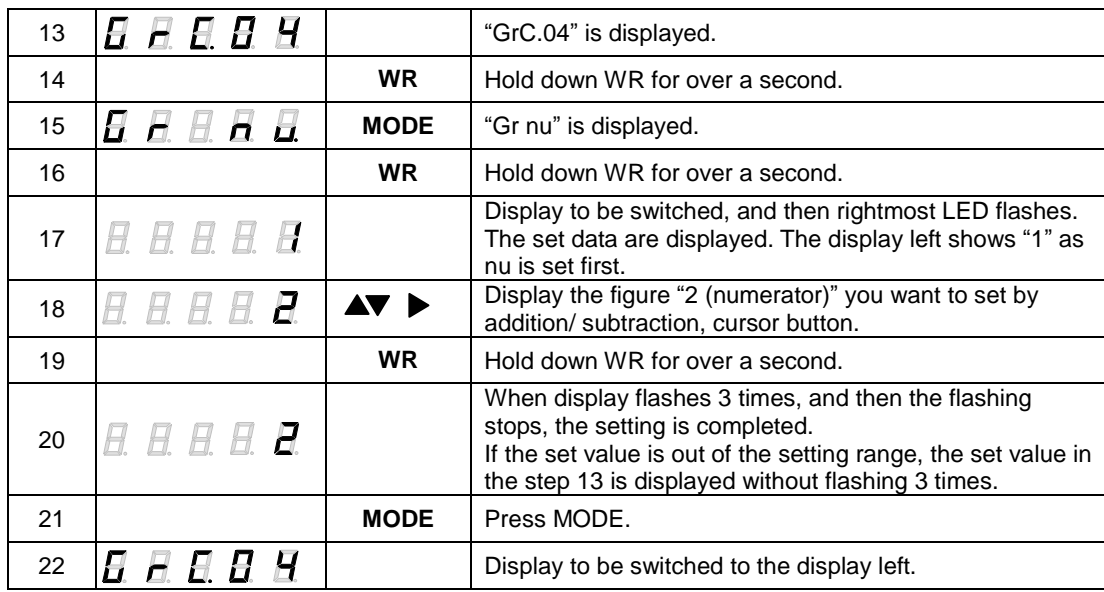

✔ There are three setting ranges of pulse frequency dividing, "1/1 to 1/64," "2/3 to 2/64," and "1/32768 to 32767/32768."

If you set the figure out of the ranges, the figure is not displayed, the figure before the setting flashes.

When setting numerator, the figure of denominator is applicable to the figure presently established.

For example, to change from **1**/1 to 2/64, you need to set the denominator first, as the numerator is already fixed to "1," and "**2**/1" is out of the ranges.

✔ "nu" stands for numerator, "dE" stands for denominator.

7-10

## 7.6 How to tune automatic notch frequency

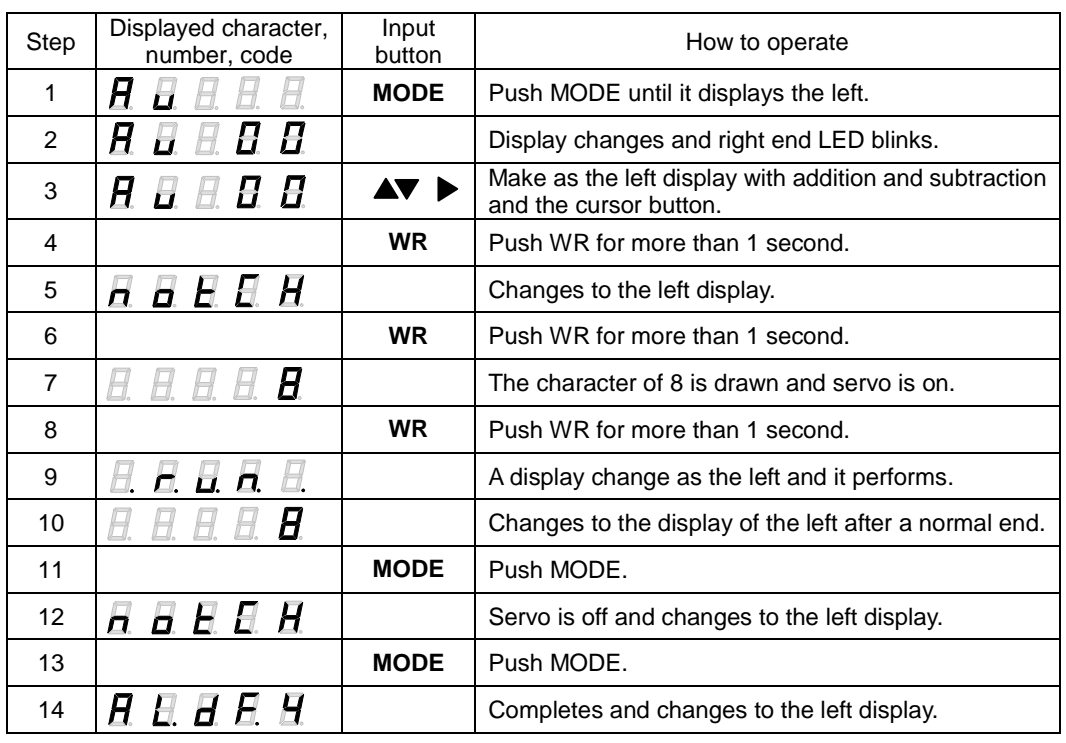

For stopping during operation, please push the MODE button.

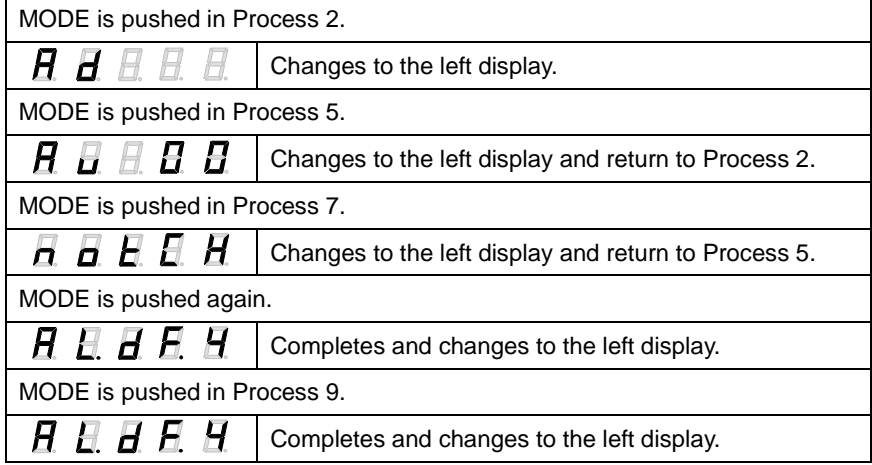

Error is displayed when cannot end normally.

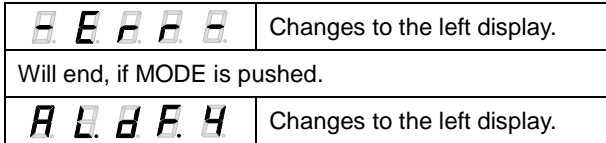

## 7.7 How to tune automatic FF vibration suppression frequency

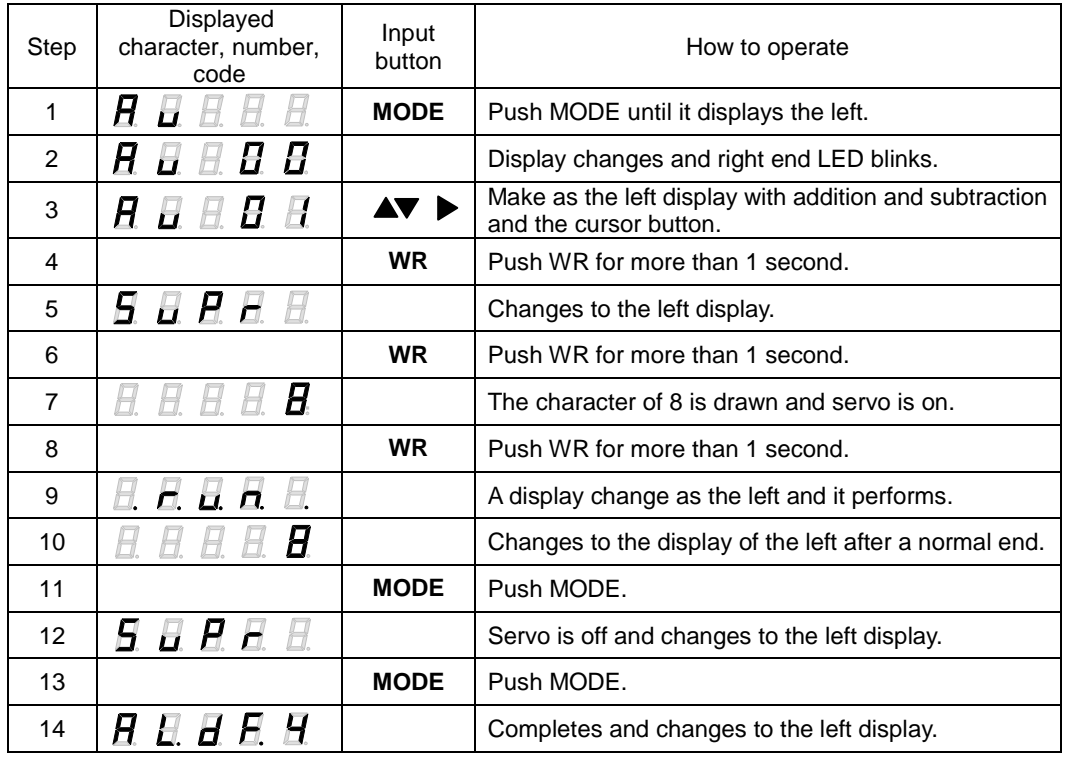

For stopping during operation, please push the MODE button.

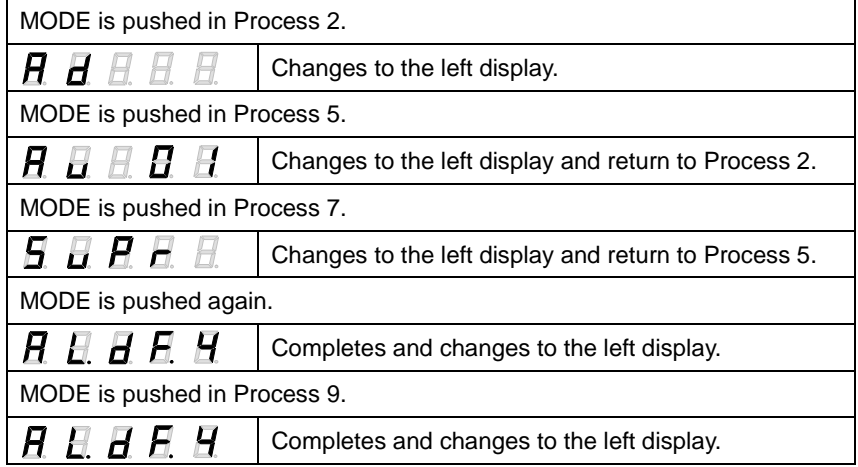

Error is displayed when cannot end normally.

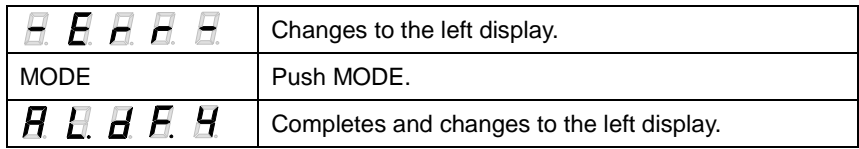

## 7.8 Velocity-controlled JOG Operation

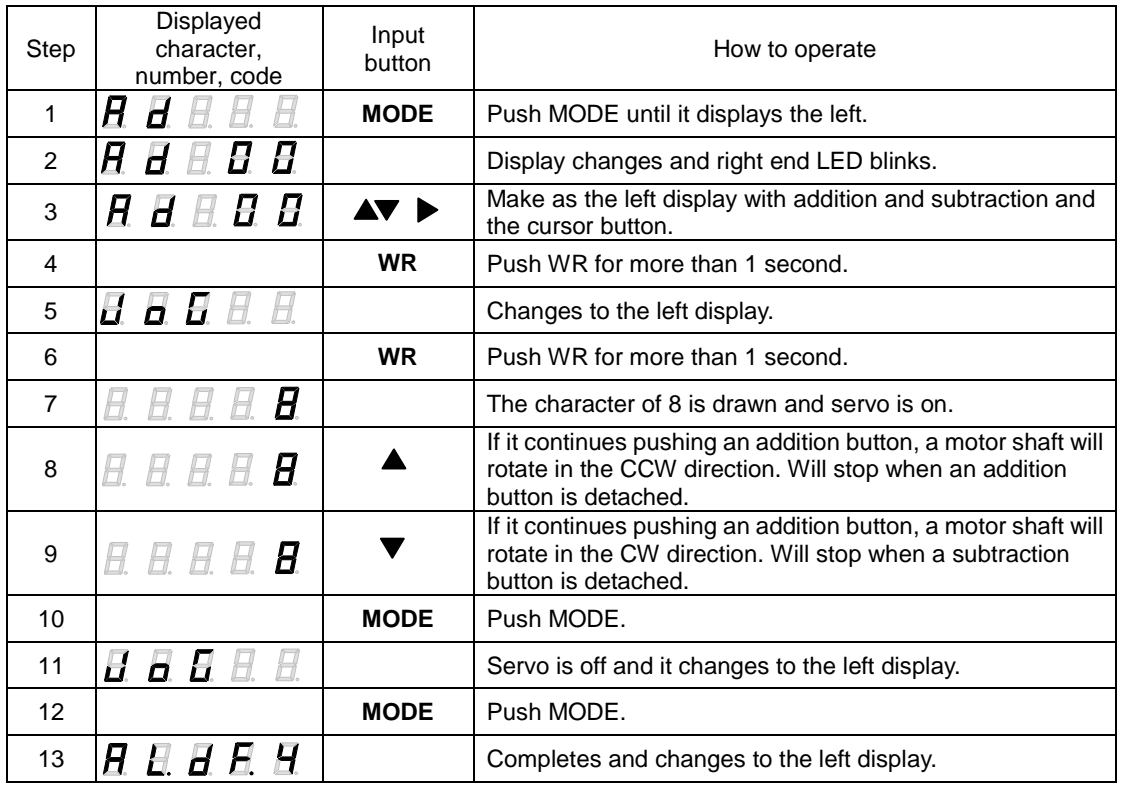

For stopping during operation, please push the MODE button.

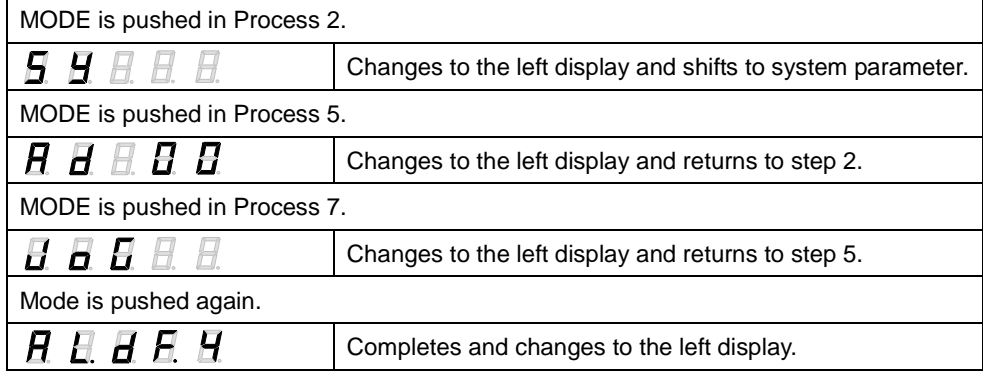

✔ The display shown below refers to Over Travel Status.

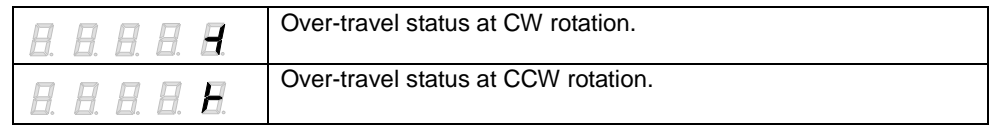

■ For the Over Travel Function, settings may be edited by the general parameters Gr9.00 and Gr9.01.

For details, see "Functions enabling condition settings (5-78)."

## 7.9 Automatic tuning result writing

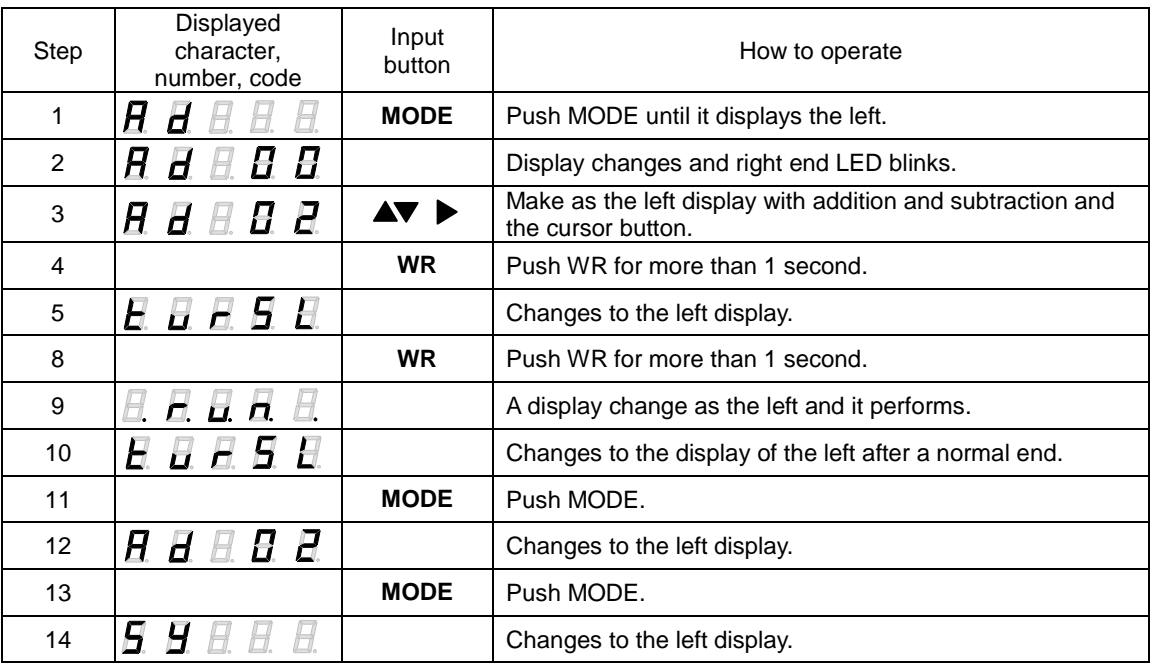

### 7.10 Automatic setting of motor parameter

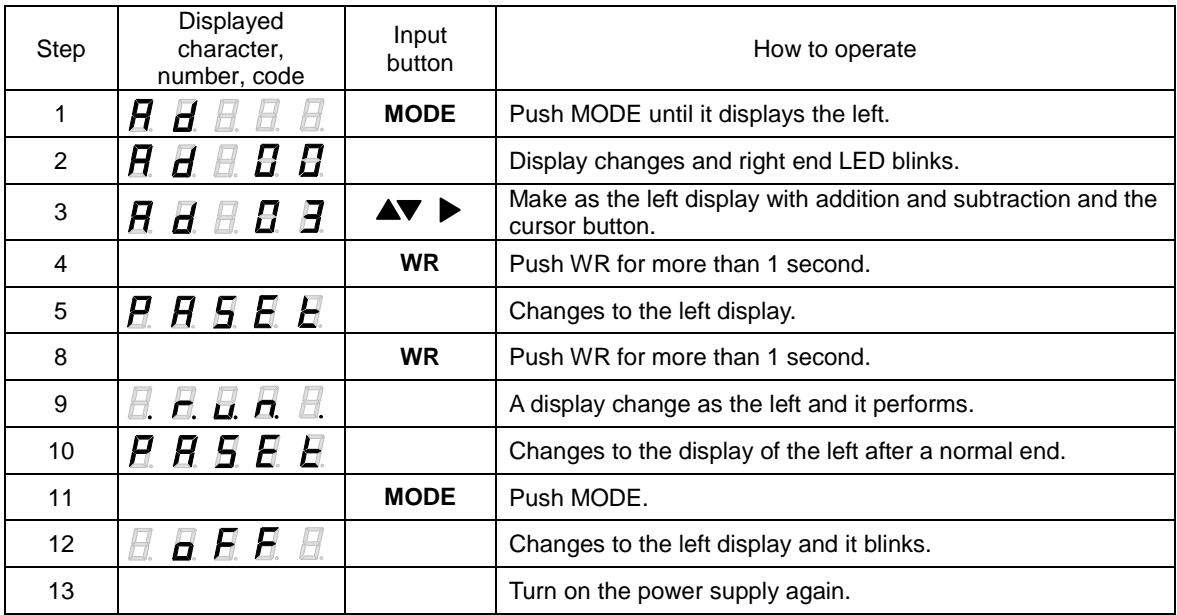

 $\nu$  When about 10 seconds pass in Process 10, it changes to the display of Process 12 compulsorily.<br>  $\nu$  Motor parameter auto-setting function cannot be used in the following cases:

Motor parameter auto-setting function cannot be used in the following cases: In alarm or servo-on state.

Motor not applicable to auto-setting function is connected.

Inappropriate combination of motor and driver (motor size, baud rate, etc.)

## 7.11 Alarm history display

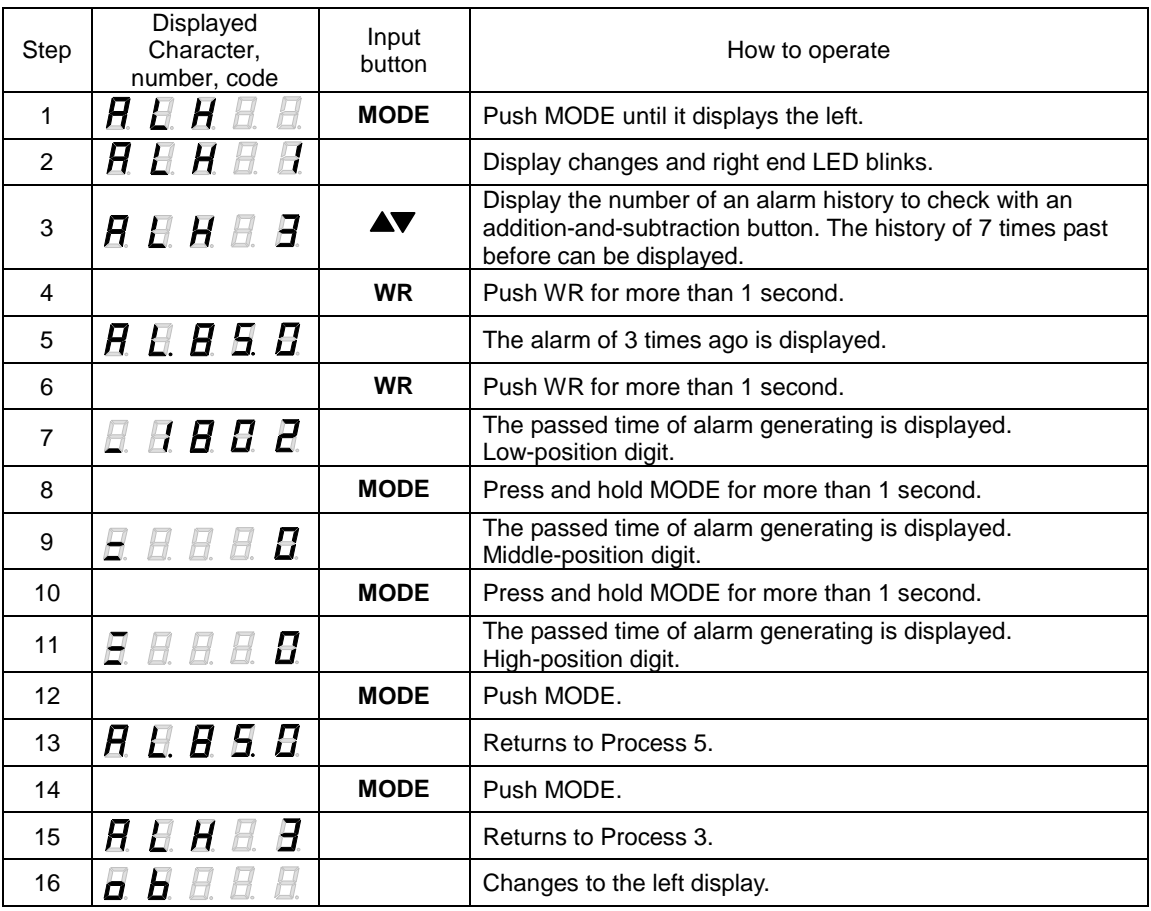

## 7.12 How to clear alarm history

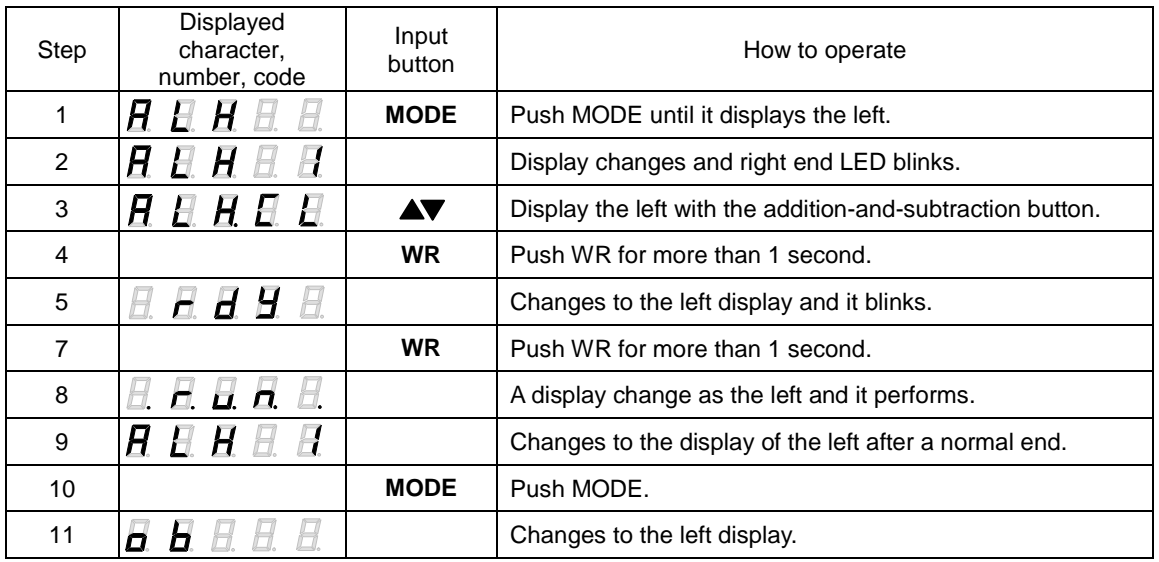

## 7.13 Monitor display

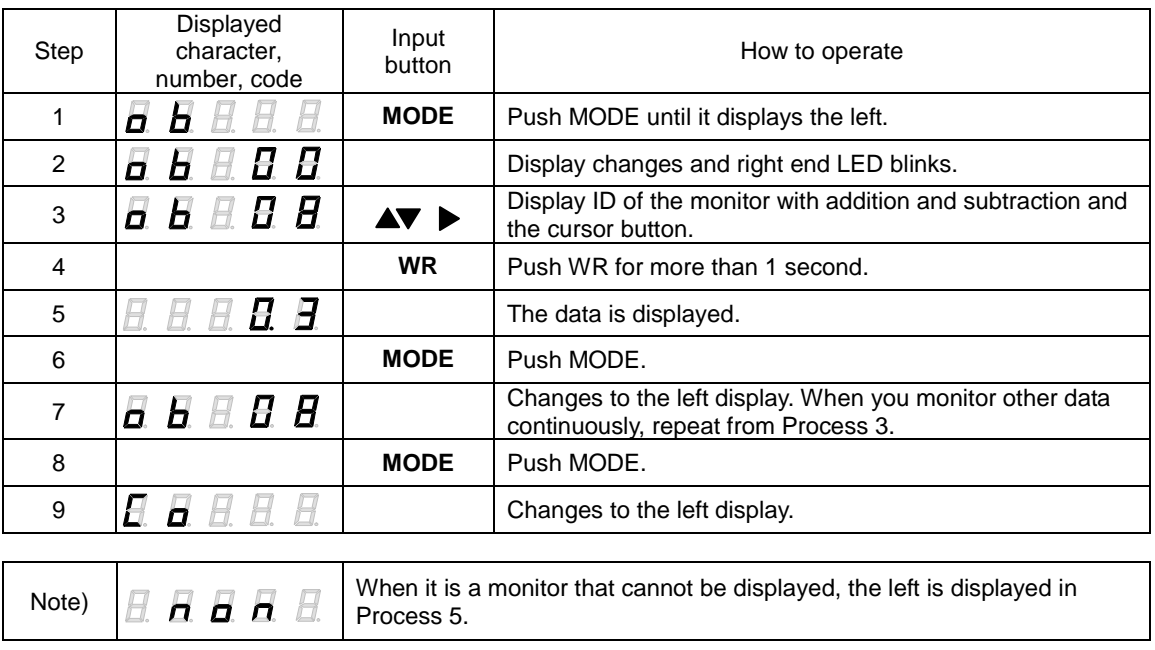

## 7.14 Fixed monitor display

The display shows monitoring value in a second after powering up.

It shows monitoring value set at [Group A ID30: Monitor Display Selection [MONDISP]] in status display mode.

"Monitor" to be displayed is the same as parameter ID in monitor display mode, but in the setting value "00 STATUS driver status monitor", the display will be different from the code display in the monitor mode and will show the driver status in the status display mode (- or ≡). In the state of alarm occurring, requiring safety function input, requiring motor magnetic pole detection or detecting the poles, the monitor display prioritize these status over the fixed display. In case of setting "Group A ID30: Monitor Display Selection [MONDISP]" from SETUP software with the digital operator in "Status mode", either reboot the hardware or push "MODE" button on the digital operator to show "Status mode" again.

## 7.15 Motor code-setting of motor used

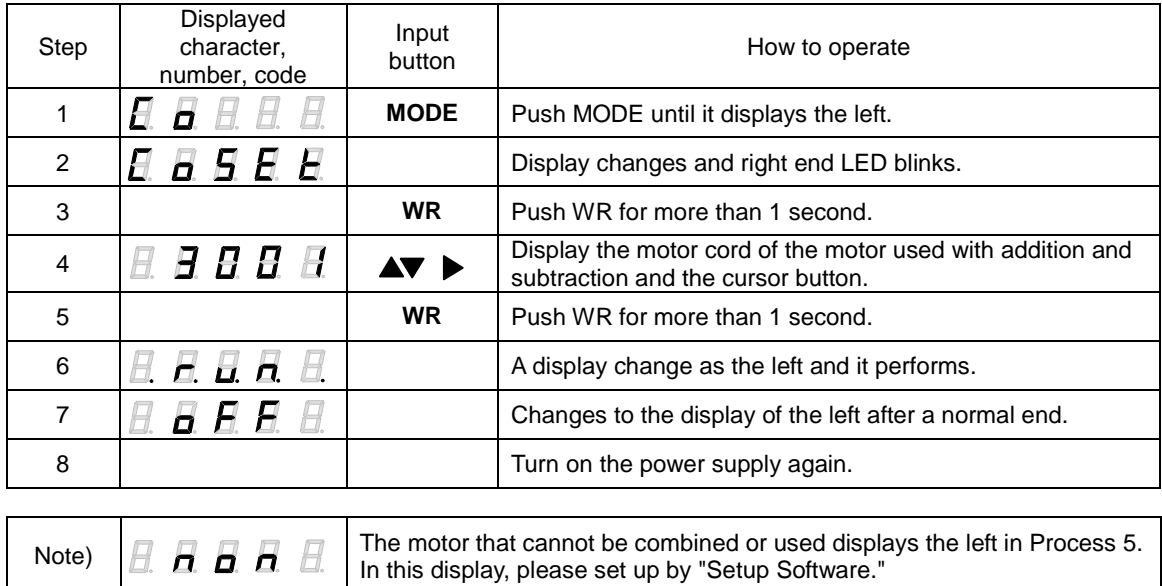

□ Applicable "Motor" varies depending on the "Software Version" for the "Driver."

## 8. Maintenance

8

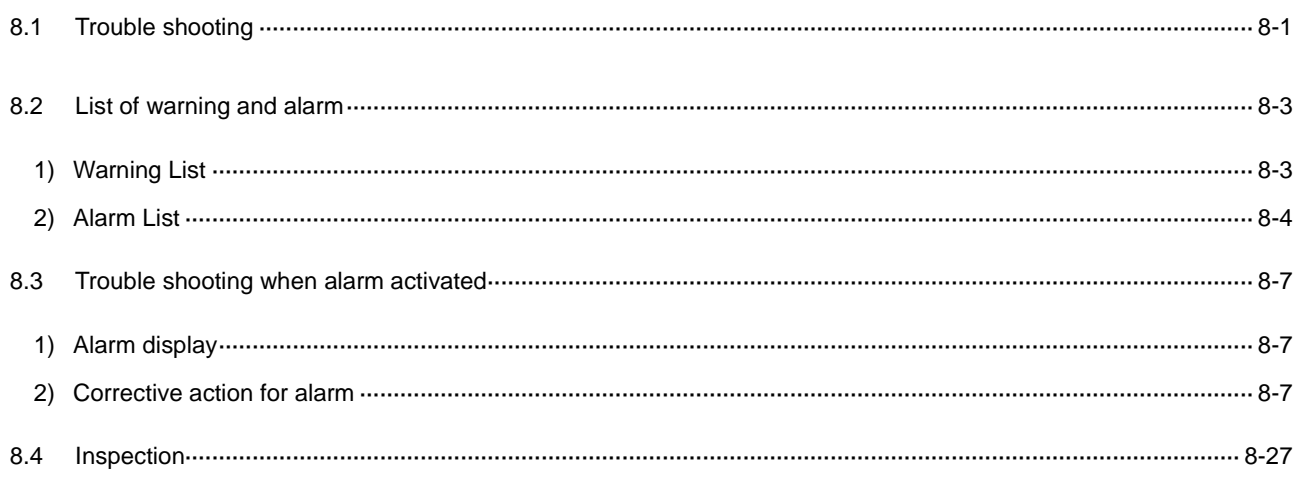

## 8.1 Trouble shooting

When troubles occurred without any alarm displayed, check and take corrective actions for them by referring to the description below. When alarm occurs, take corrective measures referring to "Trouble Shooting When Alarm Occurs ".

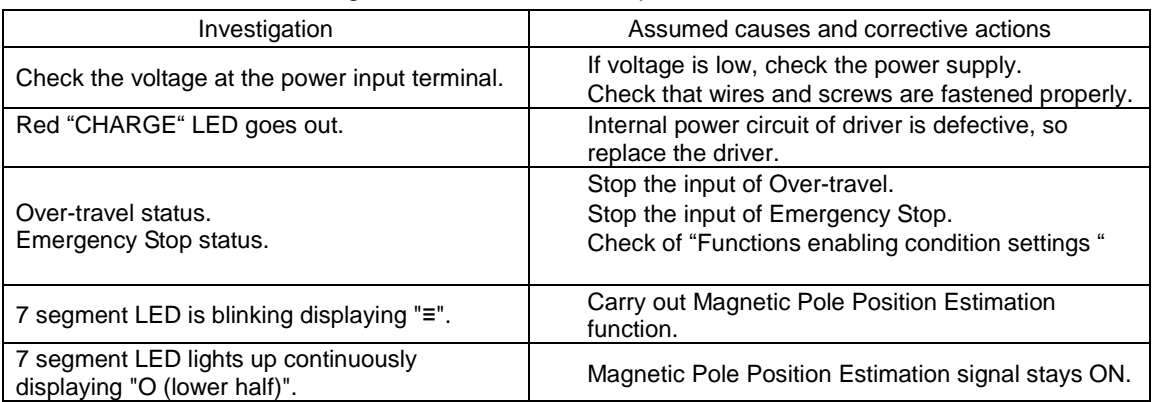

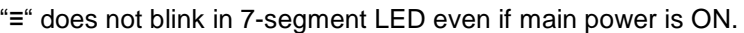

7-segment LED displays a rotating character "8 "(Servo ON status), but motor does not rotate.

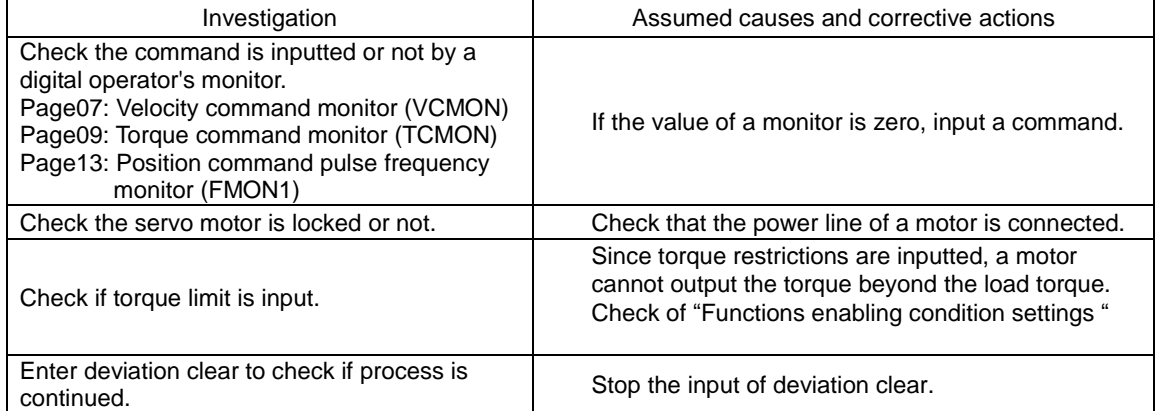

 $\checkmark$  When performing the work for correction processing, be sure to intercept power supply.

Rotations of motor are unstable and less than the specified velocity command.

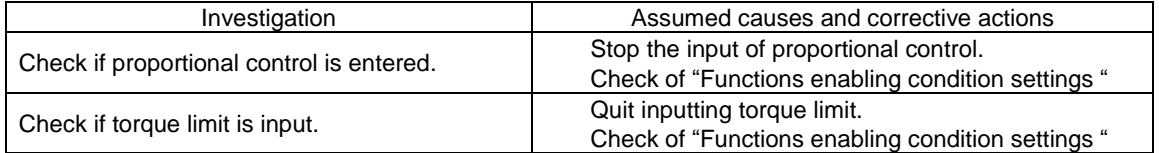

#### Motor rotates only once, and stops.

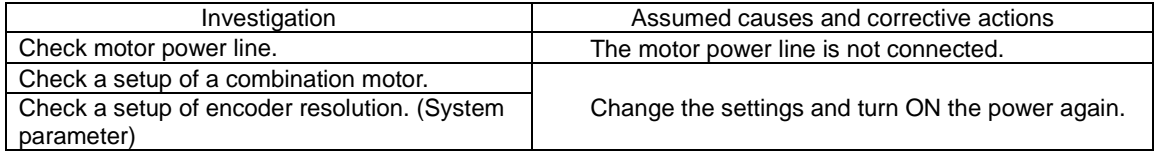

✔ When performing the work for correction processing, be sure to intercept power supply.

Motor hangs up.

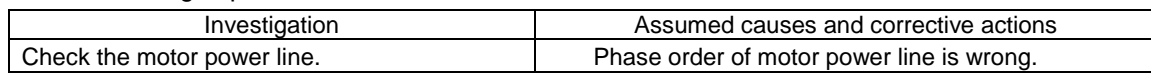

✔ When performing the work for correction processing, be sure to intercept power supply.

Motor is vibrating.

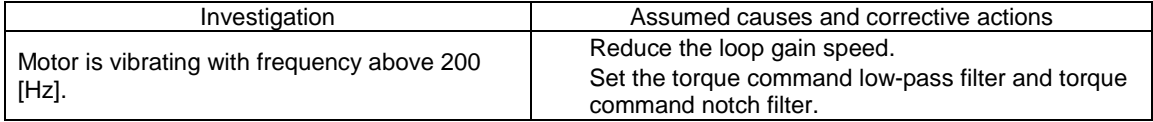

Occurs over shoot/ under shoot during starting / stopping.

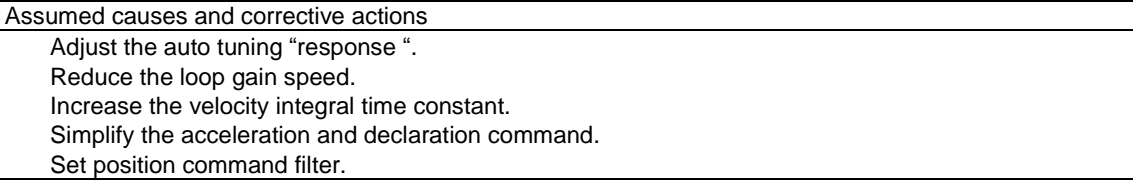

Abnormal sound occurs

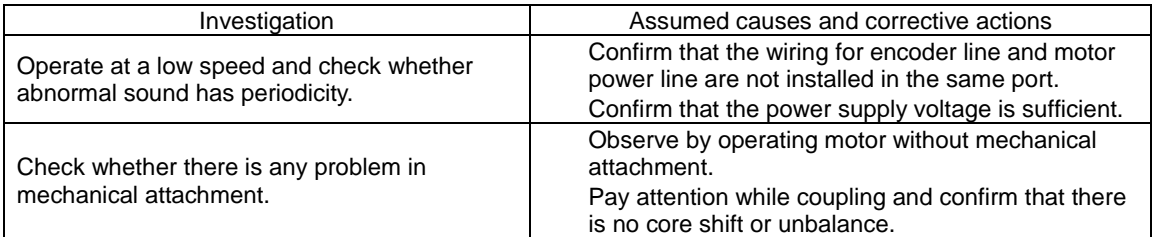

## 8.2 List of warning and alarm

Names and contents of warning/ alarm, and the stop operations when detected, and alarm-reset methods are listed below.

#### 1) Warning List

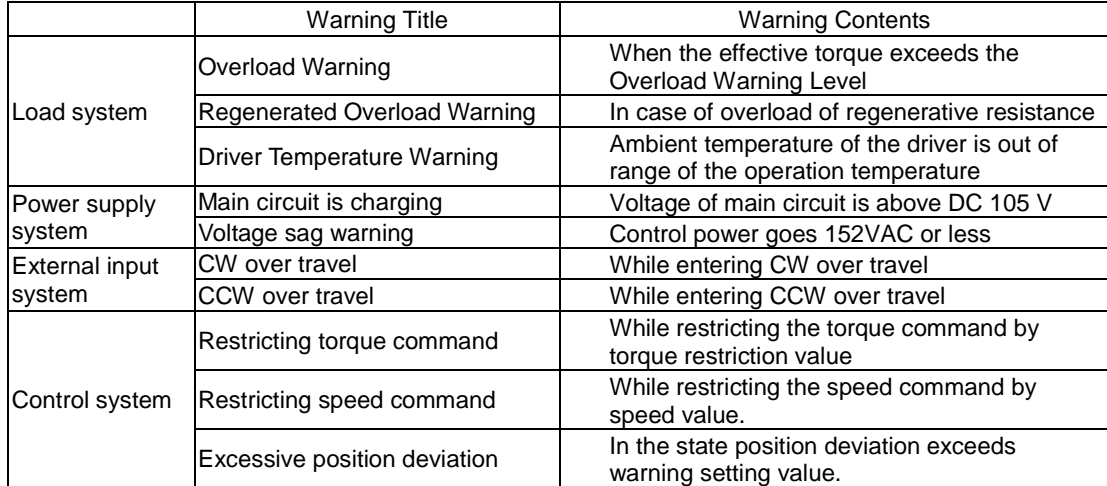

#### 2) Alarm List

Operation at detecting: "DB " performs the slowdown stop of the motor in dynamic brake operation when the alarm generating.

Operation at detecting: "SB " performs the slowdown stop of the motor with sequence current limiting value.

When dynamic brake is selected by Emergency Stop Operation selection, the motor is decelerating stopped for the dynamic brake operation regardless of the operation when detecting it. (However, it stops in free servo brake operation at the time of alarm 53H (DB resistor overheating) detection.

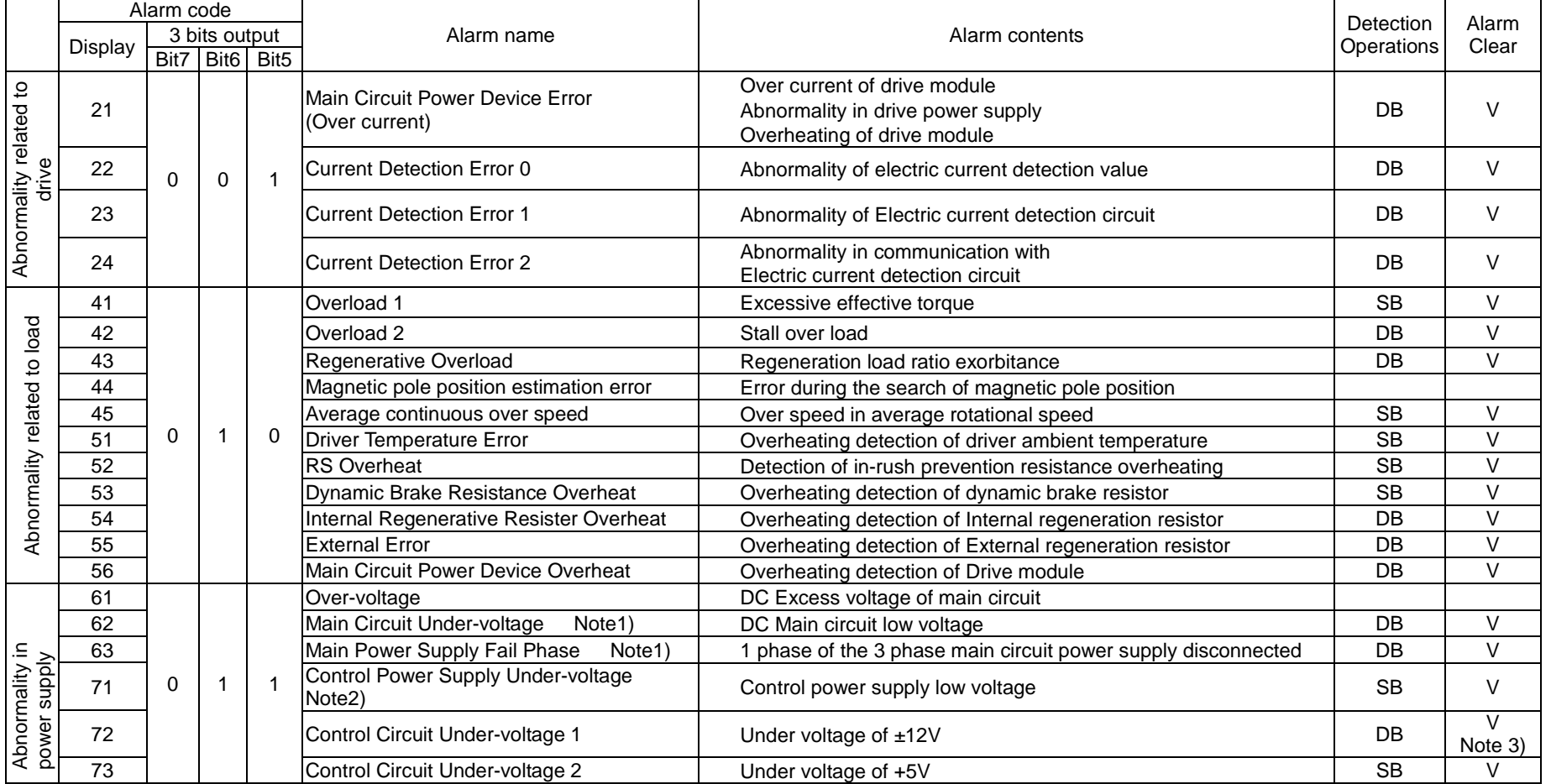

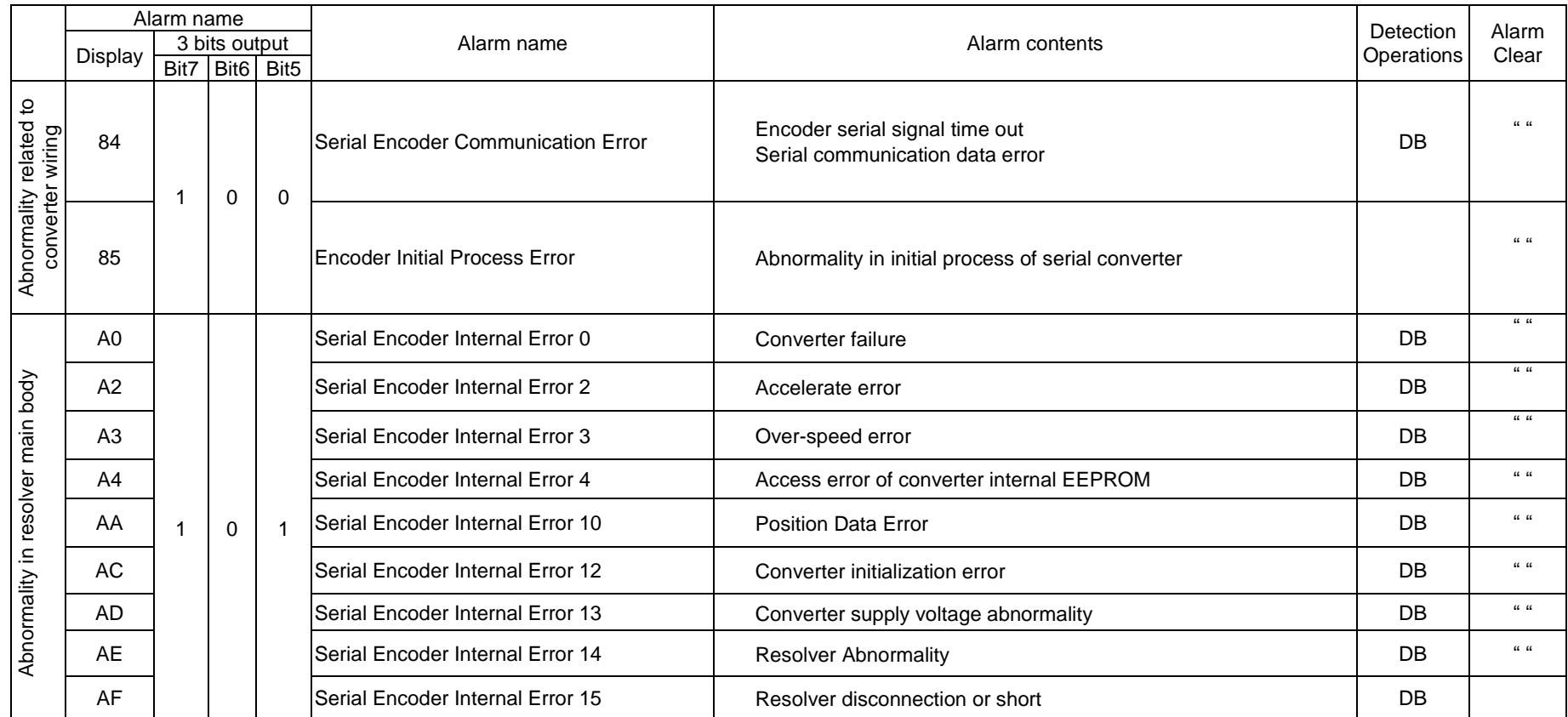

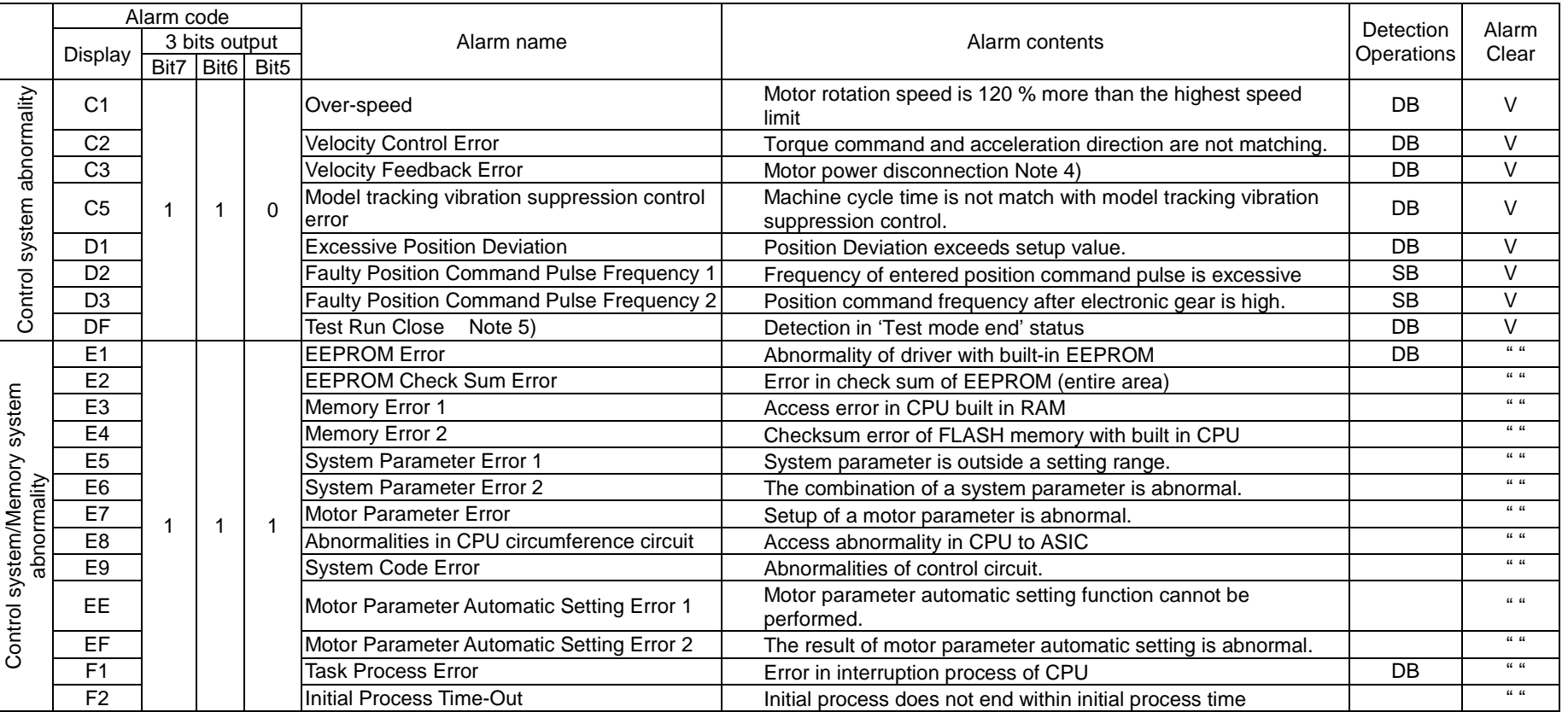

Note 1) When the main power voltage increases or decreases gradually or is suspended, main circuit low voltage or main power failed phase may be detected.<br>Note 2) Control power supply under-voltage or servo ready OFF is de

Control power supply under-voltage or servo ready OFF is detected during instantaneous break of 1.5 to 2 cycles. Detection of control power supply under-voltage and servo ready OFF can be delayed by setting larger value of PFDDLY (Group B ID16).

Note 3) When moment cutting of a control power source is long, it regards in power supply interception and re-input, and does not leave detected control power supply under-voltage to an alarm history. (If cutting exceeds 1 second at the moment, it will be certainly judged as power supply interception.)

Note 4) When there is a rapid motor slow down simultaneous with servo ON, there is a possibility that a break in the motor's power line cannot be detected.

Note 5) Alarm that occurs in 'Test mode end' status is not recorded in the alarm history.

### 8.3 Trouble shooting when alarm activated

1) Alarm display

When an alarm occurs, the display shows the alarm code and the status code of the driver.

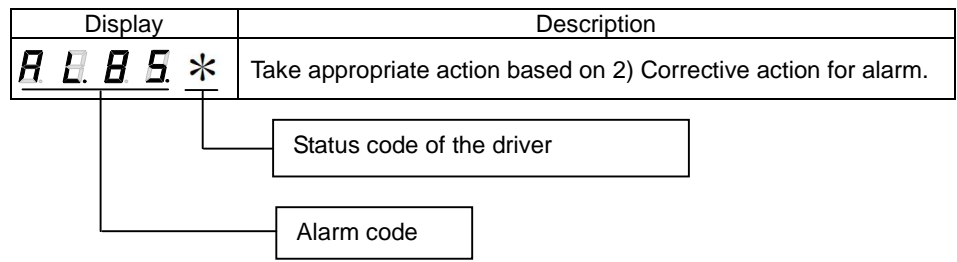

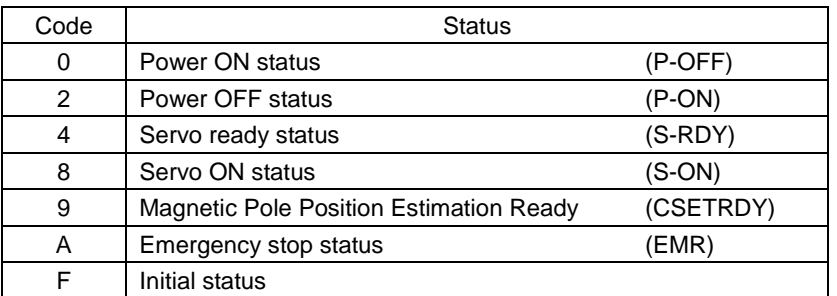

#### 2) Corrective action for alarm

Alarm code 21 (Main Circuit Power Device Error)

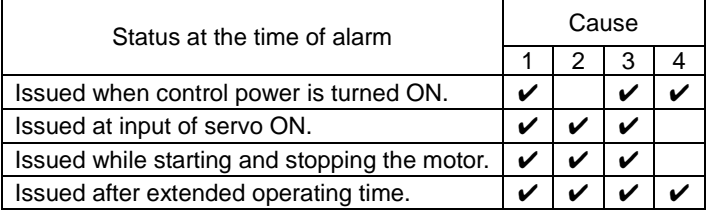

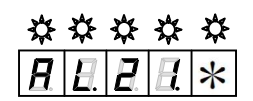

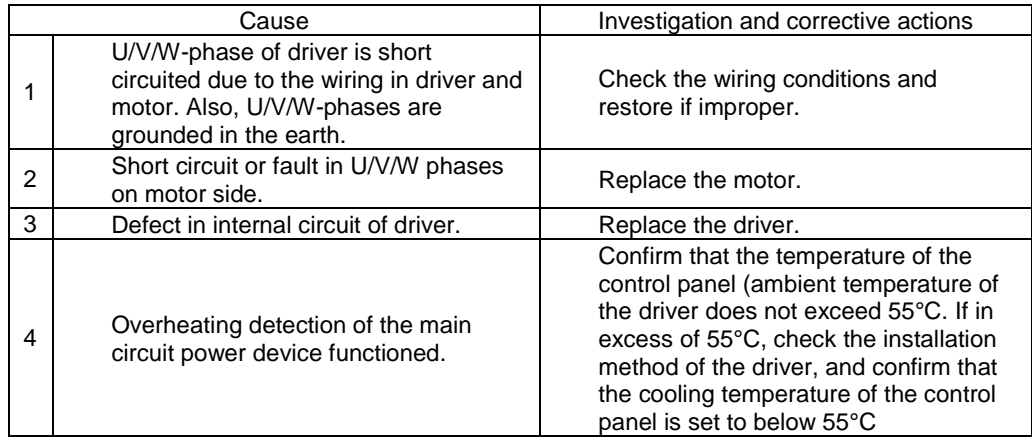

Alarm code 22 (Current Detection Error 0)

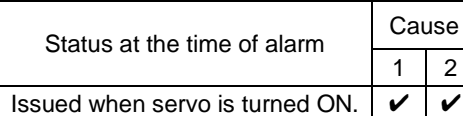

\*\*\*\*\*  $|H|H|*$  $\overline{\bm{\mu}}$ 

Corrective actions

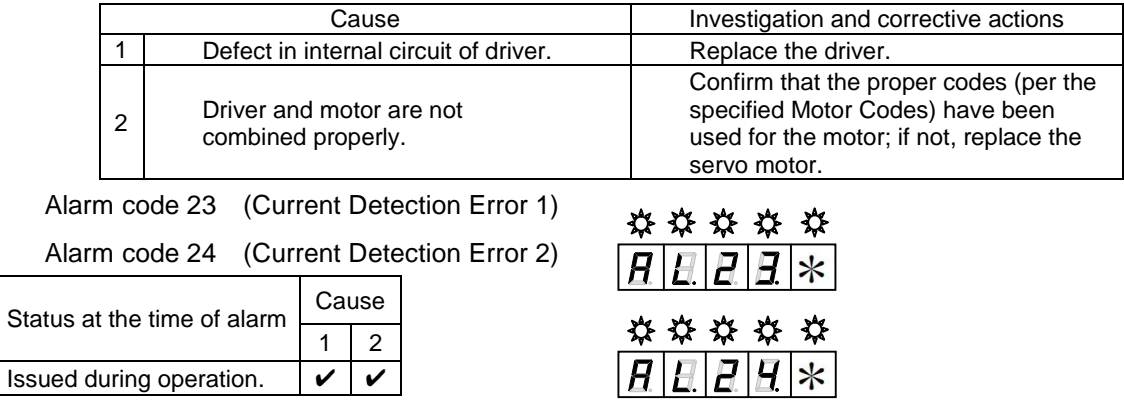

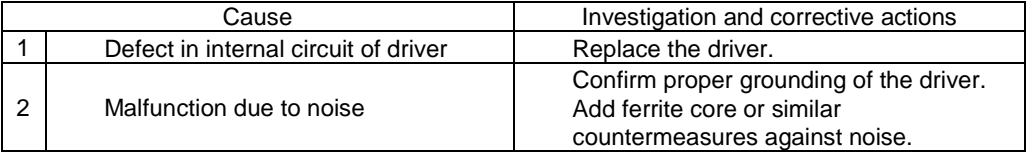

## $\frac{******}{\boxed{H|E|H|Z|*}}$

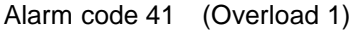

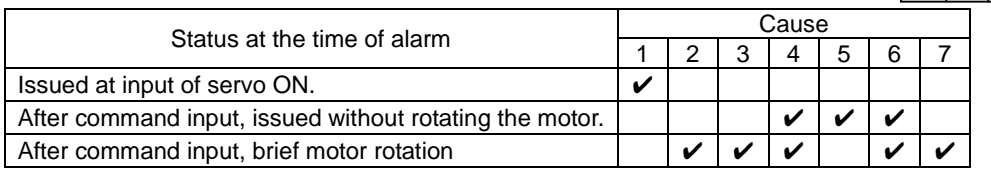

#### Corrective actions

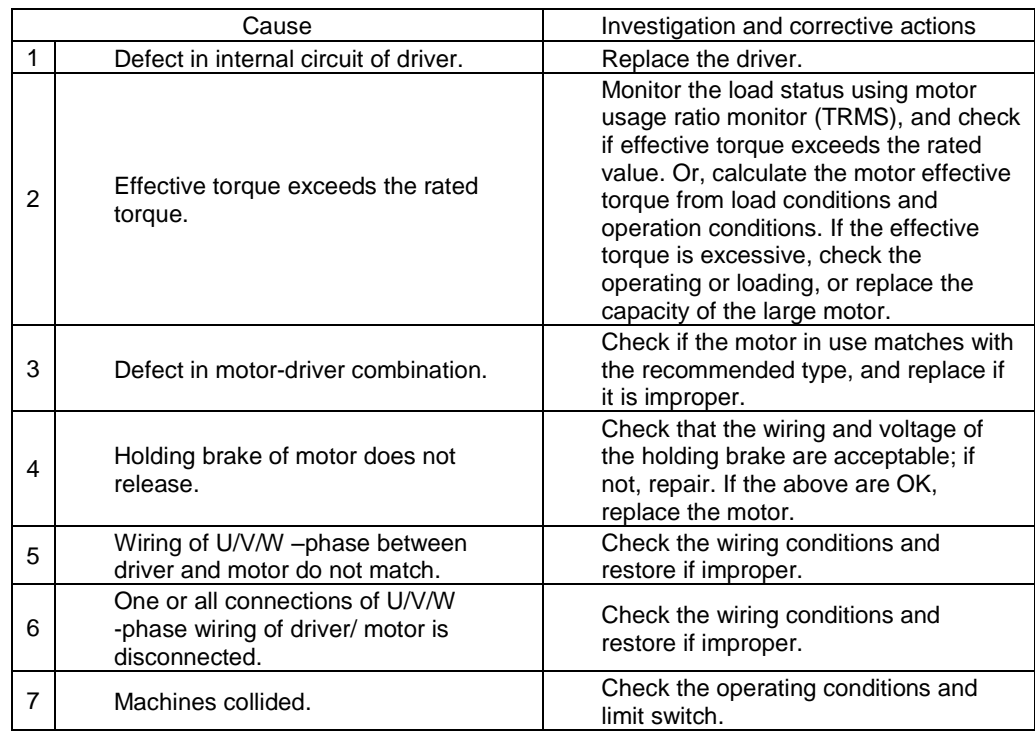

 $\triangledown$  During the alarm caused by conditions in #2 (above), if OFF $\rightarrow$ ON of power supply control is repeated, there is a risk of burning out the motor. Wait for longer than 30 min. for cooling purposes after power shut OFF, and resume operations.

\*\*\*\*\*<br>**ABB**A\*

#### Alarm code 42 (Overload 2)

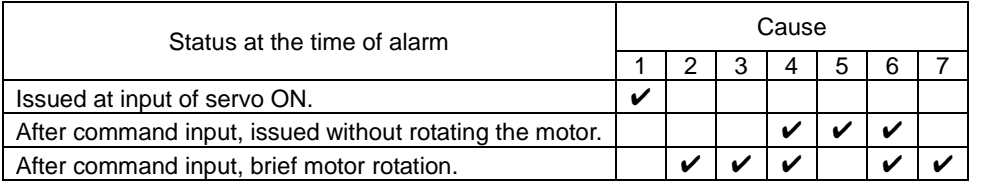

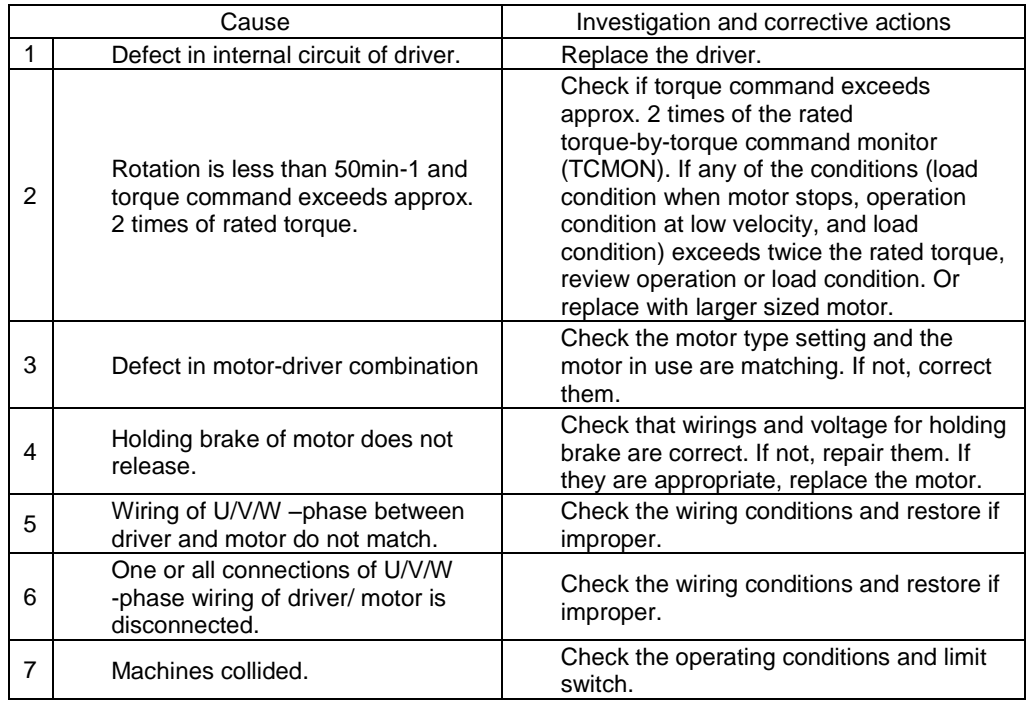

Alarm code 43 (Regenerative Overload)

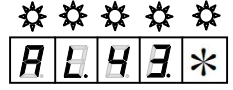

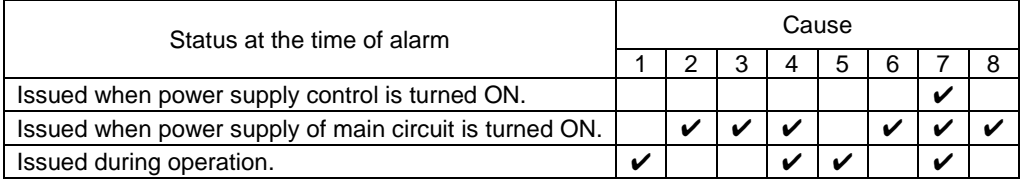

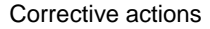

|                | Cause                                                                                                    | Investigation and corrective actions                                                                                                    |
|----------------|----------------------------------------------------------------------------------------------------|----------------------------------------------------------------------------------------------------|
| 1              | Exceeded permitted value of<br>regenerating power in built-in<br>regenerative resistance<br>specifications.<br>Excessive load inertia moment, or<br>tact time is short. | Check the load and operating<br>conditions.<br>Use an external regeneration resistor.<br>Set the load inertia moment within the<br>specified range.<br>Increase the deceleration time.<br>Increase the tact time. |
| $\overline{2}$ | Regenerative resistance wiring<br>conflicts with built-in regenerative<br>resistance specifications.                                                                    | Check wiring and replace if incorrect.                                                                                                    |
| 3              | Regenerative resistance wiring<br>conflicts with external regeneration<br>resistor specifications.                                                                      | Check wiring and replace if incorrect.                                                                                                    |
| 4              | Regeneration resistor is<br>disconnected.                                                                                                    | For built-in regeneration resistor<br>specifications, replace the driver.<br>For external regeneration resistor<br>specifications, replace the regeneration<br>resistor.                                          |
| 5              | Resistance value of external<br>regeneration resistor is excessive.                                                                                                    | Replace the current resistance value<br>with a value matching the<br>specifications.                                                                                                    |
| 6              | Input power supply voltage exceeds<br>the specified range.                                                                                                    | Check the input power supply voltage<br>level.                                                                                                    |
| $\overline{7}$ | Defect in internal circuit of driver.                                                                                                    | Replace the driver.                                                                                                    |
| 8              | When external regenerative<br>resistance is selected for system<br>parameter ID02 and external<br>regenerative resistance is not<br>installed.                          | Install the external regenerative<br>resistance.<br>Set to "Do not connect regenerative<br>resistance".                                                                                                    |

<sup>✔</sup> If the setting of system parameter ID02 Regenerative Resistor Selection is incorrect, regeneration overload is not detected properly, and the driver and surrounding circuit may be damaged or burnt.

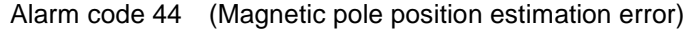

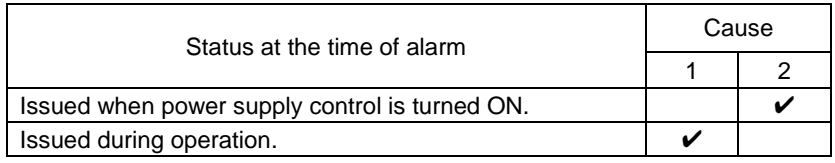

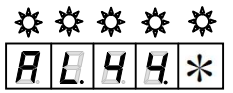

Corrective actions

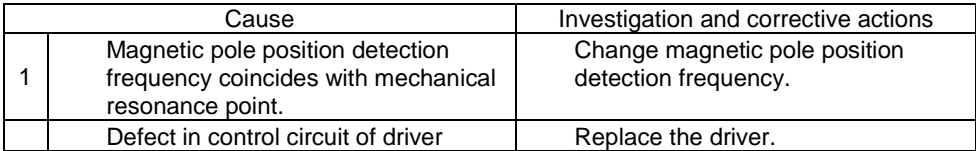

✔ In case magnetic pole position estimation error takes place, please refer to the setting procedures of parameters for magnetic pole position estimation.

 $\frac{22888888}{2111111}$ 

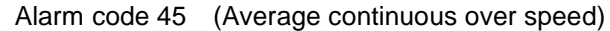

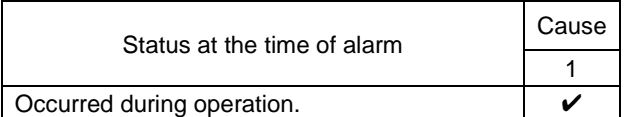

Corrective actions

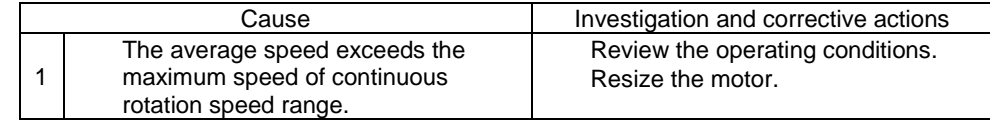

Alarm code 51 (Driver Overheat)

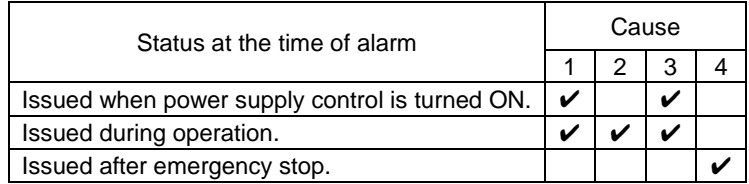

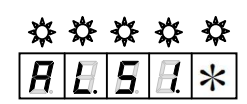

Corrective actions

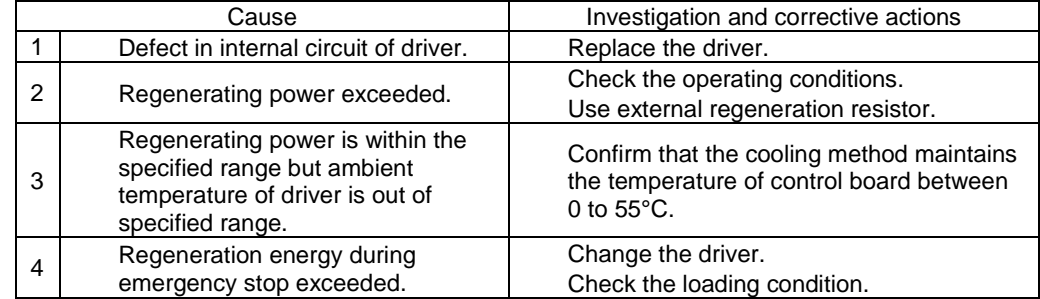

 $\checkmark$  Abnormalities are detected in the internal temperature of the driver regardless of its ambient temperature. When a driver temperature warning is issued, please be sure to check the cooling method of the control panel.

Alarm Code 52 (In-rush prevention resistance Overheat)

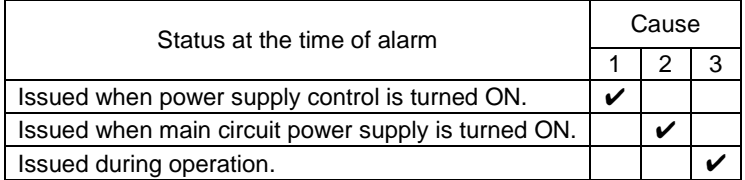

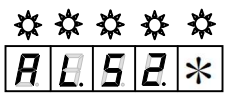

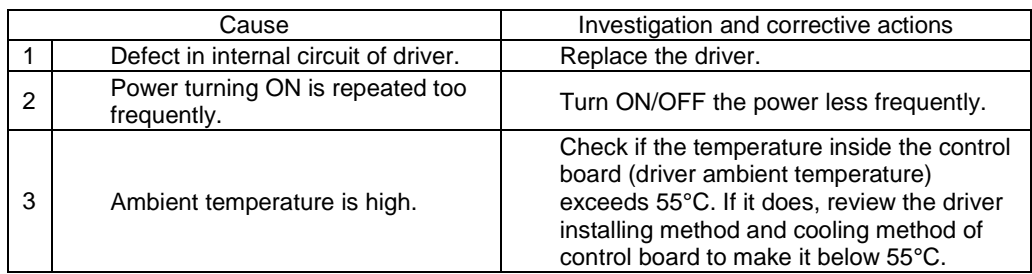

#### Alarm Code 53 (Dynamic Brake Resistor Overheat)

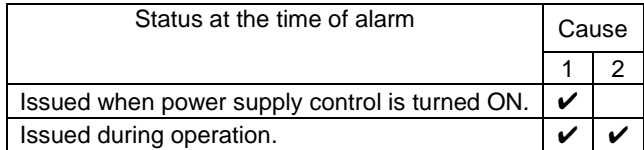

### \*\*\*\*\*  $H$   $H$   $H$   $H$   $*$

#### Corrective actions

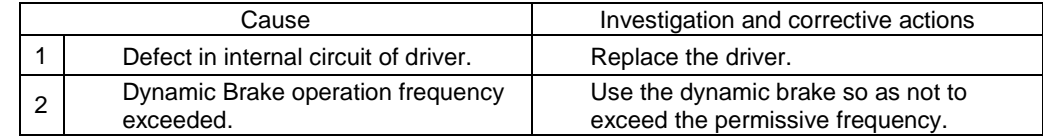

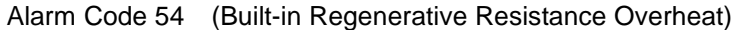

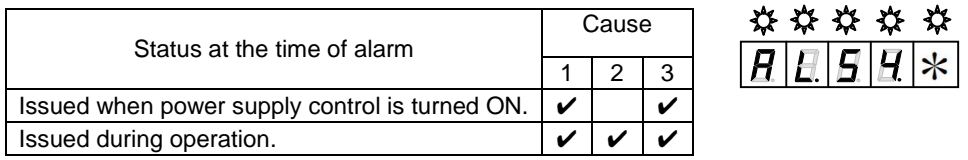

#### Corrective actions

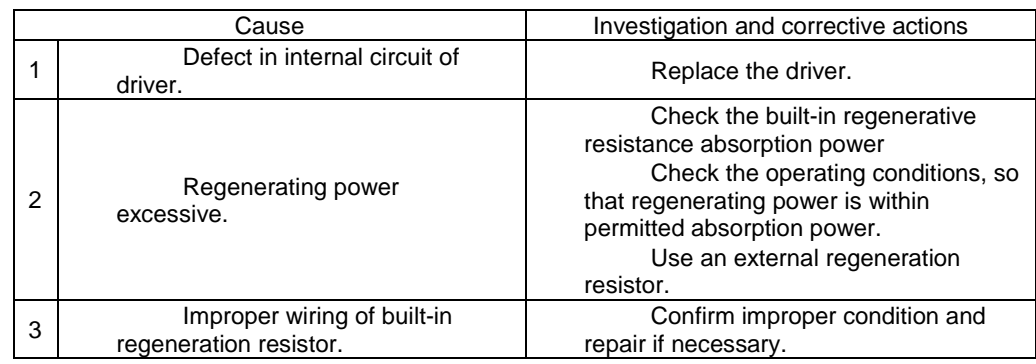

 $V$  When using a regeneration resistance built in the driver, make sure to set "built-in regeneration resistance" at system parameter ID02 [Regenerative Resistor Selection]. This setting makes the judgment between enabled/disabled of the overheating protection detection treatment of the built-in regeneration resistance. When "No connected regenerative resistance or external regenerative resistance"is selected, overheating of built-in regenerative resistance is not detected. Therefore, there is a danger that built-in regenerative resistance will burn out or be damaged.

#### Alarm Code 55 (External Error)

When host device or thermal output signal of external regenerative resistor are not connected

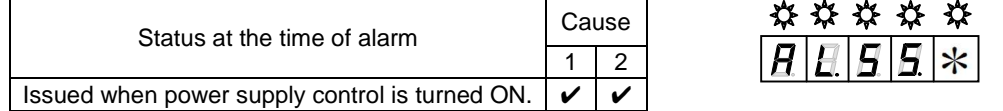

#### Corrective actions

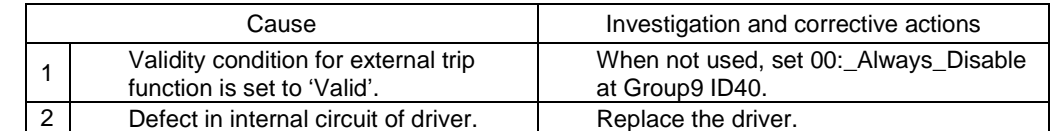

When thermal signal of the external regenerative resistor is connected

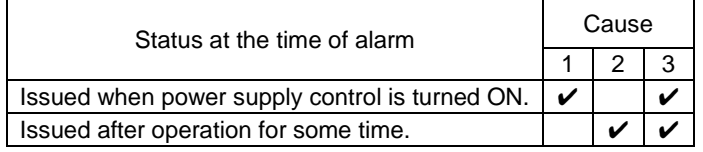

#### Corrective actions

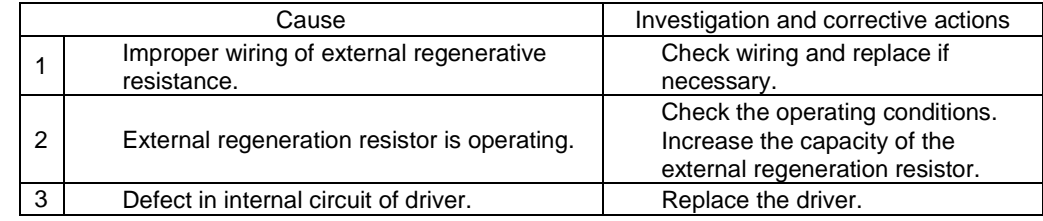

✔ When output terminal of upper level device is connected, eliminate the alarm trigger of the host level device.

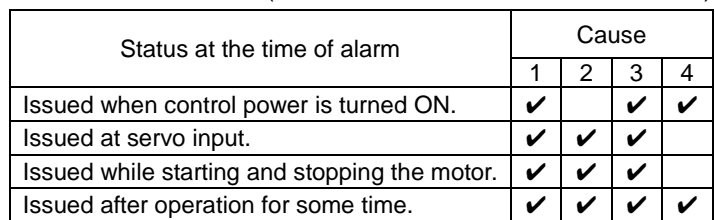

#### Alarm Code 56 (Main Circuit Power Device Overheat)

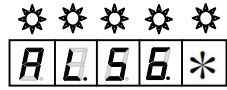

#### Corrective actions

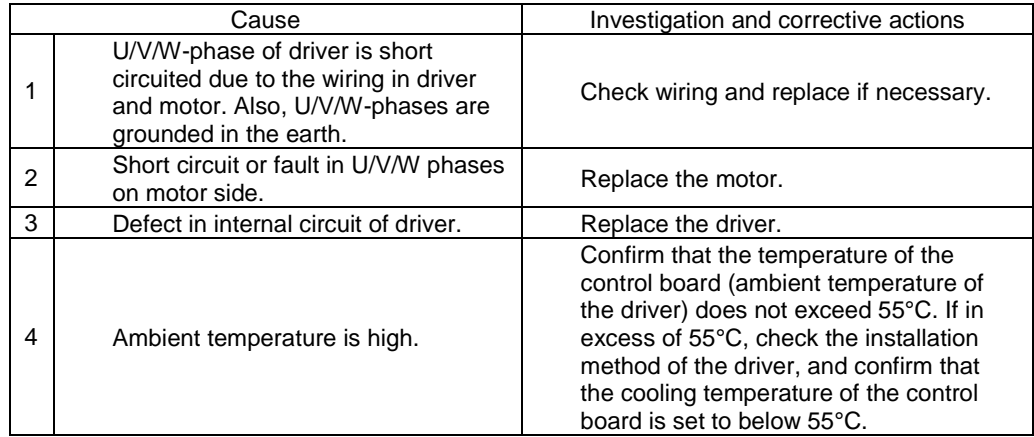

#### Alarm Code 61 (Over-Voltage)

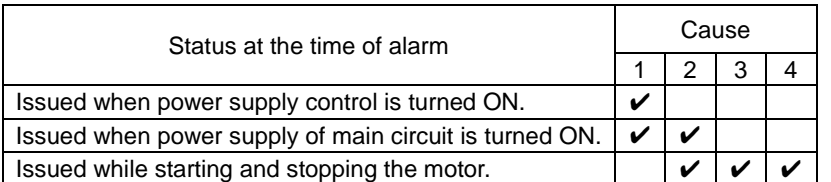

## \*\*\*\*\*\*<br>ABBB

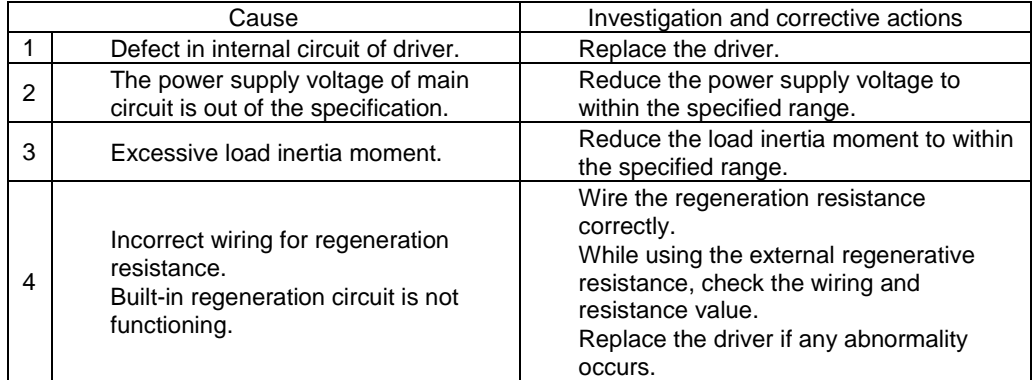

#### Alarm Code 62 (Main Circuit Under-voltage)

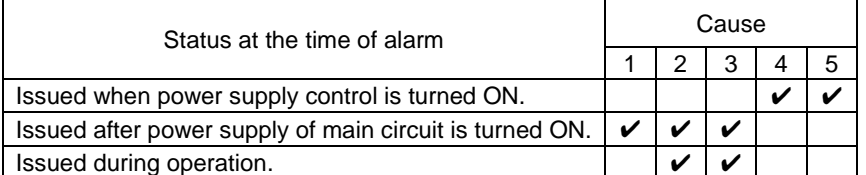

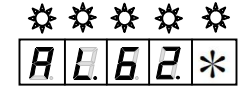

#### Corrective actions

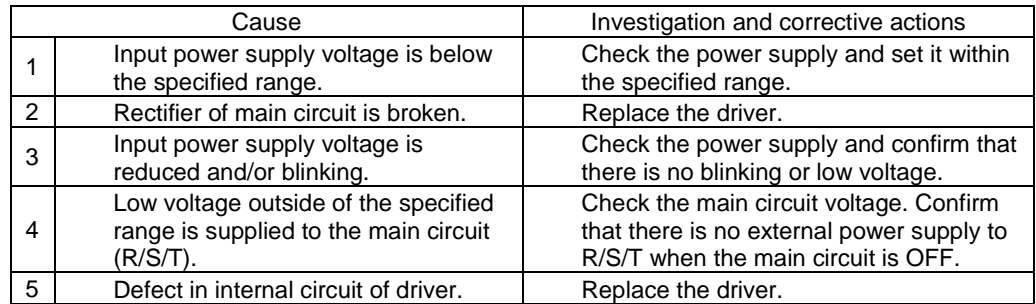

#### Alarm Code 63 (Main Power Supply Fail Phase)

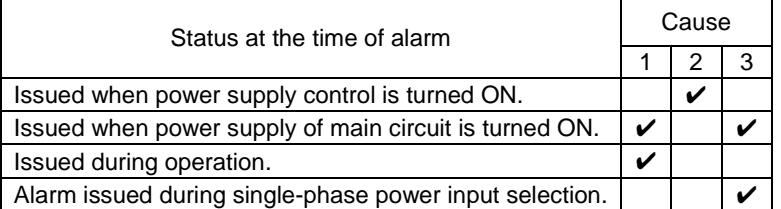

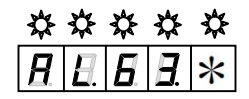

#### Corrective actions

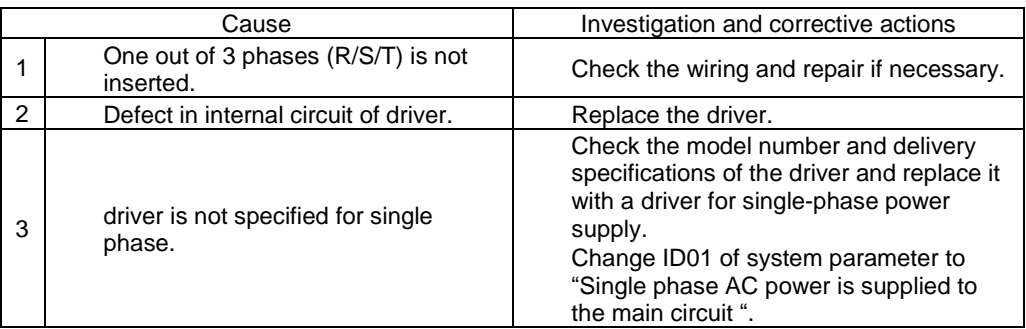

#### Alarm Code 71 (Control Power Supply Under-voltage)

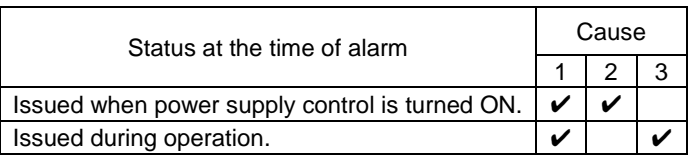

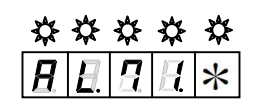

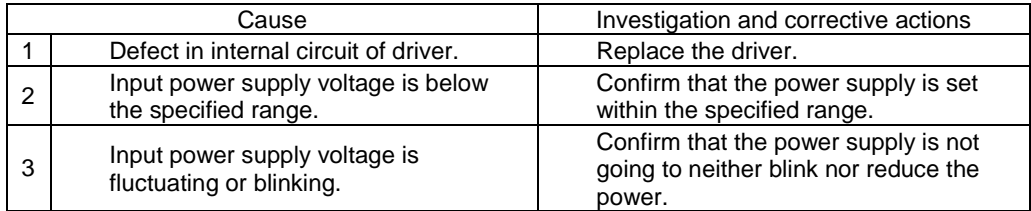

 $\frac{28288888}{42214}$ 

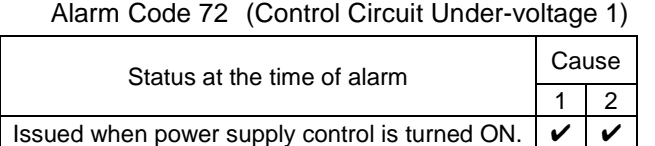

#### Corrective actions

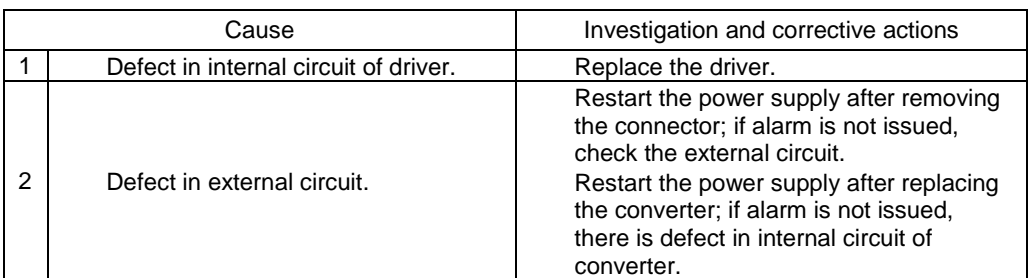

#### Alarm Code 73 (Control Circuit Under-voltage 2)

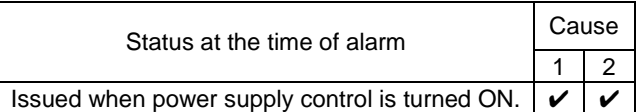

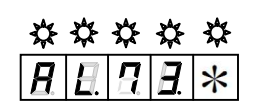

#### Corrective actions

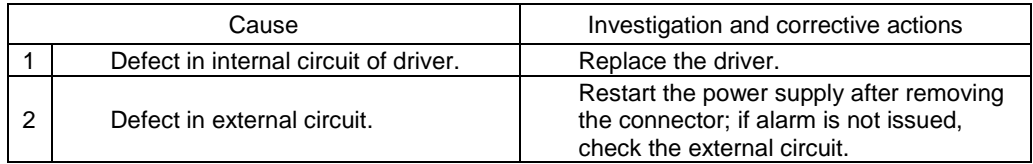

#### Alarm Code 84 (Serial Encoder Communication Error)

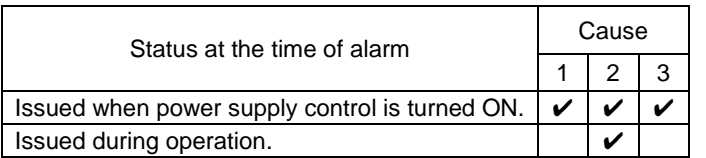

#### \*\*\*\*\*  $H$   $H$   $H$   $\times$ Я

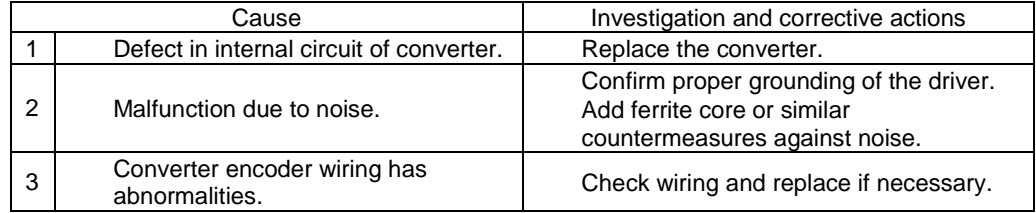

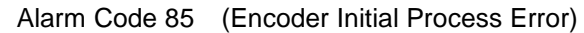

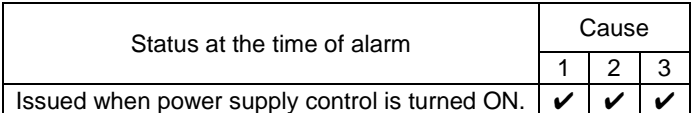

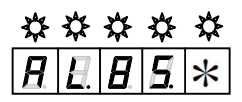

#### Corrective actions

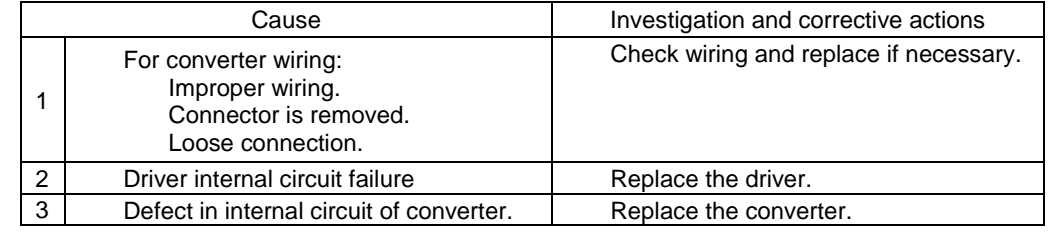

#### Alarm Code A0 (Serial Encoder Internal Error 0)

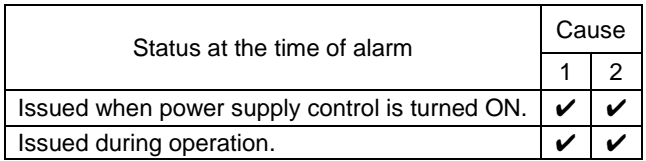

# $\frac{22888888}{|H|E|H|E|^{*}}$

\*\*\*\*\*

 $\overline{\bm{\mathsf{R}}}$ 

 $\overline{H|*}$ 

Corrective actions

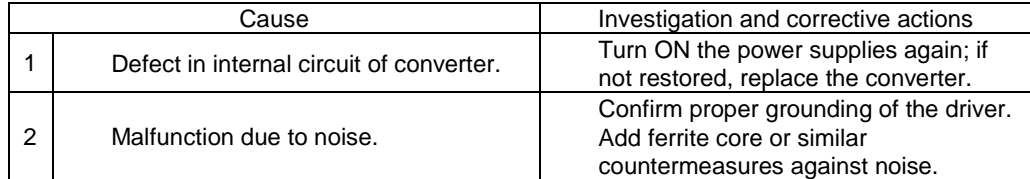

#### Alarm Code A2 (Serial Encoder Internal Error 2)

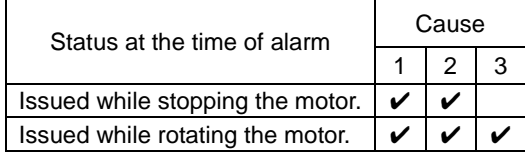

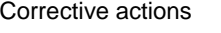

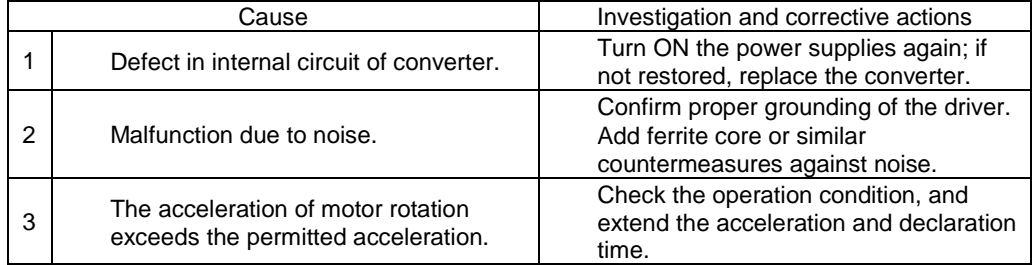

\*\*\*\*\*

 $H|H|*$ 

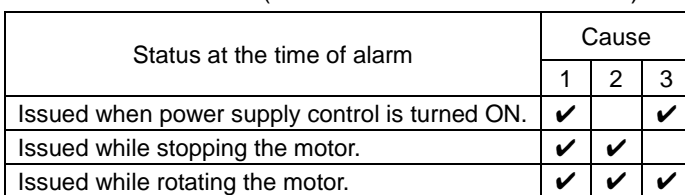

Alarm Code A3 (Serial Encoder Internal Error 3)

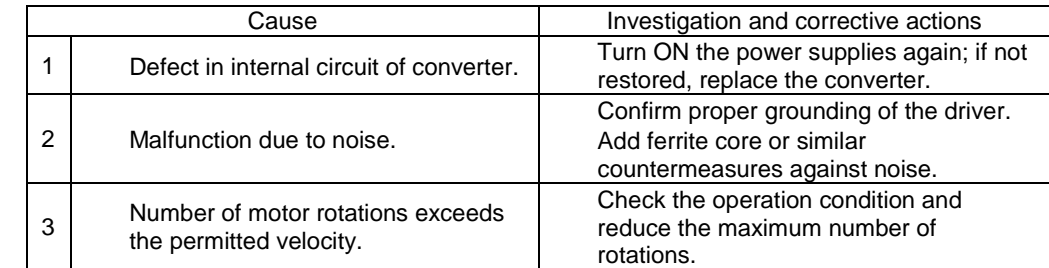

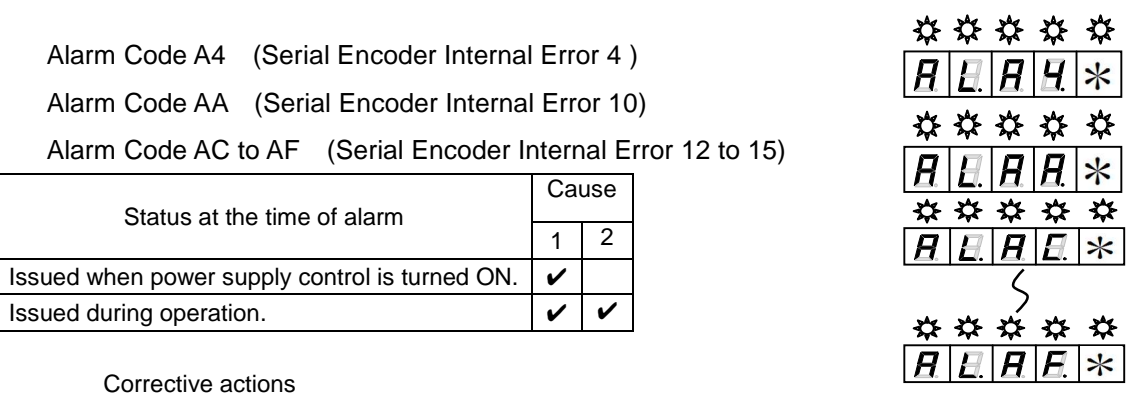

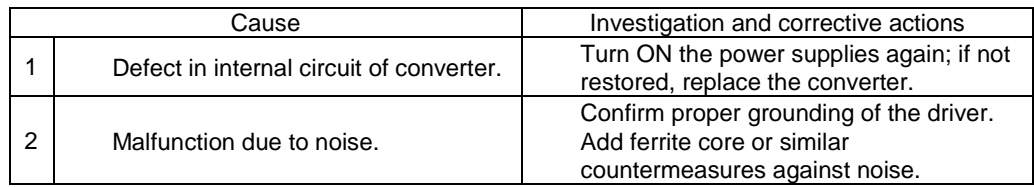

Alarm Code C1 (Over-speed)

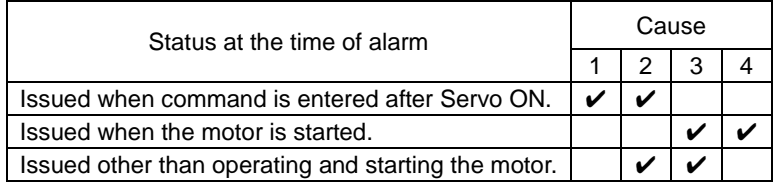

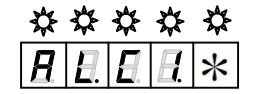

Corrective actions

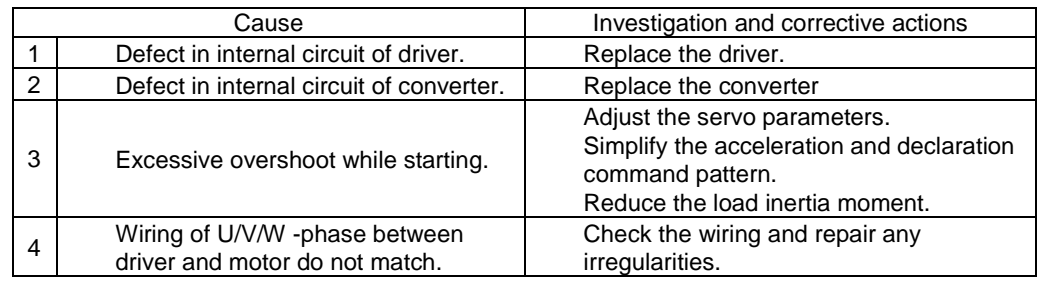

Alarm Code C2 (Velocity Control Error)

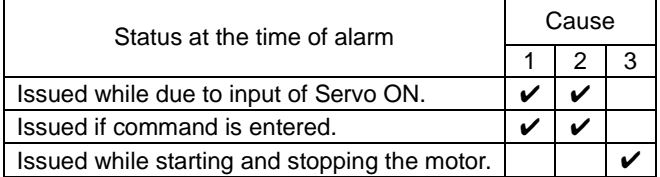

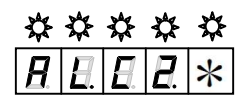

Corrective actions

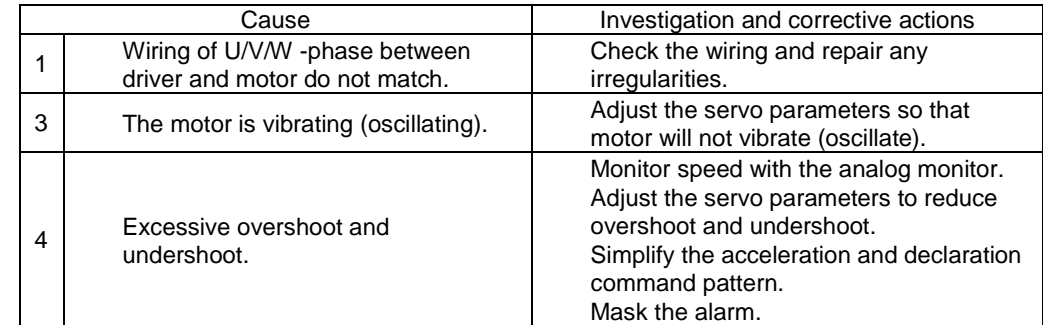

✔ For the velocity control error alarm, an alarm may occur while starting and stopping when load inertia moment is excessive. For this reason, in the gravitational axis applications, "Do not detect" is selected as the standard setting. If its detection is needed, consult our representatives.

 $\frac{******}{\frac{H}{H}}$ 

Alarm Code C3 (Velocity Feedback Error)

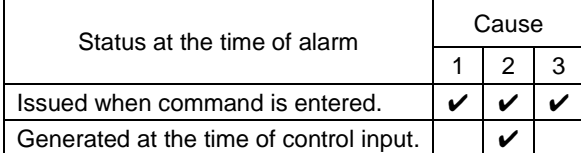

#### Corrective actions

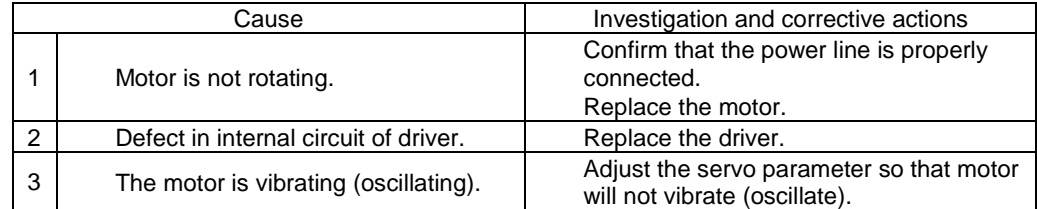

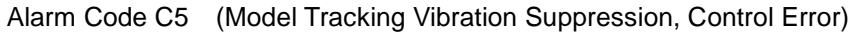

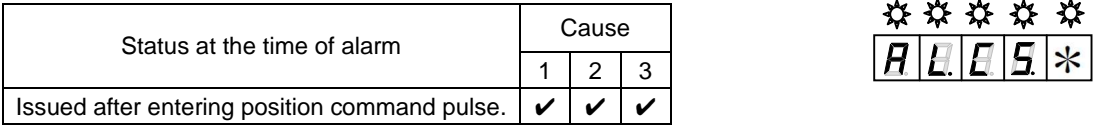

Corrective actions

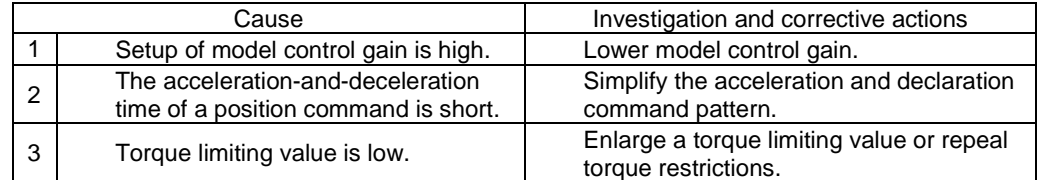

✔ Other alarms are generated, and this alarm may be generated if a servo brake performs alarm reset during a slowdown.

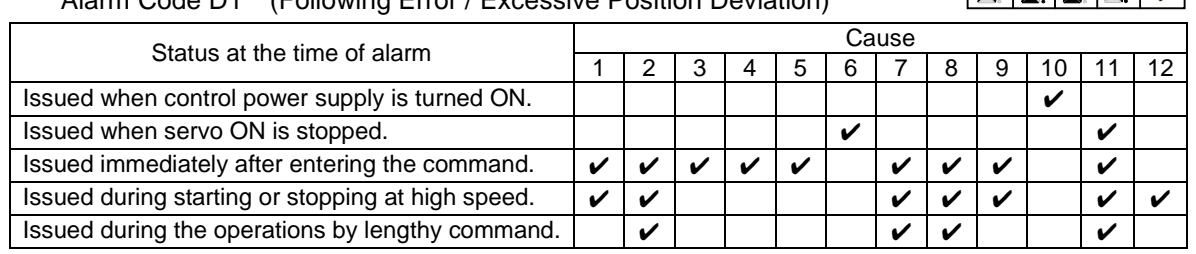

#### Alarm Code D1 (Following Error / Excessive Position Deviation)

## $\frac{*****}{|H|E|H|X|}$

#### Corrective actions

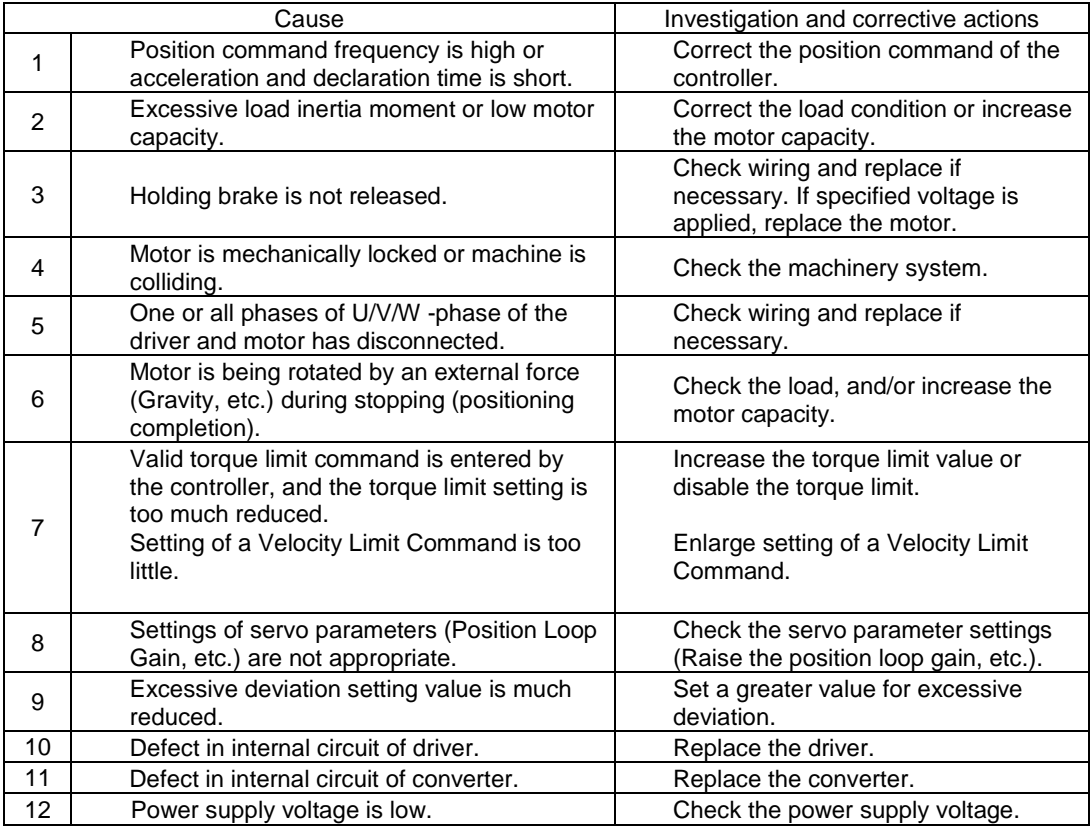

#### Alarm Code D2 (Faulty Position Command Pulse Frequency 1)

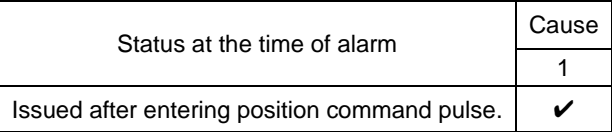

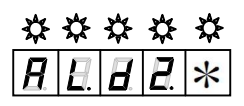

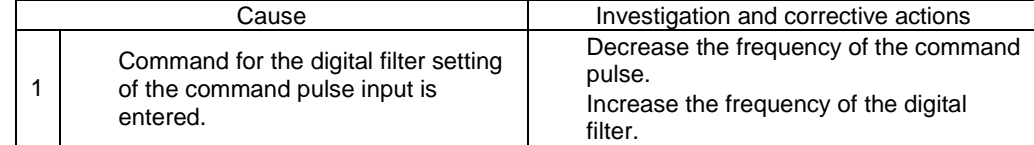

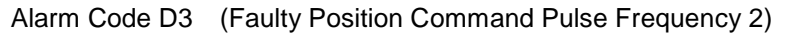

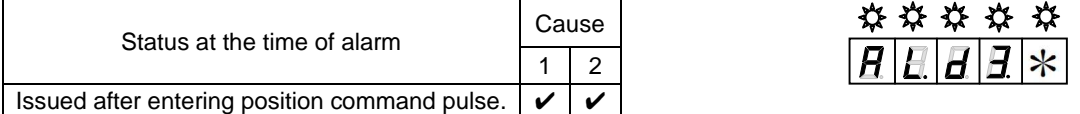

Corrective actions

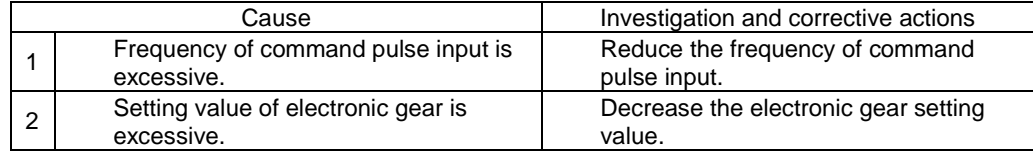

Alarm Code DF (Test Run Close)

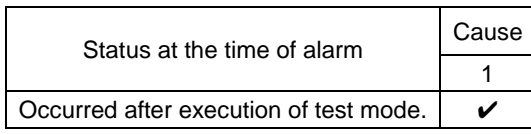

Corrective actions

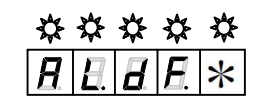

 $\frac{******}{|H|E|E|E|*}$ 

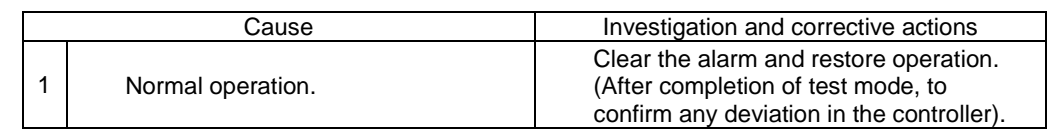

#### Alarm Code E1 (EEPROM Error)

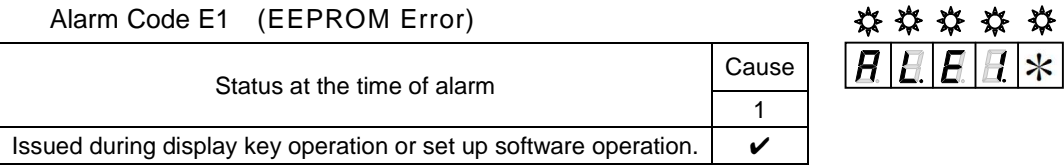

Corrective actions

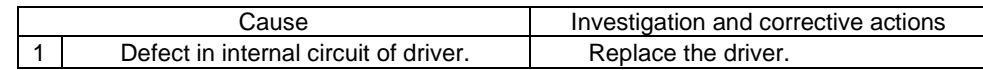

#### Alarm Code E2 (EEPROM Check Sum Error)

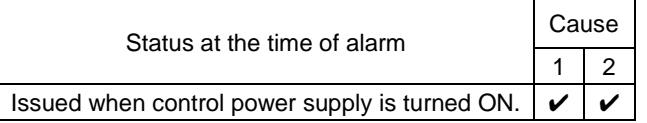

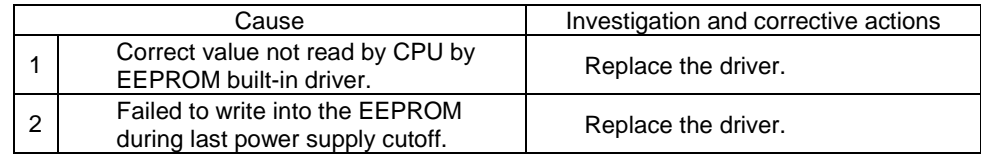

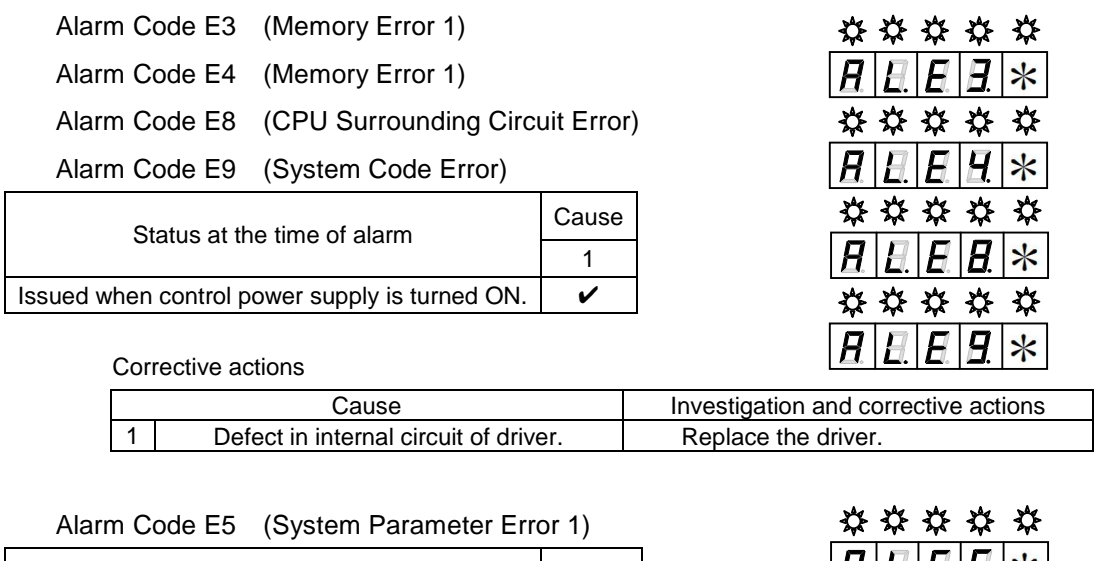

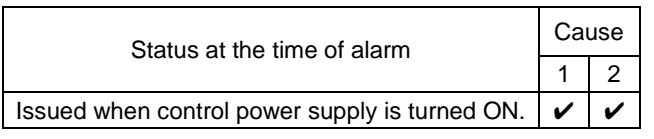

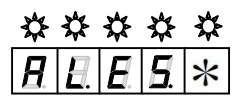

\*\*\*\*\*  $H$   $H$   $B$   $\ast$ 

Corrective actions

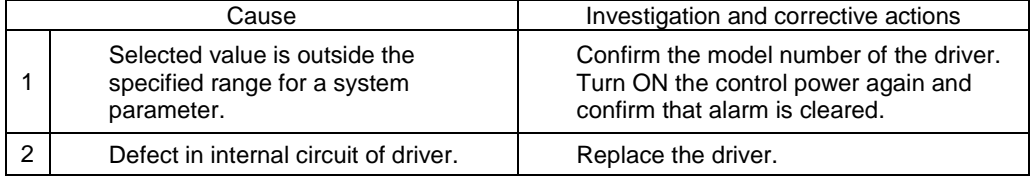

#### Alarm Code E6 (System Parameter Error 2)

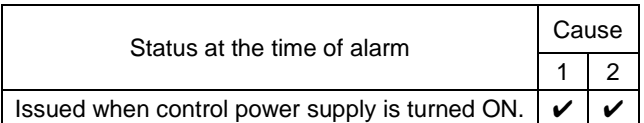

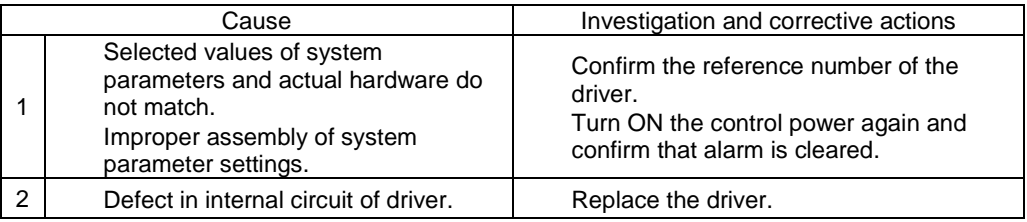

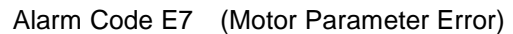

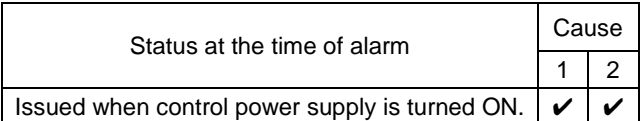

## 

Corrective actions

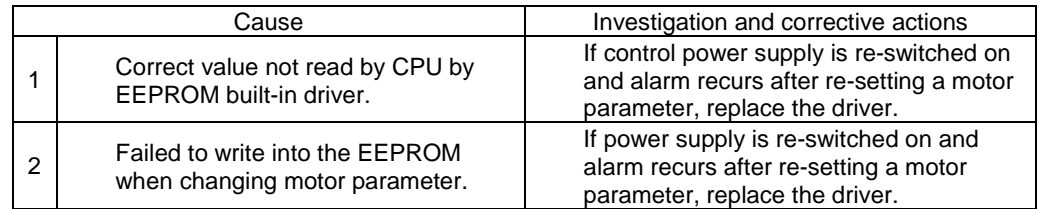

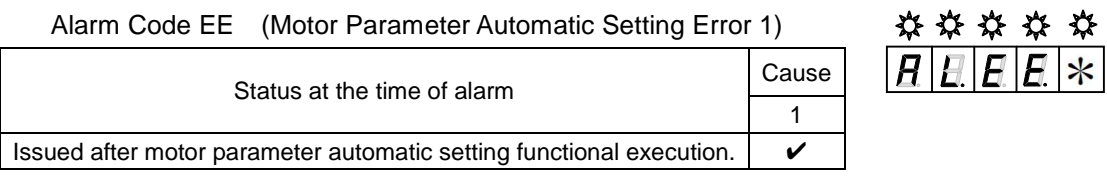

Corrective actions

 $\mathsf{l}$ 

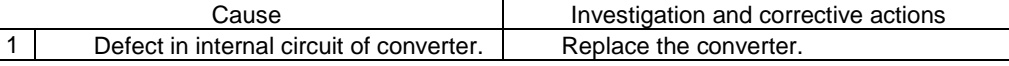

#### Alarm Code EF (Motor Parameter Automatic Setting Error 2)

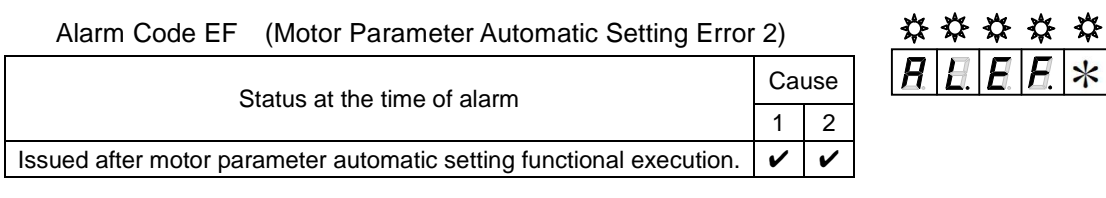

Corrective actions

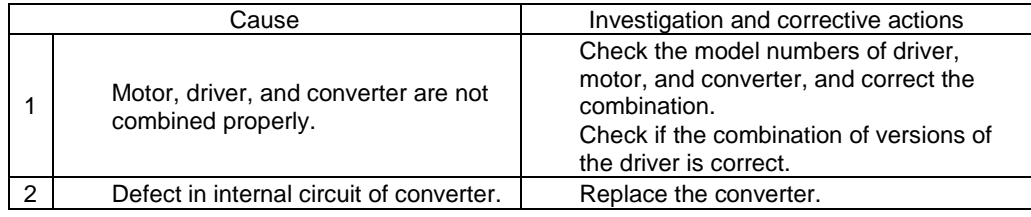

#### Alarm Code F1 (Task Process Error)

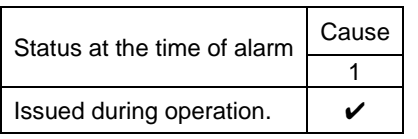

## $\frac{******}{\frac{H}{H}}$

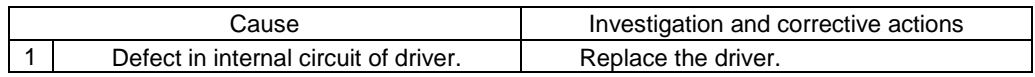

#### Alarm Code F2 (Initial Process Time-Out)

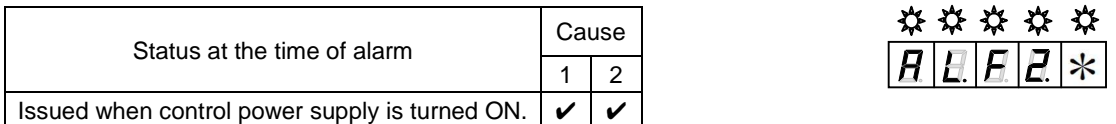

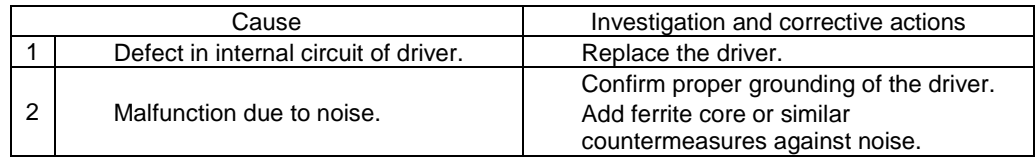

## 8.4 Inspection

For maintenance purposes, a daily inspection is typically sufficient.

Upon inspection, refer to the following description.

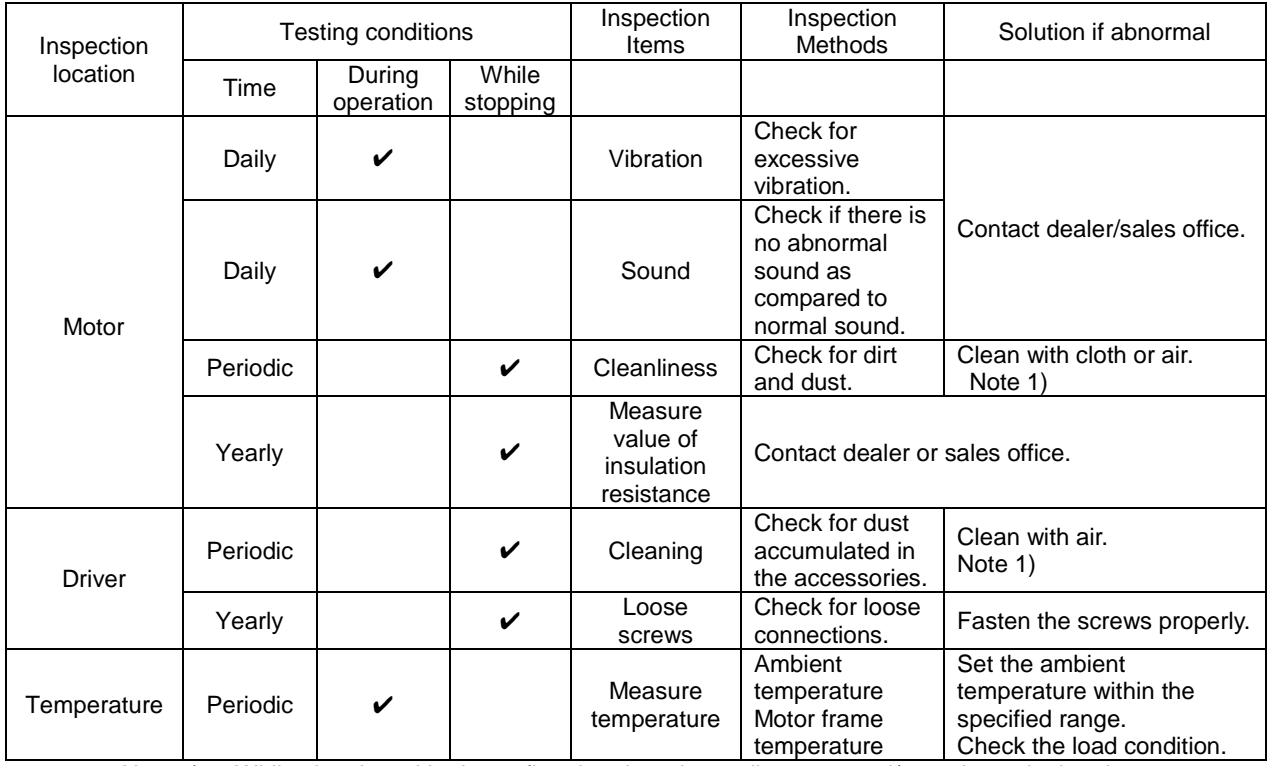

Note 1) While cleaning with air, confirm that there is no oil content and/or moisture in the air.
# $9$ </u>

## 9 Appendix

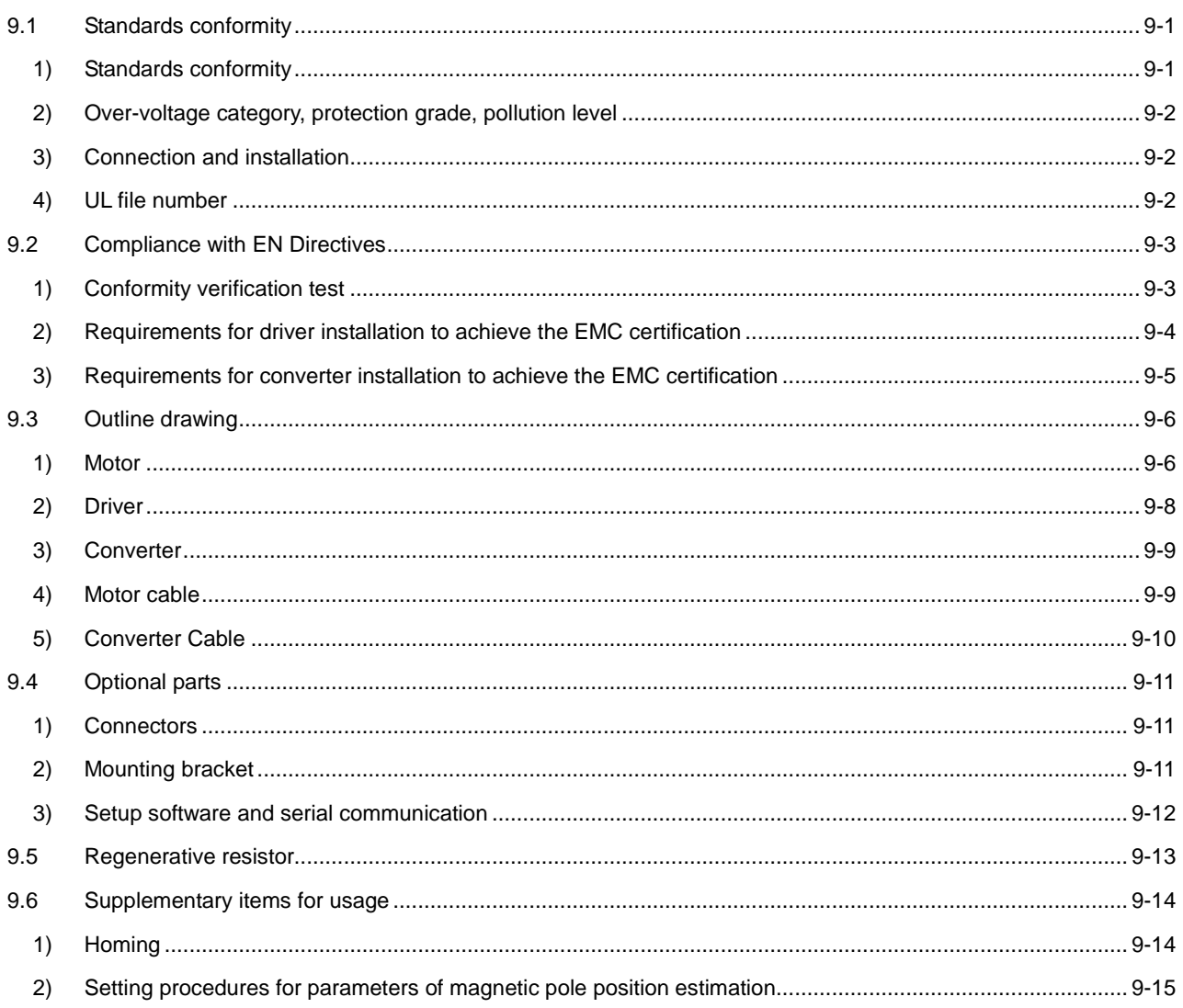

## 9.1 Standards conformity

For NSK Ltd. products, compatibility examinations of overseas standards are conducted by certificate authorities, and attestation markings are performed based on the published certificate of attestation.

#### 1) Standards conformity

#### Drivers

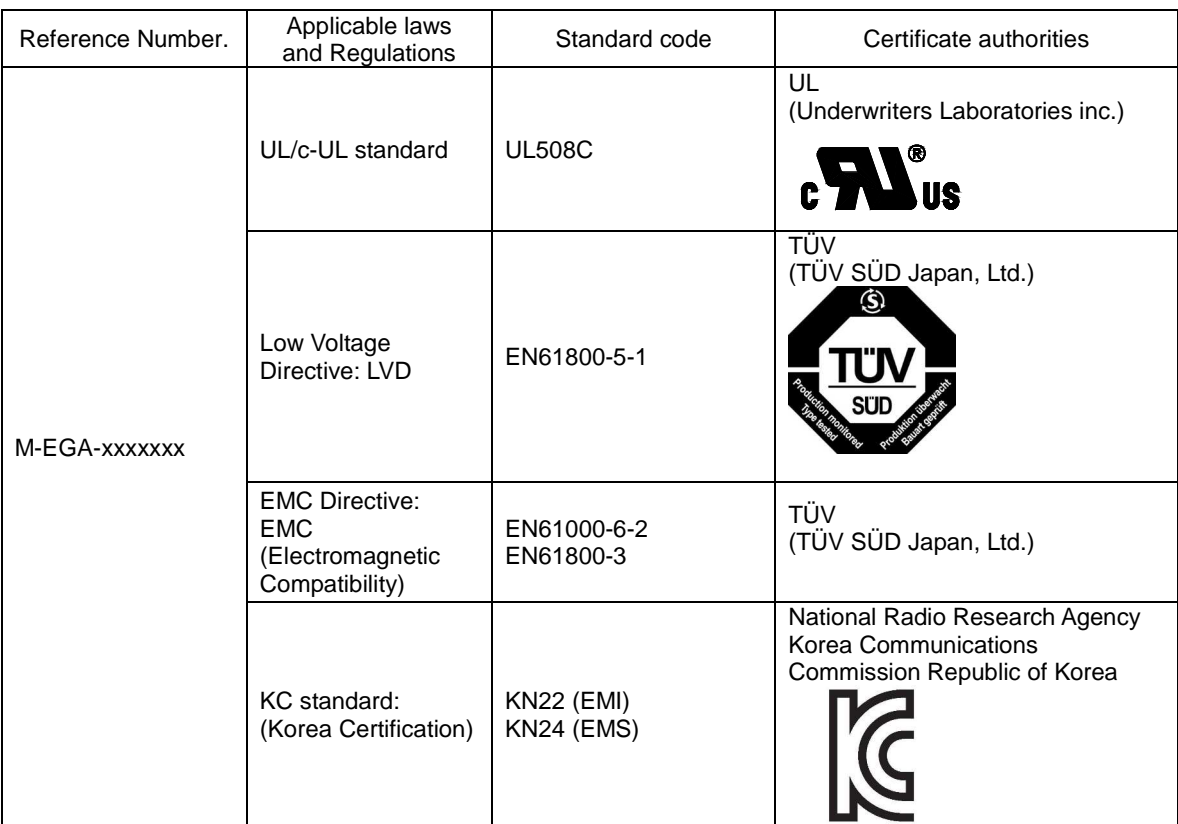

#### **Converters**

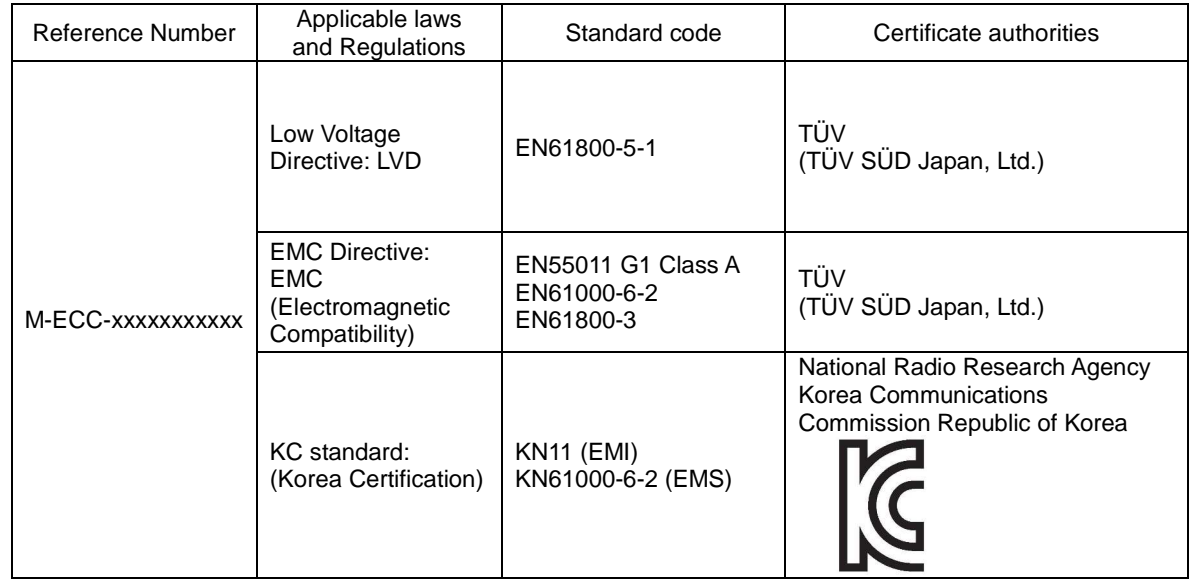

 $\checkmark$  Motors have not been tested and verified for conformity with any international standards.

#### 2) Over-voltage category, protection grade, pollution level

The "over-voltage category" of driver is "III" (EN61800-5-1). For the interface, use a DC power supply with reinforced and insulated input and outputs.

Make sure to install the driver in your control panel in an environment where the pollution level specified in EN61800-5-1 and IEC664 is no less than 2 ( polution level 1, 2). The protection grade of driver is IP1X. The control panel installation configuration (under IP54) must exclude exposure to water, oil, carbon, dust, etc.

#### 3) Connection and installation

Be careful of connection and installation as follows.

- $\blacktriangleright$  Always ground the protective earth terminals of the driver to the power supply earth.
- $\vee$  When connecting grounding wire to the protective earth terminal, always connect one wire in one terminal; never connect jointly with multiple wires or terminals.
- $\vee$  When connecting the leakage stopper, make sure to connect the protective earth terminal to the power supply earth.
- $\vee$  Connect earthing wire by using a crimping terminal with insulated tube, so that the connected wire will not touch the neighboring terminals.
- $\checkmark$  For wire relays, use a fixed terminal block to connect wires; never connect wires directly.
- $\checkmark$  Connect an EMC filter to the input power supply of the unit.
- $\vee$  Use an EN/IEC-standard compatible no-fuse Circuit breaker and electromagnetic contactor.

#### 4) UL file number

The UL file number of driver and motor is as follows. You can check them on the website of UL. <http://www.ul.com/database/>

The UL file number of driver: E216221

## 9.2 Compliance with EN Directives

NSK Ltd. implements the conformity verification test of "Low Voltage Directive" and "an EMC command" in a certificate authority so that a user's CE Marking acquisition can be performed easily, and CE Marking is done based on the published certificate of attestation.

#### 1) Conformity verification test

The following conformity verification tests are implemented.

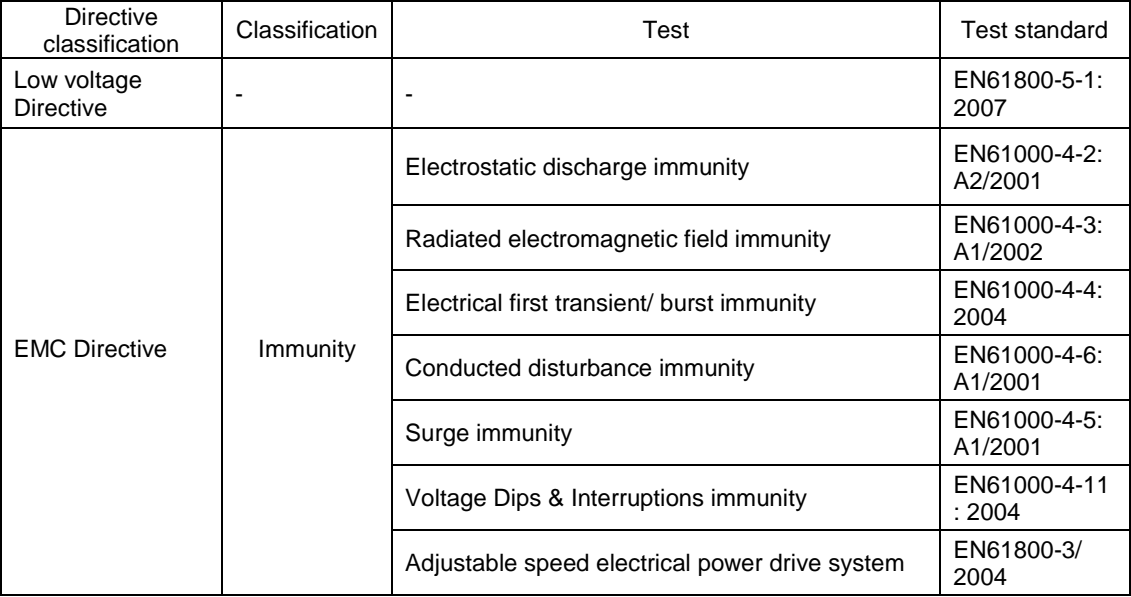

Converters have been tested and verified for proper conformity with the standards listed below.

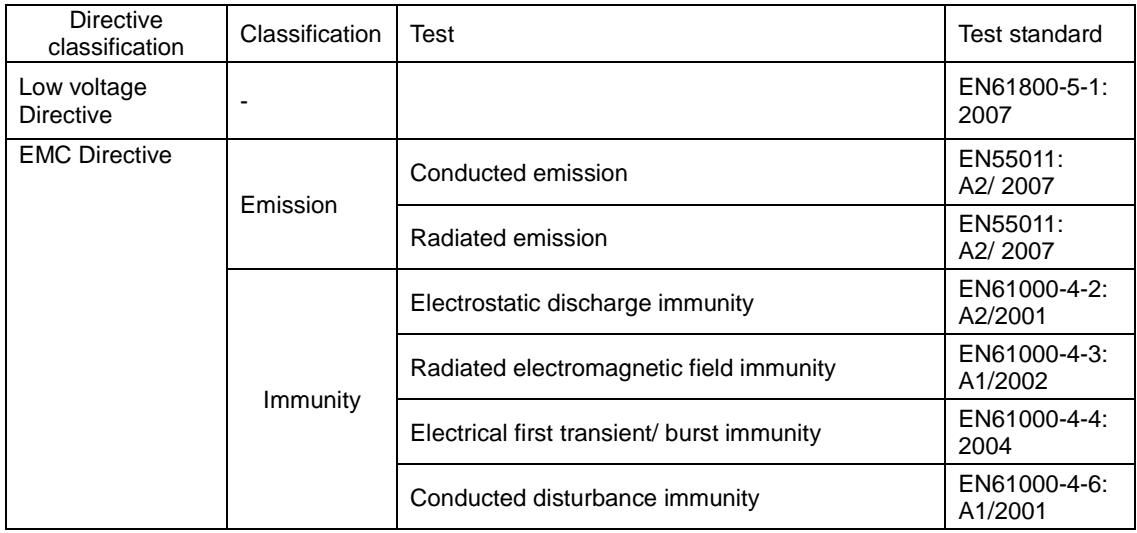

#### 2) Requirements for driver installation to achieve the EMC certification

For the installation requirements, in our company the verification test is implemented by the following installations and measures methods, as machines and configurations differ depending on customers' needs. This servo amplifier has been authorized to display CE marking based on the recognition certificate issued by a certifying authority. Customers are instructed to perform the final conformity tests for all instruments and devices in use.

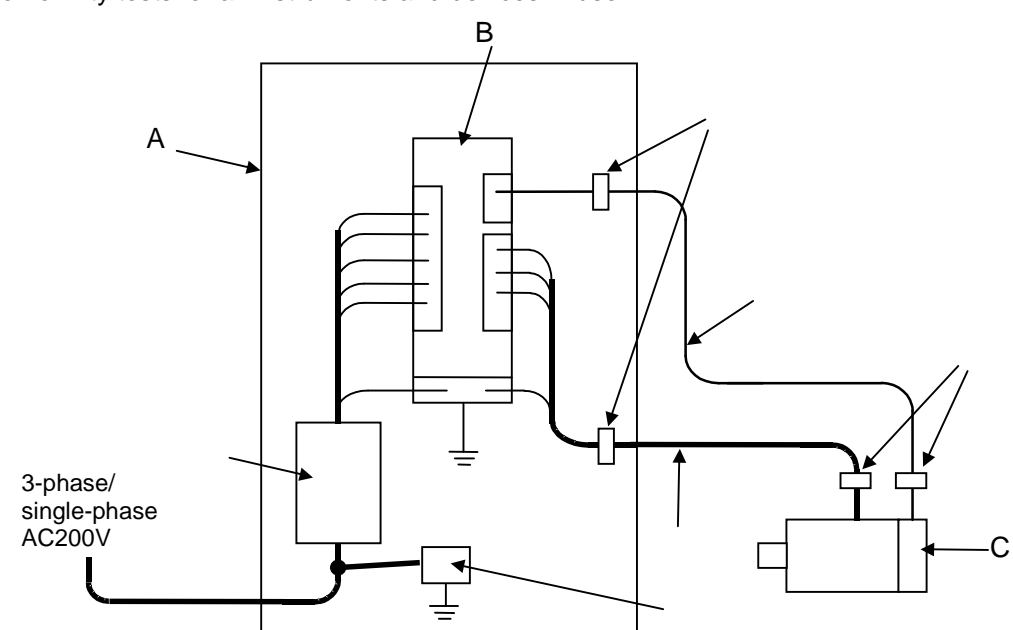

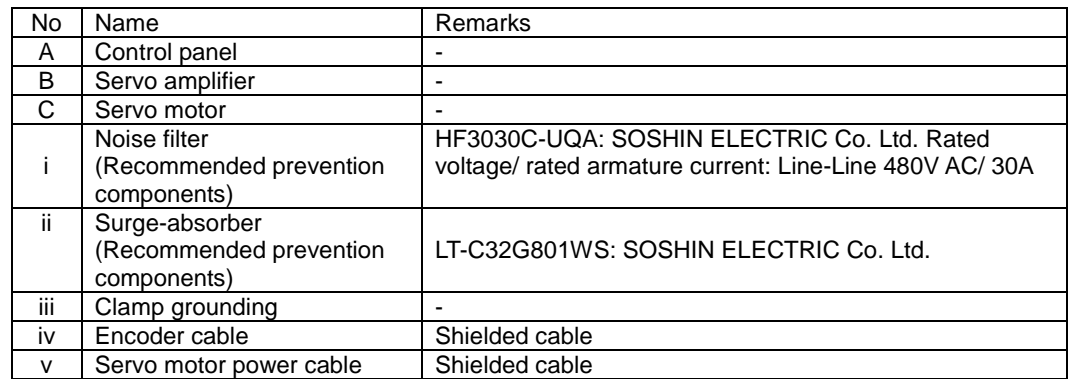

- $\vee$  Use metallic materials for the door and main body of control panel.
- ✔ Use EMI gasket so that there is zero clearance between the door and control panel. Install EMI gasket uniformly to the contact points between door and main body of control panel to confirm their conductivity.
- $\checkmark$  Ground noise filter frame to control panel.
- ✔ Use shield cables for motor power line and encoder cable. Clamp grounding of shield at the frame of control panel and equipment.
- $\vee$  Use conducting metal P-clip or U-clip to ground and clamp shielded wire, and fix it directly with metal screws. Do not ground by soldering electric wire to shielded wire.
- ✔ Wire servo amplifier at a short distance from the secondary side of noise filter, and wire the primary side and secondary side of noise filter separately.

3) Requirements for converter installation to achieve the EMC certification Requirements for converter installation vary depending on the machines and system configurations adopted at individual customers. Then NSK Ltd.has been performing the EMC compliance testing based on the following installation and safeguarding methods. Consequently, in accordance with the certificates issued from an accredited certifying body based on the results of the EMC testing, NSK Ltd. has been attaching the CE Marking to individual converters. In order to make your machines and systems compliant with the CE Marking, you must conduct the final EMC testing on your own initiative.

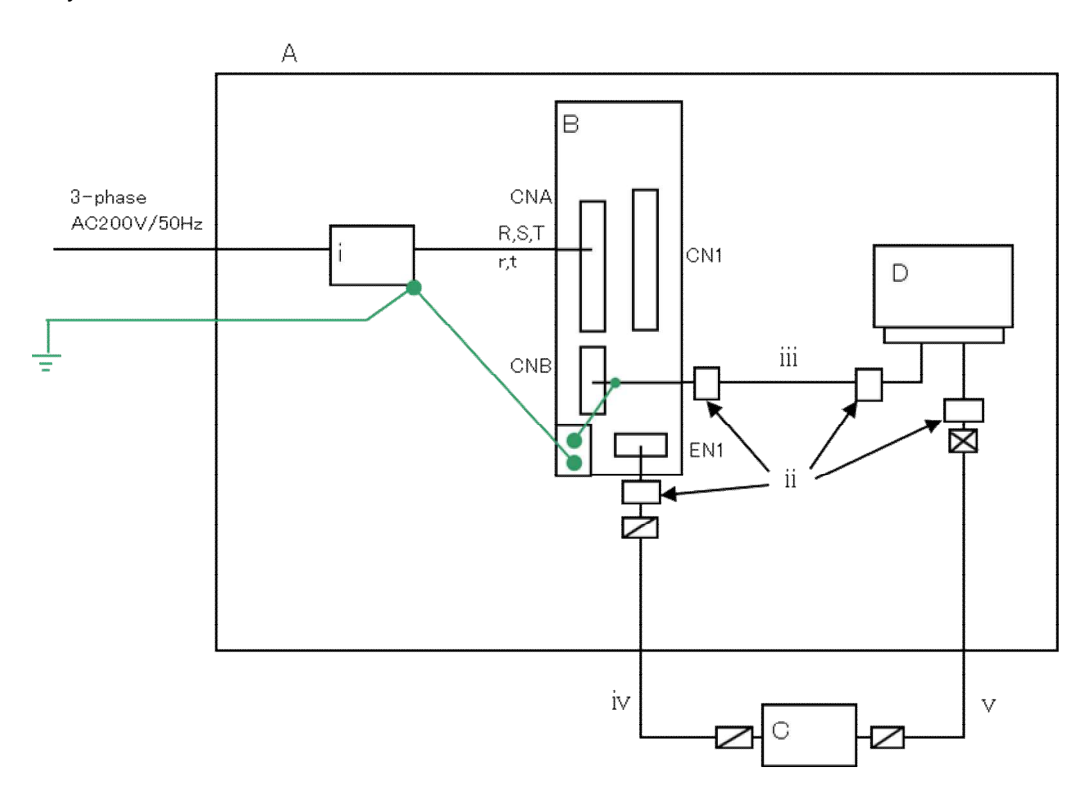

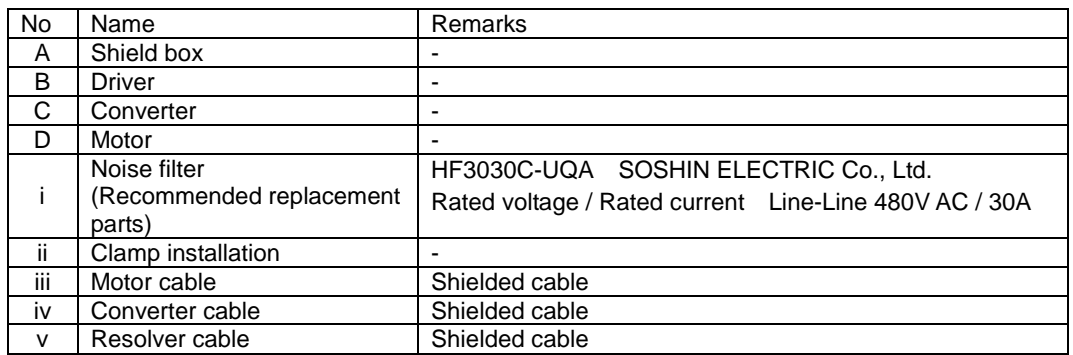

- $\checkmark$  Ground the noise filter frame to the control panel.
- $\checkmark$  For converter cable and motor cable, use the shielded cables. Ground the shields to the control panel and system frame with proper clamps.
- ✔ For grounding of shielded cables with clamps, use the conductive metal P-clip or U-clip and secure them directly with metallic screws. Never adopt soldering of electric wires to the shielded cables for the grounding.
- $\vee$  Limit the wiring distance between the secondary side of noise filter and the driver to a required minimum and remember to run the primary and secondary wirings of noise filter separately from each other.

## 9.3 Outline drawing

1) Motor

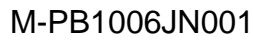

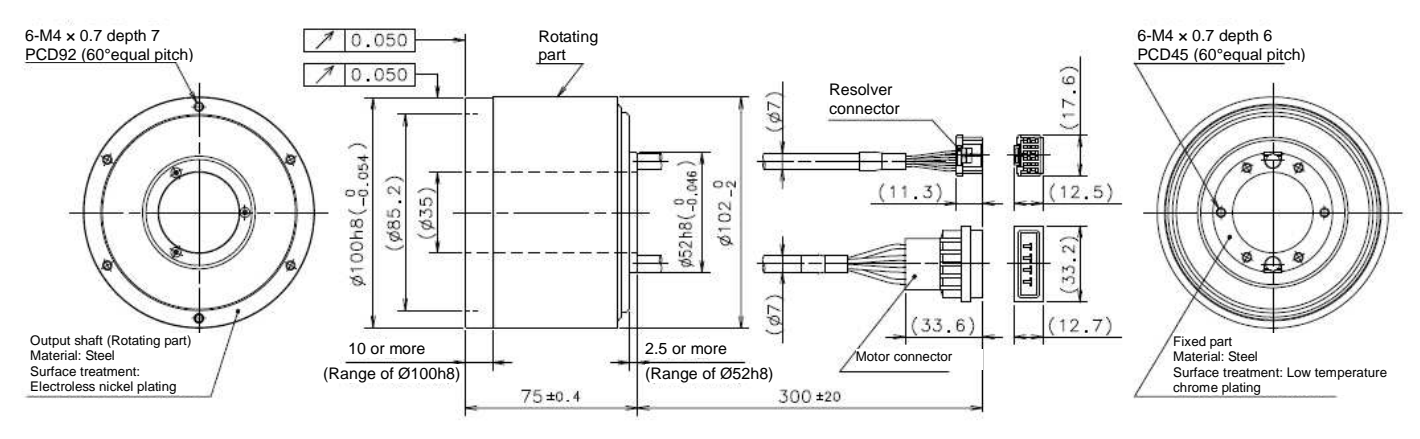

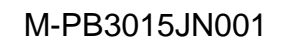

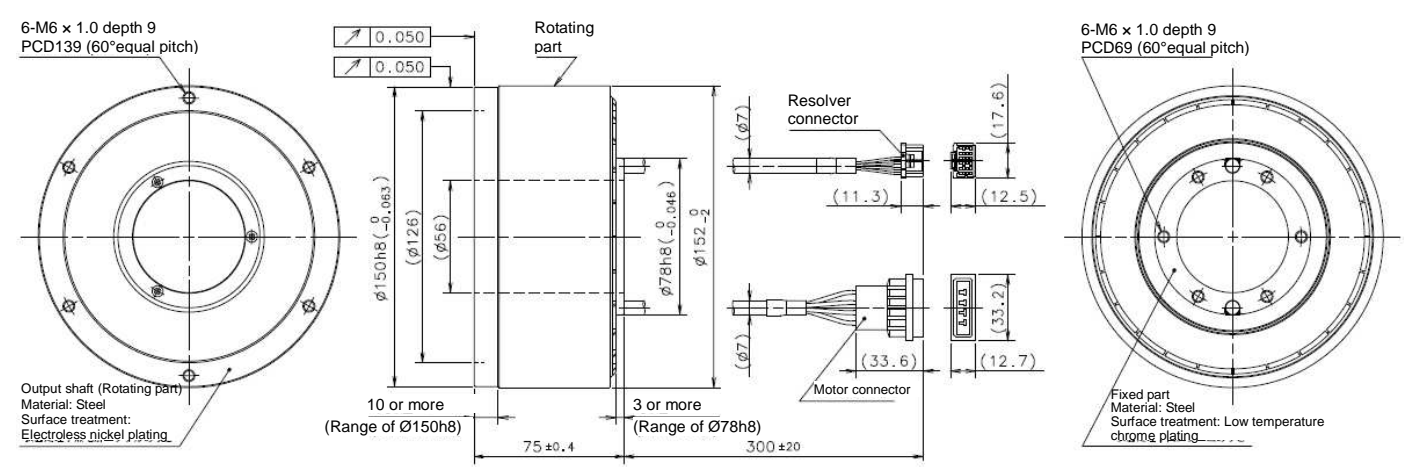

#### M-PB3030JN001

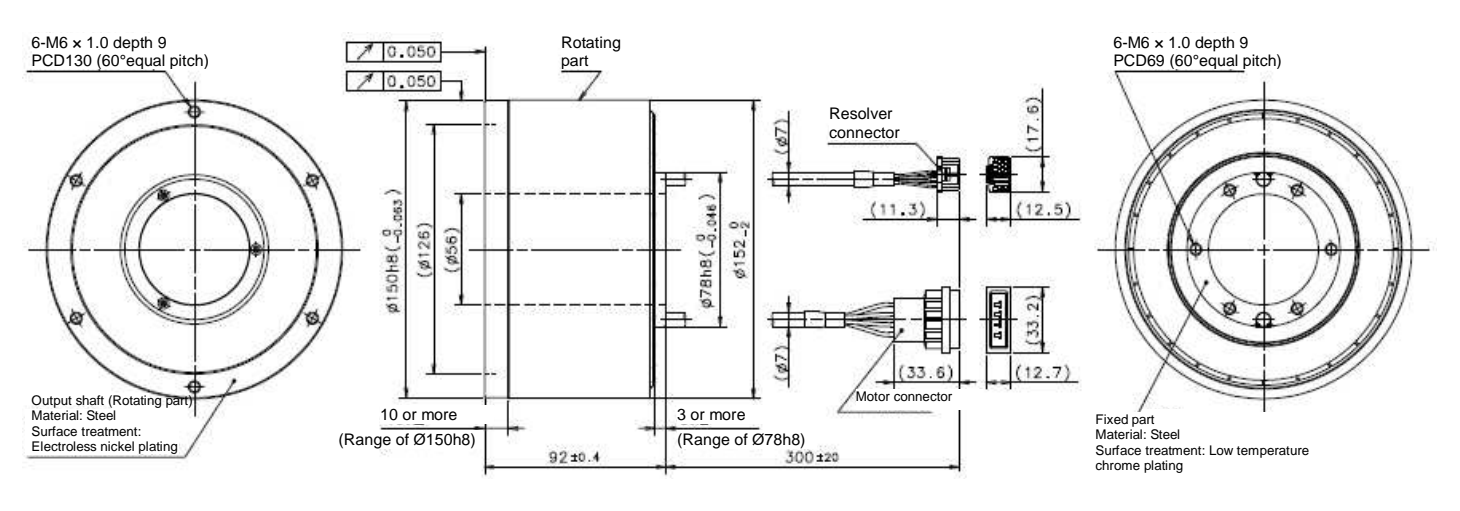

M-PB3060JN001

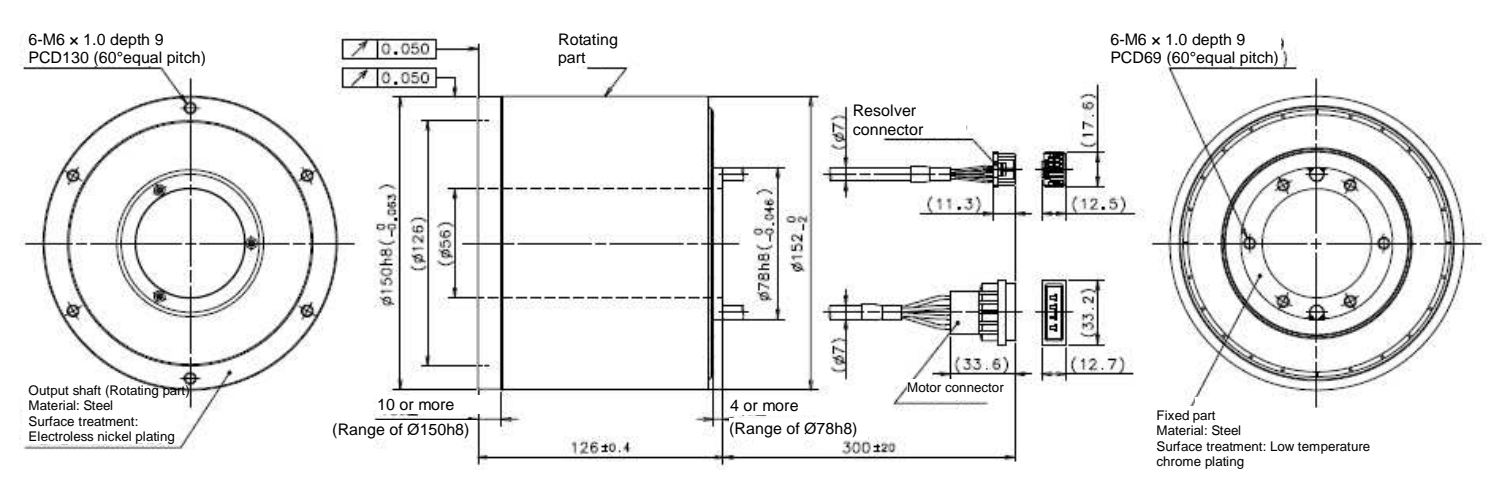

#### 2) Driver M-EGA-15A2301

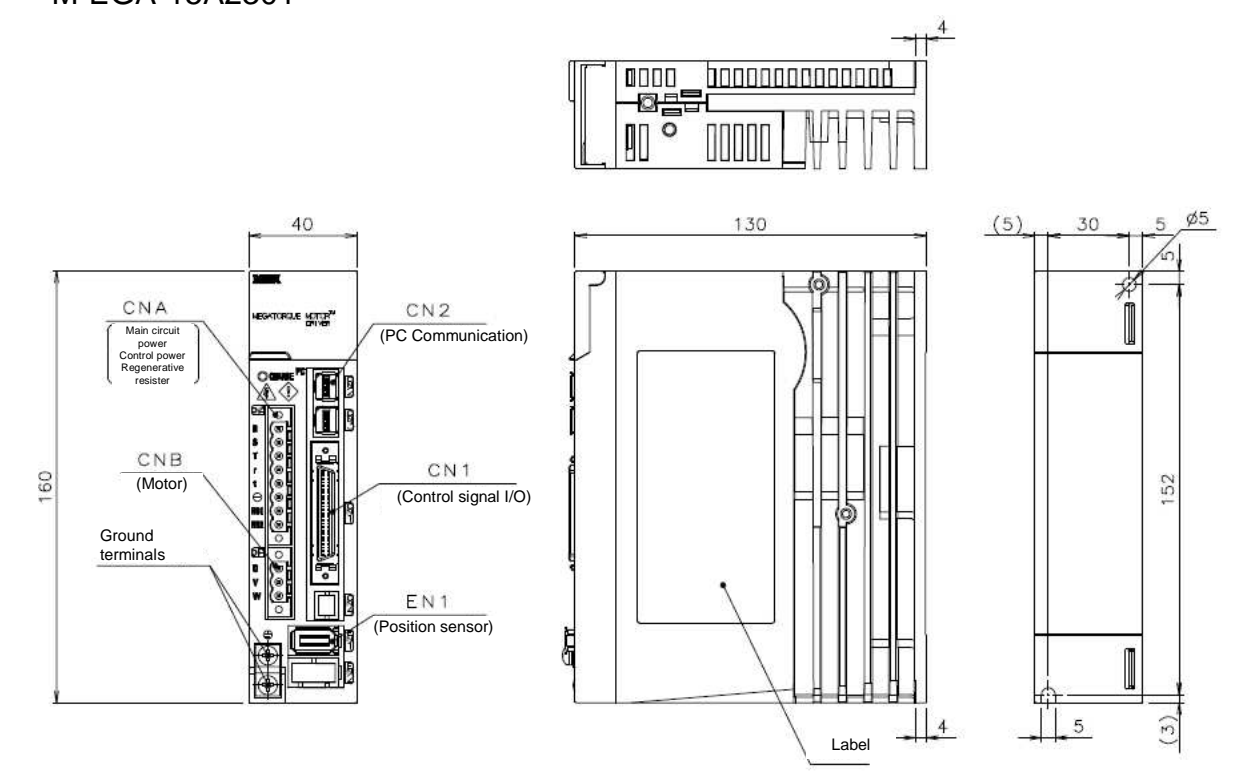

M-EGA-30A2301

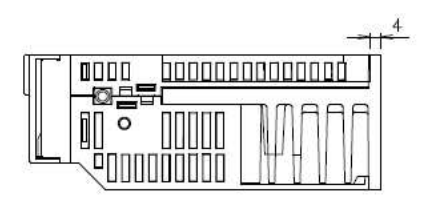

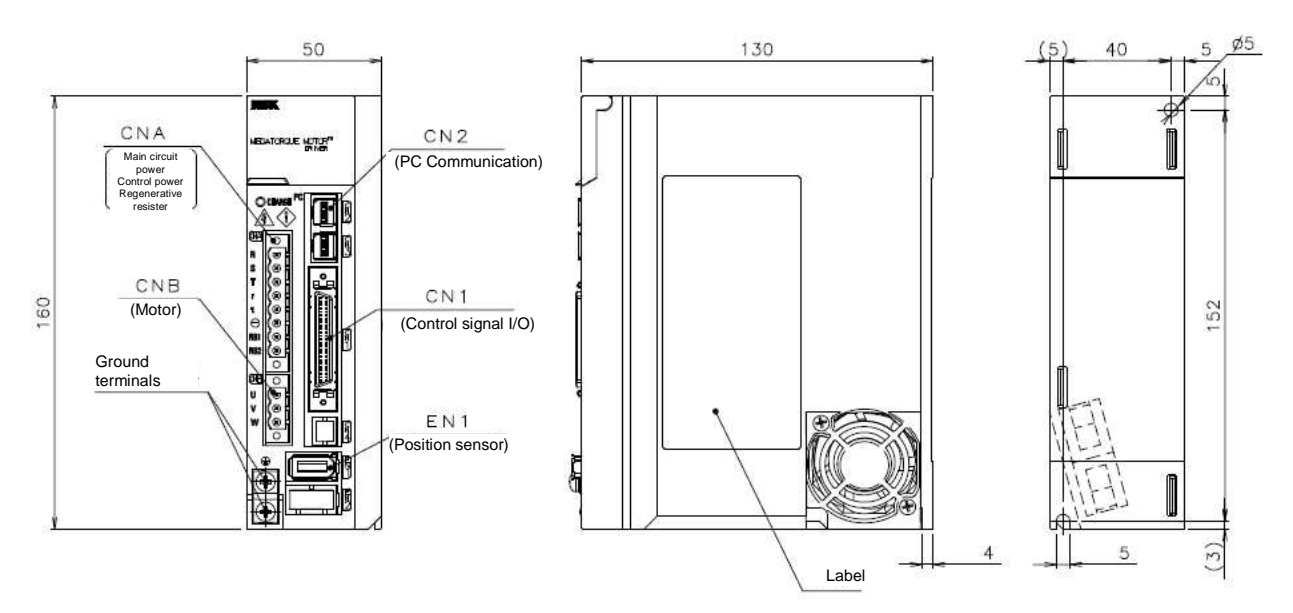

#### 3) Converter M-ECC-PBxxxxGA201

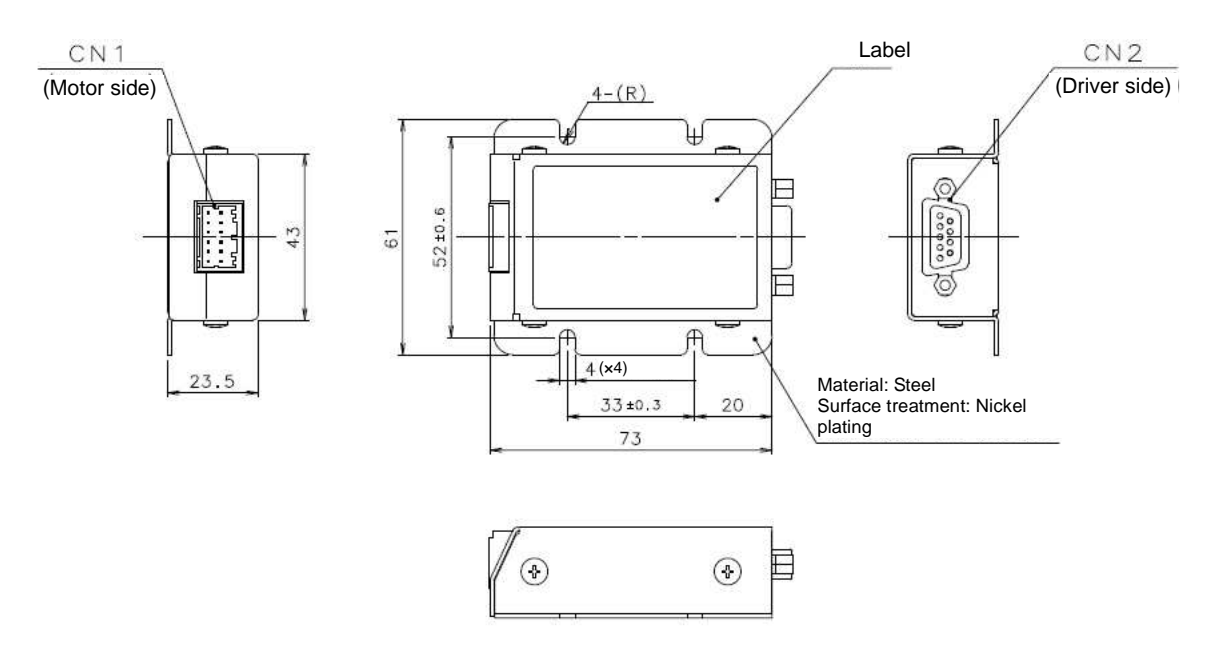

4) Motor cable

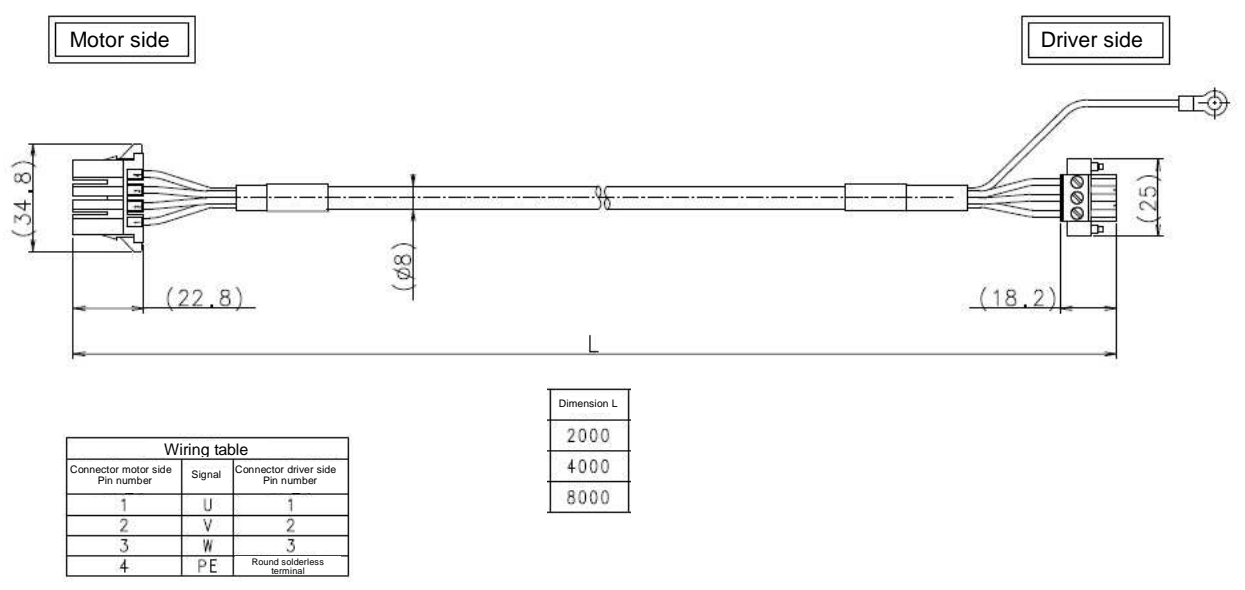

#### 5) Converter Cable

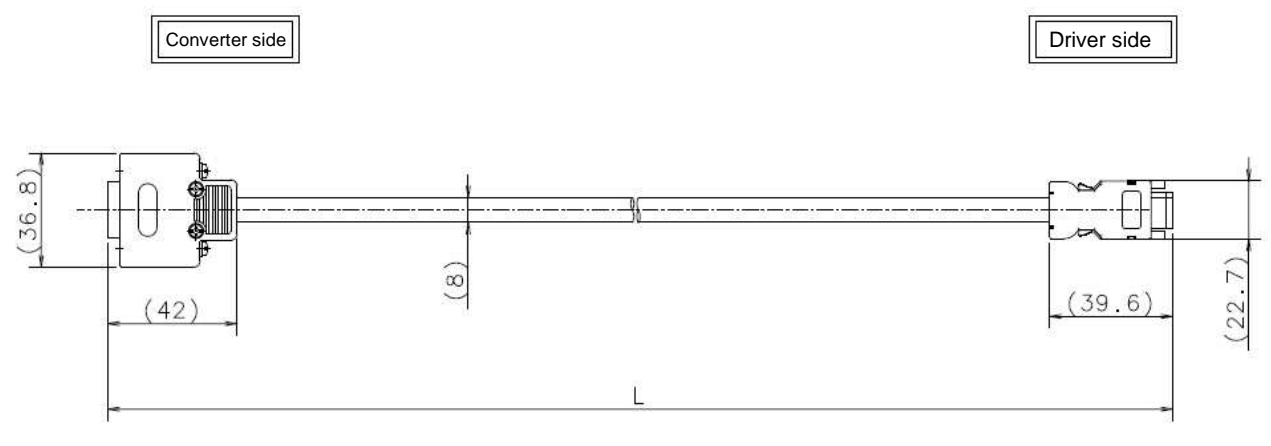

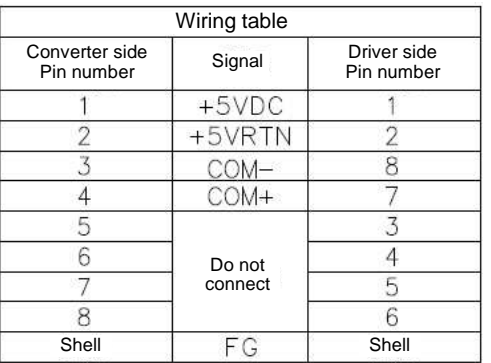

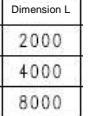

## 9.4 Optional parts

The following optional parts are available.

#### 1) Connectors

Connectors available as discrete components

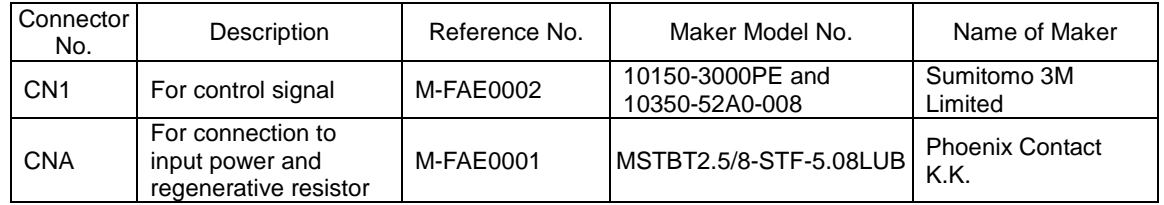

Connectors available as closed stock

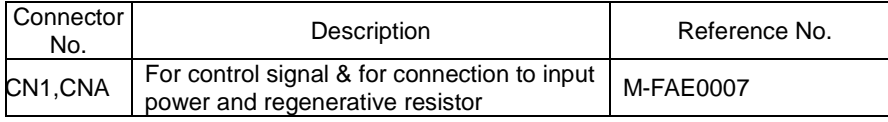

#### 2) Mounting bracket

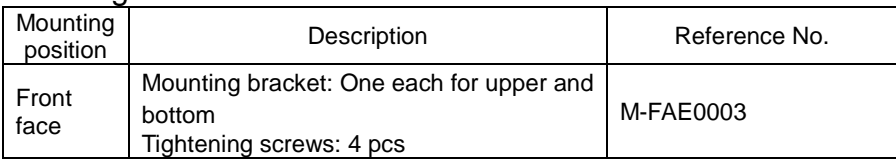

The optionally available mounting brackets are finished with trivalent chromate plating.

(Surface color: Bluish silver/Different from the body color.)

#### Mounting bracket outline drawing

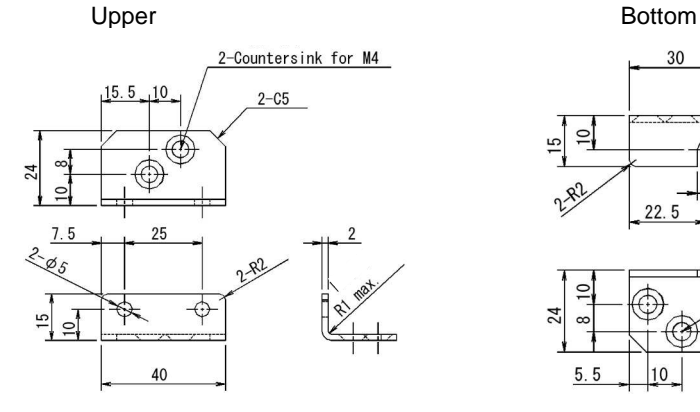

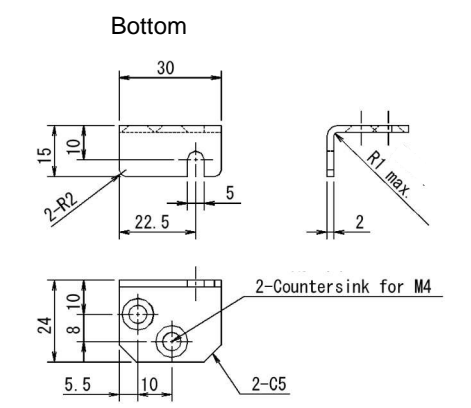

#### 3) Setup software and serial communication

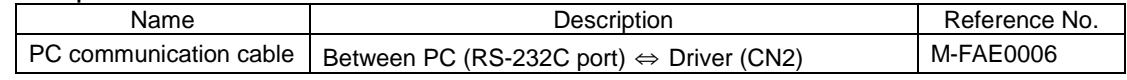

PC communication cable outline drawing

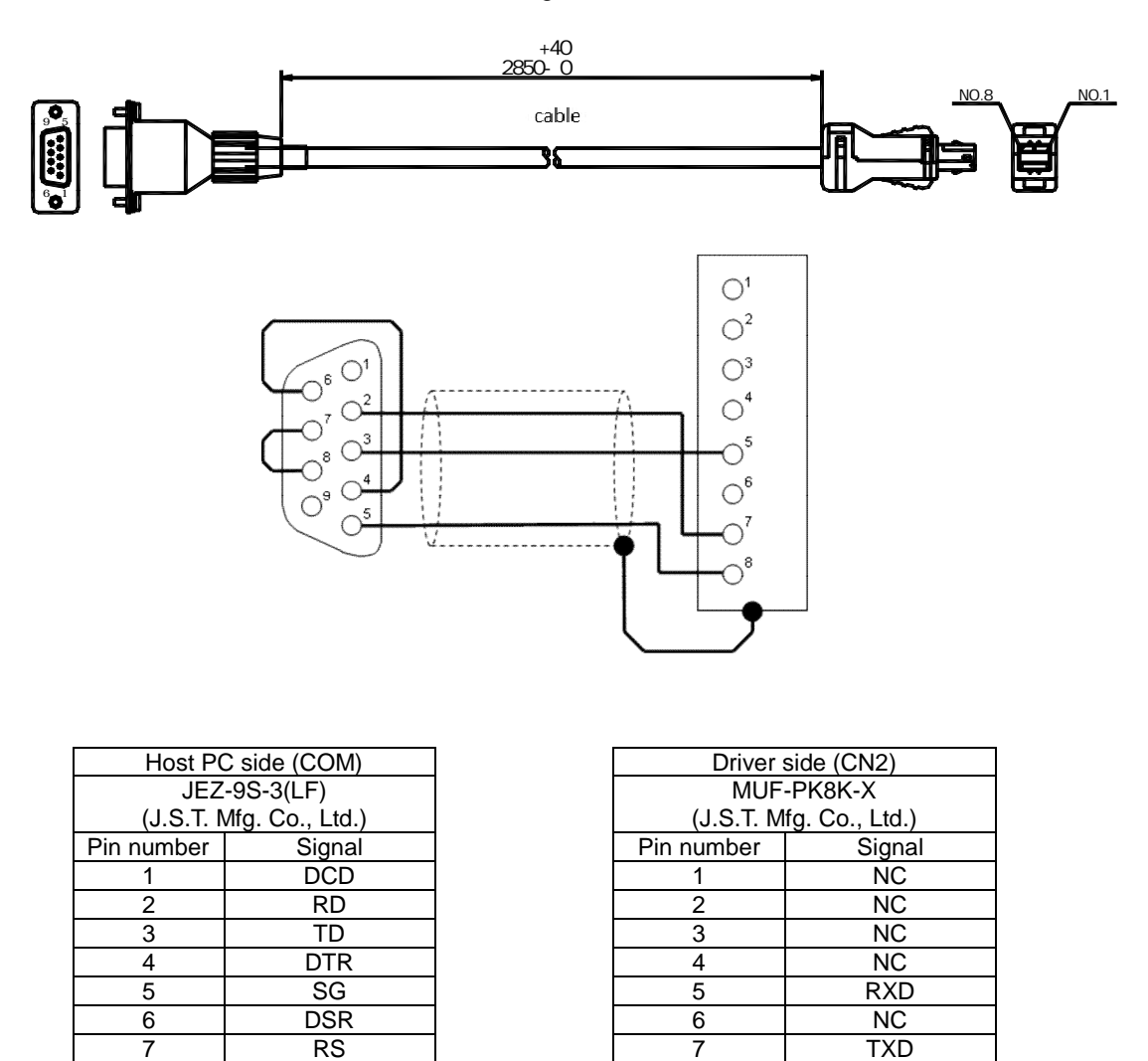

 $\vee$  When connect to a PC, connect the cable to CN2 of the driver.

 $\vee$  Use shielded cable.

 $\checkmark$  Connect shield line of the cable to the case of connector of driver side. Do not connect to the case of connector of host PC side (D-Sub 9-pin).

 $\checkmark$  Do not connect terminals of which connection is not specified in the wiring diagram.

8 CS 2 8 SG 9 | RI | Case | Shield

## 9.5 Regenerative resistor

#### M-FAE0004 (80W, 50Ω)

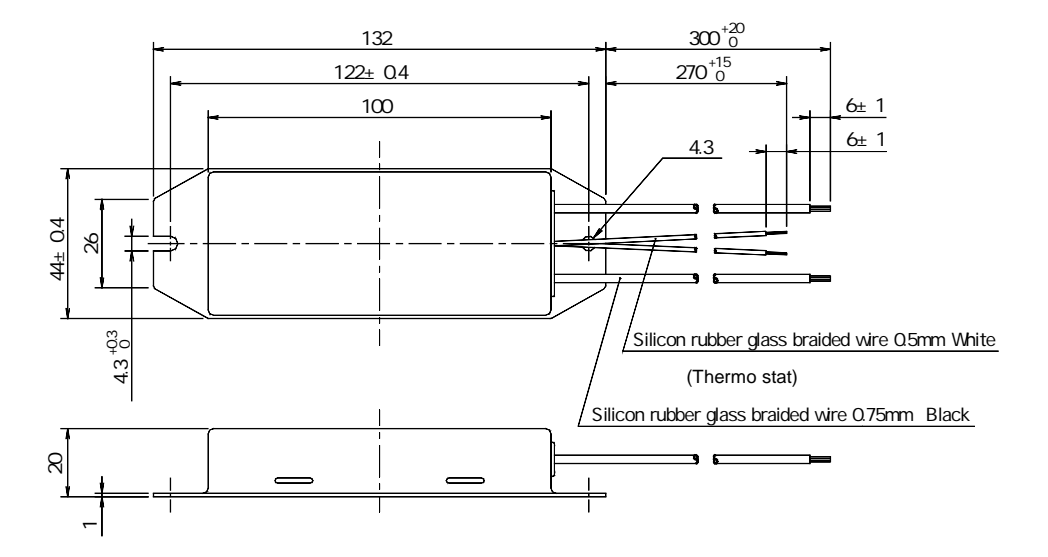

M-FAE0005 (220W, 100Ω)

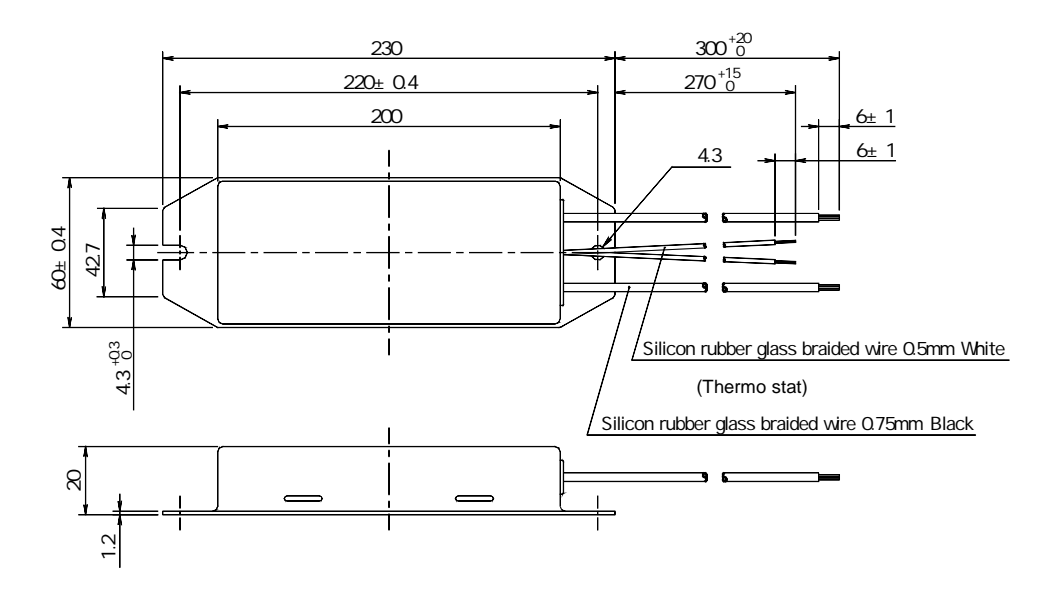

## 9.6 Supplementary items for usage

#### 1) Homing

Motor does not incorporate home sensor. Homing must be operated by host equipment using external home sensor referring homing sequence and home sensor setting position described in below.

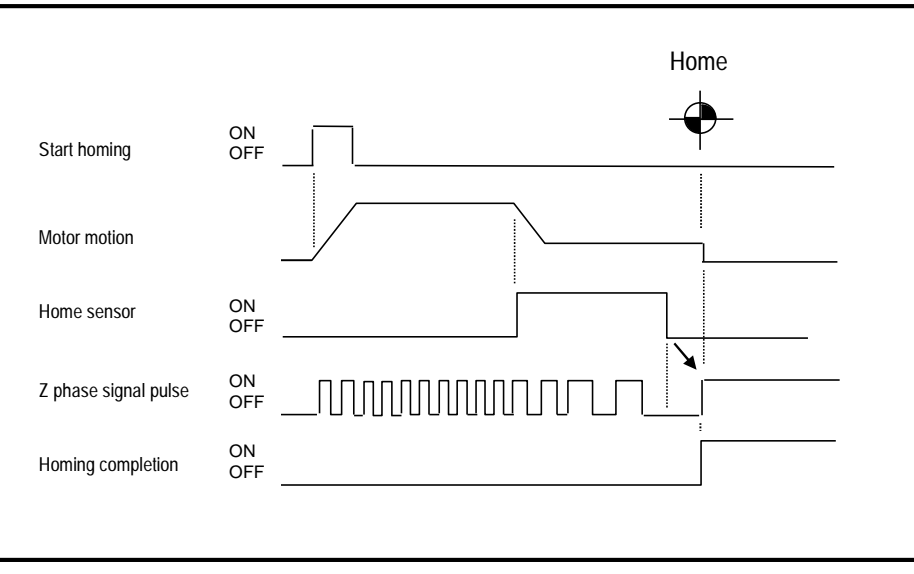

Example of Homing sequence

To secure home position by detecting rise up of Z phase signal properly, turn off point of home sensor must be adjusted at the middle point between Z phase signal described in below. Adjust home sensor turn off position around 32767 [pulse] by monitoring motor position using "Monitor\_ID80:Resolver sensor electric angle(RESANG)".

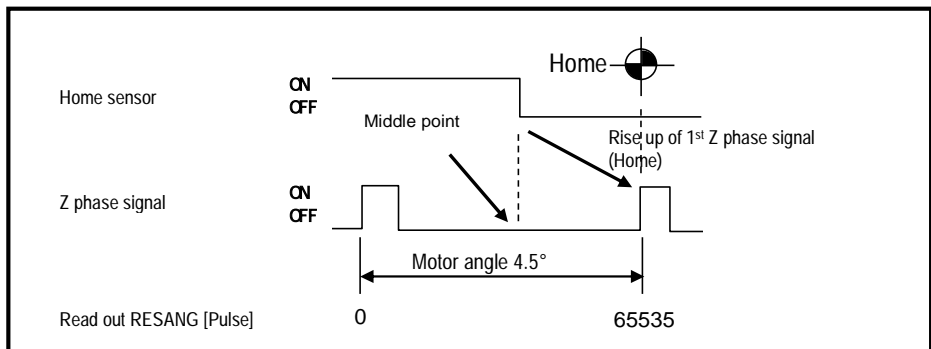

Home sensor turn off position

#### 2) Setting procedures for parameters of magnetic pole position estimation

Magnetic pole position estimation is necessary every time at start-up of driver model EGA. For the following cases, set the parameters of "Gr.B\_ID01: Excitation Command Frequency setting (EMPFREQ)" and "Gr.B\_ID02: Acceleration threshold (ACC)", which are relating to the estimation of magnetic pole position, suitable for each device.

- Check items when estimation of magnetic pole position does not complete correctly
	- Unbalanced load or external force is applied to the motor.
	- Rigidity of device (mounting base, load, installation) is low.
	- Load inertia moment exceeds the specification of allowable load inertia moment.
	- "Gr.B\_ID01: Excitation Command Frequency setting (EMPFREQ)" is close to the resonance point of the device.
	- Combination of motor and converter is not appropriate.
- $\blacklozenge$  Procedures for setting the parameters when alarm of Estimation of magnetic pole position error occurs
	- (1) Change "Gr.B\_ID01: Excitation Command Frequency setting (EMPFREQ)", and implement estimation of magnetic pole position.
	- (2) Change "Gr.B\_ID02: Acceleration threshold (ACC)", and implement estimation of magnetic pole position.

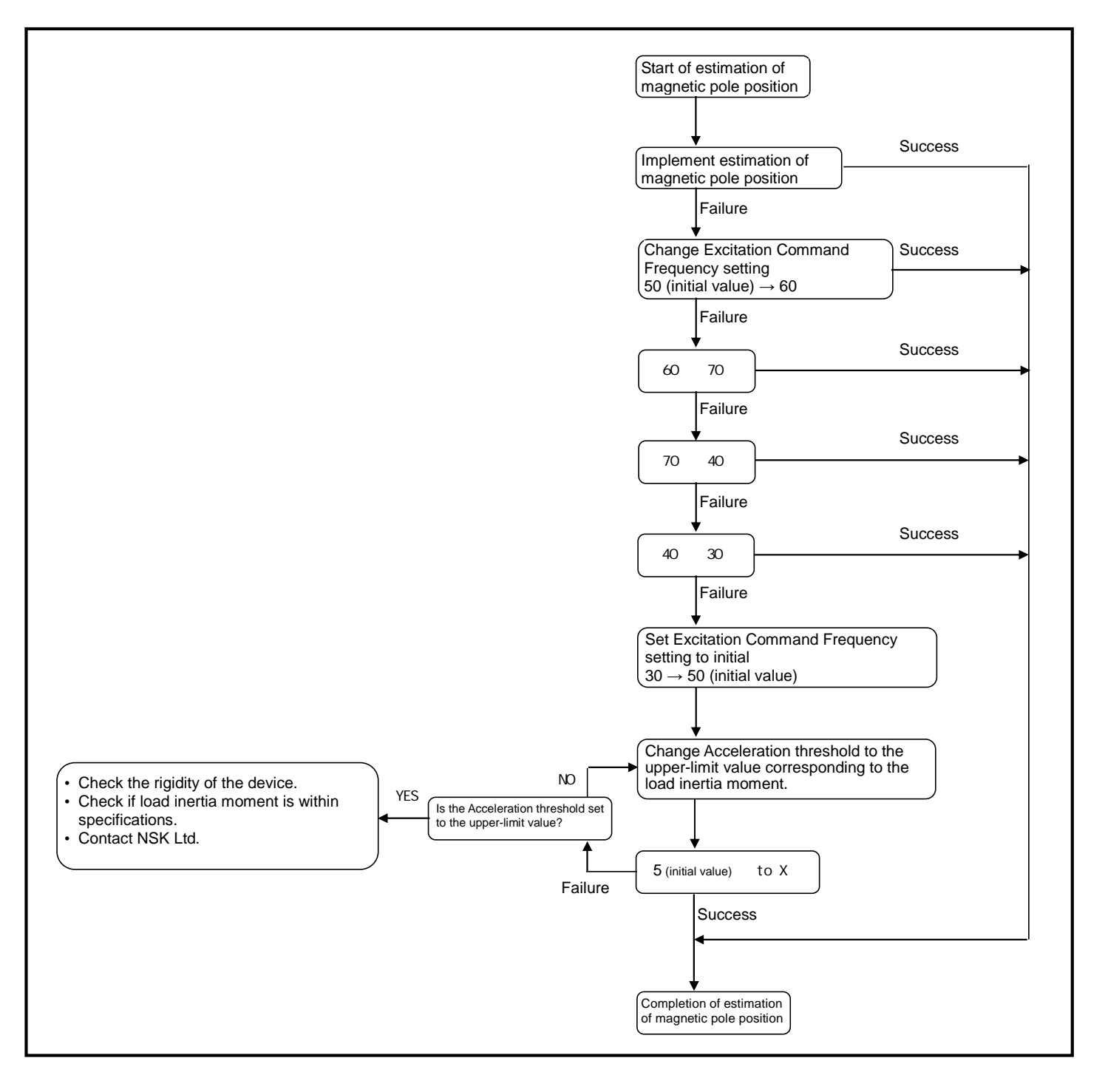

Setting procedures for parameters of estimation of magnetic pole position

#### Upper-limit value of acceleration threshold of each motor are described below.

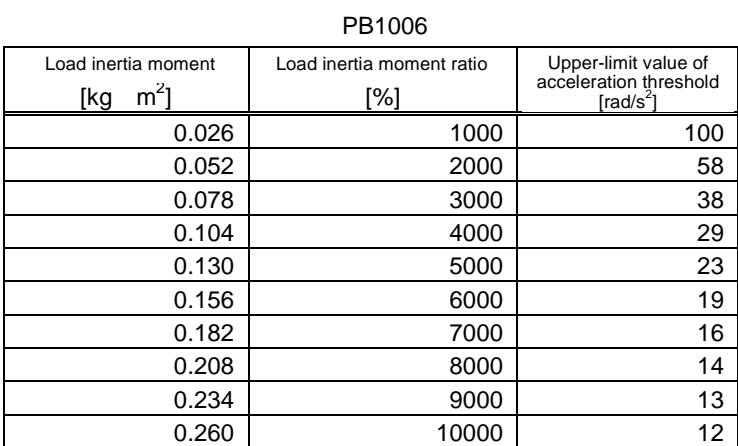

#### PB3015

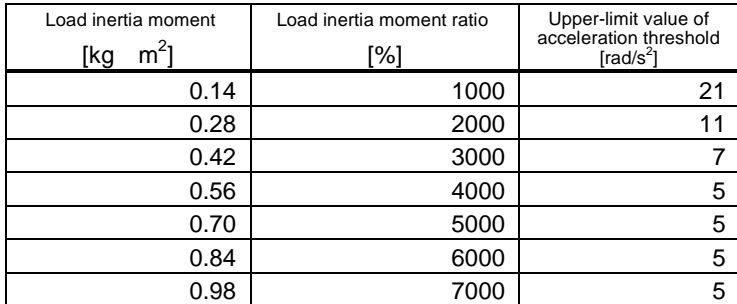

#### PB3030

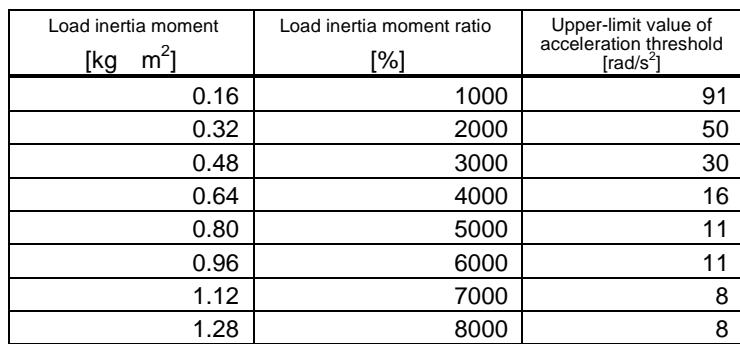

#### PB3060

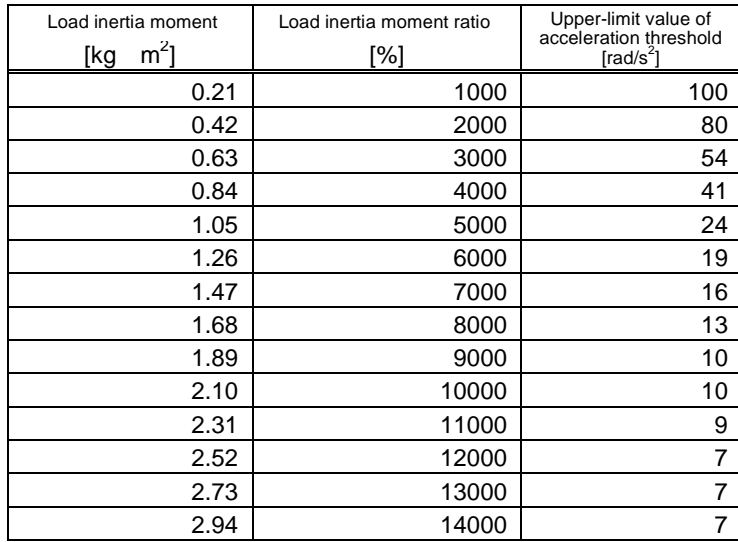

#### MEGATORQUE MOTOR SYSTEM (Driver Model EGA) User's Manual Document Number: C20191-02

April 25, 2014 1st Edition December 19, 2014 2nd Edition

NSK Ltd.

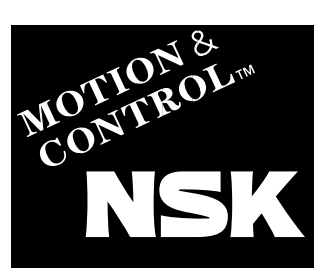

#### **Worldwide Sales Offices**

P: Phone ☆: Head Office

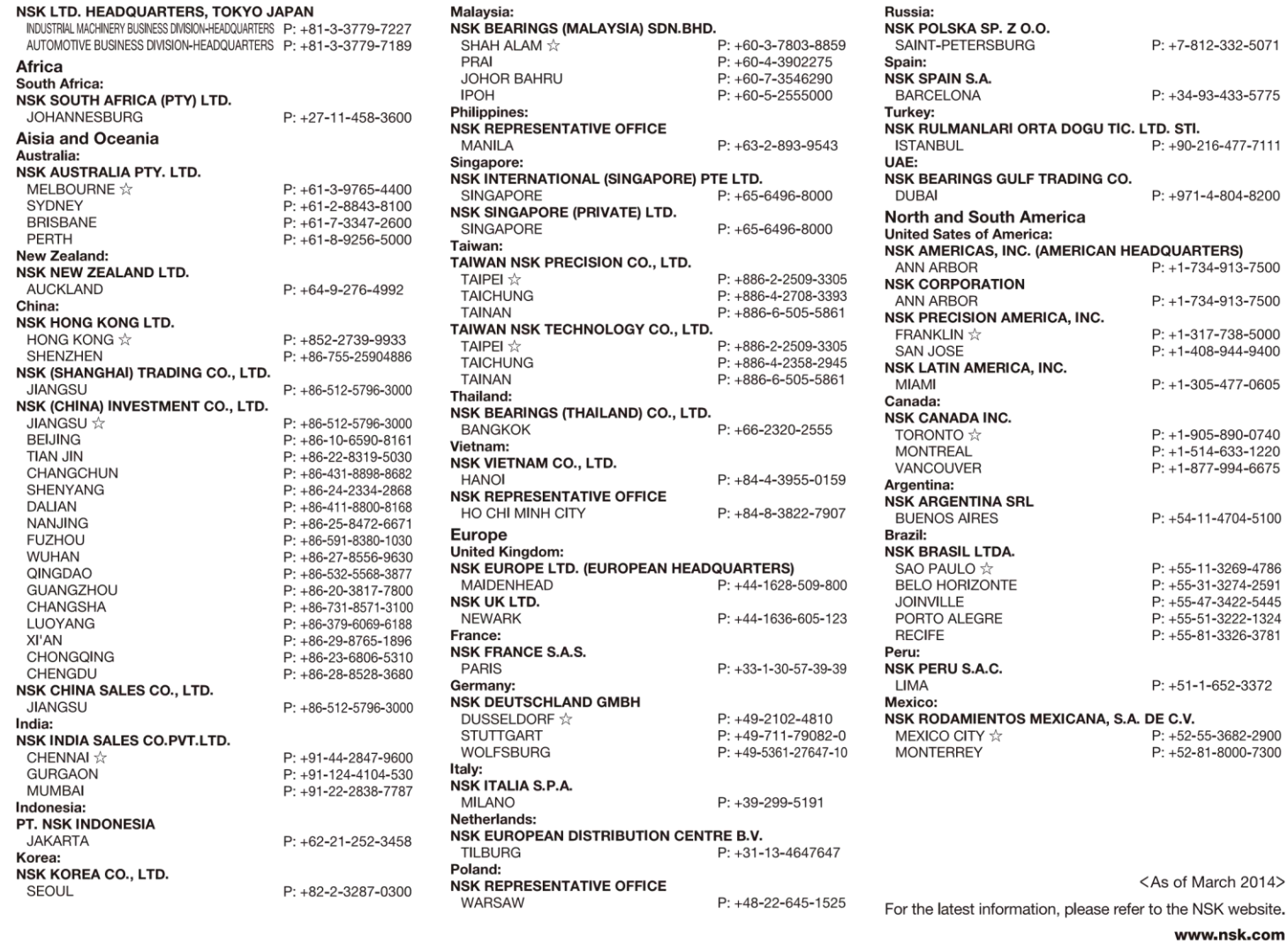

NSK Ltd. has a basic policy not to export any products or technology designated as controlled items by export-related laws. When exporting the products in this brochure, the laws of the exporting country must be observed. Specifications are subject to change without notice and without any obligation on the part of the manufacturer. Every care has been taken to ensure the accuracy

For more information about NSK products, please contact:-